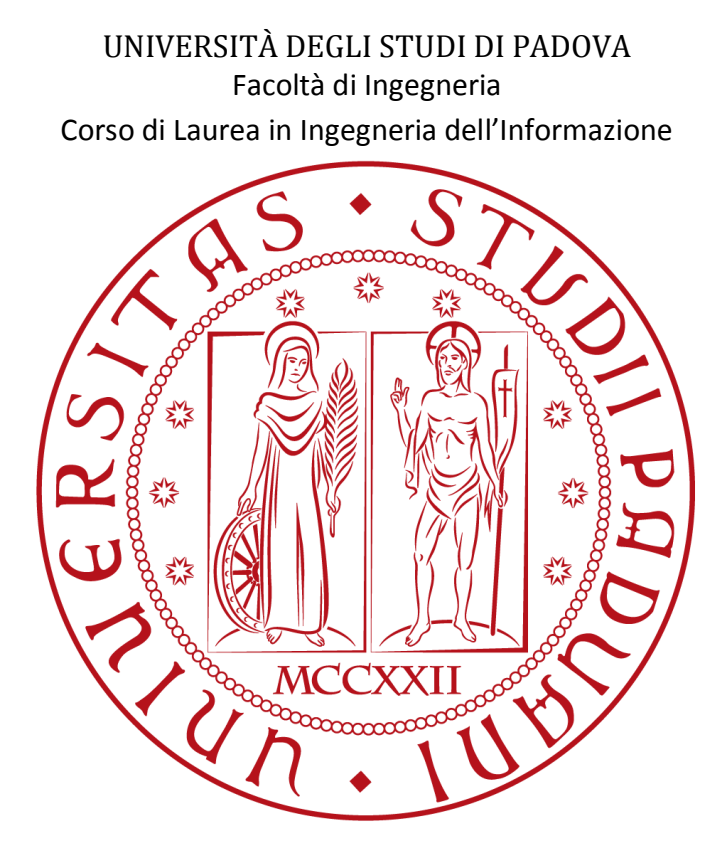

# Analisi di Fattibilita per un servizio web di diffusione della cultura imprenditoriale

Feasibility study for a web service promoting the dissemination of entrepreneurial culture

Relatore: Chiar.mo Prof. Moreno Muffatto

> Tesina di laurea di: Andrea Pravato Matricola n. 561792

ANNO ACCADEMICO 2010-2011

Data dell'ultimo aggiornamento dei contenuti: 6 Gennaio 2011; ogni url (Universal Resource Locator; indirizzo internet) citato è stato consultato entro questa data.

Data dell'ultima revisione della formattazione per la stampa: 5 Luglio 2011.

# <span id="page-2-0"></span>1 Indice

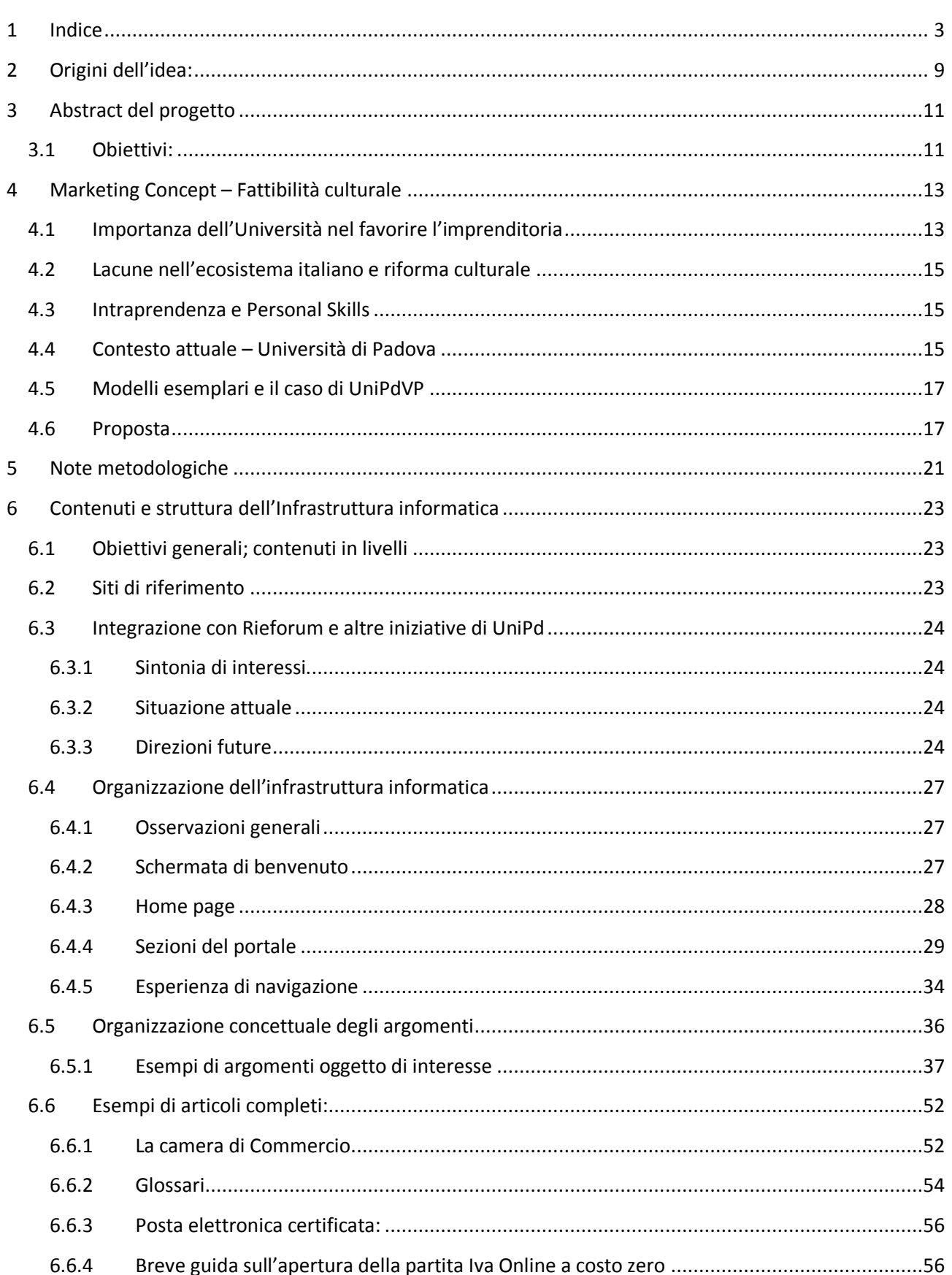

## 1 Indice

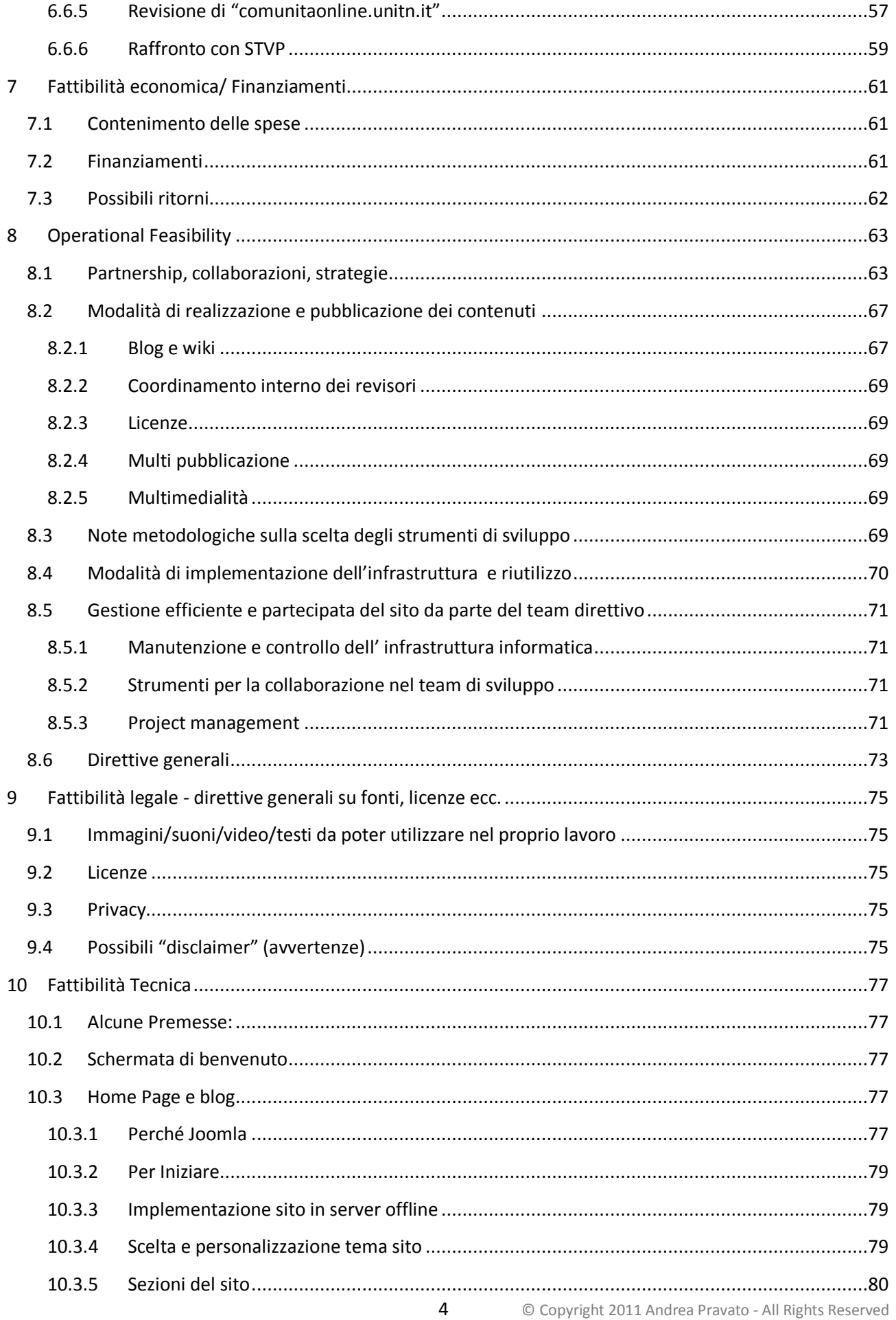

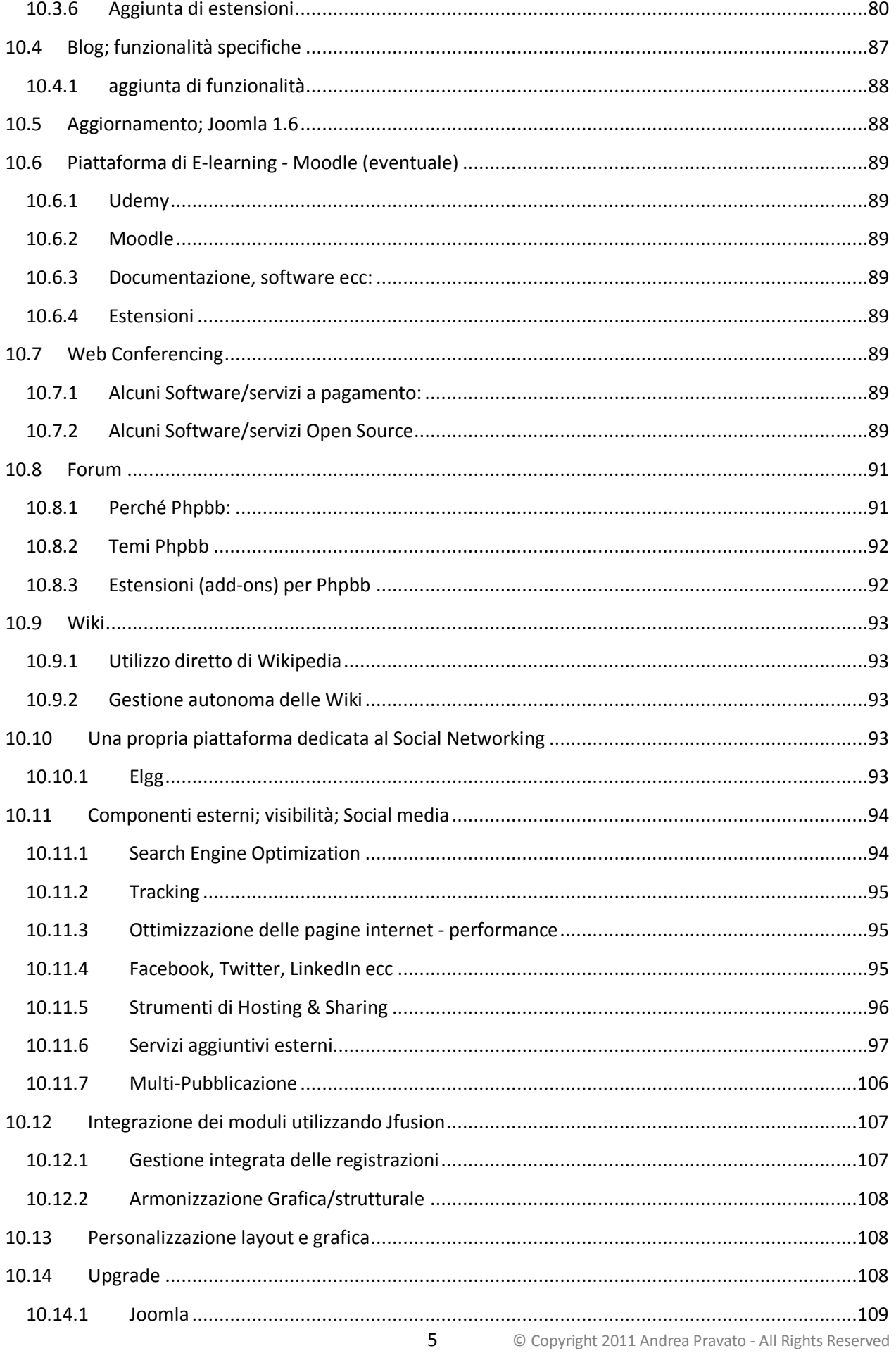

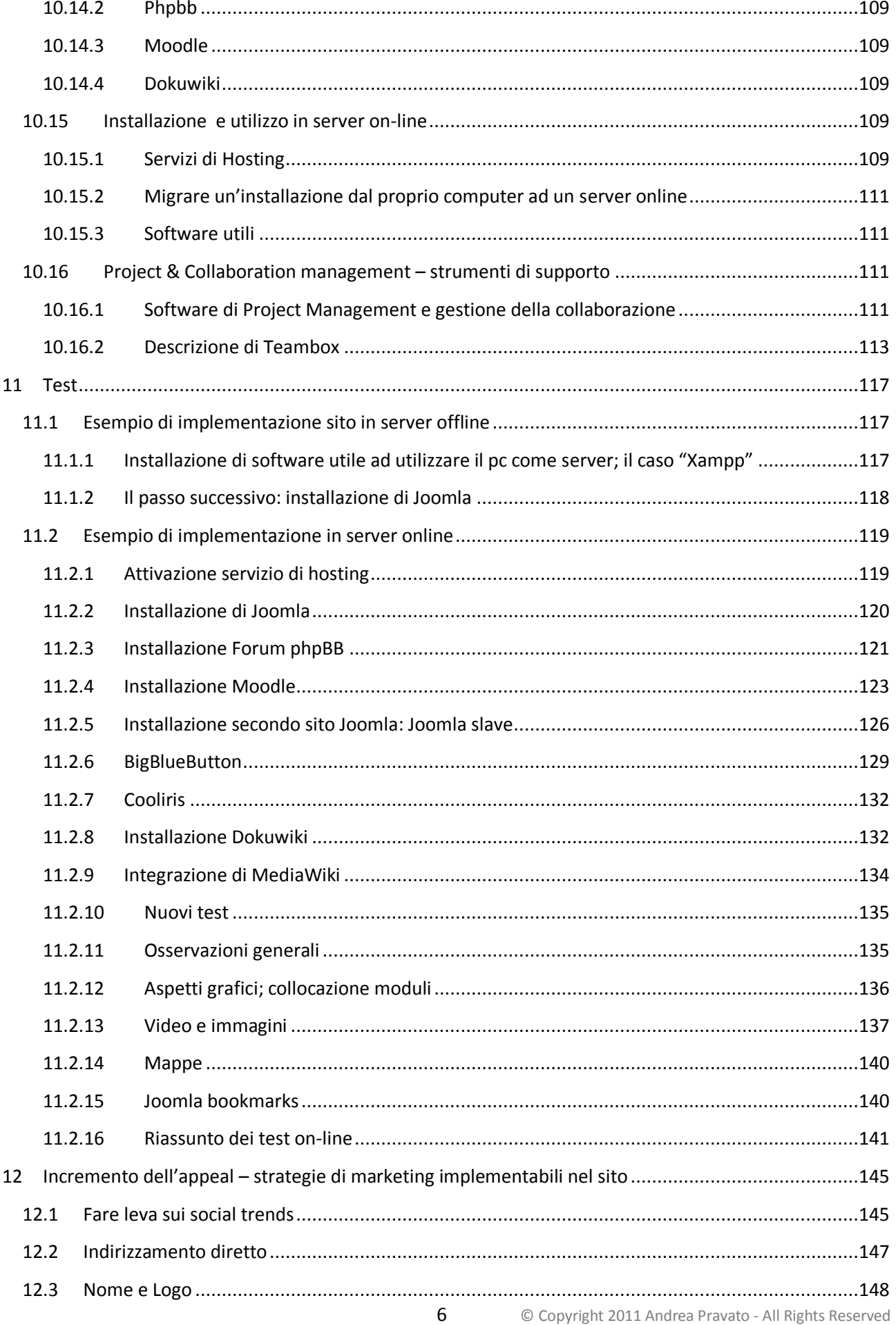

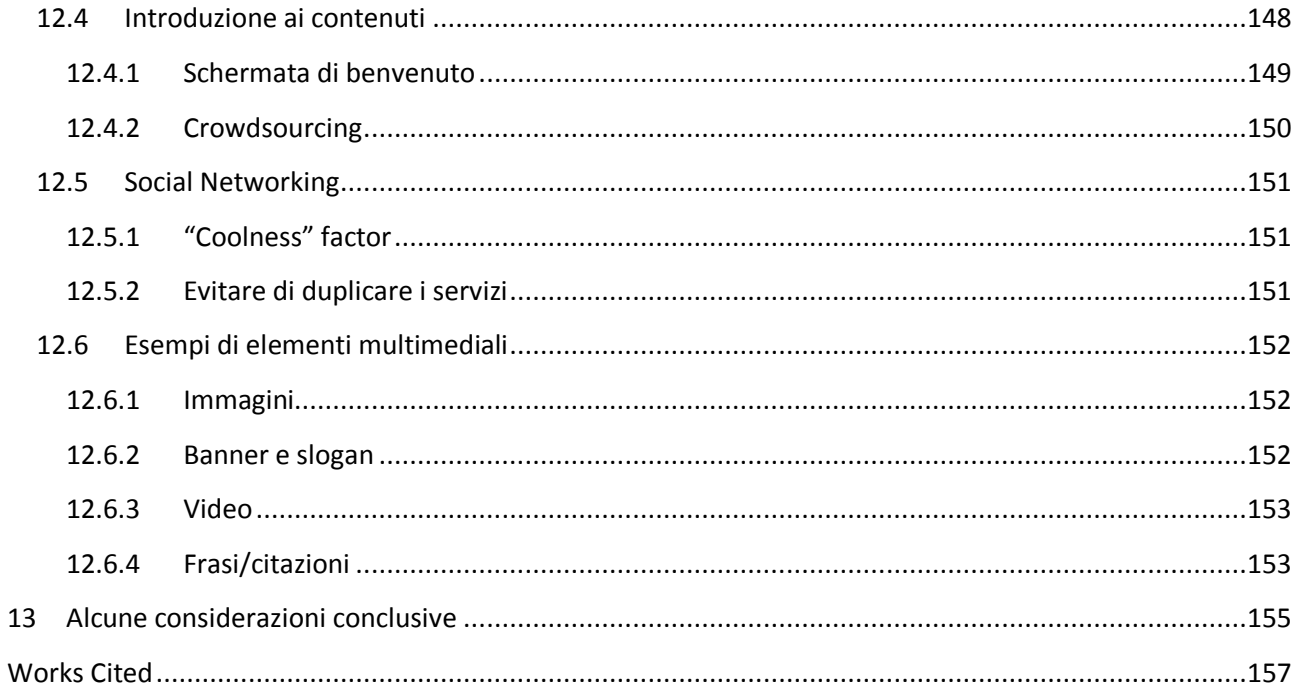

1 Indice

# <span id="page-8-0"></span>**2 Origini dell'idea:**

La partecipazione ad alcune conferenze del progetto [youtobiz;](http://youtobiz.wordpress.com/) il buon piazzamento conseguito in un [concorso](http://www.premiod2t.it/) di progetti di business; il corso universitario di economia e organizzazione aziendale uno; la frequentazione di un ciclo di conferenze e dibattiti organizzato dalla Camera di Commercio di Padova in collaborazione con le associazioni di categoria ("Incontri Gratuiti per futuri imprenditori"; durata: 17 ore) e di alcuni meeting nell'ambito del forum ricerca e innovazione, hanno costituito per me un'introduzione al mondo dell'imprenditoria e un forte incoraggiamento ad approfondire le conoscenze in questo ambito.

L'incontro, tenutosi presso la sede di Geox, tra i partecipanti al concorso d2t start-cup, dopo alcuni mesi dalla conclusione dello stesso, è stato una piacevole occasione, ricca di stimoli, in cui è emerso chiaramente il desiderio di creare comunità e condividere esperienze e idee tra persone che, con più o meno preparazione, si trovavano ad affrontare sfide simili (deposizione di brevetti, assolvenza di obblighi legislativi, scadenze burocratiche). Già da Novembre 2010 ho avuto accesso alla nuova piattaforma internet di condivisione<sup>1</sup> che TrentinoSviluppo ha dedicata ai partecipanti al concorso d2t. Ho avuto anche la fortuna di entrare in contatto con il fondatore del gruppo Facebook "Genialmente"<sup>2</sup>, collegato all'iniziativa Genioall'opera<sup>3</sup>. A settembre sono entrato a far parte della community dei fondatori di Hub Rovereto (l'obiettivo di The Hub è quello di creare uno spazio che combini il meglio di un club privato, di un'agenzia di consulenza, di un acceleratore d'innovazione sociale, di un ufficio high-tech, di un think tank e di uno spazio per eventi). C'è bisogno di mezzi, networks, eventi e ambienti così dinamici e ricchi di opportunità per sostenere, agevolare e potenziare chi si sta affacciando al mondo imprenditoriale con nulla più di qualche idea e una ferma determinazione.

Durante l'ultima edizione (2010) del [forum ricerca e innovazione](http://www.rieforum.org/) si è evidenziata l'urgenza di sensibilizzare la collettività ai temi dell'innovazione e della formazione di "capitale imprenditoriale" (concettualizzabile come numero d'imprenditori). Servono anche disponibilità in termini di accesso, scalabilità, risorse e impatto.

Coniugando gli interessi nell'ambito economico e informatico, sono giunto alla proposta della realizzazione di una piattaforma informatica che potrà essere un aggregatore di risorse, un luogo di formazione e uno strumento di collaborazione funzionale al soddisfacimento delle esigenze sopra esposte. Si tratta di un progetto ambizioso, con il quale l'Università potrà ulteriormente ispirare, motivare e supportare i suoi studenti, e non solo, nell'affacciarsi attivamente al mondo dell'imprenditoria.

In seguito saranno descritti e analizzati i punti chiave del servizio internet in questione, prendendo in esame il contesto locale e indagando anche gli aspetti della fattibilità tecnica, economica, operativa, legale e culturale. Particolare attenzione è stata posta all'indagine del potenziale d'impatto, in termini di adesioni dell'utenza e di conseguimento degli obiettivi, e alla ricerca dei mezzi e delle modalità attraverso cui è possibile rendere convenientemente implementabile il progetto.

**.** 

<sup>1</sup> <https://ts.comunitaonline.unitn.it/TrentinoSviluppo.aspx>

<sup>2</sup> <http://it-it.facebook.com/group.php?gid=116759065023252>

<sup>3</sup> <http://www.genioallopera.com/>

# <span id="page-10-0"></span>**3 Abstract del progetto**

Prendendo spunto, per esempio, dai noti servizi offerti dall'Università di Stanford [\(http://stvp.stanford.edu/\)](http://stvp.stanford.edu/) e dalla Kauffman foundation [\(http://www.kauffman.org/\)](http://www.kauffman.org/) e agganciandosi ad iniziative locali di successo, quali: Youtobiz [\(http://youtobiz.wordpress.com/\)](http://youtobiz.wordpress.com/), Rieforum [\(http://www.rieforum.org/\)](http://www.rieforum.org/)e StartCupVeneto [\(http://www.startcupveneto.it/\)](http://www.startcupveneto.it/); si intende integrare l'offerta didattica di Ateneo attraverso la realizzazione di una piattaforma internet che mira a caratterizzarsi come punto di riferimento privilegiato di informazione, anche collaborativa, per tutti coloro che intendono accrescere, perfezionare, rielaborare e condividere la loro esperienza/cultura imprenditoriale.

Il servizio offerto sarà predisposto per interfacciarsi con vari livelli di competenza: si parte dallo sviluppo di consapevolezza (Awareness; is that for me?), passando poi al Mental Framework (I can do it), sino a giungere alla fase di apprendimento di nozioni e how to (Learning; I can learn). Si farà un uso preferenziale di potenti e versatili strumenti informatici che consentano di alleviare lo sforzo dedicato alla scrittura di codice (esempio: [cms](http://it.wikipedia.org/wiki/Content_management_system) quali [Joomla,](http://www.joomla.org/) [phpbb](http://www.phpbb.com/) per i forum ecc.), concedendo comunque ampio spazio alla creatività dei partecipanti al progetto. Questi ultimi costituiranno un team preferibilmente eterogeneo per formazione (indirizzi di provenienza) e omogeneo per quanto riguarda l'interesse ai temi trattati e lo spirito d'innovazione. Proprio la commistione di competenze giuridico-economiche da un lato, e ingegneristico-scientifiche dall'altro (per esempio), consentiranno al nuovo sito di funzionare come un vero propulsore d'innovazione. Tenendo dunque in debita considerazione la pluralità di destinatari a cui il servizio è rivolto, utilizzando strumenti di collaborazione on-line e tecniche di project management, quali la stesura di un [wbs,](http://it.wikipedia.org/wiki/Work_Breakdown_Structure) il team curerà tutti gli aspetti della realizzazione e gestione di un sito che sarà anche un luogo di incontro e un catalizzatore di proficui scambi di conoscenza.

# <span id="page-10-1"></span>**3.1 Obiettivi:**

1

Realizzare, attraverso un'infrastruttura informatica, un aggregatore di risorse, un luogo di formazione e uno strumento di collaborazione che sia in grado di:

- $\checkmark$  Suscitare Attenzione ai temi legati alla creazione d'impresa;
- $\checkmark$  Far maturare Interesse;
- $\checkmark$  Sviluppare Desiderio:
- √ Invitare all'Azione
- $\checkmark$  Offrire informazioni utili a futuri imprenditori; ottimizzare e gestire la conoscenza esistente, così come generare e condividere nuovi insegnamenti, in un contesto regionale.
- $\checkmark$  Agevolare l'innovazione attraverso la comunicazione, la cooperazione e la creazione di reti<sup>4</sup>

La realizzazione di tale servizio sarà un impegno che potrà essere distribuito tra molteplici tesisti organizzati in un gruppo di lavoro.

**Risultati ottenibili** da parte dei partecipanti a questi progetti di tesi:

Sapere: Approfondire alcune tematiche riguardanti l'imprenditorialità, con particolare riferimento alla fase di avviamento (esempio: strategie di difesa e valorizzazione d'idee innovative; tipi di impresa; adempimenti fiscali; opportunità di finanziamento; importanza sociale dell'innovazione e dell'impresa).

<sup>&</sup>lt;sup>4</sup> "Based on literature review key determinants which enhance effectiveness of technology transfer are summarized as follows: 1. Communication, cooperation and networks in technology transfer. [..] Siegel et Al. conclude that - personal relationship may be more important than contractual relationships in university-industry technology transfer - (2004, p.136)". From the Conference Paper: (4).

Saper fare: Sviluppare competenze inerenti alla costruzione e gestione di infrastrutture e strumenti informatici, quali: siti con servizio di log-in, newsletter, blog, presentazioni multimediali [..]; effettuare esperienze di lavoro di gruppo e di project management [..].

Offrire: Servizio di raccolta, catalogazione e presentazione di strumenti utili a chi desidera sviluppare un'idea imprenditoriale.

Queste nozioni e competenze potrebbero risultare notevolmente utili in ambito lavorativo.

# <span id="page-12-0"></span>**4 Marketing Concept – Fattibilità culturale**

Questo progetto rappresenta a tutti gli effetti un prodotto/servizio complesso e caratterizzato da costi, soprattutto in termini di ore lavoro, e aspettative tali da richiedere una preventiva giustificazione e pianificazione delle azioni.

Assunto che sia nell'interesse dell'Università, e della collettività in generale, favorire ulteriormente il diffondersi della cultura imprenditoriale e lo spirito d'innovazione, restano da individuare le strategie con cui queste aspirazioni possono trovare soddisfacimento, e ciò non può esulare da un'analisi del contesto nel quale si opera e dall'individuazione di bisogni inespressi.

*"The term marketing concept holds that achieving organizational goals depends on knowing the needs and wants of target markets and delivering the desired satisfactions". "It proposes that in order to satisfy its organizational objectives, an organization should anticipate the needs and wants of consumers and satisfy these more effectively than competitors".* (1 p. 17)

# <span id="page-12-1"></span>**4.1 Importanza dell'Università nel favorire l'imprenditoria**

In rari casi l'educazione pre-universitaria introduce in modo significativo all'ambito imprenditoriale. Un ruolo formativo importante in quest'ambito è rivestito da iniziative quali "Junior Achievement"<sup>5</sup> che, purtroppo, riescono a coinvolgere una percentuale ancora esigua dell'intera popolazione studentesca**.**

Nell'intento di fornire un'alfabetizzazione imprenditoriale di base al maggior numero di persone e di arricchire così il capitale imprenditoriale (la forza organizzativa, di coordinamento), risulta evidente che anche **all'Università è richiesto di soddisfare a un ruolo educativo fondamentale**, che potrebbe essere soddisfatto includendo l'imprenditoria come argomento integrante del curriculum di studi, e offrendo servizi, rivolti anche esplicitamente agli studenti, che possano ispirarli, motivarli e sostenerli concretamente in percorsi di apprendimento e d'implementazione di progetti imprenditoriali.

La valenza sociale ed economica di tali progetti è evidenziata da numerosi studi, tra i quali il recentissimo "The Importance of Startups in Job Creation and Job Destruction", di Tim Kane, Ewing Marion e Kauffman Foundation (Luglio 2010)<sup>6</sup>. Nella presentazione di questo documento si legge: "When it comes to U.S. job growth, startup companies aren't everything. They're the only thing".

Questi concetti sono rafforzati ed estesi nell'intervento di Robert E. Litan, economista della Kauffman Foundation, tenutosi in occasione dell'ultimo "United States Congress Joint Economic Committee"7, sul tema: "Fueling Local Economies: Research, Innovation and Jobs". Cito testualmente: "Economic research has established two keys to sustained growth over the long run. First, continued innovation will play a central role in the future, as it has in the past, in driving long-run growth and thus continued improvement in living standards. Second, as I will discuss shortly in more detail, entrepreneurs are critical to disseminating innovations into the marketplace and throughout society."<sup>8</sup>

 $^6$  Al seguente indirizzo una sintesi dello studio e la possibilità di effettuare il download del pdf: [http://www.kauffman.org/newsroom/u-s-job-growth-driven-entirely-by](http://www.kauffman.org/newsroom/u-s-job-growth-driven-entirely-by-startups.aspx?utm_source=Alerts&utm_medium=Opticast&utm_campaign=The_Importance_of_Startups_in_Job_Creation_and_Job_Destruction)[startups.aspx?utm\\_source=Alerts&utm\\_medium=Opticast&utm\\_campaign=The\\_Importance\\_of\\_Startups\\_in\\_Job\\_Cre](http://www.kauffman.org/newsroom/u-s-job-growth-driven-entirely-by-startups.aspx?utm_source=Alerts&utm_medium=Opticast&utm_campaign=The_Importance_of_Startups_in_Job_Creation_and_Job_Destruction) ation and Job Destruction

**.** 

<sup>&</sup>lt;sup>5</sup> Junior Achievement insegna l'economia, l'imprenditorialità, l'alfabetizzazione finanziaria e le competenze per affrontare il mondo del lavoro agli studenti dai 6 ai 19 anni di tutta Italia. (http://www.junioritalia.org/)

<sup>7</sup> http://en.wikipedia.org/wiki/United States Congress Joint Economic Committee

 $^8$  Al seguente indirizzo una sintesi dello studio e la possibilità di effettuare il download del pdf: [http://www.kauffman.org/prepared-testimony-of-robert-litan-before-the-united-states-congress-joint-economic](http://www.kauffman.org/prepared-testimony-of-robert-litan-before-the-united-states-congress-joint-economic-committee-hearing.aspx)[committee-hearing.aspx](http://www.kauffman.org/prepared-testimony-of-robert-litan-before-the-united-states-congress-joint-economic-committee-hearing.aspx)

In recenti articoli<sup>9</sup> (ottobre 2010) viene messo in evidenza il fatto che "We now enter a new political epoch. It demands a fresh axiom, Schramm's Law - *The single most important contributor to a nation's economic growth is the number of startups that grow to a billion dollars in revenue within 20 years –*"*.* Un altro workpaper evidenzia l'utilità derivante dallo sviluppo delle personal skills: i cittadini che hanno affrontato percorsi di formazione imprenditoriali saranno predisposti per ricercare, creare e utilizzare, nuove conoscenze e opportunità, divenendo essi stessi fautori e promotori d'innovazione e sviluppo di competenze organizzative e creative: "It is assumed that entrepreneurship education encourage the growth of new business, exploiting the entrepreneurial spirit within higher education sector. Additionally, entrepreneurship higher education is supposed to play a relevant role in the development of enterprising citizens [..] through an <u>ongoing process of knowledge creation and delivery</u>." (2)<sup>10</sup>.

Ancora, nel saggio"Expediting University Startups: A Step Toward Advancing America's Prosperity"<sup>11</sup>, viene ribadita l'importanza di sviluppare innovativi strumenti e procedure che possano accelerare la formazione di startup universitarie, ai fini di mantenere alti livelli di competitività sul piano internazionale (3).

"Knowledge, learning and innovation are the key to economic development and competitiveness for companies, regions and nations. Innovation policies emerged focusing on high-tech, knowledge based industries, building up of research excellence, the attraction of global companies and stimulation of spinoffs from universities and research institutes. However, the commercial exploitation of basic research still has much potential for improvement" (4). Lo stesso studio evidenzia anche l'importanza, per i processi di trasferimento di tecnologia, della comunicazione, della cooperazione e delle reti di contatti: "Communication and networks are reported to enhance technology transfer in various situations. Primarily, literature highlights personal relations and existing networks between researchers, as well as between researchers and industry." The contract of the contract of the contract of the contract of the contract of the contract of the contract of the contract of the contract of the contract of the contract of the contract of the

Le aziende spesso proteggono la loro conoscenza piuttosto che condividerla come fanno gli scienziati; la comunicazione e la cooperazione vanno tuttavia incentivate, per il beneficio di tutti. I privilegiati utilizzatori di eventuali piattaforme di condivisione potrebbero essere coloro che stanno muovendo i primi passi nell'avviamento di un'impresa e sono alla ricerca di conoscenze, idee, feedback e contatti; l'informazione e il supporto sono fondamentali per aiutare una nuova impresa a decollare con successo.

L'Università, interagendo con gli enti locali, le imprese e i professionisti, e stimolando con le sue iniziative la diffusione di una nuova cultura imprenditoriale, può assumere un ruolo di rilievo nell'elaborazione/definizione (basata magari sull'osservazione di soluzioni già messe in pratica) e nella creazione/introduzione (propositiva) di nuovi modelli di business, d'innovazione, di sviluppo tecnico e sociale, che siano in grado di rispondere a esigenze magari emerse, appunto, grazie alla bidirezionalità dei flussi d'informazione. Le competenze tecniche e organizzative elevano l'Ateneo al ruolo di stake holder nei processi di pianificazione strategica a livello regionale.

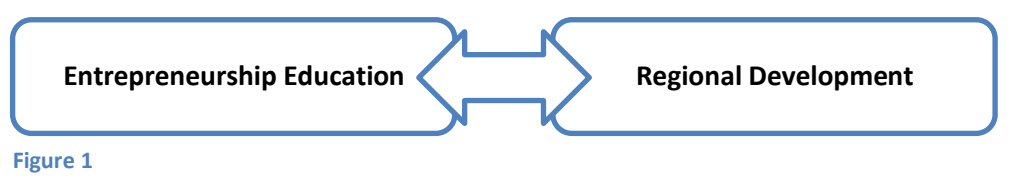

<sup>9</sup> <http://blogs.forbes.com/richkarlgaard/2010/10/20/what-grows-an-economy/> (Forbes) [http://washingtonexaminer.com/op-eds/2010/11/schramms-law-reveals-key-restoring-americas-economic](http://washingtonexaminer.com/op-eds/2010/11/schramms-law-reveals-key-restoring-americas-economic-growth#ixzz14ylwSRVg)[growth#ixzz14ylwSRVg](http://washingtonexaminer.com/op-eds/2010/11/schramms-law-reveals-key-restoring-americas-economic-growth#ixzz14ylwSRVg) (WashingtonExaminer)

**.** 

Tale workpaper, in formato pdf, è disponibile all'indirizzo: [http://ideas.repec.org/p/csh/wpecon/td02\\_2010.html](http://ideas.repec.org/p/csh/wpecon/td02_2010.html)

<sup>&</sup>lt;sup>11</sup> [http://www.kauffman.org/Expediting-University-Startups-A-Step-Toward-Advancing-America%E2%80%99s-](http://www.kauffman.org/Expediting-University-Startups-A-Step-Toward-Advancing-America%E2%80%99s-Prosperity.aspx)

[Prosperity.aspx](http://www.kauffman.org/Expediting-University-Startups-A-Step-Toward-Advancing-America%E2%80%99s-Prosperity.aspx)

## <span id="page-14-0"></span>**4.2 Lacune nell'ecosistema italiano e riforma culturale**

Queste esigenze sono tanto più sentite e vere quanto più si comprendono l'importanza, per lo sviluppo del Paese, della disponibilità di capitale imprenditoriale e, d'altro canto, il difficile contesto in cui gli innovatori si trovano a operare.

Le indagini svolte da organismi quali: Banca d'Italia; OCSE; World Bank e World Economic Forum evidenziano alcune **lacune nell'ecosistema italiano per la nuova imprenditorialità.** Al di là di complicazioni di natura burocratica e finanziaria (procedure amministrative poco efficienti; burocrazia lenta; incertezze finanziarie), persistono ancora ampi margini di miglioramento nella **mentalità e nell'atteggiamento collettivo** nei confronti del lavoro in proprio, dello spirito d'iniziativa e delle opportunità a esso legate.

Fenomeni di corruzione, fallimenti, evasione fiscale e altri scandali di vario tipo minano la percezione del lavoro nel settore privato, tanto da farlo spesso divenire meno apprezzabile, da un punto di vista morale, rispetto ad attività svolte nel settore pubblico o sociale. Judith Cone (Vice President, Emerging Strategies, Ewing Marion Kauffman Foundation), consapevole di questo sentire, ha pubblicato una lettera aperta<sup>12</sup>, raccolta poi nel "Kauffman Thoughtbook 2009" e rivolta agli studenti dei college; anche nelle università italiane c'è bisogno di un appello agli studenti, affinché essi riconsiderino il ruolo che l'imprenditoria riveste nella diffusione dell'innovazione e nella creazione di posti di lavoro. Come afferma Cone, il bene sta nell'individuo, nelle scelte di ognuno, non in un settore piuttosto che un altro. Questo messaggio culturale potrà essere veicolato efficacemente attraverso l'esposizione del bello, di casi positivi, puliti; molto efficaci risultano le testimonianze di chi, imprenditore, grazie anche a sforzi, determinazione, coinvolgimento, e sviluppo di relazioni, ha ottenuto importanti obiettivi, offrendo benessere ai propri dipendenti e soluzioni alle esigenze del cliente.

## <span id="page-14-1"></span>**4.3 Intraprendenza e Personal Skills**

Le idee creative, anche tra i giovani, non mancano, difficile pensare diversamente nella società odierna, della comunicazioni istantanea e interconnessa, ricca di stimoli, conoscenza accessibile e risorse. Anche a livello universitario, è evidente la disponibilità di capitale umano fortemente preparato, di ricercatori appassionati e capaci. La sfida da lanciare è quella di **tradurre in impresa le idee**.

Diffondere la cultura imprenditoriale, fornire strumenti di condivisione e crescita per le start-up, significa anche agevolare lo sviluppo di **Personal Skills**, che risulteranno in ogni caso utili ai destinatari di questi sforzi formativi, giacché il set di competenze generali in questione è fortemente apprezzato in qualsiasi attività lavorativa; si tratta, ad esempio, di: creatività; intraprendenza; gestione del rischio; pianificazione e management. L'obiettivo dei servizi formativi a favore dell'imprenditoria non dovrà, dunque, limitarsi a fornire un sapere tecnico/burocratico, ma dovrà concentrarsi anche nell'accentuazione delle suddette abilità, utili nella vita di tutti i giorni. Risulta ulteriormente giustificata, in questo modo, l'ampiezza del bacino di utenza a cui ci si rivolge: tutti gli studenti universitari, docenti e ricercatori, ad esempio, e non solo coloro che operano negli ambiti economici-ingegneristici.

## <span id="page-14-2"></span>**4.4 Contesto attuale – Università di Padova**

Il sito dell'università di Padova ([http://www.unipd.it](http://www.unipd.it/)) propone, nelle sue sottosezioni "Ricerca" e "Mondo del lavoro", una pagina dedicata all'"Area Trasferimento di Tecnologia"<sup>13</sup>, all'interno della quale sono elencati link relativi a numerose e valide iniziative $^{14}$ .

1

<sup>12</sup> <http://www.kauffman.org/entrepreneurship/where-goodness-lies.aspx>

<sup>(</sup>Where Goodness Lies: An Open Letter to College Students[, Judith Cone\)](http://www.kauffman.org/WorkArea/linkit.aspx?LinkIdentifier=id&ItemID=1244)

<sup>&</sup>lt;sup>13</sup> L'Area Trasferimento di Tecnologia è l'Industrial Liaison Office dell'Università di Padova, nato ufficialmente il 1° settembre 2001, con lo scopo di promuovere la valorizzazione economica del know-how sviluppato all'interno

Putroppo, questi servizi sono concepiti per essere usufruiti prevalentemente da docenti e ricercatori o comunque non si rivolgono efficacemente agli studenti (eccetto StartCup); significativa a questo proposito è anche la collocazione della pagina "Area Trasferimento di Tecnologia" all'interno del sito dell'Università (appare nelle categorie "Ricerca", "mondo del lavoro" e non in quella "studenti"). StartCup Veneto rappresenta un'eccezione fortunata dato che alcuni mesi prima della scadenza del bando del concorso viene realizzata un'adeguata campagna pubblicitaria, di cui componenti fondamentali sono alcuni dispenser di volantini realizzati in cartone e presenti nei luoghi maggiormente frequentati dagli studenti: ingressi di facoltà (circa tutte le facoltà; anche lettere e filosofia, per esempio); biblioteche e mense.

Attraverso brevi sondaggi ho appurato che, tra le proposte dell'Università in ambito imprenditoriale, la più nota tra gli studenti risulta essere proprio start-cup. Quest'ultima si propone attraverso immagini accattivanti, stimolando la competitività e la curiosità e presentando il concorso come qualcosa di accessibile anche a chi non ha un solido background di conoscenze imprenditoriali: uno degli slogan del sito è "Per partecipare basta un'idea". Un invito di questo tipo, rivolto anche a chi ha solamente un'idea, risulta funzionale allo scopo di attrarre un più elevato numero di concorrenti e di avvicinare alle tematiche del settore privato chi prima non considerava l'opportunità del lavoro in proprio. Tuttavia, tutto ciò può costituire un rischio non trascurabile per chi, senza preparazione e le dovute precauzioni, espone apertamente le proprie idee a una platea interessata e competente; il pericolo è di perdere la possibilità di brevettare poi quelle stesse idee e di perdere quindi, magari, la possibilità concreta di ottenere gli ingenti investimenti necessari e di poter proseguire nelle successive fasi di avviamento d'impresa; anche perché nel frattempo la potenziale concorrenza potrebbe essere stata agevolata dall'apprendimento di tali idee. Alla luce di queste considerazioni, anche la partecipazione a concorsi di business project dovrebbe essere eseguita sulla base di una competenza imprenditoriale significativa, ad esempio, riguardo alle varie possibilità di tutela dell'idea innovativa. Il sito del concorso propone varie opportunità formative gratuite (ad esempio il corso: "ABC del Business Plan"); le lezioni sono disponibili alla consultazione in formato pdf, ma non video. In ogni caso si tratta d'informazioni utili, ma piuttosto limitate. La bacheca "cerco e offro" propone una forma d'interazione tra gli interessati al concorso; anche in questo caso il servizio può essere espanso e migliorato (attualmente consiste in una bacheca annunci per l'offerta e la ricerca di collaborazioni).

Numerose altre brillanti iniziative sono pubblicizzate solamente in siti-web di alcune facoltà (o con opportune locandine, nelle loro bacheche) e o in siti indipendenti che faticano a ottenere, purtroppo, la visibilità desiderata nei confronti degli stessi studenti a cui si rivolgono.

Per esempio, sono questi i casi di: Jest<sup>15</sup> (Junior Enterprise di Ingegneria gestionale di Vicenza), provvisto di sito autonomo e con link ben visibile nell'home page d'ingegneria; Rieforum<sup>16</sup> e Youtobiz<sup>17</sup> (dotati di sito indipendente), poco visibili agli studenti (specie se provenienti da facoltà diverse da

-

dell'Università e il trasferimento di tecnologia dall'Università al mondo delle imprese

[<sup>\(</sup>http://www.unipd.it/imprese/index.htm\)](http://www.unipd.it/imprese/index.htm).

<sup>&</sup>lt;sup>14</sup> I link disponibili alla pagina "Area Trasferimento di Tecnologia" sono: [Brevetti;](http://www.unipd.it/imprese/brevetti1.htm) [Spin-off;](http://www.unipd.it/imprese/ricerca3.htm) [Progetto IMPRESA -](http://www.unipd.it/imprese/impat.htm) [Consorzio IMPAT;](http://www.unipd.it/imprese/impat.htm) [UNI2B: la ricerca a portata di click;](http://www.unipd.it/imprese/uni2b.htm) [Università e impresa;](http://www.unipd.it/imprese/unimpresa.htm) [BAN Veneto;](http://www.unipd.it/imprese/banveneto.htm) [Padova University Press;](http://www.unipd.it/imprese/pup.htm)  [Business plan competition Start Cup Veneto;](http://www.unipd.it/imprese/ricerca2.htm) [Incubatore universitario d'impresa Start Cube;](http://www.unipd.it/mondolavoro/incubatore/incubatore.htm) Progetti conclusi: [Distretto Veneto Nanotech;](http://www.unipd.it/imprese/ricerca1.htm) [Progetto PAXIS START;](http://www.unipd.it/imprese/paxis.htm) [Progetto INCUBATE.](http://www.unipd.it/imprese/incubate.htm)

<sup>&</sup>lt;sup>15</sup> Jest è un'associazione senza scopo di lucro nata per iniziativa di 24 studenti il 5 maggio del 1993 nel distaccamento vicentino dell'Università di Padova. Essa è composta e gestita esclusivamente da studenti universitari) <http://www.jest.it/jest4/index.php>

<http://www.rieforum.org/> (Forum ricerca, innovazione, imprenditorialità)

<sup>17</sup> <http://youtobiz.wordpress.com/> (YouToBiz is not a standard course on Entrepreneurship and Innovation Management: is the concrete opportunity to meet and interact with high-tech entrepreneurs and business experts. )

ingegneria).

I principali attuali problemi individuati, a livello locale-universitario, sono quindi:

- Assenza di un sito che presenti i vari servizi in modo efficace, a un vasto e variegato pubblico, con argomentazioni esplicative e direttamente rivolte agli interlocutori, riguardo alla necessità e all'importanza di collaborare sui temi dell'innovazione e della creazione di nuove imprese;
- Carenza d'interattività e della disponibilità di piattaforme informatiche che agevolino la condivisione di risorse e la realizzazione di network di contatti.

## <span id="page-16-0"></span>**4.5 Modelli esemplari e il caso di UniPdVP**

Gli esempi d'importanti iniziative di promozione dell'imprenditoria, a livello mondiale, non mancano e possono addirittura rappresentare mirabili case study, che sarebbe opportuno riprodurre, emulare (Kauffman Foundation e Stanford Technology Ventures Program, solo per citarne alcuni; altri ancora sono descritti nei conference proceedings dell'ultima edizione di Rieforum). Purtroppo, nota la crisi che l'università pubblica sta attraversando, si è inevitabilmente costretti quantomeno a prevedere una ridotta disponibilità di risorse economiche e di personale, nella pianificazione di qualsivoglia intervento a supporto dell'imprenditoria. Ciò nonostante, è importante notare anche che, di fatto, e già attualmente e nella nostra zona, esistono numerose iniziative, non solamente a livello universitario, che mirano a promuovere la nascita di nuove aziende, lo sviluppo di abilità e l'innovazione in genere.

Nell'intento di individuare un modello operativo il più efficace possibile, che richieda bassi investimenti e che sia flessibile e modulare, risulta naturale ricorrere all'ottimizzazione, all'integrazione e a una nuova gestione della conoscenza e dei servizi già disponibili, così come al perfezionamento dei processi di generazione e soprattutto di condivisione di nuovo sapere, in un contesto regionale.

Questo approccio è stato prediletto anche in alcuni studi che hanno interessato il tema del ruolo dell'università nei confronti dell'educazione all'imprenditorialità: "Our proposed conceptual model draws on the capabilities of HEI<sup>18</sup> and other different stakeholders to **optimize and manage existing knowledge**, as well as the **generation and sharing of new learning, in a regional context**"; "Considering key trends that are occurring in educational environments, such as diversification of students and factually, changes in technology, and globalization, Kezar (2005) suggests that higher education institutions must mine organizational learning concepts and theories"  $(2)^{19}$ 

## <span id="page-16-1"></span>**4.6 Proposta**

Nell'intenzione di offrire opportunità di approfondimento delle tematiche imprenditoriali e di coinvolgere e di sensibilizzare il maggior numero di persone possibili, e a fronte della descrizione della frammentarietà (iniziative poco coordinate tra loro) e dell'univocità (assenza di dibattito; comunicazione a senso unico) delle proposte attuali, sembra opportuno realizzare un nuovo servizio, che potrebbe essere chiamato UniPdVP<sup>20</sup> (UniPd Venture Program): un aggregatore di risorse; un punto di riferimento per gli studenti dell'Università e per gli altri organismi regionali interessati a promuovere l'innovazione; un luogo aperto, d'incontro e di discussione che consenta di realizzare una comunità di persone con interessi affini, in cui la collaborazione venga agevolata dall'utilizzo di moderni sistemi di comunicazione e che sia in grado realmente di ispirare, motivare e supportare gli innovatori; siano essi legati o no all'Università.

Si intende avanzare un modello di educazione all'imprenditoria che sia "per tutti", non rivolto solamente a chi opera già in determinati settori o a chi ha chiaramente già espresso l'intenzione di affacciarsi come imprenditore al mondo delle start-up. L'intento è di realizzare una piattaforma per lo

**.** 

<sup>&</sup>lt;sup>18</sup> Hei: Higher Education Institutions

<sup>&</sup>lt;sup>19</sup> Tale workpaper, in formato pdf, è disponibile all'indirizzo: [http://ideas.repec.org/p/csh/wpecon/td02\\_2010.html](http://ideas.repec.org/p/csh/wpecon/td02_2010.html)

 $20$  Vedere [\(12.3, Nome e Logo\)](#page-147-0)

scambio d'idee, un centro di supporto che agevoli la comunicazione e la collaborazione, presupposti indispensabili per il realizzarsi di ogni innovazione; un deposito d'informazioni utili, di testimonianze, di video, documenti, di servizi e di persone, di appelli di chi cerca soluzioni e di chi è pronto a offrirle; un network che possa offrire, anche a chi ancora non ha sentito parlare di innovazione, una guida e un incoraggiamento a proseguire nella collaborazione alla realizzazione dei suoi anche più complicati progetti.

Si tratta di realizzare una piattaforma dedicata alle tematiche imprenditoriali e del lavoro in proprio, che consenta di implementare processi efficaci di mappatura, gestione e integrazione di dati il più possibile puliti e coerenti, che possono così diventare informazione e costituire un asset strategico per il business.

Il progetto promuove una sorta di "mobilitazione totale" (già teorizzata dal filosofo Ernst Jünger) al servizio dell'innovazione. Maurizio Ferraris, filosofo e docente all'Università di Torino, sulle pagine del mensile Wired afferma, riferendosi anche ai paradigmi di Jünger: "Basta avere uno smartphone e il gioco è fatto: email, sms, link vi inseguono dappertutto, e mal che vada qualcuno potrà anche chiamarvi per sottoporvi qualche grattacapo". Naturalmente nel caso di UniPdVP l'utente sarà in grado di controllare granularmente il livello di invasività del servizio, che rimane comunque predisposto a offrire, tramite anche la compatibilità per l'uso da dispositivi mobili, tutto ciò che serve per un pieno coinvolgimento nell'ambito dell'innovazione.

Il servizio in questione è quindi impostato sul modello del crowdsourcing<sup>21</sup>, dell'open enterprise; la sua espansione, la sua evoluzione finanche il suo sviluppo iniziale vengono prioritariamente affidati a un insieme distribuito di persone non già organizzate in un team, sul modello delle community open source e di wikipedia. Questo processo impiega una sorta di "pensiero collettivo e distribuito" per formulare meglio documenti e idee; analizzare ogni proposta nelle sue molteplici sfaccettature, far convergere risorse e rendere eventualmente facilmente possibile ciò che una singola mente umana non potrebbe altrimenti ragionevolmente realizzare. Il crowdsourcing consentirà di incrementare enormemente l'offerta del nuovo servizio, grazie al contributo di coloro che desidereranno collaborare.

#### **Ottimizzazione della gestione delle risorse**

Un notevole beneficio per l'utente può derivare dall'**integrazione**, all'interno di alcune chiare ed esplicative pagine internet, di tutte le informazioni chiave e dei link relativi al ventaglio di servizi rivolti alla diffusione della cultura imprenditoriale che attualmente l'Università e altre organizzazioni ad essa esterne offrono, anche specificamente nel nostro territorio. Ad esempio, pochi studenti, spesso nemmeno chi partecipa al concorso start-cup, sono a conoscenza di servizi di consulenza e di corsi predisposti gratuitamente dalla camera di commercio di Padova.

Oltre ai servizi precedentemente descritti, possono esserne segnalati altri grazie al contributo degli utenti. In prospettiva e con un po' d'impegno sarà possibile realizzare database perennemente aggiornati, in grado di notificare all'utente le incombenti scadenze delle varie fasi concorsuali o la disponibilità di nuovi corsi formativi. Anche la generazione di nuovi contenuti sarà incentivata grazie alla disponibilità di adeguate strutture ricettive e di condivisione quali forum e blog.

Attraverso il nuovo sito potrà essere possibile ri-organizzare e presentare in modo ordinato contenuti attualmente distribuiti in più siti, di modo da valorizzarli al massimo; addirittura, potranno essere resi consultabili files non ancora pubblicati (ad esempio registrazioni di conferenze, interviste ecc.).

Alcune delle risorse che possono sistematicamente essere condivise tra gli utenti di UniPdVP possono essere:

- $-$  Segnalazioni e descrizioni di concorsi per start-up, idee di impresa, business project, tesi a contenuto innovativo ecc;
- Pubblicità di corsi formativi; master; conferenze.

1

<sup>21</sup> <http://en.wikipedia.org/wiki/Crowdsourcing>

- Link a siti di interesse
- Materiale didattico: audio, video, documenti ecc.
- Competenze, esercitate e messe a frutto nei dibattiti, anche on-line: consulenze di carattere giuridico, economico, ingegneristico ecc.
- Risorse anche economiche, nel caso di interessamento da parte, per esempio, di business angels ecc.

Importante può essere anche la realizzazione di una **pianificazione** dei servizi da realizzare (definizione di policy), a livello universitario o di quest'ultima assieme ai suoi partner nel progetto. In questo modo sarebbe possibile rendere più efficienti gli sforzi, accrescendo le specializzazioni, evitando di riproporre offerte simili, limitando le sovrapposizioni anche temporali di eventi quali conferenze e corsi formativi, concentrando assieme gli investimenti nei progetti di maggior successo.

# <span id="page-20-0"></span>**5 Note metodologiche**

Nella stesura di questo testo, nella scelta degli strumenti di sviluppo e nella pianificazione delle operazioni, si è cercato di tenere in debita considerazione i vincoli e le specifiche progettuali identificati attraverso un'analisi/previsione delle risorse disponibili. La formulazione del progetto è dunque il risultato di un attento processo di valutazione e mediazione tra aspirazioni e limiti realizzativi. In particolare, si è operato nell'ambito del worst-case scenario in cui la disponibilità di finanziamenti e di personale ad elevate competenze informatiche e che potesse occuparsi stabilmente del progetto fosse minimo; ecco dunque spiegata la propensione ad adottare:

- strumenti open-source ben supportati dalla comunità degli sviluppatori

- modularità: composizione di blocchi strutturali standard di modo da rendere più agevoli la realizzazione e la manutenzione dell'infrastruttura.

Ci si è concesso un certo ottimismo riguardo alla possibilità di ottenere l'interessamento di un discreto numero di visitatori: "Se costruisci il servizio, le persone verranno" è uno dei motti ricorrenti di internet.

Per poter avvantaggiarsi della collaborazione dell'utenza e rafforzare il senso comunitario del progetto si è optato per l'apertura al crowdsourcing (utilizzando appositi disclaimer è possibile fugare le responsabilità per eventuali contenuti inappropriati apportati da utenti malintenzionati, che saranno comunque limitati dall'attività dei moderatori).

Queste note metodologiche verranno in seguito approfondite e integrate da più dettagliate analisi e proposte.

# <span id="page-22-0"></span>**6 Contenuti e struttura dell'Infrastruttura informatica**

# <span id="page-22-1"></span>**6.1 Obiettivi generali; contenuti in livelli**

L'obiettivo di UniPdVP, delle sue iniziative e in particolare del suo sito, è quello di divenire un punto di riferimento privilegiato d'informazione, anche collaborativa, per tutti coloro che intendono accrescere, perfezionare, rielaborare e condividere la loro esperienza/cultura imprenditoriale. Il servizio offerto dovrà essere predisposto per interfacciarsi con vari livelli di competenza: si parte dallo sviluppo di consapevolezza (**Awareness**; is that for me?), passando poi al **Mental Framework** (I can do it), sino a giungere alla fase di apprendimento di nozioni e how to (**Learning**; I can learn).

Parallelamente alla proposta di strumenti per l'apprendimento individuale, è interesse di UniPdVP realizzare le condizioni per cui si possano evolvere anche forme di aggregazione sociale incentrate sui temi legati all'imprenditoria; in questo modo si darà origine a vere e proprie reti di conoscenze (persone e sapere), che porteranno ad una moltiplicazione ed estensione degli effetti degli sforzi del team UniPdVP. Se da un punto di vista della semplice conoscenza i contenuti dovranno essere rivolti ai tre livelli prima individuati, dal punto di vista sociale articoli e struttura del sito dovranno complessivamente condurre a ripercorrere gli step evolutivi suggeriti dal teorico dei media Carl Shirky<sup>22</sup>: **condivisione; cooperazione; collaborazione; collettivismo**. Tutto ciò al fine di massimizzare, per intensità ed estensione, l'impatto di UniPdVP sul tessuto anche economico, politico e culturale del Paese.

# <span id="page-22-2"></span>**6.2 Siti di riferimento**

Numerosi sono i siti cui poter far riferimento per reperire informazioni riguardanti l'imprenditoria e ottenere ispirazione per un progetto che sia volto a diffondere cultura. Non molte sono, invece, le iniziative simili a livello universitario italiano.

Una vasta raccolta di link sarà presente nella sezione Web-links all'interno del blog del portale UniPdVP. Nella sezione "[6.5.1, Esempi di argomenti](#page-36-0) oggetto di interesse" ho elencato diversi indirizzi internet con relativa breve descrizione, frutto di mie ricerche e indagini.

Ci si limita qui di seguito a riportare solamente alcuni esempi particolarmente significativi e ispiratori: <http://startup.supercoolschool.com/>

*"Startup School is an open university for entrepreneurs from around the world. Watch recordings or organize live virtual events with like minded founders and experts. Learn on demand what you really need";* si tratta di un punto di riferimento dal punto di vista del coinvolgimento e della sollecitazione dell'interazione.

<http://stvp.stanford.edu/> (Stanford Technology Ventures Program). Questo sito è un esempio di quanto possa essere ben sviluppata e apprezzata un'iniziativa universitaria quale potrebbe essere UniPdVP.

- [http://web.mit.edu/,](http://web.mit.edu/) da cui si accede a<http://ocw.mit.edu/OcwWeb/web/home/home/index.htm> (Open CourseWare) Questo sito, grazie anche alle donazioni di persone interessate al progetto ("Your contribution helps us share MIT's course materials with the world"), è utilizzato dall'università Mit per condividere con il mondo materiale.
- <http://www.kauffman.org/> La Fondazione Kauffman è una delle più grandi e influenti fondazioni dedicata all'imprenditoria degli Stati Uniti e probabilmente del mondo.
- <http://blog.startupcloud.it/> Punto di aggregazione e scambio per gli startupper nel settore del web 2.0 e dei social media.
- <http://www.wired.it/italianvalley> (Un sito recentissimo e molto promettente, che valorizza l'innovazione italiana illustrando novità e idee proposte e poi votate dagli utenti). Interessante sarebbe la prospettiva di ottenere visibilità collegandosi a siti di questo tipo, che potrebbero valorizzare UniPdVP quale strumento di formazione imprenditoriale.

1

<sup>&</sup>lt;sup>22</sup> Uno per uno, tutti per tutti (Codice edizioni)

[http://www.camcom.gov.it/;](http://www.camcom.gov.it/) (Il portale delle Camera di Commercio d'Italia). Da un punto di vista contenutistico, la Camera di Commercio può costituire una fonte privilegiata di informazioni aggiornate e attendibili.

<http://www.startcupveneto.it/> (portale di riferimento per la nota Business Plan Competition)

- <http://www.knowledge.unibocconi.it/> Recentissimo (22 Settembre 2010). Sito bilingue di divulgazione dedicato alla ricerca (notizie sugli oltre 60 progetti di ricerca attiva, portati avanti con finanziamenti del governo italiano, della Commissione europea e di sponsor internazionali, e una rubrica di news dedicate alle attività universitarie collegate alla ricerca); interessante il "Database Esperti" che consente di avere accesso diretto agli indirizzi e-mail dipartimentali di professori e ricercatori.
- [http://istart.org/,](http://istart.org/) una piattaforma online recentissima (agosto 2010) dedicata alle business plan competition.
- <https://ts.comunitaonline.unitn.it/> Recentissimo (2 Novembre 2010). Sito bilingue di supporto alla comunità di "Trentino Sviluppo" ([http://www.agenziasviluppo.tn.it/\)](http://www.agenziasviluppo.tn.it/); nato principalmente per dare una risposta alle richieste di coloro che, avendo partecipato al concorso "Premio Impresa Innovazione D2T StartCup", avevano espresso il desiderio di rimanere in contatto e collaborare per proseguire nello sviluppo dei loro progetti.

# <span id="page-23-0"></span>**6.3 Integrazione con Rieforum e altre iniziative di UniPd**

#### <span id="page-23-1"></span>**6.3.1 Sintonia di interessi.**

Sempre nell'intento di ottimizzare gli sforzi, è fondamentale riconoscere che già si dispone di un sito dotato di una certa visibilità e di evidente sintonia di interessi: Rieforum (Forum Ricerca, Innovazione e Imprenditorialità; [http://www.rieforum.org/\)](http://www.rieforum.org/).

#### <span id="page-23-2"></span>**6.3.2 Situazione attuale**

Tuttavia, mentre il sito Rieforum è attualmente utilizzato prevalentemente come supporto virtuale alle periodiche edizioni dei meeting, UniPdVP intende offrire un servizio continuativo e ad ampio raggio, veicolando verso l'utente qualsiasi informazione possa essere ritenuta utile a favorire l'innovazione e l'imprenditoria, senza limitazioni circostanziali: sarà certamente presentata la serie di incontri Rieforum assieme, però, anche ad altre iniziative universitarie e non solo.

#### <span id="page-23-3"></span>**6.3.3 Direzioni future**

Ciò non esclude il fatto che anche il sito di Rieforum possa fare propri simili intenti ed è plausibile che ciò avvenga. Di seguito sono prospettate alcune alternative:

#### *a) Fusione*

1

In quest'ultimo caso verrebbe naturalmente a cadere la sostanziale distinzione tra i due progetti e la proposta UniPdVP verrebbe a coincidere con un'analisi sul rinnovamento e l'espansione dell'offerta internet di Rieforum. (UniPdVP  $\rightarrow$  Rieforum)

#### *b) Fusione con riserva*

Nel caso in cui a livello universitario si voglia mantenere la proposta di poter disporre di un ben definito sito di riferimento centralizzato, che presenti i vari servizi disponibili, relativi all'innovazione e all'imprenditoria, in modo piuttosto completo e super partes<sup>23</sup>, allora potrebbe essere utile realizzare poche pagine in un dominio differente da quello di Rieforum, quale potrebbe esser[e www.unipdvp.org](http://www.unipdvp.org/)<sup>24</sup>, nelle quali vengono, appunto, espletate le funzioni di accoglienza e re-indirizzamento verso le varie specifiche possibilità (Startcup, Rieforum, Incubatore ecc.), magari anche attraverso una loro breve descrizione e offrendo all'utente la possibiltà di segnalare l'iniziativa, di valutarla e di dare feedback agli sviluppatori.

<sup>&</sup>lt;sup>23</sup> al di sopra delle parti, con posizione neutrale

<sup>24</sup> Dominio attualmente non registrato

L'elemento caratteristico esclusivamente di UniPdVP potrà quindi ridursi a un insieme di pagine a contenuto prefissato e a bassa variabilità nel tempo (se si eccettuano i feedback) funzionali a introdurre l'utente alla struttura, a presentare sommariamente i vari servizi disponibili e a sollecitare l'iscrizione al nuovo portale Rieforum-UniPdVP, nel quale saranno presenti blog, forum, wiki e collegamenti alle pagine Facebook, Twitter, condivisi tra UniPdVP e Rieforum (vedere [Figure 2\)](#page-24-0). È chiaro che, dunque, anche nel caso di fusione con riserva il nuovo sito di Rieforum sarà valorizzato forse più degli altri, data la sua funzione preponderante nella raccolta di contributi da parte dell'utenza e nella creazione di comunità (forum, wiki ecc.). UniPdVP.org avrà peculiariamente il compito di predisporre l'utente anche meno preparato a interessarsi ai contenuti del portale e di catalizzare l'attenzione della collettività e dei membri dell'Università sui servizi ad essi rivolti.

Il progetto UniPdVP, innestandosi nel sito Rieforum, interverrà apportandone una naturale estensione, incrementandone l'interattività, integrando ancor più efficacemente l'utilizzo dei social network ed espandendo la quantità delle risorse rese disponibili.

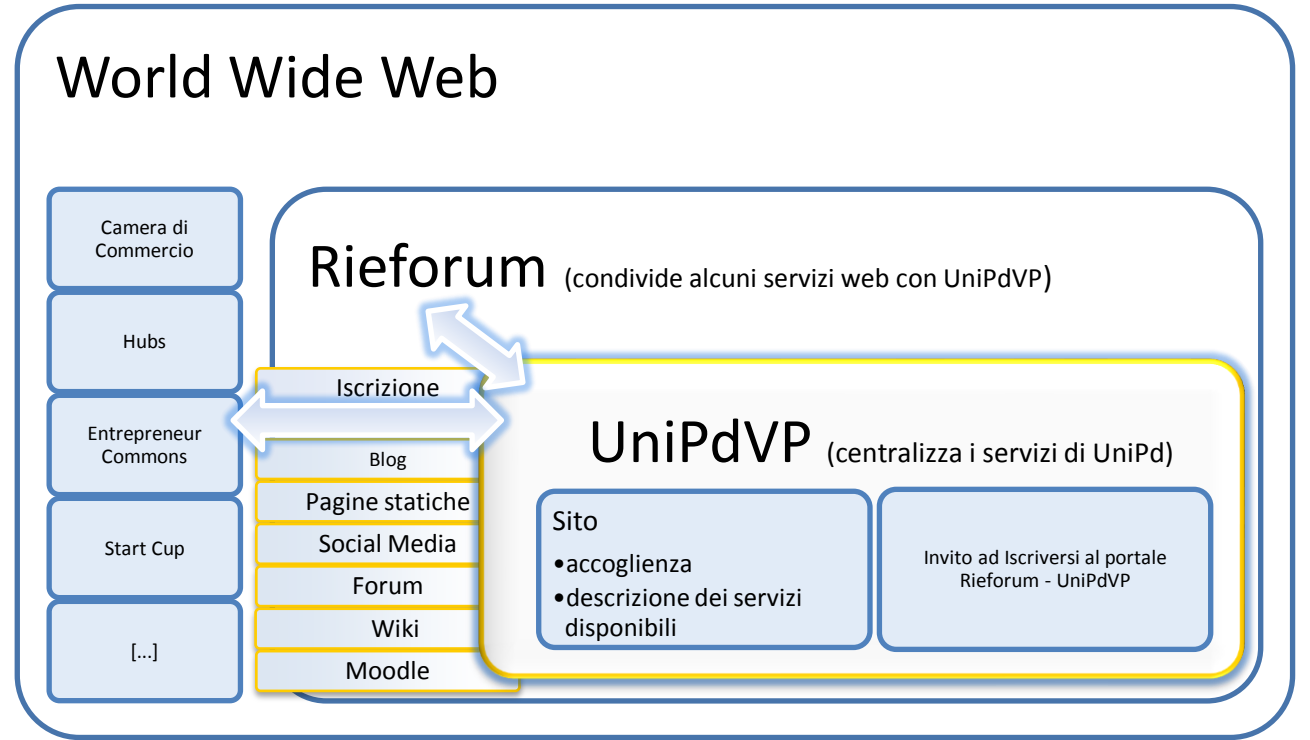

#### <span id="page-24-0"></span>**Figure 2**

Fusione con riserva. Relazioni tra UniPdVP e Rieforum e tra questi e il mondo esterno.

La centralizzazione delle risorse potrà rendere più efficaci le campagne di pubblicità (basterà promuovere UniPdVP.org per dare maggior visibilità a tutti i sotto-servizi; notare [Figure 3\)](#page-25-0) e semplificare l'accesso da parte dell'utenza, nonché l'interazione con altri enti territoriali (a tal fine non è da escludere la realizzazione di un apposito comitato stabile costituito magari dai responsabili dei vari servizi riguardanti l'innovazione-imprenditoria).

Di fatto il carattere super partes di UniPdVP.org non sarà sostanziale senza l'intervento nella sua gestione da parte, congiuntamente, anche degli organizzatori dei vari servizi a cui UniPd si collega. Il fatto, poi, che UniPdVP.org utilizzi anche per se stesso forum, profili nei social network (Facebook, Twitter, LinkedIn ecc), wiki ed altri strumenti propri di Rieforum, invitando i propri utenti interessati a iscriversi, è solamente funzionale all'ottimizzazione delle risorse: alla valorizzazione e al rafforzamento dei progetti già avviati e affermati, in risposta anche alla ridotta disponibilità di personale dedito allo sviluppo e alla manutenzione dei servizi internet.

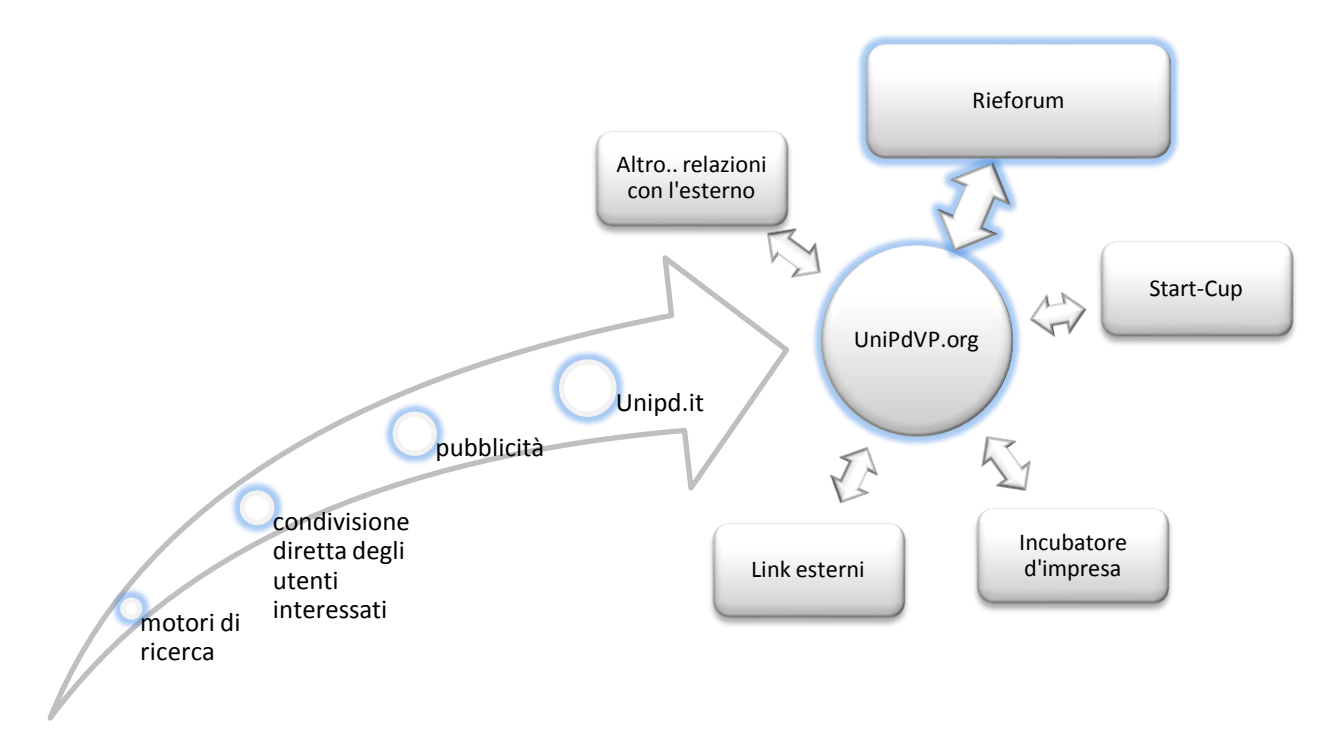

#### <span id="page-25-0"></span>**Figure 3**

Fusione con riserva. UniPdVP.org e la sua collocazione strategica per il marketing delle iniziative rivolte all'innovazione e all'imprenditoria. Evidenziato il forte legame tra UniPdVP e Rieforum (dato anche dalla condivisione di strumenti informatici)

Dati l'affinità tra UniPdVP e Rieforum e l'interesse a concentrare entrami i siti nello stesso spazio server<sup>25</sup>, è auspicabile realizzare una struttura informatica unificata che consenta all'utente addirittura di accedere a entrambi i servizi attraverso un'unica registrazione. In questo modo la navigazione all'interno del portale sarà semplificata, così come la condivisione di risorse e strumenti tra UniPdVP e il nuovo sito di Rieforum.

#### *c) Distinzione*

Nell'ipotesi in cui si voglia mantenere il sito di Rieforum limitato alla sua funzione prevalente di appoggio virtuale al ciclo d'incontri annuale, senza ulteriori modifiche, UniPdVP con tutta la sua intera piattaforma potrebbe costituire un nucleo aggregativo a se stante, a questo punto formalmente e sostanzialmente super partes rispetto anche a Rieforum.

#### *d) Fusione alternativa*

1

Potrebbero essere considerate eventuali altre "fusioni" tra portali: UniPdVP ha ad esempio una marcata affinità di finalità anche con l'iniziativa "StartCup Veneto" ([http://www.startcupveneto.it/\)](http://www.startcupveneto.it/). Tuttavia, la gestione mista (interuniversitaria e non solo) di questa Business Plan Competition e il fatto che il relativo sito internet sia attualmente gestito da un'azienda privata sono fattori che potrebbero complicare lo sviluppo del progetto.

È evidente come sia opportuno integrare il più possibile le piattaforme web utilizzate, al fine di evitare dispersive ripetizioni e di amplificare così le possibilità di successo dell'iniziativa. Nel seguito di questo documento sarà analizzata di default l'opzione denominata "Distinzione" (quasi equivalente al fine della definizione della struttura del sito, eccettuato l'indirizzo e il nome di quest'ultimo, a quella di "fusione"). I termini "portale UniPdVP", "UniPdVP" e simili verranno utilizzati per indicare in

<sup>&</sup>lt;sup>25</sup> Per ragioni di economia e praticità di gestione da parte del team di sviluppo che presumibilmente, almeno inizialmente, sarà lo stesso per entrambi i servizi

generale l'intera piattaforma riguardante il progetto UniPdVP. L'analisi/esempio di progettazione dell'infrastruttura informatica, almeno in questa fase preliminare, è indipendente dalla scelta che verrà effettuata in merito alle tre opzioni precedenti.

Nella sezione "[10, Fattibilità](#page-76-0) Tecnica" saranno invece discusse le strategie utilizzabili per uniformare le piattaforme e renderne unico l'accesso (utile nel caso di "fusione con riserva").

# <span id="page-26-0"></span>**6.4 Organizzazione dell'infrastruttura informatica**

#### <span id="page-26-1"></span>**6.4.1 Osservazioni generali**

#### **La forma deve seguire la funzione.**

La realizzazione del sito dovrebbe perseguire obiettivi di eleganza, sobrietà e innovazione. Il servizio non è pensato per suscitare esclamazioni di apprezzamento per gli aspetti grafici e simili. Similmente a quanto avviene in un motore di ricerca, l'attenzione dell'utente dovrà essere fatta ricadere sui servizi offerti e cioè, in questo caso, sulle relazioni con gli altri utenti e sui principi ispiratori del progetto. Lo stile di presentazione dei contenuti potrà essere simile a quello caratteristico di un'enciclopedia. Evitando sensazionalismi ed eccessi grafici è comunque possibile e forse auspicabile ricorrere a brevi presentazioni animate corredate da utili collegamenti ipertestuali per riuscire a trasmettere alcuni messaggi in modo incisivo e veicolare rapidamente l'utente verso le sezioni di più comune interesse.

Seguono in questo capitolo alcuni **esempi di progettazione delle prime pagine di UniPdVP**, effettuata in modo descrittivo, con disegni e testo (si potrebbe quasi dire in pseudocodice), senza molto badare al codice e alle effettive specifiche soluzioni informatiche adottabili. Si assumono come noti i concetti di blog<sup>26</sup>, forum<sup>27</sup>, wiki, E-learning<sup>28</sup>, widget, barra di navigazione, home page e altri termini comunemente usati per indicare varie tipologie di collezioni ipertestuali di documenti o loro porzioni/componenti.

#### <span id="page-26-2"></span>**6.4.2 Schermata di benvenuto**

Potrebbe essere conveniente realizzare una schermata di benvenuto da utilizzare durante il lancio del sito o in occasioni d'importanti annunci. Una possibile soluzione è riportata in: [12.4.1, Schermata di](#page-148-0)  [benvenuto](#page-148-0). I vantaggi dello "splash-screen" consistono nella possibilità di effettuare comunicazioni immediate e sicuramente notate da tutti i visitatori del sito. Lo svantaggio è un rallentamento dell'accesso

<sup>28</sup> <http://it.wikipedia.org/wiki/E-learning>

Per e-learning si intende la possibilità di imparare sfruttando la rete internet e la diffusione di informazioni a distanza.

<sup>1</sup> <sup>26</sup> <http://it.wikipedia.org/wiki/Blog>

<sup>&</sup>quot;In informatica, e più propriamente nel gergo di internet, un blog (blɔɡ) è un sito internet, generalmente gestito da una persona o da un ente, in cui l'autiliore (blogger) pubblica più o meno periodicamente, come in una sorta di diario online, i propri pensieri, opinioni, riflessioni, considerazioni ed altro, assieme, eventualmente, ad altre tipologie di materiale elettronico come immagini o video".

<sup>&</sup>lt;sup>27</sup> [http://it.wikipedia.org/wiki/Forum\\_%28Internet%29](http://it.wikipedia.org/wiki/Forum_%28Internet%29)

Forum (plurale in latino fora) può riferirsi all'intera struttura informatica nella quale degli utenti discutono su vari argomenti (topic o thread), a una sua sottosezione oppure al software utilizzato per fornire questa struttura. Un senso di comunità virtuale si sviluppa spesso intorno ai forum che hanno utenti abituali ed interessi comuni. La tecnologia, la scienza, i videogiochi, la politica, l'attualità, l'informatica e lo sport sono temi popolari, ma ci sono forum per un enorme numero di argomenti differenti. I forum vengono utilizzati anche come strumenti di supporto on-line per vari prodotti e all'interno di aziende per mettere in comunicazione i dipendenti e permettere loro di reperire informazioni.

Ci si riferisce comunemente ai forum anche come board, message board, bulletin board, gruppi di discussione, bacheche e simili.

ai servizi; sarà dunque bene non abusare di questo strumento e utilizzarlo solamente in occasioni particolari.

### <span id="page-27-0"></span>**6.4.3 Home page**

Nella pagina successiva a quella di benvenuto potranno essere eseguiti degli appelli rivolti direttamente ai visitatori, con argomentazioni più elaborate e l'esposizione di una sintetica catalogazione dei servizi disponibili.

Questi contenuti potrebbero essere raccolti in un "menu di presentazione introduttiva", per una pratica consultazione. Di seguito, un esempio di come potrebbe apparire questo menu.

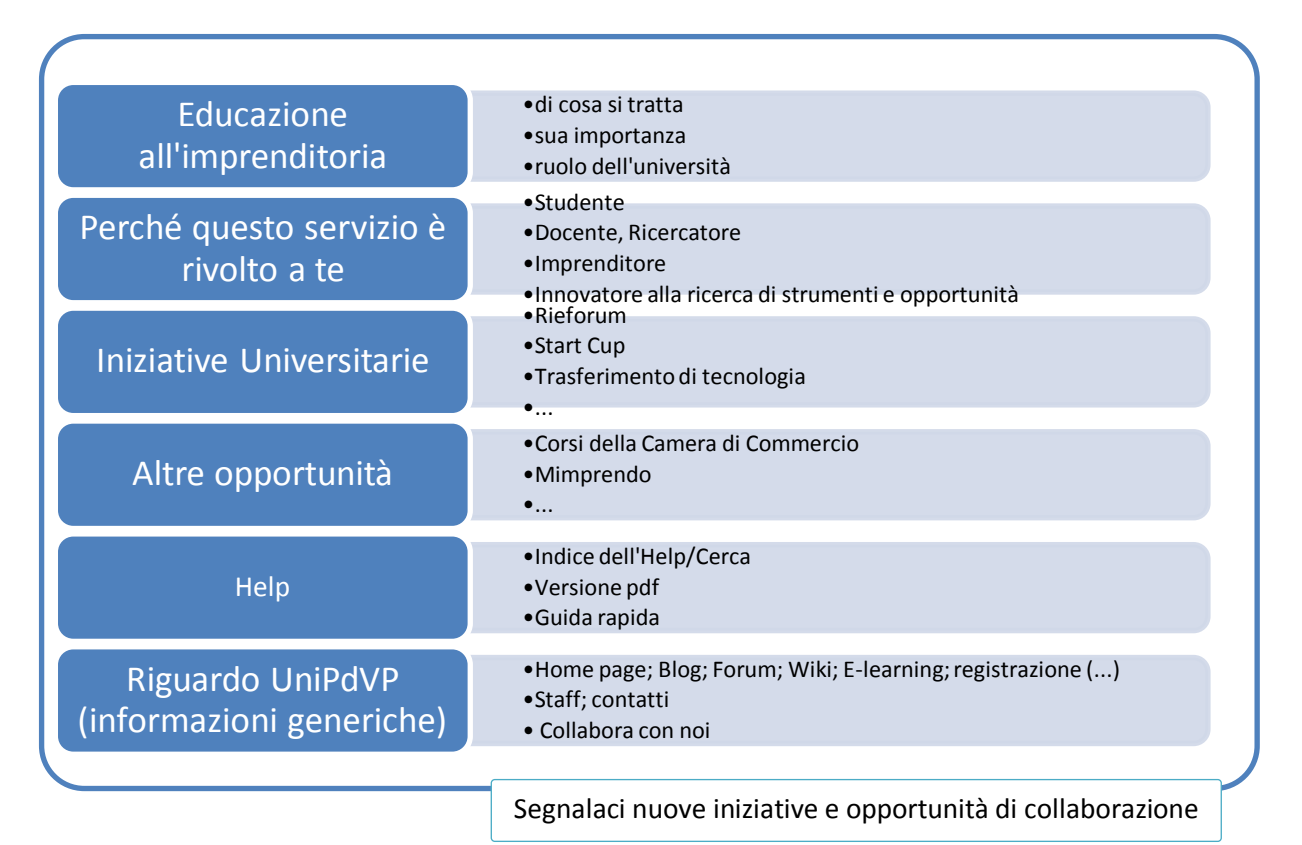

#### <span id="page-27-1"></span>**Figure 4**

Esempio di menu per la presentazione introduttiva. Nella sezione "Perché questo servizio è rivolto a te" è possibile utilizzare l'analisi precedetemente effettuata, relativa ai trend valoriali e comportamentali, modificata di volta in volta per indirizzarla ai vari interlocutori di riferimento (come nei link di destra: Studente; Docente/Ricercatore; Imprenditore ecc).

Quanto illustrato i[n Figure 4](#page-27-1) potrà occupare anche solamente una porzione dello schermo; altro spazio potrebbe essere destinato a una raccolta degli articoli più letti, a un elenco di notizie provenienti da varie fonti d'informazione e ad applicazioni che visualizzino gli ultimi interventi nel social networks e che promuovano questi strumenti e altre che consentano di eseguire sondaggi ecc. Vedere [Figure 5.](#page-28-1)

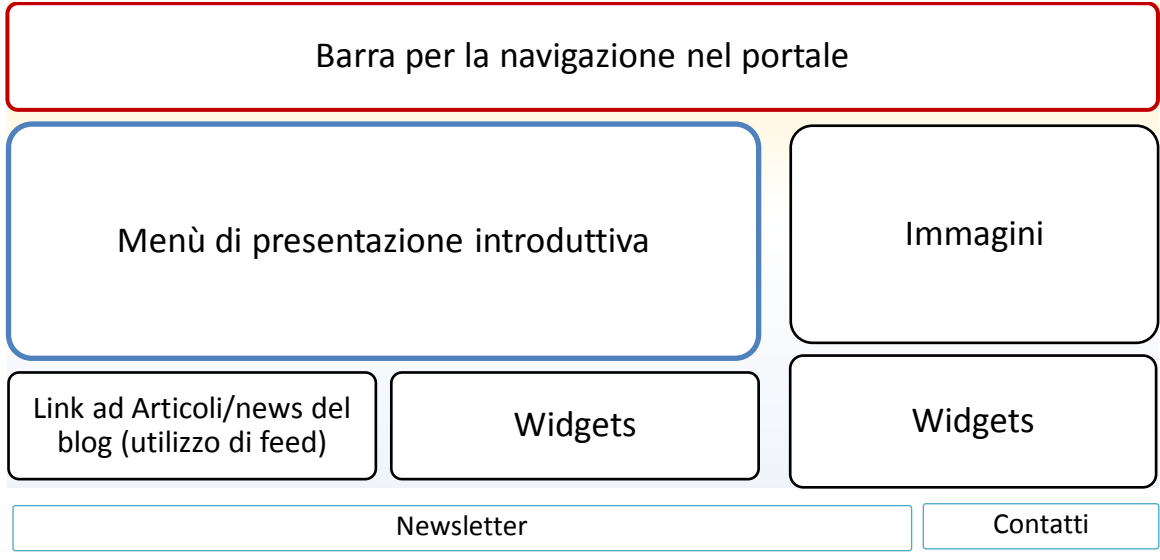

#### <span id="page-28-1"></span>**Figure 5**

1

Esempio di disposizione dei contenuti nella home page. Il termine Feed fa riferimento ad un concetto che verrà approfondito nei capitoli dedicati all'analisi di fattibilità tecnica.

## <span id="page-28-0"></span>**6.4.4 Sezioni del portale Modularità**

Il portale UniPdVP sarà convenientemente partizionato in modo da rispondere efficacemente alle specifiche esigenze dell'utenza e agli intenti degli sviluppatori del servizio. L'analisi di fattibilità tecnica, che sarà esposta in seguito in questo elaborato, ha portato a evidenziare la possibilità di integrare efficacemente all'interno di uno stesso "sito internet" i servizi offerti da molteplici software; questa strategia consentirebbe di usufruire dei benefici derivanti dall'utilizzo di applicazioni altamente specializzate e con caratteristiche "professionali", senza dover rinunciare alla coesione grafica e alla semplicità di utilizzo (esempio: non sarà necessario, grazie ad un'aggiuntiva e "trasparente"<sup>29</sup> applicazione, effettuare molteplici login per accedere ai diversi servizi).

Come precedentemente descritto, blog, forum, wiki, form di registrazioni ed altri elementi potranno essere condivisi con Rieforum; per comodità nelle considerazioni seguenti si farà riferimento solo a UniPdVP.

Nella seguente tabella sono descritti sommariamente i possibili utilizzi delle varie sezioni.

| Tipo di sezione: | Funzionalità, caratteristiche:                                                           |
|------------------|------------------------------------------------------------------------------------------|
| Home Page        | Accoglienza degli utenti con descrizioni rapide del portale;                             |
|                  | Illustrazione sintetica delle partnership e dei molteplici servizi di<br>$-$             |
|                  | educazione all'imprenditoria disponibili all'utente.                                     |
|                  | Invito a effettuare la registrazione e a collaborare nella condivisione di<br>risorse.   |
|                  | Si utilizzano animazioni a effetto quali menu dinamici, immagini in<br>$ \,$             |
|                  | movimento ecc. (fare riferimento ad esempio a: "10.3.6.13, Presentazioni<br>ad effetto") |
|                  | Disponibilità di varie applicazioni che visualizzano informazioni di                     |
|                  | particolare interesse eventualmente anche in forma interattiva                           |
|                  | (10.11.6.23 Repository di Widgets (gadgets), pag. 102)                                   |
|                  | Slideshow-animazioni-link; effetti da prima pagina per componenti                        |

<sup>&</sup>lt;sup>29</sup> "Trasparente" è un termine che qui viene utilizzato in riferimento alla non visibilità di tale software da parte dell'utente

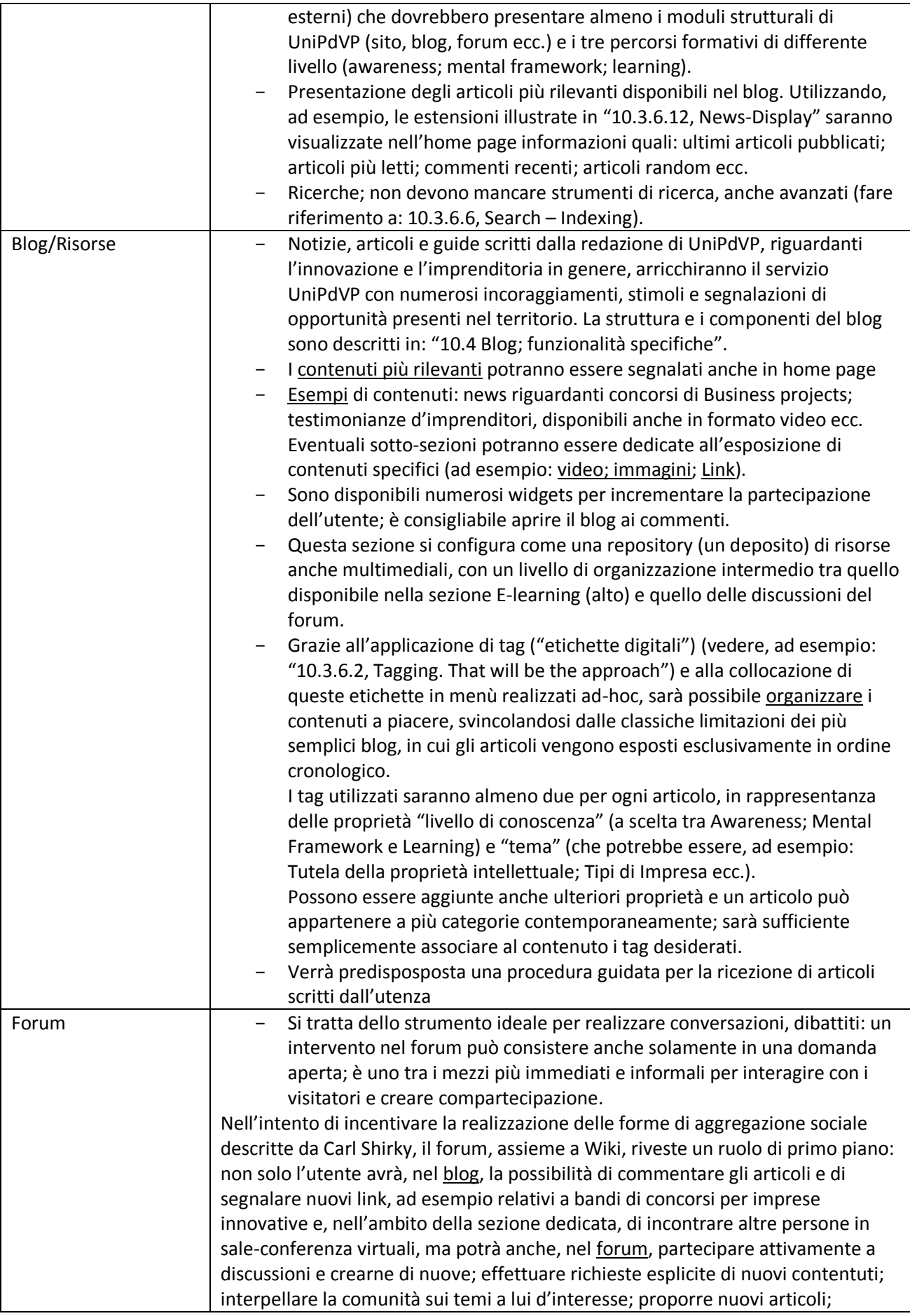

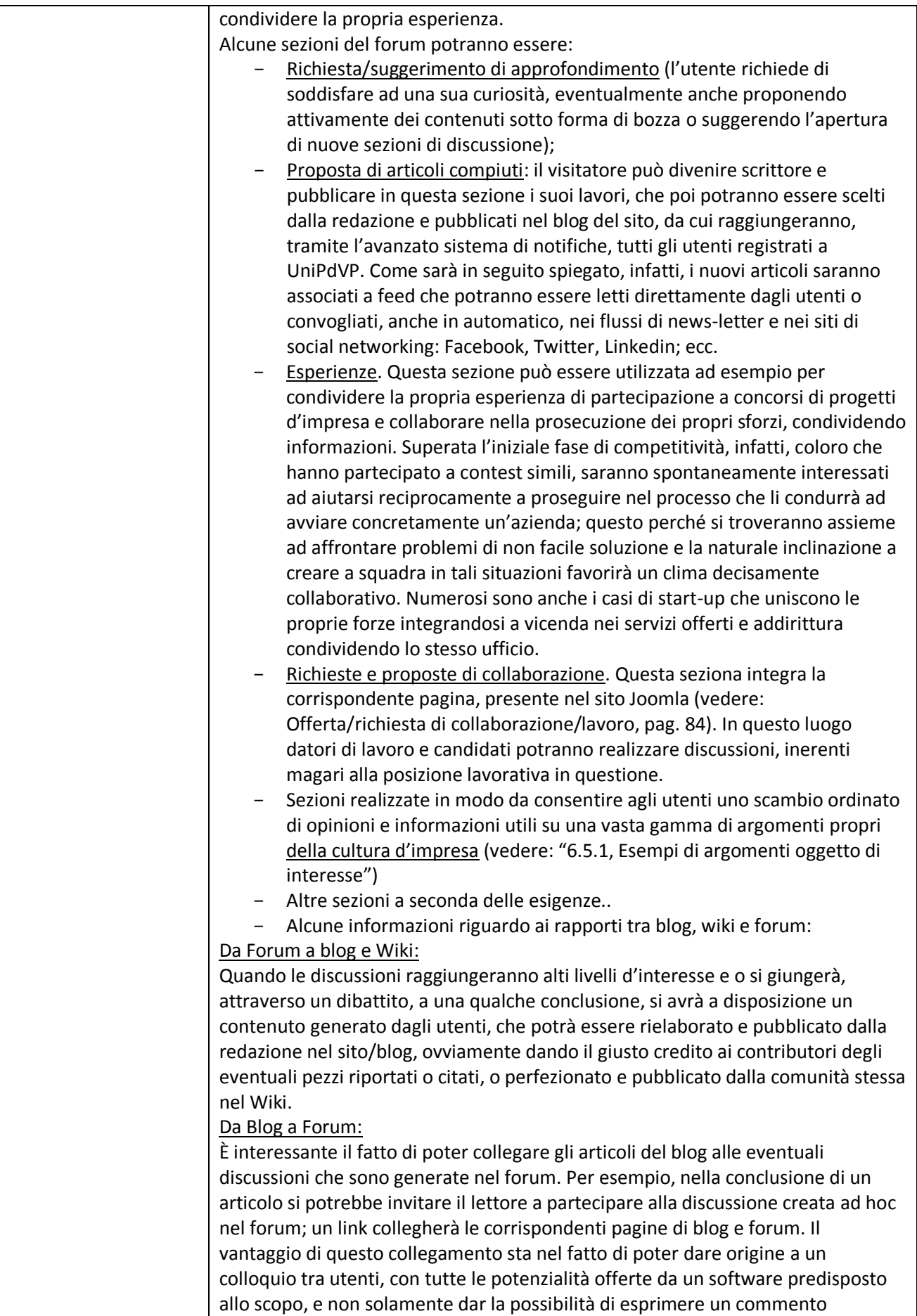

|            | unidirezionale come avviene solitamente nei blog.                                        |
|------------|------------------------------------------------------------------------------------------|
|            | I software che saranno utilizzati per realizzare il forum consentiranno                  |
|            | all'utente di ricevere notifiche mail riguardanti la presenza di risposte alle           |
|            | domande pubblicate o a nuovi generici interventi effettuati nelle categorie              |
|            | d'interesse                                                                              |
| Wiki       | Come affermato precedentemente, il servizio sarà orientato al crowdsourcing.             |
|            | Affianco al blog, controllato prevalentemente da una redazione selezionata,              |
|            | saranno disponibili anche Forum e strumenti per la realizzazione di Wiki <sup>30</sup> . |
|            | È importante evidenziare la differenza tra Forum e Wiki: questi ultimi hanno la          |
|            | potenzialità di divenire pagine di consultazione veramente efficaci e ben formate,       |
|            | giacché il contributo di ognuno viene armonizzato in singole pagine redatte              |
|            | collaborativamente; nel forum, invece, i testi degli utenti sono mantenuti               |
|            | nettamente separati e non è possibile modificare direttamente gli articoli altrui.       |
|            | Mentre il Forum svolge al meglio la sua funzione di luogo di dibattito e concede ai      |
|            | visitatori uno spazio di rilassato confronto diretto e personale, il wiki, quale         |
|            | strumento che induce a focalizzarsi sui contenuti, potrebbero essere funzionali          |
|            | alla realizzazione di un vero proprio sito (collezione di documenti ipertestuali),       |
|            | agevolmente navigabile, ben strutturato e con informazioni accurate e                    |
|            | selezionate.                                                                             |
|            | Il wiki interverrà, accanto al blog, a fornire una presentazione adeguata e curata       |
|            | degli argomenti oggetto di maggior interesse. I risultati più importanti delle           |
|            | discussioni effettuate nel forum potranno essere raccolti in una pagina wiki in          |
|            | modo da fornire un'immediata ed efficacia risposta a tutti coloro che potrebbero         |
|            | necessitare degli stessi chiarimenti in futuro.                                          |
|            | Wiki è uno strumento attraverso cui potrà esplicarsi la scelta del                       |
|            | crowdsourcing e con il quale quest'ultimo potrà intervenire a integrare gli sforzi       |
|            | della redazione, (le cui corposità e disponibilità non sono assicurate). Anche in        |
|            | assenza di un solido e stabile team direzionale precostruito, quindi, il servizio        |
|            | all'utenza potrà mantenersi all'altezza delle aspettative nel caso,                      |
|            | ragionevolmente prospettabile, della disponibilità "dinamica" di importanti              |
|            | collaboratori (di un insieme distribuito e di individui, non preconfigurati come         |
|            | team, che assumano l'onere e l'onore di amministrare forum e wiki). I                    |
|            | collaboratori più influenti potranno essere anche "promossi" alla gestione del           |
|            | blog o dell'intera struttura, in caso di assenza di personale. Il tutto potrà            |
|            | eventualmente essere disciplinato da uno statuto interno che ognuno dovrà                |
|            | sottoscrivere al momento dell'assunzione degli incarichi.                                |
|            | Come sarà discusso nella sezione "fattibilità tecnica", sarebbe possibile                |
|            | utilizzare direttamente Wikipedia nell'ambito del proprio portale e fare in modo,        |
|            | quindi, che ogni contributo dell'utenza risulti inglobato nella famosa enciclopedia.     |
|            | In alternativa si potrebbe utilizzare lo stesso software utilizzato da Wikipedia con     |
|            | un'installazione completamente indipendente da quest'ultima o, ancora,                   |
|            | impiegare una versione semplificata di questo programma.                                 |
| E-Learning | Il ricorso a strumenti specificamente progettati per la trasmissione di                  |
|            | conoscenze attraverso internet risulta consigliabile laddove, per esempio,               |
|            | qualche docente o utente riesca a organizzare corsi formativi veri e                     |
|            | propri.                                                                                  |
|            | La piattaforma di e-learning può essere utilizzata per condividere con il                |

<sup>-</sup><sup>30</sup> Un wiki è un sito web (o comunque una collezione di documenti ipertestuali) che viene, aggiornato dai suoi utilizzatori e i cui contenuti sono sviluppati in collaborazione da tutti coloro che vi hanno accesso. La modifica dei contenuti è aperta, nel senso che il testo può essere modificato da tutti gli utenti (a volte soltanto se registrati, altre volte anche anonimi) procedendo non solo per aggiunte come accade solitamente nei forum, ma anche cambiando e cancellando ciò che hanno scritto gli autori precedenti. [\(http://it.wikipedia.org/wiki/Wiki\)](http://it.wikipedia.org/wiki/Wiki)

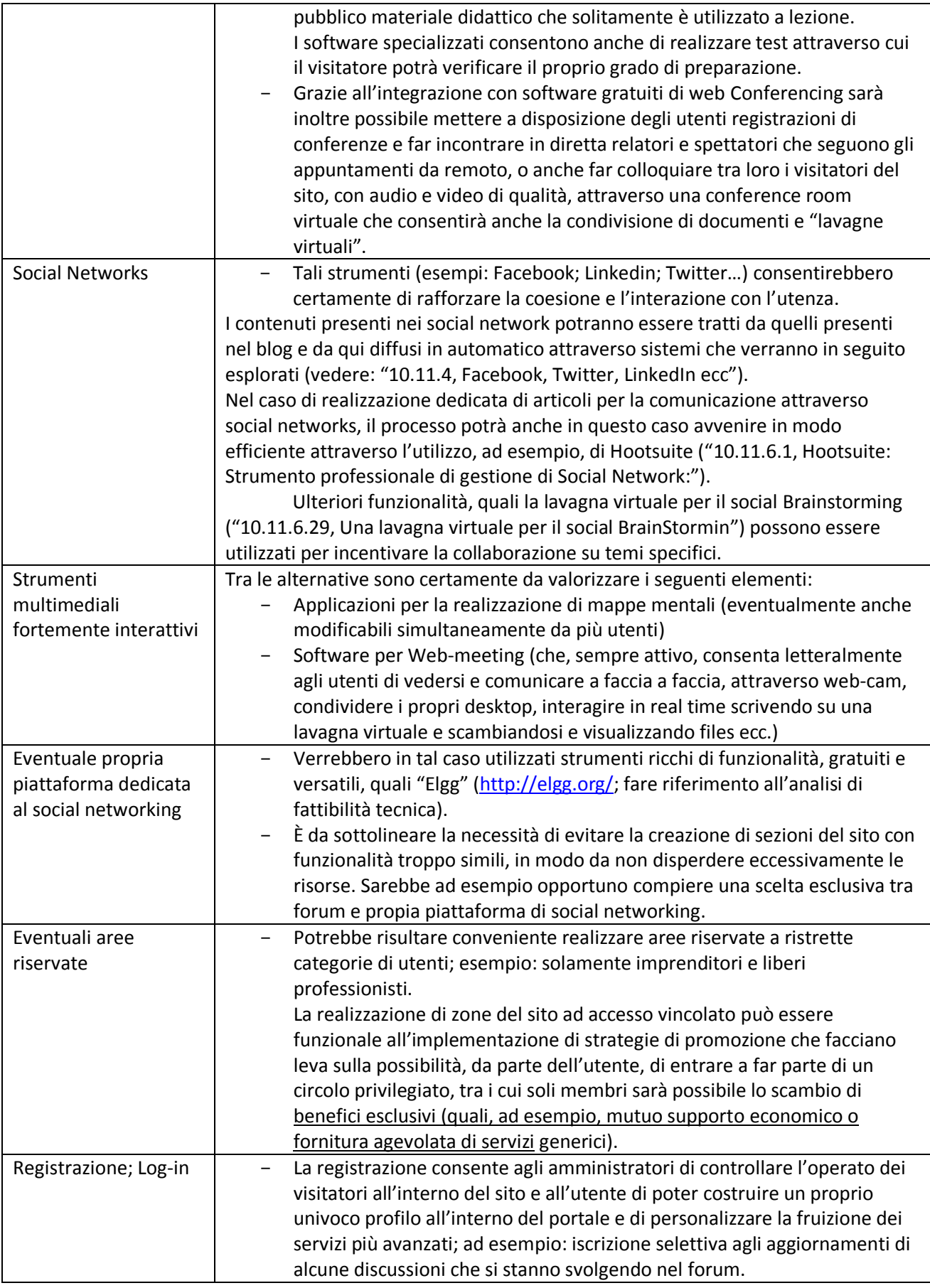

## <span id="page-33-0"></span>**6.4.5 Esperienza di navigazione**

È conveniente collocare nella parte superiore, o a lato sulla sinistra, dell'home page del sito UniPdVP una barra dei menu di navigazione [\(Figure 6\)](#page-33-1) che consenta, attraverso semplici click, di passare da una sezione all'altra del sito. Alcuni esempi di sezioni, come già illustrato, potrebbero essere: home page; blog; forum; piattaforma dedicata all'e-learning; wiki; Social Networks; login/logout [...].

Come sotto livelli del collegamento "E-learning" possono apparire i vari link ai corsi disponibili (similmente a quanto avviene per la voce di menù "Teaching" nel sito [http://stvp.stanford.edu/\)](http://stvp.stanford.edu/).

Tale barra di navigazione, assieme al logo UniPdVP ed eventualmente a uno strumento di ricerca, saranno preferibilmente collocati in un punto fisso dello schermo e accompagneranno il visitatore durante la sua navigazione nell'intera l'infrastruttura.

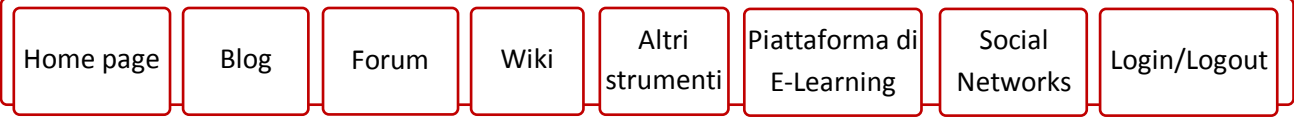

#### <span id="page-33-1"></span>**Figure 6**

Illustrazione dei possibili link della barra di navigazione (non sono qui visualizzati i sottolivelli; nel caso di "Altri strumenti " potrebbero per esempio essere elencati link ai software per la condivisione di mappe mentali o per la realizzazione di web-meeting).

Il menù a tendina che si ottiene cliccando "Home Page" può essere realizzato proponendo i collegamenti presenti anche nel "menu di presentazione introduttiva" dell'home page, prima esposto. Come illustrato in [\(Figure 7\)](#page-35-1), il menu del blog potrà contenere i seguenti link:

- Presentazione (pagine dedicate alla descrizione del blog di UniPdVP.)
- Livelli: Awareness; Mental Framework; Learning;

A ognuno di questi link sarà associata una pagina descrittiva del percorso formativo, contenente anche rimandi agli articoli del blog caratterizzati dal tag corrispondente (per la proprietà: "Livello di conoscenza"). Si ricorda che, grazie ai tag, sarà possibile, con un link, condurre ad una pagina in cui saranno elencati tutti i contenuti relativi al tag di interesse (ad esempio: livello "Awareness"). Per ognun livello saranno disponibili anche link ai corsi avviati nella piattaforma di E-Learning ed eventualmente anche collegamenti a tesine e pubblicazioni universitarie relative all'imprenditoria.

- News (oltre agli ultimi articoli pubblicati si possono importare in automatico notizie da fonti esterne, in particolare, attraverso l'utilizzo di feed);
- Foto (con i sottomenù: Cose, Persone, Posti, ed eventualmente altre voci relative, ad esempio, a qualche evento);
- Video (con un sottomenu del tutto analogo a quello di "Foto");
- Web-link (importante sezione del sito in cui tutti gli utenti sono invitati a condividere collegamenti ipertestuali concernenti i temi dell'imprenditoria). Ogni sito segnalato potrà essere valutato e sarà accompagnato in automatico da un'immagine "anteprima" che il software otterrà visitando il link. È possibile aggiungere descrizioni; strutturare in categorie i link; commentarli e condividerli.
- Altre Risorse (sezione dedicata a recensione di libri, guide, pubblicazioni; realizzata per esempio utilizzando l'estensione di Joomla "Sobi2" (Content Construction Kit (CCK) and Directory Component).
- Esperienze; In questa sezione saranno presentati casi di successo, ma anche fallimento, di alcuni imprenditori; i visitatori potranno contribuire raccontando la propria esperienza; sarà anche un mezzo che le aziende potranno utilizzare per costruire una propria immagine e ottenere visibilità e, specie nel caso si tratti di una start-up, anche consigli e supporti di vario tipo.
- Offerte di lavoro/collaborazione. Utilizzando opportune estensioni (vedere: "[10.3.6.7,](#page-83-0) [Offerta/richiesta di collaborazione/lavoro](#page-83-0)", pag[. 84\)](#page-83-0) il sito Joomla potrà ospitare una vera e propria bacheca di annunci di lavoro che consentirà, per esempio, alle start-up in fase di avviamento di reperire consulenze e personale in modo agile e gratuito.
- Mantieniti Aggiornato (Informazioni su Newsletter, feed, proposta di seguire le pagine del social network ecc.)
- Collaborazioni (o "attivati", o "lavora con noi", "coinvolgiti" ecc.) Sezione dedicata al coinvolgimento dei visitatori nel processo di creazione di contenuti: gli utenti in questa pagina saranno informati di tutte le opportunità di condivisione e cooperazione insite nell'infrastruttura UniPdVP (esempio: come suggerire link; come arricchire una mappa delle idee, lavagna condivisa; come proporre la pubblicazione di un proprio articolo ecc.)
- Sponsor/Partner (sezione dedicata a ospitare i loghi dei partner strategici dell'iniziativa e di eventuali sponsor). Tra i partner potrebbero figurare: Camera di Commercio di Padova; Wired.it ecc.
- Appuntamenti/scadenze. In questa sezione sono descritti e raffigurati in un calendario i prossimi eventi riguardanti l'imprenditoria, tra i quali: meeting; scadenze per la consegna di moduli; apertura di bandi di concorso ecc.
- Home Page UniPdVP

Link di richiamo alla sezione dedicata alla presentazione del servizio e delle altre opportunità offerte dall'Università, o da enti partner, a chi intende seguire un percorso imprenditoriale o a imprese interessate a realizzare rapporti di collaborazione con studenti, docenti e ricercatori (per esempio: [http://www.unipd.it/imprese/index.htm,](http://www.unipd.it/imprese/index.htm) trasferimento di tecnologia, incubazione di imprese ed altro).

- Pubblica in Blog e Wiki (Il blog della redazione). Pagina dedicata a descrivere le modalità di contribuzione all'arricchimento del deposito di conoscenze e risorse che UniPdVP costituisce. Gli utenti possono accedere a queste informazioni anche attraverso uno dei link che si ottengono cliccando su "Collabora con noi", nel menu di presentazione di UniPdVP.

- In "[8.2, Modalità di realizzazione e pubblicazione dei contenuti](#page-66-0)" verranno meglio esplorate altre possibilità d'interazione con l'utenza.

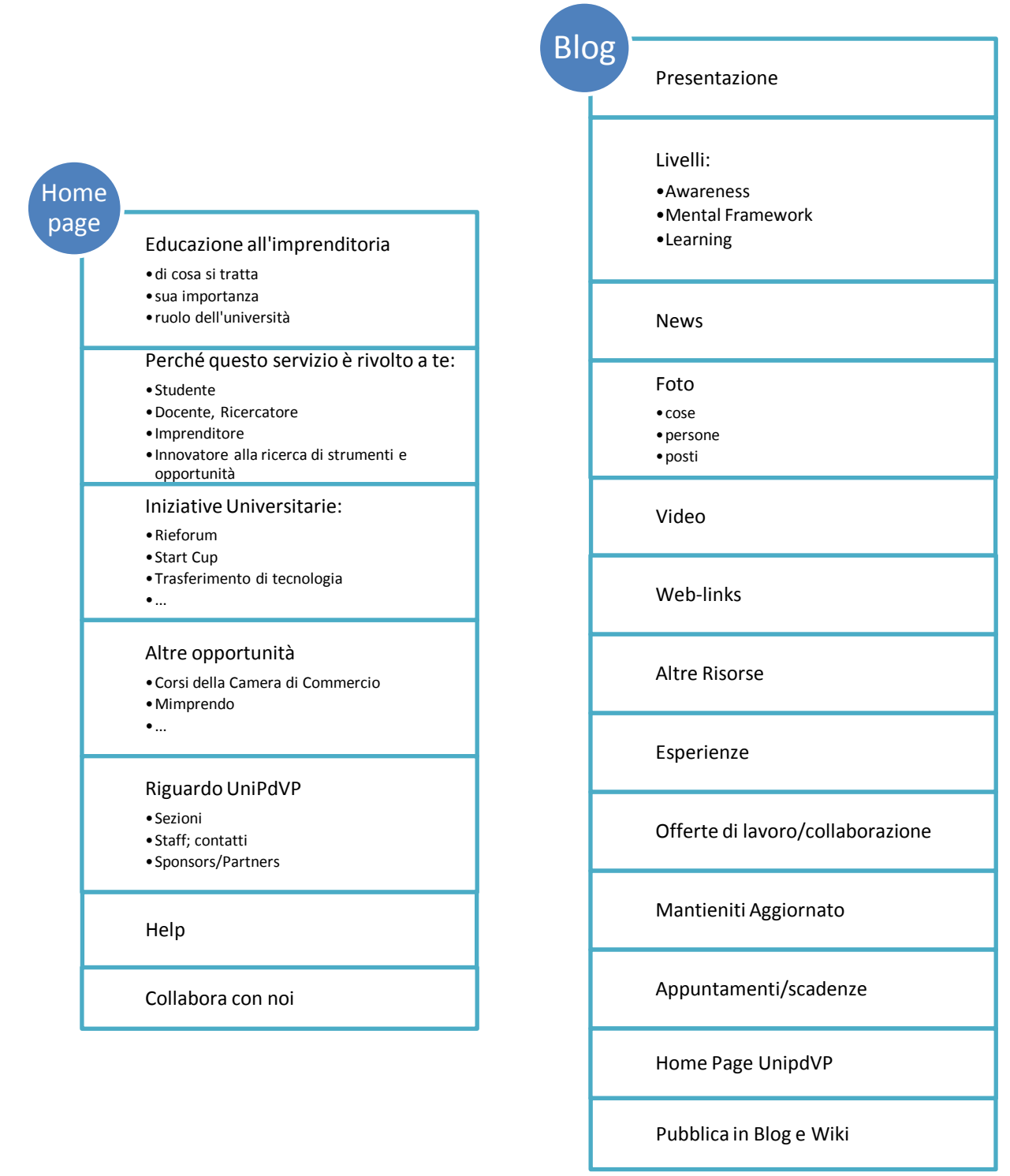

#### <span id="page-35-1"></span>**Figure 7**

Esempi di sottomenu per le voci "Home Page" e "Blog"

# <span id="page-35-0"></span>**6.5 Organizzazione concettuale degli argomenti**

#### Sito-blog

Al di là delle pagine di presentazione del servizio UniPdVP, gli altri contenuti saranno ospitati nel blog e organizzati per categoria (esempio: foto, video, articoli) e attraverso l'utilizzo di etichette (tag), a loro volta raggruppate secondo la "proprietà" che rappresentano.

Esempio: un articolo sulle procedure di deposizione di un brevetto può essere "etichettato" con il tag
"Proprietà industriale e tutela dei dati aziendali" (proprietà: ambito, o argomento) e il tag "Learning" (proprietà: livello). Un contenuto adatto a utenti con ogni livello di preparazione può essere etichettato sia con "Learning" sia con "Awareness" e "Mental Framework"; similmente per le etichette riguardanti la proprietà "ambito".

Nella sezione Wiki e forum i contributi saranno organizzati in relazione alla loro disponibilità e in collaborazione con l'utenza. È consigliabile comunque guidare lo sviluppo predisponendo delle categorie e sotto-sezioni di riferimento; ciò può essere fatto anche tenendo in considerazione il seguente paragrafo.

### <span id="page-36-0"></span>**6.5.1 Esempi di argomenti oggetto di interesse**

Di seguito viene riportato e discusso un elenco di argomenti (che potrebbero costituire dei tag nel blog) riguardo ai quali potrebbero essere scritti articoli e suscitati dibattiti.

Questa categorizzazione può essere rispecchiata anche nel forum e nel wiki, in modo da incanalare i dibattiti dei visitatori negli opportuni spazi, per ottenere un archivio ordinato d'informazioni.

Per la scrittura dell'elenco di argomenti sotto elencati, che non ha pretese di esaustività, mi sono avvalso anche della consultazione del poster "Mappa della cultura d'Impresa, Corsi 2009/2010", edito da Forema<sup>31</sup> e del libro "Guida alle Attività in proprio" (2006, Altroconsumo Edizioni S.r.l.; ISBN 88-87171-66-1). In molti casi vengono di seguito riportati elenchi di link e suggerimenti d'indagine, frutto di ricerche personali e che potrebbero essere utilizzati come spunto per la realizzazione di articoli compiuti e per l'arricchimento della sezione "Web-links" del blog.

#### *1) Nozioni introduttive*

- a) Il lavoratore in proprio
	- ) Collaborazione coordinata e continuativa
	- ) Collaborazione a Chiamata
	- ) Associato in partecipazione
	- ) Lavoro autonomo con Partita Iva
- b) Forme elementari d'impresa
	- ) Impresa individuale
	- ) Impresa coniugale
		- ) Impresa familiare
- c) Le principali forme di società commerciali
	- ) Snc
	- ) Sas
	- ) S.r.l.
	- ) …
- d) ... Adempimenti per l'avviamento
	- ) Adempimenti comuni a tutte le attività
	- ) Attività commerciali
	- ) Artigianato

) . The simulation of the simulation of the simulation of the simulation of the simulation of the simulation of the simulation of the simulation of the simulation of the simulation of the simulation of the simulation of t

- e) L'iniziativa cresce
	- ) Come ricorrere all'aiuto di dipendenti e collaboratori.

1

<sup>&</sup>lt;sup>31</sup> <http://www.forema.it/>

Forèma è il Consorzio per la formazione e lo sviluppo dell'Impresa dell'Unione degli Industriali della Provincia di Padova, nato nel 1983 per volontà di imprenditori convinti che la valorizzazione delle persone sia la chiave di volta per il conseguimento di un benessere diffuso.

- ) Joint Ventures e simili
- ) Franchising
- ) ...
- f) Commercio, artigianato, lavoro autonomo: un confronto
	- ) Definizioni; Organizzazioni; consorzi; vincoli allo sviluppo
	- ) Aspetti fiscali e previdenziali
- g) Gli interlocutori dell'imprenditore
	- ) Fisco
	- ) Camera di Commercio
	- ) Inps; Inail; Comune
	- ) Associazioni di Categoria (Confartigianato; Confcommercio; Confapi; Cna; Confesercenti; Abi; Assofranchising; Confindustria; Confagricoltura; Legacoop; Confetra; Confcooperative; Ance; Casartigiani; Coldiretti; Apii ...)
	- ) Interlocutori facoltativi (consulente legale, contabile e fiscale, del lavoro; associazioni di categoria; nuovi consulenti)

# *2) Budget Finanza e Controllo*

- a) Pianificazione strategica
	- ) Pianificazione finanziaria e gestione della tesoreria
	- ) La realizzazione del business plan mediante PC
- b) Budget e controllo di gestione
	- ) Controllo di gestione: metodologie e strumenti del controller
	- ) La gestione della liquidità nella PMI
	- ) Budget: controllare, programmare e incentivare.
	- ) Rapportarsi con le Banche
	- ) Analisi dei costi di produzione
	- ) Costo di prodotti/servizi
	- ) Come avviare la contabilità industriale
	- ) Da contabile a controller
	- ) Come ridurre i costi e aumentare i margini di contribuzione.
	- ) Guida concreta di bilancio per non specialisti.
	- ) Il rendiconto finanziario per non specialisti
	- ) Gli strumenti di analisi finanziaria nella PMI
	- ) Rating, Basilea 2 e Credit Crunch
		- ) La valutazione degli investimenti
		- ) Revisione interna, controllo di gestione e controllo qualità: relazioni e sinergie nella PMI

# *3) Bilanciamento e Amministrazione Fisco*

- a) Fiscalità internazionale
	- ) Esterovestizione e residenza fiscale nella società
	- ) Paradisi fiscali, disciplina CFC e costi da Paesi a fiscalità privilegiata.
	- ) Pianificazione fiscale e strutturale dei gruppi d'imprese
	- ) Strutturazione degli investimenti all'estero
	- ) IVA negli scambi commerciali con l'estero
- b) Bilancio e contabilità
	- ) Conoscenze di base sulla contabilità generale
- ) Il bilancio di esercizio
- ) Il bilancio consolidato
	- ) Il bilancio in base ai principi IAS IFRS
- c) Imposte dirette e indirette
	- ) Novità fiscali per l'anno corrente
	- ) Dichiarazione dei redditi e Irap per l'anno precedente
	- ) Dichiarazione IVA
	- ) Conoscenze di base sull'IVA
	- ) Autotassazione in acconto
	- ) Verifiche fiscali in azienda: modalità e tutele del contribuente
- d) Operazioni straordinarie
	- ) La disciplina fiscale delle operazioni di riorganizzazione aziendale
	- ) Acquisto e conferimento di aziende e di partecipazioni di controllo

#### *4) Diritto d'Impresa*

- a) Contrattualistica internazionale
	- ) I contratti della prassi internazionale: il contratto di agenzia e di franchising
	- ) I contratti della prassi internazionale: il contratto di concessione e di vendita e il contratto di licenza e di trasferimento di tecnologia
	- ) La compravendita internazionale: gli Incoterms, la convenzione di Vienna sulla vendita internazionale di beni mobili
	- ) Il contratto di Joint Venture
- b) Responsabilità d'impresa e diritto societario
	- ) La responsabilità amministrativa delle persone giuridiche d.lgs. 231/01 Le responsabilità di amministratori e sindaci
		- ) Acquisizione della piccola media impresa
- c) Contrattualistica e recupero crediti
	- ) Mancati pagamenti in Italia e nell'Unione Europea.
	- ) Codice del Consumo: risvolti per le aziende
- d) Proprietà industriale e tutela dei dati aziendali
	- ) La tutela della proprietà industriale, marchi e brevetti.
		- Brevetti e innovazione sono profondamente legati tra loro.
		- <http://www.inventando.it/>
			- (Il più grande sito Gratuito per Pubblicare e Vendere Brevetti e Marchi)
		- [http://brevettieinvenzioni.blogspot.com](http://brevettieinvenzioni.blogspot.com/) (un blog ricco di informazioni utili)
		- <http://xyggy.com/patent.php> (motore di ricerca per brevetti)
		- In molti casi un'idea non viene tutelata a causa delle complesse e costose procedure di brevettazione; il seguente libro agevola l'approccio alla deposizione di brevetti: Titolo: Brevettare facile Casa Editrice: Finanze & Lavoro; Gruppo editoriale Esselibri Anno pubblicazione: 2010 Numero pagine: 224 Lingua: Italiana Codice ISBN: 978-88-8149-519-1 Autore: Diego De Vita Link: [http://www.finanzelavoro.it/catalogo/vfl\\_233.htm](http://www.finanzelavoro.it/catalogo/vfl_233.htm)
- <http://info.articleonepartners.com/blog> (Patent Quality Review Blog)
- <http://www.boliven.com/> (The leading portal for R&D and IP professionals with over 100 million peer-reviewed documents)
- <http://ep.espacenet.com/> (European Patent Office)
- <http://www.freepatentsonline.com/> (The FreePatentsOnline search engine is one of the most powerful, fastest and easiest patent search engines on the web)
- <http://www.google.it/patents> (motore di ricerca di brevetti)
- <http://www.patsnap.com/> (motore di ricerca di brevetti)
- <http://www.wipo.int/pctdb/en/> (Search International Patent Applications)
- <http://www.uibm.gov.it/dati/> (Servizio di Ricerca dell'Ufficio Italiano Brevetti e Marchi)
- <http://www.surfip.gov.sg/> (motore di ricerca per brevetti asiatici)
- <http://www.uspto.gov/> (The United States Patent and Trademark Office)
- <http://brevets-patents.ic.gc.ca/opic-cipo/cpd/eng/introduction.html> (Canadian Patents Database)
- <http://www.epo.org/> (European Patent Office)
- [http://www.ca.camcom.it/IT/Page/t01/view\\_html?idp=273](http://www.ca.camcom.it/IT/Page/t01/view_html?idp=273)
- (informazioni utilissime su brevetti e non solo; indicazione precisa dei costi) [http://brevettieinvenzioni.blogspot.com/2010/03/vendere-o-comprare-una-licenza](http://brevettieinvenzioni.blogspot.com/2010/03/vendere-o-comprare-una-licenza-brevetto.html)[brevetto.html](http://brevettieinvenzioni.blogspot.com/2010/03/vendere-o-comprare-una-licenza-brevetto.html)
- ) Il ruolo delle pubblicazioni difensive (5)
- La privacy in azienda
- ) Realizzare e gestire un sito web aziendale: norme di riferimento

#### *5) Estero*

- a) Pagamenti internazionali
	- ) Aspetti pratici nella gestione dei crediti documentari
	- ) Gestione dei rischi finanziari e creditizi nel commercio internazionale
	- ) Credito fornitore e possibilità di smobilizzo dei crediti a medio lungo termine derivanti da vendite all'estero
	- ) Gli strumenti assicurativi in copertura del rischio commerciale e di altri rischi connessi all'internazionalizzazione.
- b) Doganale
	- ) L'accertamento dei prodotti in dogana
	- ) I dazi doganali: calcolo e gestione amministrativa
	- ) Importazione ed esportazione di prodotti

#### *6) Commerciale e Marketing*

- a) Marketing e vendita internazionale
	- ) Il processo d'internazionalizzazione e lo sviluppo del business plan dedicato
- b) Il marketing e il business
	- ) Marketing Basics per le PMI
	- ) Piano di marketing annuale, sviluppo concreto
- c) Strategia di marketing
	- ) Dall'analisi alla strategia
- ) Definizione del prezzo dei prodotti
- d) Gestione delle relazioni con il cliente
	- ) Tecniche di vendita
	- ) Gestione del cliente al telefono
		- ) Vendite vincenti attraverso Neuro marketing
	- ) Self Marketing: il marketing applicator a se stessi per convincere e vendere.
- e) Gestione della forza vendita
	- ) Direzione vendite, gestione rete di vendita e segmentazione del mercato
	- ) Come costruire e controllare il budget commerciale.
- f) Comunicazione integrata
	- ) Comunicazione integrata e pubblicità per potenziare l'immagine aziendale, aumentare le vendite, fidelizzare i collaboratori.
- g) Web-marketing E-marketing
	- ) L'impatto d'internet e dei new media sul marketing e sulla comunicazione delle imprese.
	- ) Commercio in internet o assistito da internet

# *7) Risorse umane*

- a) Sindacale e contrattuale
	- ) Il sindacato in azienda
	- ) La gestione del potere disciplinare e il contenzioso di lavoro
	- ) I controlli a distanza sull'attività dei lavoratori
	- ) L'impresa in crisi: soluzioni per aziende e dipendenti
		- ) Forme di flessibilità contrattuale: i contratti alternativi al lavoro dipendente a tempo indeterminato
	- ) Il rapporto di lavoro del dirigente
- b) Amministrazione del personale
	- ) Il rapporto di lavoro: documentazione e comunicazioni
	- ) Le assenze del lavoratore e relativa regolamentazione
	- ) L'orario di lavoro e le interruzioni programmate
	- ) Fondamenti di amministrazione del personale: la gestione delle retribuzioni
	- ) Il trattamento fiscale di rimborsi spese e fringe benefits
	- ) Il budget del personale
		- ) Gestione del controllo del personale espatriato
		- ) Gestione dei rapporti tra azienda e agenti di commercio in Italia e all'estero
- c) Compensation
	- ) Il sistema retributivo: come orientare le prestazioni e costruire un piano d'incentivazione.
- d) Selezione del personale
	- ) Selezione del personale: dalla ricerca all'inserimento in azienda
	- ) Selezione del personale tecnico produttivo
- e) Formazione e Sviluppo
	- ) Strumenti e strategie per la costruzione e gestione del piano formativo
	- ) La mappatura delle competenze
	- ) Il disegno dell'organigramma e la realizzazione del mansionario secondo direttive Vision 2000
	- ) Il manager: trasformare il proprio talento in talento da "leader eccellente".
	- ) Il capo reparto in produzione
	- ) Da capo reparto a vero allenatore: il riferimento e il trascinatore della propria squadra
- ) Multiculturalità: la gestione del personale immigrato
- ) Sicurezza nei luoghi di lavoro: compiti e responsabilità di dirigenti e preposti
- ) Il capo reparto: la voce dell'imprenditore in produzione

### *8) Competenze trasversali*

- a) Capacità cognitive
	- ) Le mappe mentali
	- ) Gestione della complessità
	- ) Tecniche di lettura rapida e di memorizzazione
- b) Capacità emozionali
	- ) Energy working
		- Utili citazioni potrebbero essere le seguenti:
		- "Stay Hungry, stay foolish" (Steve Jobs, di cui può essere utile riportare lo "Stanford Commencement Speech 2005".)
		- "Solo coloro che sono così folli da pensare di cambiare il mondo, lo cambiano davvero". (Albert Einstein)
- c) Capacità gestionali
	- ) Performance management: metodologia di gestione delle attività nel tempo per il raggiungimento degli obiettivi

<http://www.pmhut.com/>

(sito dedicato al Project Management) <http://www.pmhut.com/initiating-phase-feasibility-study-request-and-report> (Initiating Phase - Feasibility Study Request and Report) [http://en.wikipedia.org/wiki/Feasibility\\_study](http://en.wikipedia.org/wiki/Feasibility_study) (studio di fattibilità)

- d) Capacità relazionali
	- ) TeamWork 2.0
	- ) Personal Branding
	- ) Problem Solving
	- ) Yourself leadership (Outdoor)
		- ) Feedback e comunicazione sostenibile (modalità esperenziale)
	- ) Teambuilding & Teamworking

Ambienti di lavoro:

Campus di Google.

Coloro che lavorano al progetto si radunano restando in rigorosamente in piedi, in modo da essere certi che nessuno stia comodo e che non si perda tempo.

Fonte: "Wired N.7, Luglio 2010, pag.128" Articolo: "8 volte Google; di Helen Walters"

#### Studi Pixar:

Steve Jobs ha insistito per sistemare tutti i servizi al centro dell'edificio. "La passeggiata fino al bagno o al bar è spesso il momento più produttivo della mia giornata", dice la produttrice Darla Anderson. "Magari imbatti in qualcuno, e dalla chiacchierata salta fuori una soluzione". Fonte: Articolo "Ma come fa Pixar?, di Jonah Leher e Francesco D'Ambrosio", pag 68, Wired N.7, Luglio 2010.

- ) Gestire e far crescere i collaboratori
- ) Time management
- ) Tecniche fondamentali di leadership e management per la gestione efficace di una squadra di collaboratori
- ) Public Speaking e tecniche di gestione dell'uditorio
- ) Il Ruolo dell'Assistente

#### <span id="page-42-1"></span><span id="page-42-0"></span>*9) Organizzazione e Gestione dell'Innovazione*

- a) Innovazione di prodotto/servizio
	- ) Creatività, Innovazione e Sviluppo nuovi prodotti/servizi
		- <http://innocentive.com/>
		- (Luogo in cui aziende lanciano sfide raccolte da menti illuminate)
		- <http://www.wired.it/italianvalley> (l'innovazione in Italia)
		- [http://www.wired.com/;](http://www.wired.com/)<http://www.wired.it/> (mensile di storie, idee e persone che cambiano il mondo; avanguardia telematica.)
		- <http://lab.nova100.ilsole24ore.com/home/> (Nova è un settimanale di ricerca, innovazione, creatività.)
		- <http://www.instructables.com/> (sito che raccoglie innumerevoli soluzioni tecniche e prodotti innovativi descritti dettagliatamente e condivisi direttamente dai creatori.)
		- <http://www.innovazionepa.gov.it/> (Ministero per la Pubblica Amministrazione e l'innovazione)
		- Analisi dei trend; individuazione dei pattern; velocità e complessità crescenti; come rivolgersi ai mercati emergenti.
	- ) Lean Product Development
	- ) Design for Six Sigma
	- ) Concorrenza; segmentazione di mercato e pianificazione strategica di prodotto
		- <http://public.zoominfo.com/search>
			- (Motore di ricerca Business che indicizza persone e aziende): può essere utilizzato per ricercare personale e/o competitors.
	- ) Tecniche di gestione del portafoglio prodotti
	- ) Progettazione modulare e prodotti configurabili
	- ) Target price/target cost
		- <http://en.wikipedia.org/wiki/Marketing>
	- ) Reliability: prove vita e prove vita accelerate per prodotti finiti.
	- ) Robust Design: realizzare processi robusti insensibili alla variabilità.
	- ) VRP Variety Reduction Program
	- ) Comprensione dei requisiti del cliente e QFD (Quality Function Deployment)
	- ) Technology Roadmapping
- b) Innovazione organizzativa
	- ) I fenomeni critici sono sotto controllo? La Balanced Scorecard come cruscotto direzionale
	- ) Gestione dei processi
	- ) Gestione dei progetti
	- Lean Office: migliorare la produttività negli uffici.
	- ) Il Modello EFQM e l'Eccellenza Organizzativa

# 10) **Operations & Supply Chain Management**

- a) Logistica
	- ) La misura delle prestazioni delle Operations
	- ) Supply Chain Risk analysis
	- ) Supply Chain Management: concetti di base
		- ) Caratteristiche e funzionalità dei sistemi ERP (Enterprise Resources Planning)
	- ) La logistica per differenziarsi dalla concorrenza e fidelizzare il cliente.
- b) Approvvigionamenti
	- ) Il processo di acquisto e le politiche di approvvigionamento
	- ) Il ruolo degli acquisti nel processo di sviluppo prodotto
	- ) La valutazione dei fornitori industriali
		- ) I sistemi di E-procurement
		- ) La gestione del conto lavoro
- c) Pianificazione e controllo della produzione
	- ) Il calcolo dei fabbisogni di capacità (CRP) e il bilanciamento delle linee a flusso
	- ) Controllo statistico delle forniture e del processo produttivo
	- ) Programmazione della produzione
	- ) Lo studio dei metodi e la definizione dei tempi standard
	- ) Demand planning: tecniche di elaborazione delle previsioni
	- ) Gestione della produzione per commessa
	- ) Gestione dei dati tecnici di prodotto e di processo
	- ) Fondamenti di costi industriali per tecnici di produzione
- d) Lean Manufacturing
	- ) Lean Production: concetti di base
	- ) Progettazione e gestione di un sistema Kanban
	- ) SMED: riduzione dei tempi di attrezzaggio
		- ) Value Stream Mapping
		- ) La metodologia 5S
		- ) Eliminare gli sprechi attraverso la Produzione snella.
- e) Gestione dei materiali e delle scorte
	- ) La gestione dei materiali e la procedura MRP
	- ) Tecniche avanzate per la gestione delle scorte.
	- ) Progettazione e gestione dei magazzini
	- ) I sistemi Vendor Managed Inventory

# *11)Information & Communication Technology*

- a) Governo e strategia dell'IT
	- ) Governare i servizi IT in una moderna organizzazione
	- ) L'Open Source in Azienda
	- ) Metodologie e infrastruttura IT a supporto dei processi aziendali
	- ) Nuovi trend nell'IT
- b) Sicurezza delle informazioni
	- ) Proteggere il Business Aziendale
	- ) Gestire la continuità del Business Aziendale.
	- ) VoIP: protocolli e sicurezza
- c) Office Automation
- ) Archiviazione: dalle fatture al patrimonio di competenze aziendali
	- ) Strumenti software per gestire il business attraverso le mappe.
- d) Ingegneria del Software
	- ) Migliorare la qualità di un prodotto software.
- e) Informatica di base
	- ) Word, Excel, Outlook
	- ) Microsoft Access progetto gestione fatturazione
	- ) Microsoft Access progetto Prestazioni Professionista
	- ) Microsoft Access progetto Ricerche Database
		- ) Microsoft Excel progetto Analisi dei dati di business
		- ) Autocad
		- ) ...

### *12)Qualità Ambiente ed Energia*

- a) Energia
	- ) Il carbon footprint e il carbon offset
	- ) Il fotovoltaico sulle strutture industriali
	- ) Efficienza energetica negli edifici industriali
- b) Qualità e Ambiente
	- ) Il sistema di gestione della qualità secondo la norma ISO 9001:2008
	- ) Valutatori interni di sistemi di gestione qualità
	- ) I sistemi di gestione ambientale e le certificazioni di prodotto
	- ) Introduzione all'ISO/TS 16949:2002
	- ) FMEA (Failure Mode and Effects Analysis)
		- ) Controllo statistico di processo
	- ) Valutatori Sistemi di Qualità ISO/TS 16949:2002
	- ) APQP/PPAP Aggiornamento alla 4<sup>ª</sup> edizione del PPAP

# *13)Sicurezza e Salute sul Lavoro*

- a) La sicurezza nei luoghi di lavoro
	- ) Responsabili servizi prevenzione e protezione
	- ) Addetti alla prevenzione incendi (rischio medio)
	- ) Carrellisti
	- ) Dirigenti e preposti: compiti e responsabilità
	- ) Sicurezza nei lavori elettrici
	- ) Addetti al primo soccorso in azienda ai sensi del D.M. n. 388 del 15 Luglio 2003
	- ) Gas Tossici
	- ) Rappresentanti dei lavoratori per la sicurezza
- b) Gestione della sicurezza
	- ) Le norme BS-OHSAS 18001 e il Sistema di Gestione per la Sicurezza

# *14)Lingue*

- a) English
	- ) Survival English
	- ) Autonomy English
	- ) Confidence English

#### b) Business English

#### <http://www.better-english-test.com/>

Business English Test – *"helps you prepare for the international Business English examinations"*

- ) Financial English
- ) Human Resources
- ) Legal English
- ) Present, Persuade, Impress
- ) Telephoning & Correspondence
- c) Italiano per stranieri

### *15)Trasferimento di Tecnologia*

- a) Consultazione di risultati di Ricerche Economiche
	- <http://repec.org/> (Database di "Research Papers in Economics")

*16)Esempi: come realizzare e gestire alcune comuni iniziative imprenditoriali*

- a) Pub-Osteria
- b) Bed & Breakfast
- c) Servizi online
- d) ...

<span id="page-45-0"></span>*17)Altre fonti di informazioni/opportunità/iniziative formative*

Questi link non sono ancora stati organizzati in categorie.

- [http://it.wikipedia.org/wiki/Change\\_management](http://it.wikipedia.org/wiki/Change_management)
	- « Non si può risolvere un problema con lo stesso pensiero che l'ha originato » (Albert Einstein)
- Web organizzato in directory (è possibile individuare agevolmente i siti d'interesse): Google Directory: [http://www.google.com/dirhp.](http://www.google.com/dirhp) Dmoz (open directory project): [http://www.dmoz.org/.](http://www.dmoz.org/)
	- (esempio: [http://www.dmoz.org/Business/Small\\_Business/Start\\_Up/Entrepreneurship/\)](http://www.dmoz.org/Business/Small_Business/Start_Up/Entrepreneurship/)
- <http://www.energyinnovationnetwork.org/>
- (Kauffman Foundation's online Energy Innovation Network (EIN))
- <http://startupitalia.myblog.it/> (un blog riguardante le start-up italiane)
- <http://blog.startupcloud.it/> (punto di aggregazione e scambio per gli startupper nel settore del web 2.0 e dei social media)
- <http://www.irealize.eu/ep1/> (*I Realize è alla ricerca di "disruptive realizers", persone che hanno superato dei limiti, pronte a fare un passo in avanti, esplorando ed ispirando i trend futuri.)*
- <http://www.youthactionforchange.org/> (it is an initiative aimed at infusing and fostering a spirit of innovation, entrepreneurship and creativity)
- <http://www.genioallopera.com/> Sito dedicato alla raccolta e allo sviluppo collaborativo d'idee relative a potenziali innovazioni; è riconosciuta la paternità dei progetti all'inventore e i compensi sono equamente distribuiti.
- <http://www.youimpresa.it/> (Sito che la camera di commercio di Milano ha dedicato alla raccolta di video riguardanti l'imprenditoria)
- <http://www.clearlyso.com/> The global hub for social business, social enterprise and social investment.
- <http://www.unleashingideas.org/> (Global Entrepreneurship Week)
- <http://www.gsea.org/Pages/Default.aspx> (Global Student Entrepreneur Awards)
- <http://www.incubate20.com/> (*Startupcause brings together the leaders of local initiatives that help entrepreneurs create more and better businesses. Our goal is to spread best practices for replicating and improving these initiatives, provide local organizers with peer support, and facilitate funding. Startupcause is a collaborative effort of Entrepreneurs Commons, First Tuesday, Startup School and many more*.)
- <http://www.inventnow.org/>, con l'interessante sezione <http://www.inventnow.org/patent/> Servizio che The USPTO (U.S. Patent and Trademarks Office), il National Inventors Hall of Fame and the Ad Council hanno realizzato al fine di valorizzare anche presso I più giovani le idee innovative e di diffondere un know how di base sulle tematiche brevettuali.
- [http://www.facebook.com/Artigiano-digitale#!/pages/Artigiano](http://www.facebook.com/Artigiano-digitale#!/pages/Artigiano-digitale/112588655442260?ref=ts)[digitale/112588655442260?ref=ts](http://www.facebook.com/Artigiano-digitale#!/pages/Artigiano-digitale/112588655442260?ref=ts)

"Artigiano Digitale è un'inizitiva di CNA Padova, con il supporto della CCIAA di Padova, sui temi della Comunicazione e dell'Information Technology.

L'iniziativa è dedicata a piccole imprese e studenti interessati a operare nel mondo dell'ICT".

 [http://www.trentinosviluppo.com/Highlights/Trentinosviluppo-TV/2010/TCA-Focus-Sviluppo-e-](http://www.trentinosviluppo.com/Highlights/Trentinosviluppo-TV/2010/TCA-Focus-Sviluppo-e-Territorio-Puntata-n-2-2010-estratto)[Territorio-Puntata-n-2-2010-estratto](http://www.trentinosviluppo.com/Highlights/Trentinosviluppo-TV/2010/TCA-Focus-Sviluppo-e-Territorio-Puntata-n-2-2010-estratto)

"Così Trentino Sviluppo ci è stato d'aiuto". Testimonianze e interviste a imprenditori trentini commentate in studio da Alessandro Garofalo e Luca Capra.

- [http://www.venetosviluppo.it;](http://www.venetosviluppo.it/)<http://www.trentinosviluppo.com/>
- <http://sites.kauffman.org/eee/index.cfm> Expeditionary economics is an emerging area of economic inquiry focused on rebuilding economies in post-conflict nations, including Iraq and Afghanistan.
- 1M/1M

*Sramana Mitra is an entrepreneur and a strategy consultant who is sharing her experience with entrepreneurs through a free, weekly, online strategy roundtables program, and through her blog, and her Entrepreneur Journeys book series. All resources worth looking at.* <http://www.sramanamitra.com/entrepreneurship-strategy-roundtables/>

StartupWeekend

*Startup Weekend is a great program to beta test your idea, get it off the ground and/or get some early traction. It provides networking, resources and incentives for individuals and teams to go from idea to launch. Get connected with local developers, innovators and entrepreneurs. Build communities. Start companies.*

[http://startupweekend.org](http://startupweekend.org/)

<http://www.irisnetwork.it/category/workshop/>

(Il Workshop sull'impresa sociale, giunto alla sua ottava edizione, è uno degli appuntamenti più importanti e prestigiosi per il settore a livello nazionale)

Supercoolschool

*Our friends at Superschool are providing a great and free service allowing all entrepreneurs to learn from each other through online classes where anyone can be a teacher or a student. They have now more that 100 videos of recorded classes.*

[http://startup.supercoolschool.com](http://startup.supercoolschool.com/)

Venture Hacks

*VentureHacks is the publisher of the eBook "Pitching Hacks". They are also building a list of* 

*startups that is published to Angel investors, and you can register here:* <http://venturehacks.com/intro>

- <http://www.buzzherd.com/> (Business Networking & Marketing Tools): social network dedicato ai gestori di attività commerciali. Tra gli scopi del servizio: incrementare la collaborazione generale e favorire la realizzazione di partnership strategiche.
- Huseyin Ozer, un ragazzo di strada divenuto imprenditore di successo: <http://www.huseyinozer.com/biography.htm> <http://www.sofra.co.uk/>
- [http://www.entrepreneurship.org](http://www.entrepreneurship.org/)
- <http://www.entrepreneurship.org/ResourcesCenter/> (Risorse)
- [http://www.icsb.org/wiki/index.php?title=Main\\_Page](http://www.icsb.org/wiki/index.php?title=Main_Page)

*This wiki is an ECSB/ICSB initiative to experiment collaborative technologies like wiki-tools to: 1) foster research collaboration and knowledge exchange among ECSB/ICSB members and the wider global community of scholars and practitioners in entrepreneurship studies and small business management. 2) Create a unique, global meeting place to promote debate and research advancements in entrepreneurship studies and small business management.* 

- <http://stvp.stanford.edu/> Corso per diventare imprenditori <http://stvp.stanford.edu/teaching/resources.html#1> utilissime risorse, video, letture consigliate (ex: The Knowing-Doing Gap: How Smart Companies Turn Knowledge into Action)
- [http://www.to.camcom.it/Page/t08/view\\_html?idp=11884](http://www.to.camcom.it/Page/t08/view_html?idp=11884) tesi vincitrici di un concorso sul tema "tutela e valorizzazione della proprietà intellettuale" – tante tesi interessanti in tutte e sei le edizioni del concorso.
- <http://ocw.mit.edu/> Free lecture notes, exams, and videos from MIT.
- [http://it.wikipedia.org/wiki/Portale: Aziende](http://it.wikipedia.org/wiki/Portale:%20Aziende) informazioni sulle aziende, da Wikipedia
- <http://www.rieforum.org/>
- <http://www.thestartup.eu/>
- [http://www.superuse.org](http://www.superuse.org/) (design e riciclo)
- <http://www.design-e2.com./> (innovazioni e pionieri nel migliorare la qualità della vita.)
- <http://www.ibm.com/ibm/think/> idee e stimoli da IBM
- [http://www.idc.com](http://www.idc.com/) *IDC is the premier global provider of market intelligence, advisory services, and events for the information technology, telecommunications, and consumer technology markets*
- <http://www.novaonline.ilsole24ore.com/>
- [http://www.startupcloud.it/wiki/Pagina\\_principale](http://www.startupcloud.it/wiki/Pagina_principale)
- <http://www.kauffman.org/> da cui: <http://www.kauffman.org/education/opportunity-knocks-conference-materials.aspx>
- <http://www.ted.com/> (Riveting talks by remarkable people, free to the world)
- *News:*

[http://www.pd.camcom.it/dev\\_cciaa/Web.nsf/web/fut\\_imp\\_este\\_2010](http://www.pd.camcom.it/dev_cciaa/Web.nsf/web/fut_imp_este_2010) *Este - dal 2 marzo al 25 marzo 2010*

[http://www.pd.camcom.it/dev\\_cciaa/web.nsf/web/fut\\_impr\\_04\\_05\\_2010](http://www.pd.camcom.it/dev_cciaa/web.nsf/web/fut_impr_04_05_2010) Padova dal 4 al 27 *maggio 2010*

Incontri gratuiti per futuri imprenditori -

La serie d'incontri - gratuiti - è organizzata dalla Camera di Commercio di Padova in

collaborazione con le Associazioni di Categoria. L'iniziativa consiste in otto incontri gratuiti di due ore ciascuno rivolti a chi vuole avviare un'impresa artigiana, commerciale o di servizi.

- <http://www.wiziq.com/> Education on line
- <http://www.ideatre60.it/> Fondazione cui donare idee; no fini di lucro; perseguimento bene collettivo; disponibilità di concorsi; strumento collaborativo.
- <http://brainstormtech.blogs.fortune.cnn.com/category/daily-brainstorm/>
- [http://startup.supercoolschool.com/;](http://startup.supercoolschool.com/) richiede iscrizione; fornisce video, opportunità, collaborazione diretta tra imprenditori, spunti ecc. Realizzato utilizzando: <http://www.supercoolschool.com/>
- <http://supercoolschool.typepad.com/startupschool/> blog del creatore di superschool. Interessante questo articolo: What makes you an entrepreneur?
- <http://www.succoso.com/> Stili di vita ecosostenibili e notizie ecologiche (spunti..)
- <http://blog.pmi.it/> (blog sulle pmi)
- [http://www.cameradicommercio.it/cdc/id\\_pagina/42/t\\_p/Servizi-per-le-Imprese.htm](http://www.cameradicommercio.it/cdc/id_pagina/42/t_p/Servizi-per-le-Imprese.htm) importante
- [http://www.innovazione.dintec.it](http://www.innovazione.dintec.it/) informazioni su brevetti, servizi..
- [http://www.vi.camcom.it/a\\_74\\_IT\\_900\\_1.html](http://www.vi.camcom.it/a_74_IT_900_1.html) consulenza gratuita per passare dall'idea all'impresa, servizio offerto da Camera di Commercio di Vicenza
- [http://startupblognetwork.it/;](http://startupblognetwork.it/) **Error! Hyperlink reference not valid.**
- <http://www.pnicube.it/index.php> Associazione degli Incubatori e delle Business Plan Competition accademiche italiane
- [http://www.iban.it](http://www.iban.it/) Italian Business Angel Network
- <http://www.eicveneto.it/gymnasium.asp> <http://www.erasmus-entrepreneurs.eu/> progetto Erasmus per giovani imprenditori
- <http://www.uspto.gov/trademarks/process/index.jsp> cercare trademarks ecc..
- <http://www.ipi.it/> *The Institute for Industrial Promotion (IPI) supports th[e Ministry of Economic](http://www.sviluppoeconomico.gov.it/)  [Development \(MSE\)](http://www.sviluppoeconomico.gov.it/) in analyzing, planning, implementing and assessing policies and interventions to develop innovate and provide competitiveness in the national production system.*
- <http://www.soluzionimpresa.it/> *canale Informativo, in grado di mettere in comunicazione produttori di tecnologie, prodotti e soluzioni orientate al ciclo di sviluppo dei prodotti e i gruppi di ricerca applicata con le aziende manifatturiere*.
- <http://www.ted.com/tedx> ted organizzati indipendentemente dal ted ufficiale; esempio: Silicon Valley ted: [http://www.tedxsv.org/?page\\_id=478](http://www.tedxsv.org/?page_id=478)
- <http://representingyouth.com/2010/06/05/incubators-experience-on-demand/> pre incubators - articolo da reworktheworld
- <http://venice.startupweekend.org/> (evento organizzato da H-farm) <http://startupweekend.org/2010/05/18/venice-startup-weekend-wrap-up/>
- In Austria:
- [http://www.avco.at](http://www.avco.at/) (Austrian Private Equity and Venture Capital Organization) <http://www.inits.at/de/content.php?pk=1677> (Academic Business Incubator INiTS) [http://www.vite.at/page.aspx\\_param\\_target\\_is\\_134693\\_and\\_l\\_is\\_2.v.aspx](http://www.vite.at/page.aspx_param_target_is_134693_and_l_is_2.v.aspx) Vienna IT Enterprises (VITE)
- Innovazione italiana: [http://italianvalley.wired.it](http://italianvalley.wired.it/)
- <http://www.hotfrog.it/> Motore di ricerca per aziende italiane
- [http://www.registroimprese.it](http://www.registroimprese.it/) (L'archivio ufficiale delle camere di commercio italiane accessibile online per conoscere i dati economici di una impresa o di una persona)
- <http://www.infoimprese.it/>
- *Seven of the Best Open Course Resources For Entrepreneurs* Read more: [http://www.flowtown.com/blog/seven-of-the-best-open-course-resources-for](http://www.flowtown.com/blog/seven-of-the-best-open-course-resources-for-entrepreneurs)[entrepreneurs](http://www.flowtown.com/blog/seven-of-the-best-open-course-resources-for-entrepreneurs) Tra le risorse consigliate vi sono, ad esempio:

[http://managementhelp.org/;](http://managementhelp.org/)<http://onstartups.com/> (*this site is for and about software startups*)

- <http://www.flowtown.com/blog/> (blog sui social media)
- [http://www.key4biz.it](http://www.key4biz.it/) onlus; quotidiano italiano specializzato in Telecomunicazioni, Media ed Internet
- <http://www.reworktheworld.org/> (Youth Entrepreneurship Sustainability)
- <http://thestartupdigest.com/> (utile per ricevere news relative a Start-up ecc.)
- <http://www.killerstartups.com/> Revisioni di promettenti startup
- <http://seedcamp.com/> *At Seedcamp, we believe Europe has the talent, the role models, and the capital founders need to succeed. We want to provide a catalyst for the next generation of great entrepreneurs and help you take risks, think big, and succeed. Participating in Seedcamp will give you enormous validation and access to a world-class network of advisors to help you with every aspect of your business, plus a direct route to seed and venture capital*
- Filas <http://www.filas.it/Page.aspx?IDPage=4> *Il Business Lab è lo strumento della Filas nato per favorire lo spin-off da ricerca, la creazione d'impresa da idee innovative generate all'interno di Università, Centri di Ricerca e Imprese.*
- [http://www.4yougratis.it/software\\_gestionali\\_gratis/gestione\\_aziendale.htm,](http://www.4yougratis.it/software_gestionali_gratis/gestione_aziendale.htm) un elenco di software gratuiti per il supporto alla gestione di aziende
- [http://www.wired.it/news/archivio/2010-04/21/innovation-lab-un-biglietto-andata-e-ritorno](http://www.wired.it/news/archivio/2010-04/21/innovation-lab-un-biglietto-andata-e-ritorno-per-silicon-valley.aspx)[per-silicon-valley.aspx](http://www.wired.it/news/archivio/2010-04/21/innovation-lab-un-biglietto-andata-e-ritorno-per-silicon-valley.aspx) *Le facoltà di Ingegneria ed Economia dell'Università Roma TRE hanno organizzato di L'Innovation Lab. Questa iniziativa multi facoltà è nata per dare una mano alle idee.*
- <http://fasttrac.org/entrepreneurs/welcome.aspx> *(FastTrac programs serve existing and aspiring entrepreneurs in non-academic environments. In addition, college students in their academic environment earn credit for completing courses using FastTrac materials. FastTrac has served more than 300,000 entrepreneurs since 1993)*
- <http://www.foundersspace.com/>
- <http://urbanfire.org/> (*Urban FIRE is the entrepreneurship training born from real life experiences of business owners and successful individuals from around the world*)
- <http://angel.co/intro> (Questo sito consente di entrare in contatto con business angels)
- <http://www.greenbusinessowner.com/> (informazioni su modelli eco-sostenibili di business)
- [http://www.lifestylentrepreneur.org](http://www.lifestylentrepreneur.org/) LSE // LIFESTYLEntrepreneur è un progetto multimediale che racconta in rete le storie degli imprenditori innovativi italiani.
- <http://www.regus.com/>

*"A great service from Regus: the BusinessWorld Gold membership*

*If you are a nomad worker, or like me you are working from home and meeting customers in various places around your area, you may find this Gold BusinessWorld membership useful. I got it for myself and for \$19/month, I can go to any Regus office in my area and use their business* 

*lounge: free wifi and free coffee (or tea) in a comfortable and quiet environment where I can go work between meetings. If you pay a little more, you can get access anywhere in the US, or for \$49/month anywhere around the world.* 

*I* just got the membership for myself and *I* can testify that the service is great, much better than *hanging out at Starbucks if you want to go a conference call or work without the loud background music". (Marc Dangeard).* <https://www.regus.com/businessworld/compare-pop.html>

 <http://www.buildastrongeramerica.com/> Movimento d'imprenditori organizzato dalla Kauffman Foundation; "The Entrepreneur's Pledge" e il relativo video sono particolarmente interessanti. Risulta utile consultare le *idee pubblicate dagli imprenditori* nell'intento di migliore il servizio BuildaStrongerAmerica; queste ultime, anche in formato video, sono consultabili all'indirizzo: [http://www.buildastrongeramerica.com/share.](http://www.buildastrongeramerica.com/share)

Un'osservazione tratta da questo sito e particolarmente adatta per essere applicata a UniPdVP è la seguente:

*"I feel like there is an unspoken rule that the people who come up with an entrepreneurial idea are supposed to be the ones that implement the idea, and that prevents numerous small businesses from getting off the ground because different people have different talents and coming up with an idea doesn't translate into the funds and skills to make that idea a reality. Therefore, I think there needs to be a secure forum in which entrepreneurs specialization execution or inspiration or both can collaborate with each other to turn as many ideas into viable businesses as possible, with all contributors being fairly compensated for their contribution. Such a forum would need to be more complex than a string of comments such as this but probably would not be prohibitively complicated."* Ethan, NYC, 4/16/10, 6:04 PM

#### *18)Concorsi/Opportunità*

In questa sezione gli utenti sono invitati a condividere le loro esperienze e a segnalare nuovi concorsi e opportunità. Nel blog UniPdVP potrà essere realizzata una rappresentazione sintetica ed efficace delle opportunità disponibili; esempio: una tabella che riporti link al bando e caratteristiche principali, quali: date di scadenza per la presentazione della domanda di partecipazione; tipologia di utenza cui si rivolgono/requisiti di accesso; entità degli eventuali premi messi a disposizione ecc.

Il visitatore del Forum, iscrivendosi alle notifiche per i messaggi pubblicati in questa categoria, sarà gratuitamente e costantemente aggiornato sui concorsi disponibili, grazie ai continui contributi della comunità.

a) Concorsi per idee/progetti d'impresa

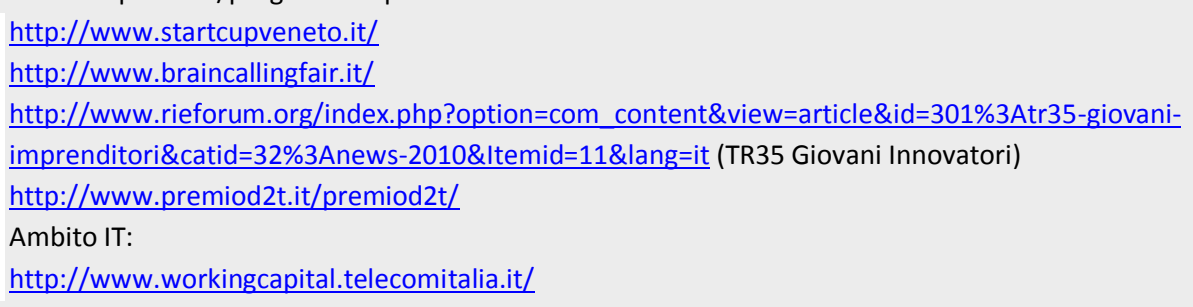

- b) Concorsi per Start-up <http://www.mindthebridge.org/>
- c) Concorsi per Aziende già ben sviluppate
- d) Altro.

<http://istart.org/>: "A new online business plan competition platform" provided by Kauffman Foundation.

<http://www.dpixel.it/> (Funding for Italian Web Entrepreneurs) <http://cofoundernetwork.posterous.com/> <http://cofoundernetwork.com/> <http://techventure.com/> (questi tre link sono riferiti ad un'iniziativa dedita a raccogliere in un network elitario potenziali collaboratori per la fondazione di imprese) <http://acemanager.bnpparibas.com/> (competizione tra studenti realizzata sui temi del business e del management, nell'originale formato di un gioco di ruolo multiplayer) <http://www.kauffmanlabs.org/> (Seeking Education Founders) <http://contest.techbriefs.com/>contest su design. Utili informazioni progettuali <http://www.nokiauniversityprogram.it/> concorso Nokia per studenti università Il NUP 2010 propone l'ideazione e la progettazione di un'applicazione mobile per telefono cellulare <http://www.nokiaideas.it/home/> call for ideas. Concorso a premi <http://www.designhub.it/dea/> concorso di design <http://www.startupopen.com/> a competition for startups with high-growth potential <http://techgarage.eu/> Uno startup camp dove saranno presentati e premiati i business plan dei migliori progetti imprenditoriali clean e green tech.

#### *19)Quick links*

In questa sezione sono riportati link agli argomenti più ricercati e di non immediata individuazione perché magari collocati in categorie fortemente annidate nel forum (discussioni in sotto-forum) e quindi non accessibili attraverso un semplice click o perché sviluppati in sezioni dal titolo affine ma non immediatamente a essi riconducibile.

Esempio: per "concorrenza" vedi sezione "[9\)a\)](#page-42-0)" all'interno di ["Organizzazione e Gestione dell'Innovazione"](#page-42-1). Altri "collegamenti veloci" potrebbero riguardare le seguenti voci: Glossario; brevettare; concorsi.

Potrebbero essere adottate anche alternative e più snelle classificazioni, quali la seguente: Brevetti; Concorsi; Partnership; Regolamentazione; Beni/impianti; Finanza e gestione finanziaria; Fiscalità; Scambi internazionali; IT/Telecomunicazioni-Sviluppo Web; Tecniche di marketing; Servizio clienti.

# **6.6 Esempi di articoli completi:**

Di seguito sono elencati alcuni esempi di articoli che potrebbero essere inseriti nel portale.

#### **6.6.1 La camera di Commercio**

#### **21-04-2010**

#### **La Camera di Commercio**

Breve presentazione e invito ad approfondire in:<http://www.camcom.gov.it/>

Un **punto di riferimento** di grande rilevanza per chi desidera avviare una qualsiasi attività imprenditoriale è senz'altro la Camera di Commercio, ovvero un ente pubblico che è preposto allo svolgimento di funzioni d'integrazione e coordinamento del sistema economico territoriale. La configurazione di quest'istituzione è stata delineata dalla Legge 580/93 e recentemente ridefinita dal D.Lgs.23/2010, che le ha riconosciuto piena autonomia statutaria, organizzativa e finanziaria; il suo Consiglio, organo governativo, include le rappresentanze di tutte le componenti dell'economia locale: le imprese, i consumatori, i lavoratori e, in un prossimo futuro, le professioni.

Importanti interlocutori diretti dell'ente sono le Associazioni di Categoria, con le quali l'interazione è ispirata al principio di sussidiarietà, che è il criterio guida dei rapporti con anche tutte le altre realtà

economiche della comunità, tra le quali figurano: le Università e gli enti di formazione; gli Enti partecipati. Regioni e Stato possono delegare funzioni a una o più Camere di Commercio, che assolvono in alcuni casi anche a compiti derivanti da accordi o convenzioni internazionali. L'importanza di questo ente al fine dell'elaborazione di valide politiche per le imprese e concertazioni di più soggetti economici è resa evidente anche dalla gestione di una banca dati, estesa a livello nazionale, nella quale attualmente sono registrate oltre sei milioni di aziende.

Per ottenere altre informazioni riguardo alla Camera di Commercio, un'introduzione alle sue organizzazioni a livello europeo e mondiale, e individuare le sedi più vicine a voi, è conveniente visitare il sito ufficiale<sup>32</sup>.

Come si può notare dalla consultazione del portale delle Camere di Commercio d'Italia<sup>33</sup>, molte e varie sono le risorse a disposizione dell'utente.

Attualmente viene proposta una classificazione dei contenuti in grandi aree tematiche: Ambiente; Arbitrato e Conciliazione; Economia e Statistica; Etica di Impresa; Finanza e Credito; Formazione; Innovazione; Internazionalizzazione; Qualità; Territorio e Infrastrutture; Trasparenza del Mercato. La Sezione **"Fare Impresa"** è di estrema utilità per chi desidera approfondire le sue conoscenze in materia. La qualità, il livello di approfondimento, l'aggiornamento costante, l'ottima organizzazione e la vastità del materiale qui proposto rendono la consultazione di questo sito un'esperienza assolutamente consigliabile. L'area "Fare Impresa" è suddivisa nelle seguenti sezioni: Lo Start up; Gestire un'attività; Le Certificazioni; Info-Impresa; Le attività Promozionali; Investire all'estero; Tutelare impresa e consumatore. Molte pagine del portale presentano le seguenti sezioni: Adempimenti; Servizi; Progetti; Approfondimenti; Studi; Interviste; News; Video.

Tra i concreti vantaggi che si possono ottenere nell'interpellare <http://www.camcom.gov.it/> e le pagine delle Camere di Commercio a voi più vicine vi sono: riduzione di tempo nelle ricerche e nella pianificazione; reperimento d'informazioni e guide aggiornate, esaurienti e di qualità; facilitazione nell'individuazione di opportunità di finanziamento e di formazione nel settore d'interesse. Com'è facilmente intuibile, il portale di questo ente non è onnicomprensivo, ma il ruolo centrale che l'istituzione stessa assume nell'ambito della coordinazione delle attività economiche territoriali, costituisce una buona garanzia del fatto che nel sopraccitato sito siano quantomeno numerose e valide le segnalazioni d'interessanti occasioni per accedere a finanziamenti rivolti a giovani, imprese a carattere fortemente innovativo e altri, nonché di eventi formativi e di consulenze professionali gratuite nei più svariati ambiti.

A questo riguardo e a titolo di esempio vorrei segnalare la ripetuta disponibilità (più occasioni nel corso dell'anno), nella provincia di Padova, di un valido corso ("Incontri gratuiti per futuri imprenditori": 8 incontri gratuiti di due ore ciascuno) rivolto a chi vuole avviare un'impresa artigiana, commerciale o di servizi. Durante questi incontri gli interessati possono avanzare domande a esperti commercialisti, notai, membri della camera di commercio, rappresentanti delle associazioni di categorie, responsabili comunali ecc.; conoscere personalmente altre persone coinvolte in progetti di apertura d'impresa e ricevere pratiche guide e utili volantini, che contribuiscono, assieme alle lezioni, a dare una preparazione di base e ad ampio raggio nel settore dell'imprenditoria (eventualmente approfondita con colloqui personali che è possibile organizzare su temi specifici). Ulteriori informazioni nelle pagine "Eventi e formazione" del sito: [http://www.pd.camcom.it.](http://www.pd.camcom.it/)

Il prossimo corso si estende dal 4 al 27 maggio e potrà essere seguito con comodità dagli Studenti dell'Università di Padova, data la sede e le fasce orarie interessate<sup>34</sup>.

**.** 

<sup>32</sup> [http://www.camcom.gov.it/cdc/id\\_pagina/27/t\\_p/Chi-Siamo.htm](http://www.camcom.gov.it/cdc/id_pagina/27/t_p/Chi-Siamo.htm)

<sup>33</sup> <http://www.camcom.gov.it/>

<sup>34</sup> [http://www.pd.camcom.it/dev\\_cciaa/web.nsf/web/fut\\_impr\\_04\\_05\\_2010](http://www.pd.camcom.it/dev_cciaa/web.nsf/web/fut_impr_04_05_2010)

L'intento di anche altri articoli presenti nel sito del progetto UniPdVP sarà appunto quello di evidenziare e valorizzare opportunità di formazione e finanziamento, quali quelle offerte dalla Camera di Commercio, purtroppo ancora poco conosciute, per esempio, dagli studenti universitari. Vi auguro quindi di sfruttare appieno le risorse che il territorio offre costantemente e magari anche di mettere a frutto quanto appreso.

Autore: Andrea Pravato.

# **6.6.2 Glossari** 22-04-2010 Learning e anche Mental Framework **Glossari e strumenti di ricerca lessicali**

Avventurarsi in nuovi settori culturali, approfondire e focalizzarsi su alcuni aspetti in particolare e affrontare la compilazione di moduli complessi sono attività che di certo possono porre in difficoltà anche i più preparati. Può succedere a chiunque di imbattersi in termini sconosciuti, e di non riuscire a reperire quei vocaboli neppure nel proprio fidato dizionario; è questo il caso di ricorrere all'uso di un glossario. Le raccolte di termini specialistici possono anche essere studiate sistematicamente, specie se di non eccessiva vastità e complessità, qualora si voglia prevenire l'eventualità di incorrere nuovamente in imbarazzanti incomprensioni, o anche con lo scopo di sviluppare una più precisa consapevolezza dei fondamenti di alcune discipline e di sviluppare una raffigurazione mentale più o meno completa del settore d'interesse (costituire dei saldi punti di riferimento ai quali agganciare successivi sviluppi conoscitivi o, se vogliamo, creare le categorie, i "cassetti della memoria", che saranno poi arricchiti nel tempo). Inoltre, i processi d'internazionalizzazione e globalizzazione dei mercati sono premessa all'esigenza crescente di un linguaggio internazionale; non sono dunque di secondaria importanza i glossari multilingua. **( Nota interna: Invitare utenti a collaborare, nella sezione apposita, alla raccolta di fonti utili, segnalazioni di glossari ecc.)**

# **GLOSSARI NEL WEB**:

Di seguito è riportata una lista di glossari, risorse e strumenti di ricerca lessicale. I lettori sono invitati a contribuire allo sviluppo di questa lista segnalando gli indirizzi di glossari riguardanti le attività economico/produttive.

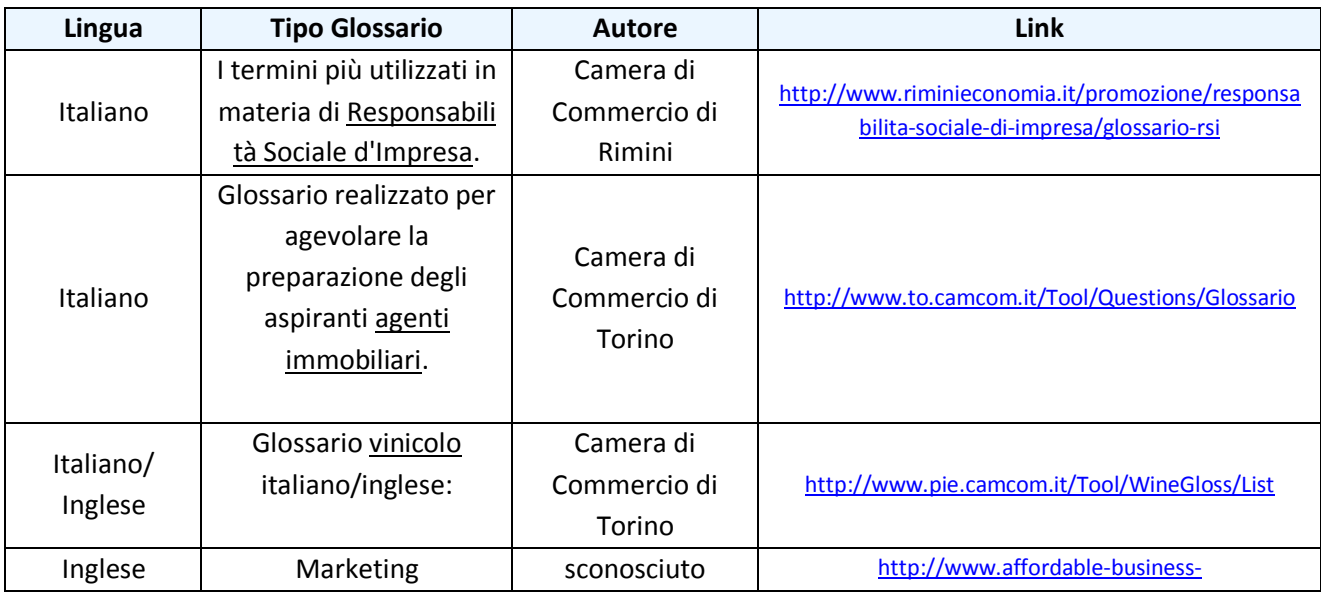

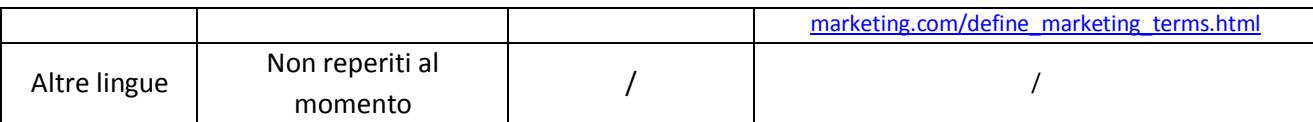

# **Altre risorse web concernenti i glossari:**

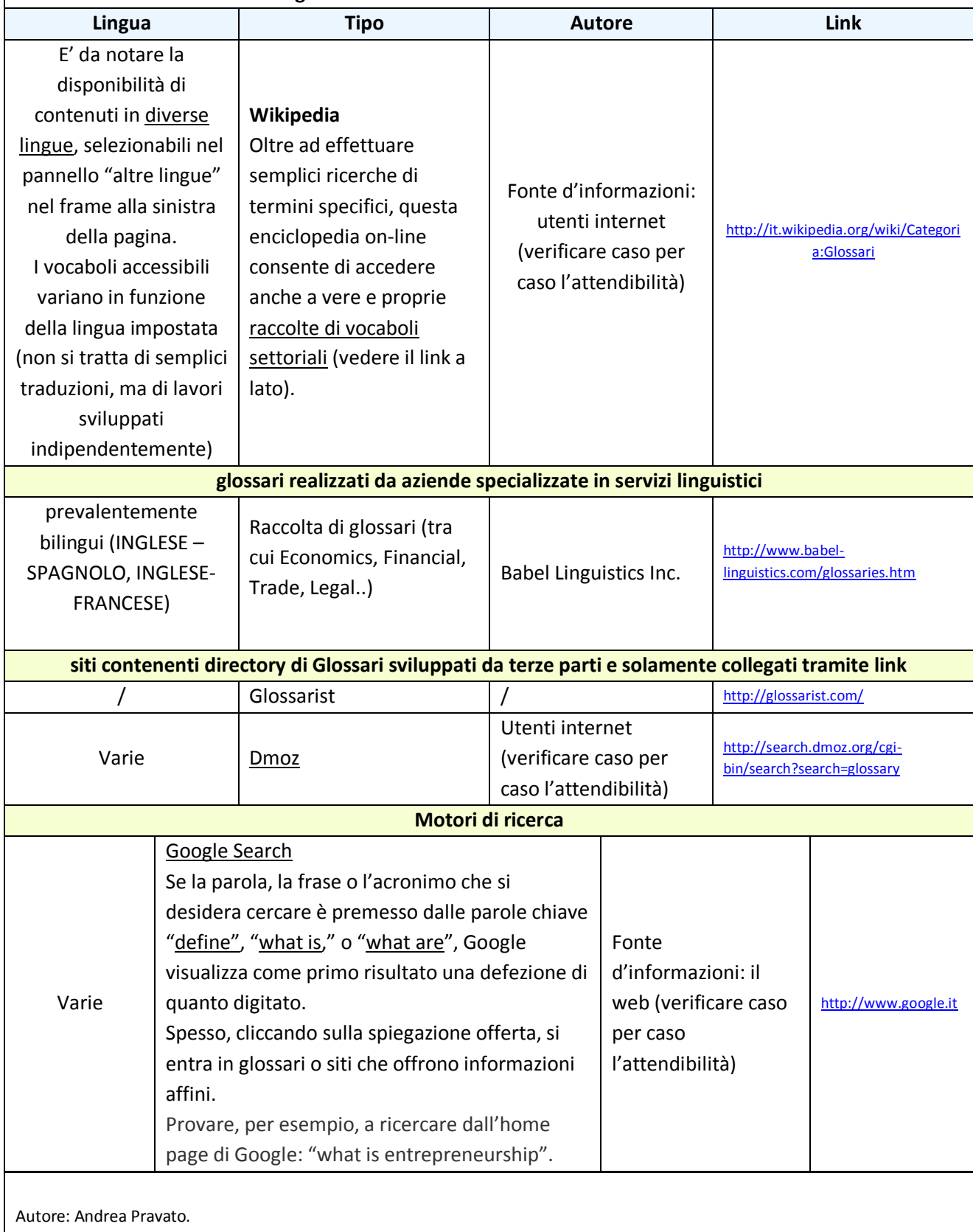

# **6.6.3 Posta elettronica certificata:**

#### 20-04-2010

### **Posta elettronica certificata:**

"PEC è l'acronimo di Posta Elettronica Certificata. E' un sistema di "trasporto" di documenti informatici che presenta delle forti similitudini con il servizio di posta elettronica "tradizionale", cui però sono state aggiunte delle caratteristiche tali da fornire agli utenti la certezza, a valore legale, dell'invio e della consegna (o meno) dei messaggi e-mail al destinatario."

Queste ed altre informazioni sono disponibili nel sito del "Centro Nazionale per l'informatica nella Pubblica Amministrazione" e, in particolare, a questo indirizzo<sup>35</sup> [\(cliccare per accedere\).](http://www.cnipa.gov.it/html/docs/FAQ%20%20PEC%203.0.pdf)

Tramite la PEC potremo "pagare tasse e bollette, iscrivere i figli a scuola, prenotare visite mediche, contestare una multa e fare tante altre cose che ci faciliteranno la vita e ci eviteranno inutili code." In particolare, vorrei sottolineare la necessità di disporre di una casella di posta certificata con questo sistema al fine di poter effettuare la presentazione della Comunicazione Unica.

Ottenere una casella di posta certificata:

L'elenco pubblico dei gestori Pec è presente all'indirizzo<sup>36</sup> [\(cliccare per accedere\)](http://www.cnipa.gov.it/site/it-it/Attività/Posta_Elettronica_Certificata__(PEC)/Elenco_pubblico_dei_gestori/).

Attualmente è possibile ricevere una casella di Posta Elettronica Certificata a titolo gratuito dal [sito](http://www.inps.it/newportal/default.aspx?NewsId=521)  <u>[dell'Inps](http://www.inps.it/newportal/default.aspx?NewsId=521)<sup>37</sup></u> e da quello dell'<u>[Aci](http://www.aci.it/index.php?id=2462).)<sup>38</sup></u>.

Un recente articolo del Sole24ore<sup>39</sup> [\(cliccare per accedere\)](http://www.ilsole24ore.com/art/SoleOnLine4/Italia/2010/04/pec-registrazione-gratuita-brunetta-26aprile_PRN.shtml) annuncia la possibilità di richiedere la certificazione della propria casella di posta, sempre a titolo gratuito, tramite domanda da effettuare presso il sito "[www.postacertificata.gov.it](http://www.postacertificata.gov.it/)" a partire dal giorno 26 Aprile.

Con la posta certificata sarà anche possibile, ad esempio, pagare tasse e bollette, prenotare visite mediche e contestare una multa.

Autore: Andrea Pravato.

# **6.6.4 Breve guida sull'apertura della partita Iva Online a costo zero**

18-10-2010

# **Breve guida sull'apertura della partita Iva Online a costo zero:**

Effettuare la "Comunicazione Unica" attraverso il sistema del Registro delle Imprese e presentare così il modello AA9/10 (Per persone fisiche: imprese individuali e lavoratori autonomi); il modello è invece l'AA7/10 per persone differenti da persone fisiche (imprese individuali e lavoratori autonomi) e il ANR/3 per i cittadini non residenti.

Il Registro delle Imprese inoltra i dati all'Istituto Nazionale per la Previdenza Sociale (Inps), all'Inail e all'Agenzia delle Entrate. Al termine della procedura verrà rilasciata all'utente una ricevuta attestante, da parte dell'Agenzia delle Entrate, l'acquisizione del modello. Sarà successivamente erogato il numero di partita Iva.

Autore: Andrea Pravato.

**.** 

<sup>&</sup>lt;sup>35</sup> <http://www.cnipa.gov.it/html/docs/FAQ%20%20PEC%203.0.pdf>

<sup>36</sup> [http://www.cnipa.gov.it/site/it-it/Attività/Posta\\_Elettronica\\_Certificata\\_\\_\(PEC\)/Elenco\\_pubblico\\_dei\\_gestori/](http://www.cnipa.gov.it/site/it-it/Attività/Posta_Elettronica_Certificata__(PEC)/Elenco_pubblico_dei_gestori/)

<sup>37</sup> <http://www.inps.it/newportal/default.aspx?NewsId=521>

<sup>38</sup> [http://www.aci.it/index.php?id=2462\)](http://www.aci.it/index.php?id=2462).

<sup>39</sup> [http://www.ilsole24ore.com/art/SoleOnLine4/Italia/2010/04/pec-registrazione-gratuita-brunetta-](http://www.ilsole24ore.com/art/SoleOnLine4/Italia/2010/04/pec-registrazione-gratuita-brunetta-26aprile_PRN.shtml)[26aprile\\_PRN.shtml](http://www.ilsole24ore.com/art/SoleOnLine4/Italia/2010/04/pec-registrazione-gratuita-brunetta-26aprile_PRN.shtml)

# **6.6.5 Revisione di "comunitaonline.unitn.it"**

Il sit[o https://ts.comunitaonline.unitn.it/](https://ts.comunitaonline.unitn.it/) è stato realizzato da "Trentino Sviluppo Spa" in collaborazione con "Università degli Studi di Trento - Dipartimento di informatica e Studi Aziendali". Non riconosco la tipologia di software utilizzato; il portale potrebbe essere stato realizzato utilizzando codice scritto ad-hoc.

La barra di navigazione che sovrasta il portale è così strutturata:

| 1) | Impostazioni           | 2) | Eventi                      | 3) | Strumenti                    |
|----|------------------------|----|-----------------------------|----|------------------------------|
|    | Profilo<br>a)          |    | Calendario<br>a)            |    | Bacheca portale<br>a)        |
|    | Cambia Password<br>b)  |    | Settimanale<br>i)           |    | Wiki<br>b)                   |
|    | Curriculum<br>C)       |    | Programmazione evento<br>b) |    | Task List<br>C)              |
|    | Gestione<br>Ð          |    |                             |    | Quaderni Attività<br>d)      |
|    | Ricerca<br>ii)         |    |                             |    | Questionari<br>e)            |
|    |                        |    |                             |    | f)<br>Sondaggi               |
|    |                        |    |                             |    | Mail Comunità<br>g)          |
| 4) | Comunità               | 5) | Help                        |    | h)<br>Memo                   |
|    | Riepilogo novità<br>a) |    |                             |    | Link Preferiti<br>i)         |
|    | b)<br>Lista            |    |                             |    | Utenti OnLine<br>j)          |
|    | Elenco<br>i)           |    |                             |    | Accessi Sistema<br>k)        |
|    | Ricerca<br>ii)         |    |                             |    | Uso Portale<br>Ð             |
|    | <b>Iscrivi</b><br>C)   |    |                             |    | m) Registro Utilizzo sistema |
|    | Ricerca<br>i)          |    |                             |    |                              |
|    | Ricerca Gruppi<br>ii)  |    |                             |    |                              |
|    | Altra facoltà<br>iii)  |    |                             |    |                              |

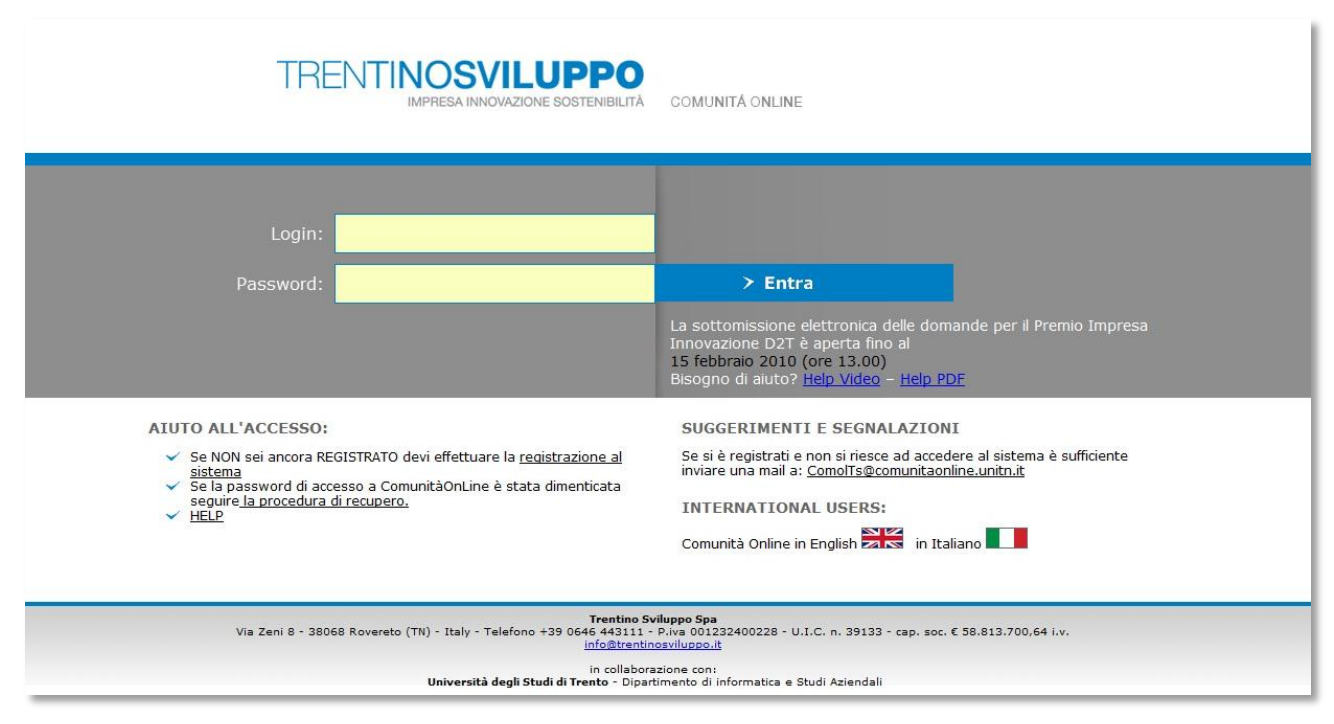

#### **Figure 8**

Home page del portale "Comunità on-line di Trentino Sviluppo"

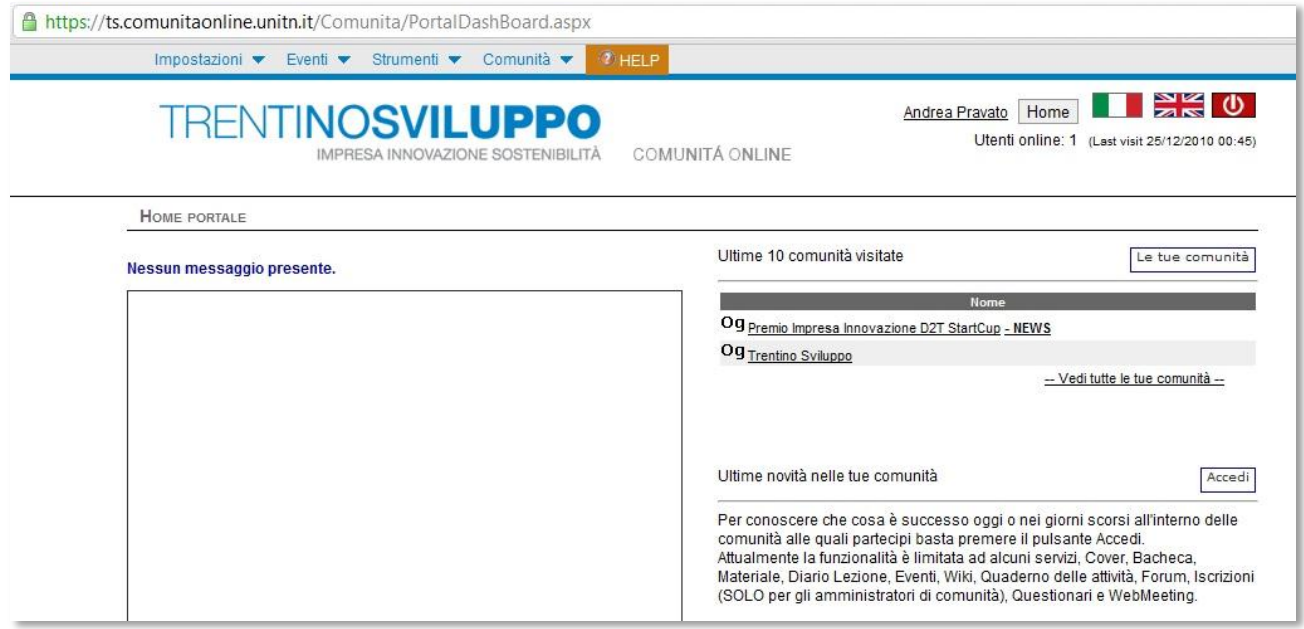

#### **Figure 9**

Schermata che si ottiene una volta effettuato l'accesso al portale.

I dati dell'utente sono molto ben gestiti nella sezione "profilo".

Lo strumento "Quaderni" consente all'utente di salvare nel sito proprie annotazioni e mantenerle private. Sono presenti gli strumenti Wiki e raccolta link ed è possibile iscriversi a diverse comunità e inviare e-mail a tutti i partecipanti di ognuna di esse, attraverso apposite mailing list. Molto ben fatta la sezione Help; interessante e funzionale la gestione delle comunità, che possono anche essere strutturate ad albero (esempio: d2t annidato all'interno di Trentino Sviluppo). La grafica è minimale. Prevalgono i colori blu e grigio, utilizzati anche per realizzare le voci dei menu della barra di navigazione; questa scelta di colori e la piccolezza dei caratteri influiscono negativamente sulla leggibilità. Ben fatte le sezioni sondaggi, questionari e notizie.

Questo sito non ha ancora raggiunto un numero di utenti considerevole; ciò è sicuramente dovuto anche alla sua ancor troppo recente apparizione (qualche mese fa); oltretutto sinora il portale è stato a quanto pare promosso solo presso i partecipanti della scorsa edizione del concorso. Tuttavia, sono a mio avviso identificabili delle criticità che certamente potrebbero rallentare la sua diffusione: scarsa famigliarità dell'ambiente grafico e degli strumenti disponibili (quaderni attività; memo; Registro utilizzo sistema; wiki e bacheche con interfaccia inconsueta ecc.); servizio ridondante (difficilmente un utente potrebbe affidare i propri appunti e promemoria e link preferiti alle corrispondenti sezioni del sito, specialmente quando si è abituati a utilizzare altri servizi, magari più semplici); sembra mancare la possibilità di iscriversi a newsletter e di ricevere dunque aggiornamenti in tempo reale nella propria casella di posta (elemento che probabilmente porterebbe a un incremento dell'utilizzo del portale); non è immediato l'utilizzo del servizio: può servire qualche tempo prima di accorgersi di dover effettuare una sorta di secondo accesso per transitare dall'home page all'interno di una delle comunità alle quali si è iscritti. A questo punto, il menu della barra di navigazione cambia e l'offerta diventa più interessante: introdotte chat, forum, bandi, sezione "materiale" con files vari, web meeting (che verrà a quanto sembra attivata solamente in occasione di conferenze importanti); la voce di menu "utenti" consente finalmente di visualizzare chiaramente i profili degli altri iscritti alla comunità. Wiki attualmente non è attivo, forum e chat appaiono eccessivamente minimali per poter pensare a un loro proficuo e intensivo utilizzo.

# **6.6.6 Raffronto con STVP**

Il sito di Stanford Technology Ventures Program (STVP; [http://stvp.stanford.edu/\)](http://stvp.stanford.edu/) propone, oltre alle pagine di presentazione, le seguenti sezioni (tra parentesi ulteriori informazioni e note su servizi simili offerti da UniPdVP):

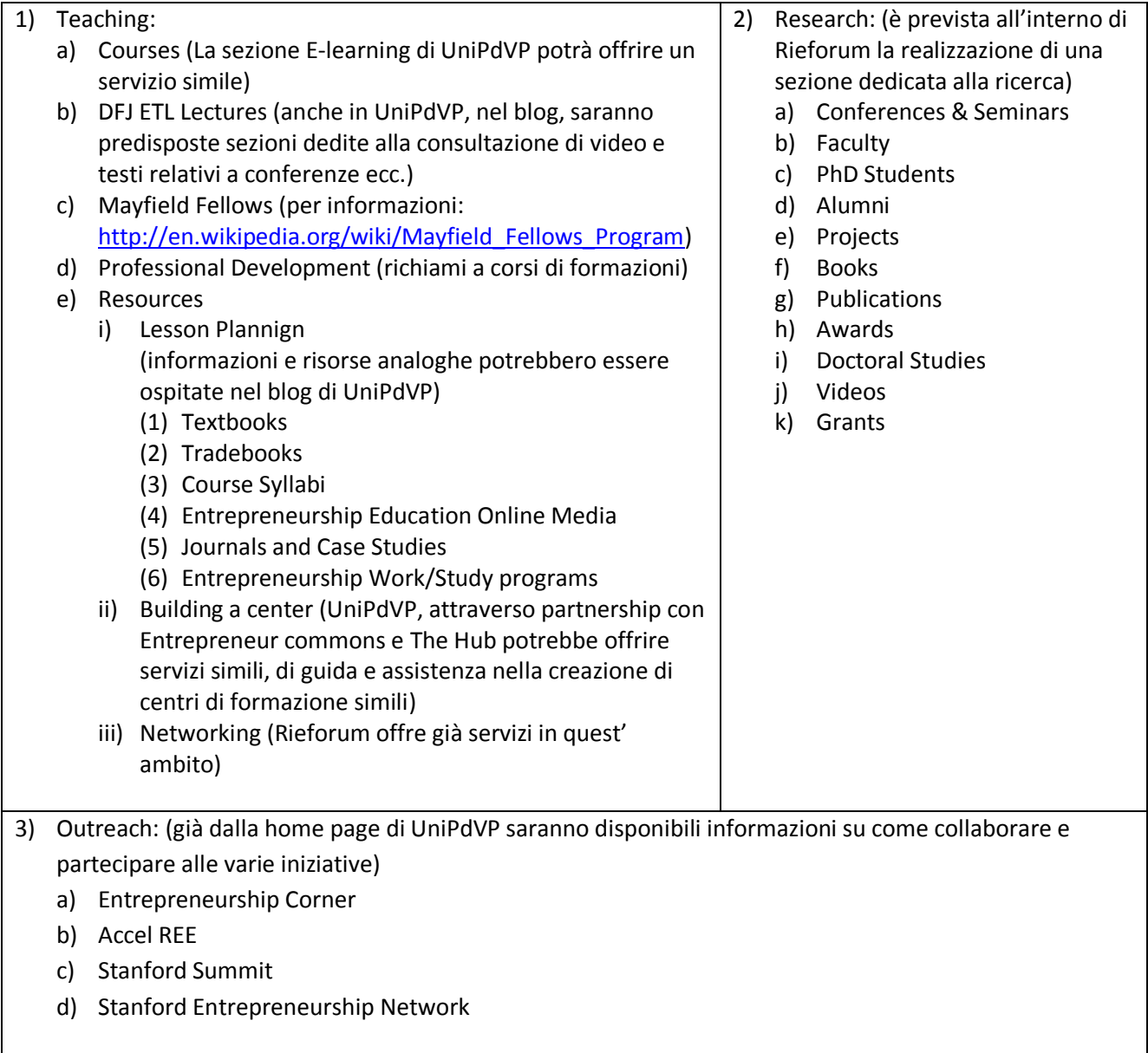

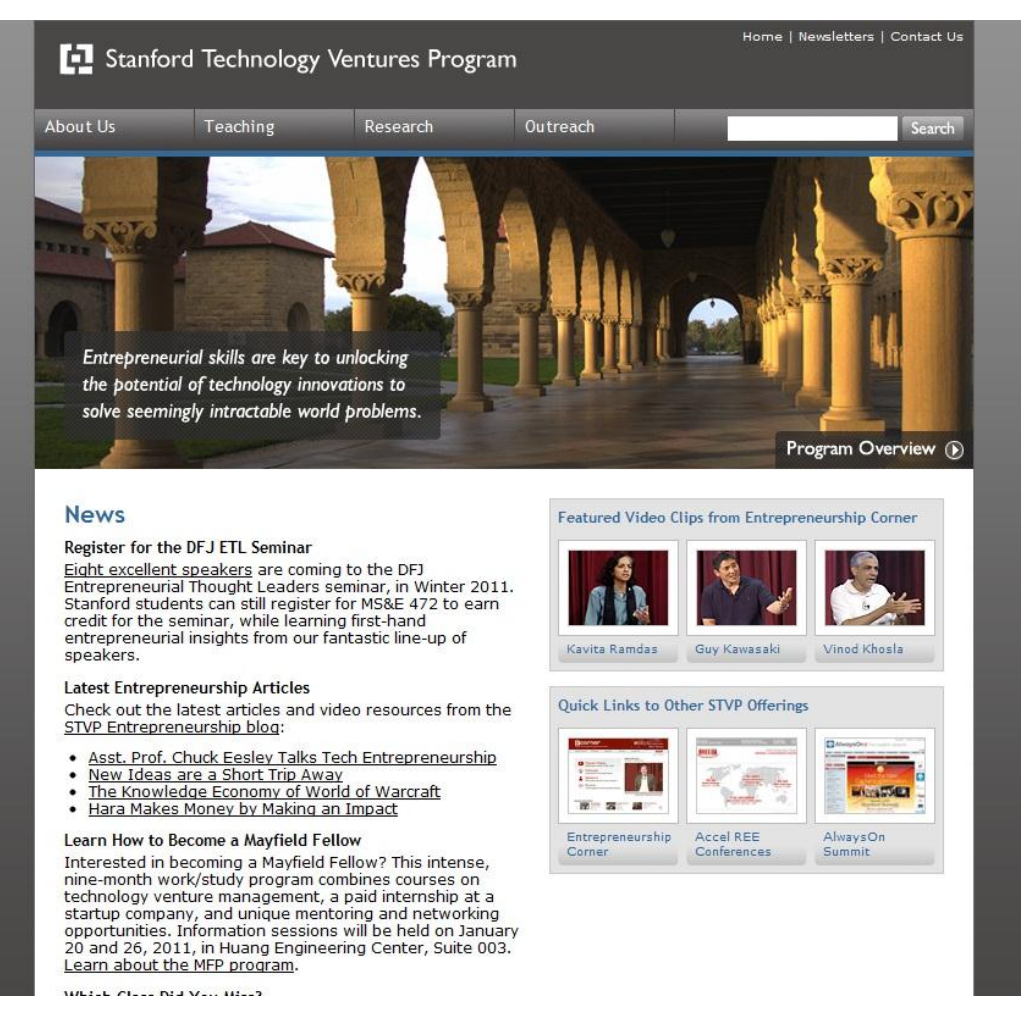

#### **Figure 10**

Home page di STVP, contenente quick links, featured videos, news e barra di navigazione per spostarsi tra le sezioni principali del portale.

Alcuni servizi messi in risalto nella pagina principale del sito STVP sono:

- AlwaysO[n http://www.aonetwork.com/](http://www.aonetwork.com/)
	- (il blog UniPdVP potrebbe svolgere la stessa funzione)
- Roundtables on Entrepreneurship Education (REE)<http://ree.stanford.edu/> (Questo servizio sembra essere simile a quello offerto da Rieforum)
- Stanford University Entrepreneurship Corne[r http://ecorner.stanford.edu/](http://ecorner.stanford.edu/) (Nel blog di UniPdVP sarà possibile implementare una sezione "video" utilizzando lo stesso software utilizzato da questo sito per esporre i filmati; vedere i riferimenti a Cooliris nel capitolo dedicato alla fattibilità tecnica)

UniPdVP sembra essere in grado, potenzialmente, di offrire servizi del tutto analoghi a quelli di STVP, risultando al contempo molto più proiettato all'interattività, alla creazione di comunità e all'agevolazione dell'interazione diretta tra gli utenti (grazie, ad esempio, alla disponibilità della sezione "forum" e "Wiki").

# **7 Fattibilità economica/ Finanziamenti**

# <span id="page-60-0"></span>**7.1 Contenimento delle spese**

Risultano funzionali al contenimento degli investimenti l'incoraggiamento e l'apertura alla collaborazione degli utenti (si tratta del già nominato crowdsourcing).

Il ricorso preferenziale a valido software Open-Source e a strumenti che agevolano al massimo la realizzazione e gestione dell'infrastruttura informatica sono altri elementi che sicuramente potranno portare a una riduzione dei costi di sviluppo manutenzione e aggiornamento.

L'eventuale necessità di consulenze specializzate potrebbe essere convenientemente soddisfatta attingendo alle competenze diffusamente presenti a livello di Ateno; l'interesse di potenziali importanti contribuenti potrebbe essere innescato attraverso opportune campagne di marketing interne all'università e dunque a costo ridottissimo o nullo (se si potrà per esempio disporre della newsletter di UniPd, in grado di raggiungere capillarmente ogni singolo studente e professore). Ogni compito chiave potrebbe essere eseguito gratuitamente da personale riconducibile all'università: la gestione dell'infrastruttura informatica potrebbe essere affidata a tesisti, tirocinanti, dottorandi (per l'eventuale assolvimento di compiti più elaborati, d'innovazione e sperimentazione nell'ambito dei portali di questo tipo), studenti del settore dell'informatica, ingegneria, economia ecc. Anche i partecipanti a vari master potrebbero essere coinvolti e trovare in UniPdVP un valido strumento di condivisione e di arricchimento personale.

Volendo lesinare ulteriormente si potrebbe ricorrere al supporto di organizzazioni non-profit quali onlusis [\(http://www.onlusis.it/index.html\)](http://www.onlusis.it/index.html), specializzata in consulenza informatica; sicuramente esisteranno anche altri enti in grado di apportare utili contributi all'accrescimento del materiale e delle risorse disponibili nel sito UniPdVP.

# **7.2 Finanziamenti**

Oltre agli eventuali finanziamenti provenienti da fondi pubblici, si potrebbe ricorrere alla ricezione di donazioni da parte di utenti interessati ad agevolare lo sviluppo del servizio; identificazione diretta di sponsor o anche semplicemente inserimento di pubblicità nel sito attraverso servizi quali Google Ad-sense e (DFP) Small Business (analizzati nel capitolo "fattibilità tecnica"). Per fruire di almeno discreti ricavi attraverso quest'ultimo metodo, sarà utile attuare tutti i provvedimenti necessari per ottenere elevata reperibilità attraverso la consultazione di motori di ricerca (alcune note sul "search engine optimization" sono riportate nella sezione "fattibilità tecnica").

Non sono da escludere nemmeno l'erogazione di tessere associative, una tantum o a scadenza periodica, specie se si prevede di fornire servizi avanzati, quali l'accesso a spazi e risorse di elevata qualità; a patto naturalmente di presentare prezzi veramente accessibili.

Quest'ultimo è il modello della rete "Hub"<sup>40</sup>, che attraverso imprese sociali disseminate nelle principali città del mondo mette a disposizione, a pagamento $41$ , uno spazio di incubazione tecnologicamente all'avanguardia, l'accesso a network riservati e un "team esperto di Hosts che permettono l'accesso a conoscenze, esperienze, opportunità di mercato, talento interdisciplinare e capitale finanziario". È da notare che attualmente non esiste a Padova una sede della catena Hub; un'iniziativa

-

<sup>&</sup>lt;sup>40</sup> [http://the-hub.net](http://the-hub.net/)

 $41$   $\overline{u}$  Un ufficio tradizionale vende spazio. Noi vendiamo tempo. Un ufficio tradizionale capitalizza spazi privati e isolati tra loro. Noi capitalizziamo spazi aperti, dinamici e molto frequentati. Un ufficio tradizionale calcola una superficie d'uso di quasi 15 mq a persona. Noi ne calcoliamo 5. Un ufficio tradizionale ricava intorno a 200€ al metro quadro. Noi fatturiamo 1.250€ al mq". [http://www.hubrovereto.com/?page\\_id=10](http://www.hubrovereto.com/?page_id=10)

solamente simile è stata recentemente avviata in città: HopeCenter, un "albergo per aziende"<sup>42</sup>; in questo caso, tuttavia, viene a mancare, o non è ancora ben avviata, la caratteristica di "network" e non sembra essere prevista la presenza di un team di Hosts in grado di espletare funzioni consulenziali. L'opportunità di avviare, sfruttando anche spazi e competenze disponibili a livello universitario, un centro del network "Hub", o comunque una sede d'incontri con caratteristiche affini, potrebbe essere considerata seriamente quale mezzo per integrare significativamente l'offerta di UniPdVP e ottenere un valido strumento di finanziamento per supportare l'attività di promozione della cultura imprenditoriale.

Al fine di incrementare la possibilità di ricevere donazioni potrebbe essere considerata l'alternativa possibilità di costituire un'organizzazione non-profit a tutti gli effetti, o di affiliarsi a una già esistente e di godere quindi anche dell'effetto benefico che ciò può apportare all'immagine di UniPdVP presso i propri potenziali utilizzatori. La fiducia dei visitatori nei confronti di questa "istituzione" è fondamentale per l'instaurazione di un buon regime di crowdsourcing.

# **7.3 Possibili ritorni**

Così strutturato, UniPdVP potrebbe non solamente avere spese di avviamento e gestione estremamente ridotte, ma addirittura divenire fonte di qualche utile economico: nel caso in cui il portale riuscisse effettivamente a raggiungere la visibilità auspicata, la sola vendita di spazi pubblicitari sarebbe sufficiente a generare profitto. Data questa possibilità, si potrebbe anche considerare l'opportinità di affidare in appalto i compiti di creazione e gestione dell'infrastruttura. Il vantaggio che l'appaltatore potrebbe avere nel rinunciare a sviluppare un progetto simile in modo autonomo, consiste principalmente nella maggior probabilità di resa dei suoi investimenti (sostanzialmente di tempo), derivante dalla facoltà di inserirsi a tutti gli effetti nel network universitario (con tutti i benefici che ciò può avere in termini d'immediata visibilità, d'immagine e di qualità della collaborazione). Si tratterebbe dunque di un rapporto win-win tra le due parti.

<sup>1</sup> <sup>42</sup> <http://www.hopecenter.it/>

# **8 Operational Feasibility**

# **8.1 Partnership, collaborazioni, strategie**

Di seguito sono riportate alcune proposte sulle modalità con cui UniPdVP potrebbe proporsi all'utenza e in relazione con gli altri fornitori di servizi a favore dell'innovazione.

Nell'intento di limitare gli investimenti complessivi in UniPdVP e al contempo di sviluppare un solido network a livello territoriale, è auspicabile il ricorso all'outsourcing, in particolare per rispondere a esigenze specifiche quali la richiesta di una consulenza specialistica; in quest'ultimo caso gli utenti potrebbero essere invitati a rivolgersi, per esempio, agli operatori della Camera di Commercio attivi anche all'interno della piattaforma UniPdVP, grazie ad appositi accordi attuati preventivamente.

Se non si decidesse di avviare una filiale della rete Hub a Padova, si potrebbero comunque realizzare collaborazioni con le sedi Hub già presenti in Italia, in particolare con la più vicina (Hub Rovereto<sup>43</sup>), avviata a settembre 2010; io stesso sono entrato a far parte della community dei membri fondatori di questa iniziativa.

Luoghi e organizzazioni ad alta frequentazione d'imprenditori (il sopraccitato HopeCenter; gli Hub; le camere di commercio regionali ecc.) possono essere coinvolti nelle strategie di marketing attraverso mutui scambi di link e inserzioni pubblicitarie.

I concorrenti dei concorsi Start Cup saranno con ogni probabilità interessati a coltivare rapporti di collaborazione, specie a concorso concluso, e possono risultare dunque dei destinatari privilegiati dei servizi di UniPdVP; importante è comunicare loro adeguatamente l'esistenza di questa piattaforma. Sarà ovviamente possibile rivolgersi non solamente ai partecipanti a Start Cup Veneto, ma anche a quelli dei numerosi altri concorsi simili. A testimonianza della predisposizione di questi soggetti a mantenere le relazioni e a ricercare anche attivamente la condivisione di risorse, riporto il caso del concorso D2T Start Cup (Trentino) che, dopo la sua conclusione, ha visto suoi numerosi partecipanti riunirsi per dare vita al "Club D2T" (è stato realizzato un incontro di "brain storming per la creazione del social network" e in data 2 Novembre 2010 c'è stata l'attivazione della comunità online del Premio D2T<sup>44</sup>). UniPdVP potrebbe realizzare proficue collaborazioni con gli organizzatori di simili contest, specie per quanto riguarda l'infrastruttura informatica, date la prevedibilmente comune intenzione di realizzare anche un servizio internet che costituisca un accompagnamento/supporto e una naturale prosecuzione dell'esperienza dei concorrenti.

Un'altra possibilità è quella offerta dalla not-for-profit "Entrepreneur Commons<sup>"45</sup>. A questa pagina [\(http://www.entrepreneurcommons.org/new-chapter-signup-form\)](http://www.entrepreneurcommons.org/new-chapter-signup-form) il form da compilare per avviare la prima (attualmente non ce ne sono) sezione Italiana di Entrepreneur Commons. Sfruttando la rete di contatti già realizzata attraverso Rieforum e altre simili iniziative, sarebbe possibile dare vita a Entrepreneurs Commons Italia; ciò consentirebbe probabilmente di ottenere maggior visibilità, di entrare a far parte di un network di contatti esteso a livello globale e potenzialmente di interessare più persone al servizio UniPdVP, presentato come elemento centrale degli sforzi universitari tesi alla diffusione della cultura imprenditoriale. Il progetto Entrepreneur Commons non consiste in una semplice serie d'incontri tra imprenditori; viene avanzata anche una proposta innovativa a livello finanziario, ispirata a saldi valori

**.** 

<sup>&</sup>lt;sup>43</sup> <http://www.hubrovereto.com/>

<sup>44</sup> accessibile all'indirizzo: [http://ts.comunitaonline.unitn.it](http://ts.comunitaonline.unitn.it/)

<sup>45</sup> <http://www.entrepreneurcommons.org/>

<sup>&</sup>quot;Entrepreneur CommonsCM is a not-for-profit for and by entrepreneurs, dedicated to helping them through peersupport groups. We currently have chapters in several cities around the world [...]. These chapters meet once a month, and entrepreneurs share ideas, knowledge and contacts in a closed trusted environment."

morali: s'intende realizzare un fondo comune che sia in grado di sostenere progetti che, pur magari non garantendo un ritorno in scala uno a dieci, siano meritevoli di attenzione, specie per i vantaggi sociali derivanti dalla loro applicazione<sup>46</sup>.

A livello locale, sarà importante favorire i processi d'innovazione incentivando la creatività, il pensiero in grande e la collaborazione tra professionisti e studenti appartenenti anche a differenti settori. iteamsonline<sup>47</sup> è un'iniziativa dell'università di Cambridge particolarmente interessante, il cui modello, notando anche i feedback ricevuti, sembra essere estremamente promettente e potrebbe essere riproposto da UniPdVP: un team di esperti seleziona le proposte di business provenienti da ricercatori, studenti, persone laureate presso quell'università ecc.; successivamente, vengono organizzati gruppi di lavoro di, al massimo, sette persone selezionate, per esempio, tra esperti di business e studenti di molteplici discipline; per facilitare e incentivare la partecipazione di questi ultimi, vengono preliminarmente fissati la durata e la frequenza degli incontri; inoltre la partecipazione a Iteams consente l'acquisizione di crediti formativi. È da notare che iTeams è un'iniziativa che ha avuto origine al Mit, dove è ancora utilizzata con successo<sup>48</sup>.

Un'organizzazione simile a quella di Iteams ha già preso avvio recentemente a Padova: si tratta di Mimprendo<sup>49</sup>. UniPdVP potrebbe dare a essa maggior rilevanza presso gli studenti e proporre modifiche che la porterebbero ancor di più ad avvicinarsi al modello Iteams: per esempio, manca ancora la possibilità di ottenere un riconoscimento, in termini di crediti formativi universitari, degli sforzi adoperati nella partecipazione all'iniziativa. Forsprinters<sup>50</sup> e Innovazienda<sup>51</sup> sono altre iniziative rivolte agli studenti e che nascono dalla collaborazione tra Collegio Universitario Don Nicola Mazza e Confindustria.

*"Con For Sprinters il Collegio universitario Don Nicola Mazza si propone come interlocutore qualificato di Aziende, Associazioni di categoria, Ordini professionali e Amministrazioni Pubbliche per curare percorsi di animazione dell'innovazione".*

UniPdVP potrebbe essere il mezzo attraverso cui questi ultimi servizi, e i molti altri tentativi di integrare nel percorso formativo degli studenti elementi d'imprenditoria, potrebbero ottenere maggiore visibilità e riconoscimento. Inoltre, la collaborazione tra Università e i promotori di tali iniziative consentirebbe di ottenere i risultati sperati.

Nell'anno accademico 2010-2011 è stata avviata una importante e a mio avviso molto ben progettata iniziativa formativa che prevede anche l'assegnazione di crediti universitari agli studenti partecipanti: "Start Cup Giovani" ([http://www.startcupgiovani.it/\)](http://www.startcupgiovani.it/). Si tratta di una Business Plan Competition legata al corso universitario "Creazione e Conduzione d'Impresa" (6CFU), nata dalla risposta di JEst a un bando della Presidenza del Consiglio dei Ministri avente come oggetto la diffusione dello spirito d'impresa tra i giovani universitari. Uno dei punti deboli di Start Cup Giovani è forse la richiesta di

1

<sup>46</sup> <http://www.entrepreneurcommons.org/entrepreneurcommonswhyentrepreneurcommon>

<sup>&</sup>quot;[..] From the entrepreneur side, this leaves out of the system a whole lot of very good startups with very promising businesses but **not "hot" enough**. This is even more critical these days when you see an emergence of "social entrepreneurs" who are interested in making money, but whose focus (and measure of success) is also to **help the community** one way or another. They are not really non-profit, so most of the time they do not qualify for grants, but they are not the 10x type either. Meanwhile **they clearly deserve help**."

<sup>&</sup>lt;sup>47</sup> [http://www.iteamsonline.org](http://www.iteamsonline.org/) (una delle numerose iniziative del Cutec: Cambridge University Technology and Enterprise Club; [http://www.cutec.org/\)](http://www.cutec.org/)

<sup>48</sup> <http://web.mit.edu/deshpandecenter/iteams/>

<sup>49</sup> [http://www.mimprendo.it](http://www.mimprendo.it/)

<sup>50</sup> <http://www.collegiomazza.it/professionalgrowth.aspx?k=forsprinters&ZF4x8J9%2fexfI1frt9fnVNg%3d%3d>

<sup>51</sup> [http://www.collegiomazza.it/orientation.aspx?k=forsprinters&TFM9yww2XfHkZxfdCTzFjA%3d%3d#](http://www.collegiomazza.it/orientation.aspx?k=forsprinters&TFM9yww2XfHkZxfdCTzFjA%3d%3d)

<sup>(</sup>Innovazienda: Laboratori creativi per studenti universitari; Incontri e confronti con imprenditori e manager del settore Terziario Avanzato)

partecipazione a conferenze tenute in sedi anche differenti: Padova, Venezia ecc.; questo sembra essere un compromesso da accettare per dare accesso al corso a studenti provenienti da molteplici atenei.

Ho identificato una possibile collaborazione anche con "Genioallopera" [\(http://www.genioallopera.com/\)](http://www.genioallopera.com/) ; "Percepire i bisogni latenti della collettività e permettere che questi vengano compresi e soddisfatti è l'obiettivo del progetto". Il sito di questa organizzazione consente agli utenti di fornire idee che sono poi analizzate, rielaborate e utilizzate anche commercialmente da consulenti; il tutto prevede una suddivisione dei ricavi tra ideatori e sviluppatori. Sono molto interessanti le sezioni: "News dal mondo delle invenzioni" e "Stimoli per l'ingegno". Attorno alla pagina Facebook del progetto "Genialmente" [\(http://www.facebook.com/group.php?gid=116759065023252&v=info\)](http://www.facebook.com/group.php?gid=116759065023252&v=info), collegata a "Genioallopera", si è sviluppata una comunità che potrebbe essere naturalmente interessata anche al progetto UniPdVP.

Tra gli enti, le persone e le organizzazioni con cui si potrebbero realizzare partnership, si annoverano: parco scientifico e tecnologico Galileo<sup>52</sup>; H-Farm<sup>53</sup>; Camera di commercio di Padova<sup>54</sup>; Forema<sup>55</sup>; Rena<sup>56</sup>; Confindustria<sup>57</sup>; Confartigianato<sup>58</sup>; Youthactionforchange<sup>59</sup>; altre Università; Rsa<sup>60</sup>; InnovationValley<sup>61</sup>; ArtigianoDigitale<sup>62</sup>; Venetosviluppo<sup>63</sup>; TrentinoSviluppo<sup>64</sup>; entrenet<sup>65</sup>; First Tuesday<sup>66</sup>; Key4biz<sup>67</sup>; contatti individuati in meetup<sup>68</sup>; gruppo degli studenti ed ex-studenti di master quali "project

<http://www.confindustria.it/>

<sup>58</sup> <http://www.confartigianato.it/>

59 <http://www.youthactionforchange.org/> "it is an initiative aimed at infusing and fostering a spirit of innovation, entrepreneurship and creativity"

<sup>60</sup> <http://www.thersa.org/about-us>

"For over 250 years the Royal Society for the encouragement of Arts, Manufactures and Commerce (RSA) has been a cradle of enlightenment thinking and a force for social progress. Our approach is multi-disciplinary, politically independent and combines cutting edge research and policy development with practical action". The RSA is registered as a charity in England and Wales no. 212424 and in Scotland no. SC037784

<sup>61</sup> <http://innovetionvalley.com/>

<sup>62</sup> <http://www.facebook.com/pages/Artigiano-digitale/112588655442260?v=wall&ref=search>

"Artigiano Digitale è un'inizitiva di CNA Padova, con il supporto della CCIAA di Padova, sui temi della Comunicazione e dell'Information Technology.

L'iniziativa è dedicata a piccole imprese e studenti interessati ad operare nel mondo dell'ICT."

<sup>63</sup> [http://www.venetosviluppo.it;](http://www.venetosviluppo.it/)

64 [http://www.trentinosviluppo.com/;](http://www.trentinosviluppo.com/)

**<sup>.</sup>** <sup>52</sup> <http://www.galileopark.it/>

<sup>53</sup> <http://www.h-farmventures.com/>

<sup>(</sup>H-Farm is an international platform, a unique organization redefining the role of venture capital and incubator.) <sup>54</sup> [http://www.pd.camcom.it](http://www.pd.camcom.it/)

<sup>55</sup> <http://www.forema.it/>

<sup>&</sup>quot;Forèma è il Consorzio per la formazione e lo sviluppo dell'Impresa dell'Unione degli Industriali della Provincia di Padova, nato nel 1983 per volontà di imprenditori convinti che la valorizzazione delle persone sia la chiave di volta per il conseguimento di un benessere diffuso."

<sup>56</sup> <http://www.progetto-rena.it/dblog/progetto.asp>

<sup>&</sup>quot;La Rete per l'Eccellenza Nazionale (RENA) è un'associazione indipendente e dinamica di giovani italiani che lavorano nel pubblico e nel privato, in Italia e all'estero.

La RENA vuole contribuire a rinnovare la res publica italiana, stimolandone l'eccellenza attraverso la promozione di una nuova generazione di politiche pubbliche a livello territoriale."

<sup>65</sup> <http://www.entrenet.at/cms/> (Network di imprenditori)

<sup>66</sup> <http://www.firsttuesday.com/> *It is an independent Business Think Tank encouraging and supporting the creation of knowledge where business intersects policy, technology and innovation*

<sup>&</sup>lt;sup>67</sup>[http://www.key4biz.it](http://www.key4biz.it/) quotidiano specializzato in telecomunicazioni, media, internet; onlus

<sup>&</sup>lt;sup>68</sup> <http://www.meetup.com/>(servizio che consente di cercare persone in base agli interessi da loro manifestati)

management e gestione dell'innovazione<sup>69</sup>"; per individuare atri enti rivolti all'incentivazione dell'imprenditoria consultare "[Altre fonti di informazioni/opportunità/iniziative formative](#page-45-0)", [6.5.1,](#page-36-0) [17\).](#page-45-0)

Le forme di collaborazione con le precedenti iniziative potrebbero anche solamente limitarsi a uno scambio di link nelle home page dei corrispettivi siti; ciò apporterebbe un enorme e indubbio beneficio a tutte le iniziative coinvolte, incrementando il numero di visite e gli indici di reperibilità presso i motori di ricerca (Google page rank, per esempio, valuta fondamentalmente il numero di collegamenti effettuati verso la pagina e collocati in siti considerati autorevoli).

Numerose sono state le iniziative a supporto dell'innovazione che sono state avviate e che poi hanno riscontrato difficoltà nel loro sviluppo, sino anche ad arrivare ad arrestarsi; UniPdVP potrebbe proporsi come collettore e approdo sicuro di ogni sforzo rivolto in questo senso: i promotori di tali attività potrebbero trovare nel nuovo servizio la possibilità di proseguire nei loro intenti e di realizzare nuove collaborazioni.

Un esempio d'iniziativa che sembra potrebbe trovare giovamento dall'adesione a UniPdVP è "Apii" (associazione per la promozione degli imprenditori italiani), la cui interfaccia internet<sup>70</sup> potrebbe essere ammodernata ed espansa attraverso l'ingresso in UniPdVP. A questo fine UniPdVP potrebbe addirittura allestire un servizio di web-design e web-hosting, mettendo a disposizione degli interessati le informazioni e le guide necessarie per sviluppare un sito simile a quello di alcuni moduli di UniPdVP; si procederà poi con l'integrazione di questa nuova componente nell'ambito dell'intera infrastruttura UniPdVP.

Similmente a quanto accade in Apii, la partecipazione degli imprenditori potrebbe essere incentivata attraverso la realizzazione di circoli "elitari", a cui solamente membri selezionati possono accedere (esempio: solamente imprenditori e liberi professionisti; fornitura reciproca di servizi a prezzi agevolati tra i membri).

Sarà possibile anche arricchire il blog di UniPdVP con contenuti provenienti da altri siti, ad esempio, offrendo a vari autori la possibilità di pubblicare anche nel suddetto blog i propri articoli, preservando la paternità degli scritti; un collegamento al sito dell'autore, collocato sotto a ogni suo articolo, consentirà allo scrittore e al progetto internet cui sta lavorando di ottenere maggiore visibilità nella rete; al contempo, gli utenti di UniPdVP avranno facile accesso alle utili informazioni oggetto d'interesse. Alcuni esempi di blog con cui sarebbe possibile realizzare partnership di questo tipo sono i seguenti[: http://parliamone.forema.it/](http://parliamone.forema.it/) (formazione per lo sviluppo dell'impresa; è la continuazione del precedente blog: [http://wikiformazione.blogspot.com/\)](http://wikiformazione.blogspot.com/); <http://blog.luigimengato.com/> (blog di un formatore e consulente freelance).

Elementi caratteristici su cui l'Università può contare, nella realizzazione di queste collaborazioni, sono: le solide competenze tecniche e conoscitive; la vasta dotazione di persone potenzialmente interessate a offrire ore-lavoro per sviluppare progetti proposti anche dall'esterno, dal "mondo del lavoro": si tratta prevalentemente di studenti, che potranno essere incoraggiati e ricompensati anche semplicemente attraverso l'attribuzione di crediti formativi e di certificati di partecipazione (secondo il modello di ITeams). In questo modo, l'università potrebbe espletare appieno la sua funzione educatrice; i ricercatori e gli imprenditori interessati a elaborare ulteriormente alcune loro ambizioni potrebbero ottenere la collaborazione di persone selezionate, creative e motivate, e gli studenti avrebbero modo di conoscere in prima persona il mondo del lavoro e di esplorare problematiche e opportunità che potranno loro sempre giovare, indipendentemente dal percorso di studi intrapreso.

-

<sup>&</sup>lt;sup>69</sup> <http://www.rieforum.org/master/>

<sup>&</sup>lt;sup>70</sup> [http://web.tiscali.it/api/.](http://web.tiscali.it/api/) "L' associazione per la Promozione degli Imprenditori Italiani, nasce da un gruppo di imprenditori romani che, ben conoscendo le problematiche tipiche di tale categoria, si sono dedicati a realizzare una complessa quanto snella struttura, al fine di rendere disponibili servizi reali all'avanguardia per gli imprenditori associati ed associandi".

Le differenze tra questo tipo di attività e il classico tirocinio possono essere individuate nei seguenti fattori: caratteristiche dei progetti oggetto d'interesse (fortemente innovativi; a carattere interdisciplinare); modalità di partecipazione: durate e appuntamenti prestabiliti e flessibilità nella gestione del lavoro individuale, oltreché scelta dell'università come sede privilegiata degli incontri, di modo da consentire un'agevole pianificazione e un'efficace integrazione nel piano di studi: anche durante il periodo di lezioni si renderebbe possibile la partecipazione a queste iniziative, senza il bisogno di dover dedicare lunghi periodi di tempo esclusivamente a questa specifica attività e soprattutto senza la necessità di dover cambiare "sede operativa", dal punto di vista dello studente; lavoro di squadra: a differenza di alcuni classici tirocini, il caso del lavoro a progetti imprenditoriali concreti rende spesso imprescindibile il ricorso al lavoro di squadre a forte promiscuità di indirizzi; lo studente non risulta solamente un esecutore di compiti imposti, e il suo compito non sarà solamente quello di apprendere le nozioni e i metodi forniti da altri: nell'ambito di un processo di ricerca, di creazione e sperimentazione, vi possono essere scambi bidirezionali tra committente e commissionario.

Ad agosto 2010 è stato avviato il progetto istart [\(http://istart.org/\)](http://istart.org/), creazione di Kauffman Foundation. Si tratta di una nuova piattaforma on-line dedicata alle business plan competition. Anche UniPdVP intende proporsi come punto di riferimento privilegiato per i partecipanti a business plan competition. Sul modello di istart si potrebbero anche introdurre servizi per gli organizzatori di tali eventi; per esempio, il forum potrà divenire fonte di ispirazione e feedback. Grazie al contributo dell'utenza potranno essere realizzati elenchi di contest schedati, segnalati nel calendario condiviso e commentati. La comunità d'interessati potrà fisicamente riunirsi durante gli incontri Rieforum. È interessante l'opportunità offerta da istart a mentori e investitori di consultare i progetti proposti dai partecipanti dei vari concorsi. Un ulteriore servizio, a pagamento, riguarda l'assistenza nella creazione di concorsi (amministrazione, scelta dei giudici, promozione ecc., sono attività gestibili da istart). UniPdVP potrebbe, in successive fasi di sviluppo, adottare simili intenti (pur essendo le ambizioni di istart di natura globale, resta spazio per un ente maggiormente localizzato e dedicato, per esempio, alla realtà italiana).

Come verrà descritto in "[12.3, Nome e Logo](#page-147-0)", "UniPdVP" è un termine che, per i forti richiami al noto "UniPd", può risultare adeguato per la diffusione del marchio a livello locale; se l'iniziativa dovesse avere successo e si arrivasse a considerare un'estensione del servizio a livello nazionale (cosa che potrebbe anche essere decisa dall'inizio), sarebbe probabilmente conveniente **cambiare il titolo del progetto** e riservare a sottotitoli o a pagine informative il compito di segnalare le origini universitarie del portale.

Per incrementare le possibilità di networking è opportuno realizzare link simili a "Segnalaci nuove iniziative e opportunità di collaborazione", di modo che anche grazie al vasto bacino di utenti sia possibile mettere in evidenza e quindi alla portata di molti i molteplici servizi di natura formativa e di agevolazione all'innovazione di cui il territorio è fortemente dotato e dei quali, putroppo, ancora moltissimi non sono a conoscenza.

# **8.2 Modalità di realizzazione e pubblicazione dei contenuti**

#### **8.2.1 Blog e wiki**

S'intendono sfruttare le gerarchie per massimizzare il collettivismo; internet fornisce l'infrastruttura necessaria. Come precedentemente affermato, s'inviteranno in più contesti (forum; wiki; raccolta web-link; lavagne digitali condivise ecc.) gli utenti a contribuire alla creazione di contenuti. Forum e Wiki potranno essere gestiti dalla collettività, con la moderazione di alcuni amministratori eventualmente scelti tra gli stessi fruitori del servizio. I migliori contributi saranno poi selezionati dai membri del team (direttamente o consultando gli indici di gradimento degli articoli) ed eventualmente rielaborati per la pubblicazione nella sezione blog di UniPdVP.

Corsi e pubblicazioni specialistiche potranno invece provenire direttamente da professori, ricercatori, tesisti dell'università ecc.

Potranno inoltre essere utilizzati accordi con enti locali interessati alla diffusione della cultura imprenditoriale: camera di commercio; associazioni di categoria; blog di professionisti free-lance ecc. L'ampia raccolta, già disponibile, di video relativi a interviste e conferenze tenutesi in passato, costituisce una solida base per proporre UniPdVP come fonte di materiale informativo e ispiratore. Contributo

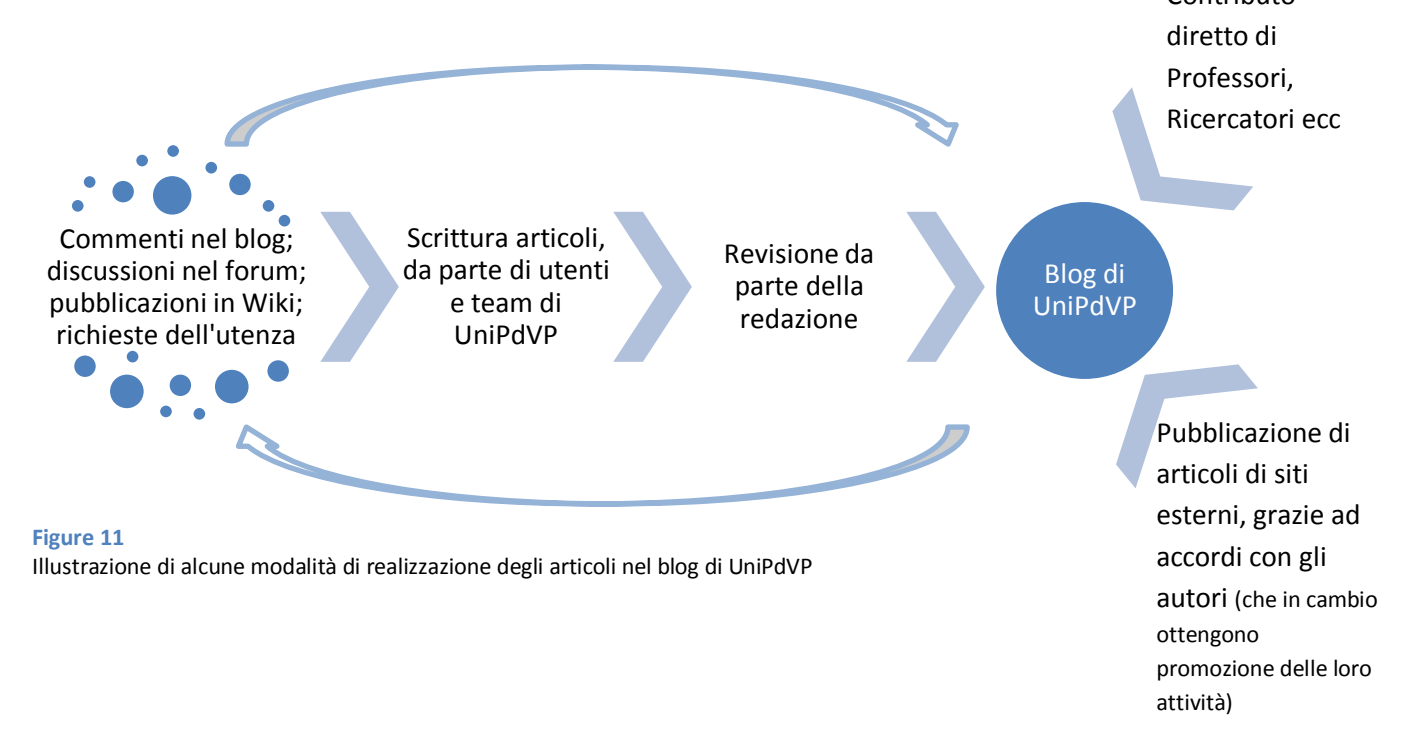

L'utenza potrà dare continuità e sostanza al servizio offerto da UniPdVP mantenendo attiva la sezione Wiki, dove verrà a realizzarsi, grazie anche al controllo di alcuni amministratori, una sorta di enciclopedia aperta che potrà essere un valido punto di riferimento per chiunque fosse interessato all'innovazione e alle tematiche concernenti l'avviamento di un'impresa. Il software impiegato potrebbe essere anche identico a quello utilizzato da Wikipedia; in alternativa si potrebbe ricorrere a delle versioni semplificate.

Benché sia certamente possibile utilizzare direttamente Wikipedia per la raccolta dei contributi, sarà forse preferibile mantenere una Wiki distinta per facilitare l'attività di coloro che, non avvezzi alle rigide norme della famosa enciclopedia<sup>71</sup>, volessero comunque apportare il loro significativo contributo. Si tratta insomma di accettare un compromesso tra qualità e quantità: adottando norme meno rigide e concedendo qualche libertà probabilmente un maggior numero di utenti sarà portato a sfruttare l'occasione di condividere le sue esperienze e i suoi consigli. È da precisare, infatti, che in Wikipedia non è consentito realizzare articoli che riportino impressioni, opinioni personali o che espongano dati e valutazioni non oggettivamente verificabili; oltretutto esistono dei vincoli anche sull'estensione, sulla qualità e sulla formattazione degli scritti. Nelle Wiki di UniPdVP potranno invece trovar spazio anche piccole

-

<sup>&</sup>lt;sup>71</sup> <http://www.wikihow.com/Write-a-Wikipedia-Article> (guida rapida alla scrittura in Wikipedia) Video Guida[: http://it.wikipedia.org/wiki/File:Wikipedia\\_ridotto.ogv](http://it.wikipedia.org/wiki/File:Wikipedia_ridotto.ogv) Guide ufficiali[: http://it.wikipedia.org/wiki/Aiuto:Guida\\_essenziale;](http://it.wikipedia.org/wiki/Aiuto:Guida_essenziale) [http://it.wikipedia.org/wiki/Aiuto:Guida\\_essenziale/Creare\\_una\\_nuova\\_voce;](http://it.wikipedia.org/wiki/Aiuto:Guida_essenziale/Creare_una_nuova_voce) [http://it.wikipedia.org/wiki/Aiuto:Cosa\\_mettere\\_su\\_Wikipedia](http://it.wikipedia.org/wiki/Aiuto:Cosa_mettere_su_Wikipedia)

guide, raggruppamenti di suggerimenti, osservazioni ecc. Appositi disclaimer potranno evidenziare la non completa attendibilità delle informazioni contenute nel sito.

# <span id="page-68-0"></span>**8.2.2 Coordinamento interno dei revisori**

Il team direttivo di UniPdVP potrà utilizzare predisposti servizi internet dedicati ad agevolare la collaborazione (esempio: "[Project & Collaboration management](#page-110-0) – strumenti di supporto, [10.16](#page-110-0)"). Apposite pagine wiki e sessioni di discussione ospiteranno suggerimenti e dibattiti di approfondimento condivisi dai membri stessi dello staff. Tutto ciò potrà essere utile ad esempio per revisionare collettivamente, nell'ambito della redazione, alcuni articoli, specie nel caso di contenuti particolarmente tecnici, prima della pubblicazione definitiva nel blog di UniPdVP.

### **8.2.3 Licenze**

Nella sezione "[9.2, Licenze](#page-74-0)", si è suggerito di utilizzare licenze Creative Commons e sono state fornite indicazioni generali riguardo alle modalità di acquisizione, da internet, di materiale riutilizzabile/pubblicabile (es.: fotografie che l'autore ha messo gratuitamente a disposizione della collettività, che può riutilizzarle per futuri altri lavori, eventualmente anche di natura commerciale). Come già affermato, si lascia comunque la libertà allo scrittore di scegliere la licenza preferita e lo si aiuta in questo processo decisionale attraverso un'apposita documentazione informativa.

# **8.2.4 Multi pubblicazione**

I contenuti prodotti potranno essere sistematicamente diffusi in rete attraverso pubblicazioni in più siti e aggregatori di notizie, ricordando di applicare in tutti i contenuti un link che rimandi all'home page di UniPdVP (vedere: "[10.11.7, Multi-Pubblicazione](#page-105-0)", pag. [106\)](#page-105-0).

# **8.2.5 Multimedialità**

Saranno analizzati successivamente in questo documento dei software che consentono di realizzare videoconferenze; sistemi di ricerca atti a individuare materiale multimediale liberamente disponibile per secondi utilizzi; sistemi interattivi di raccolta e visualizzazione dati (lavagne virtuali; mappe mentali) ecc.

Alcuni importanti contenuti multimediali che possono essere prodotti dal team UniPdVP sono, ad esempio, interviste ad imprenditori e video di conferenze (da registrare per esempio in occasione d'iniziative quali Rieforum e YoutoBiz).

# **8.3 Note metodologiche sulla scelta degli strumenti di sviluppo**

Un'osservazione attenta dei siti esistenti, anche non strettamente legati ai temi d'interesse, dovrebbe sempre precedere la definizione di scelte; questo al fine di suscitare ispirazione e sapersi confrontare con l'offerta già presente.

La scelta tra più software alternativi potrà tenere in considerazione aspetti quali:

- Eventuali richieste esplicite effettuate dall'utenza del proprio servizio.
- Rapporto qualità/prezzo
- Presenza di vasta comunità di supporto (caratteristica di molti prodotti open source, potrebbe favorire la risoluzione rapida di eventuali inconvenienti.)
- Accessibilità da piattaforme di vario tipo
- Modularità dell'applicazione; flessibilità di utilizzo; possibilità di combinazione con altri applicativi
- Evoluzione tecnologica; originalità dell'applicazione (something different); possibilità di estendere e personalizzare il prodotto (utili per distinguersi dalla concorrenza e sottolineare la propria peculiarità).
- Semplicità (facilità di utilizzo) e attrattività dell'interfaccia utente. Interfaccia minimale, sul modello Google: "L'obiettivo primario di Google è di aiutare le persone a

non perdersi nel mare di Internet, offrendo loro tutti possibili strumenti per trovare ciò che serve", Alessandro Antiga, Country Marketing Manager di Google per l'Italia.

Non mancheranno comunque alcuni elementi multimediali che possano incuriosire e rendere più efficace la presentazione di alcuni contenuti, oltre che dare un look più sofisticato e innovativo al sito.

- Confronto approfondito con le alternative disponibili e considerazione degli indici di gradimento.

Alcuni efficaci strumenti che consentono l'identificazione e la valutazione di software alternativi sono i seguenti:

- Ricerche in Google e in siti specializzati nel settore analizzato.
- Ricerche multilingua in Wikipedia, che spesso offre esaurienti liste e tabelle comparative.
- <http://alternativeto.net/> (potente strumento di catalogazione, valutazione e revisione di software, focalizzato sull'individuazione di alternative.)

# *8.3.1.1 Esempio di raccolta di utili spunti per realizzare un servizio innovativo* <http://rewired.ideascale.com/>

In occasione del lancio di un nuovo sito, Wired Italia ha inaugurato ReWired: un portale attraverso il quale vengono raccolte, valutate e commentate le idee proposte dagli utenti.

Oltre ad osservare i contenuti già disponibili a questo indirizzo, sarà possibile anche realizzare un servizio simile per UniPdVP: agevolare, cioè, la raccolta di feedback e proposte dai visitatori. A tale proposito potrebbero essere utilizzati i form realizzabili con Google documents (vedere[: Creare e condividere](#page-103-0)  [documenti,](#page-103-0) pag[.104\)](#page-103-0)

# **8.4 Modalità di implementazione dell'infrastruttura e riutilizzo**

Per realizzare il sito può essere impiegato il lavoro di tirocinanti, tesisti, partecipanti al master "Project management e gestione dell'innovazione" e ad altri corsi inerenti alle tematiche d'interesse di UniPdVP o lo sviluppo di servizi internet in generale oltre che seguire tutte le altre indicazioni riportate in "[7.1, Contenimento delle spese](#page-60-0)", tra cui viene esposta anche la possibilità di concedere in appalto la realizzazione dell'infrastruttura.

Una possibilità sinora inesplorata consiste nel riutilizzo delle competenze sviluppate per la realizzazione di piattaforme simili e dedicate ad alcuni altri specifici obiettivi, quali ad esempio:

- Realizzazione di portali e comunità rivolti all'approfondimento di alcuni argomenti oggetto di studio o di ricerca (interessante la possibiltà di realizzare ambienti di condivisione anche informale tra tutti gli appassionati che, a livello mondiale, stanno approfondendo alcune questioni).
- Gestione delle relazioni con gli studenti da parte delle segreterie (numerosi studenti spesso si recano agli sportelli con domande del tutto equivalenti; la possibilità di collocare le risposte ricevute in strutture wiki consentirebbe a molti altri di ottenere immediatamente le informazioni ricercate).
- Condivisione di risorse e coordinamento tra gli studenti dell'università ecc.

In questo modo è possibile realizzare un network di portali vicendevolmente collegati e predisposti, quindi, a trarre grandi benefici in termini di visibilità presso l'utenza complessiva del network.

Naturalmente può essere sfruttato anche il processo in direzione inversa: se attualmente esiste qualche piattaforma simile a livello universitario, così flessibile e orientata al crowdsourcing, può essere considerata la possibilità di utilizzare tale tecnologia anche per UniPdVP e o di legare i siti in modo che i

visitatori di un portale siano invitati a visitare anche l'altro.

# **8.5 Gestione efficiente e partecipata del sito da parte del team direttivo**

# **8.5.1 Manutenzione e controllo dell' infrastruttura informatica**

La pubblicazione di articoli e notizie, nei blog e social networks, potrà essere facilitata grazie al ricorso a software appositamente realizzati per semplificare l'esecuzione di queste operazioni. Si tratta di un aspetto da non sottovalutare: la comodità e semplicità operative sono, infatti, essenziali nel determinare, nel lungo periodo, la buona riuscita di un progetto editoriale. A titolo di esempio sono stati descritti nella sezione "Fattibilità tecnica" alcuni software appartenenti a questa categoria: si tratta per esempio di "Windows Live Writer" per l'editing off-line degli articoli; Hootsuite e Twitterfeed per l'automatizzazione di alcune operazioni di gestione delle pagine nei vari social networks.

Tra i "servizi aggiuntivi esterni" elencati nella sezione "Fattibilità tecnica", sono presenti anche alcuni strumenti atti a ricevere dei feedback e a controllare le performance del sito in rete (commenti; suggerimenti; sondaggi; analisi avanzate del flusso di visitatori nel sito).

#### *8.5.1.1 Suddivisione dei compiti*

La suddivisione dei compiti può essere agevolmente eseguita utilizzando il sito del team [\(https://teambox.com/projects/unipdvp\)](https://teambox.com/projects/unipdvp) e, in particolare, agendo nella sezione: "Compiti".

#### **8.5.2 Strumenti per la collaborazione nel team di sviluppo**

La proficua interazione nella gestione di UniPdVP, tra il team di progettazione-implementazione e anche tra questi e i responsabili dei vari servizi che sinora hanno avuto sviluppi indipendenti (esempio: corsi offerti dalla camera di commercio; start cup; incubatore d'impresa ecc.), potrà avvenire attraverso efficaci strumenti internet dedicati alla collaborazione (gli stessi ai quali si è accennato in: "[8.2.2, Coordinamento](#page-68-0)  [interno dei revisori](#page-68-0)"). Alcuni elementi che non dovrebbero mancare sono i seguenti: calendario condiviso; generazione automatica di Gantt chart e notifiche; sito internet dedicato a ospitare le discussioni; possibilità di effettuare comunicazioni rapide, anche attraverso mailing list (semplicemente inviando una mail si può aprire un dibattito nello spazio internet condiviso dal gruppo); possibilità di attribuire compiti ai membri, di condividere files e di disporre di pagine che possono essere modificate collettivamente; utilizzo agevole anche attraverso dispositivi portatili; possibilità di gestire e condividere in modo sicuro ed efficiente dati sensibili (password ecc.).

#### **8.5.3 Project management**

1

A livello di project management, tra le funzionalità sopraccitate, risulta particolarmente utile la disponibilità di un calendario condiviso, con annesso Gantt chart, e di un sistema di attribuzione dei compiti con funzionalità anche di messaggistica istantanea e sviluppo di discussioni condivise. Nella sezione "Fattibilità Tecnica" verranno elencati alcuni software utili allo scopo, tra i quali si è scelto e analizzato in dettaglio "Teambox". Per la realizzazione di Work Breakdown Structure<sup>72</sup> e altri documenti dettagliati è possibile utilizzare "OpenProj". Nell'immagine seguente (**Error! Reference source not found.**) è riportato un abbozzo preliminare, non realizzato con OpenProj, di un possibile wbs.

<sup>&</sup>lt;sup>72</sup> [http://it.wikipedia.org/wiki/Work\\_Breakdown\\_Structure](http://it.wikipedia.org/wiki/Work_Breakdown_Structure)

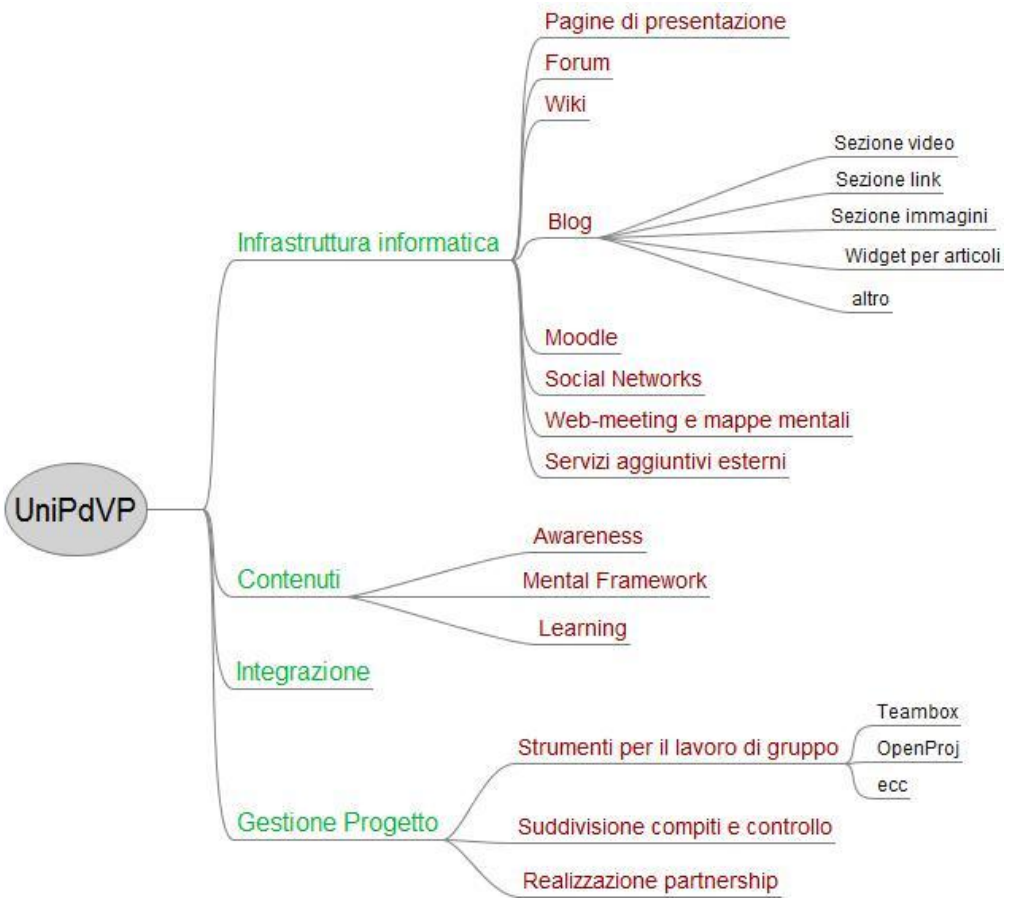

#### **Figure 12**

Abbozzo preliminare e incompleto di wbs

#### *8.5.3.1 Controllo avanzamento*

Il controllo sullo stato di avanzamento del progetto, quando questo sarà avviato, potrà efficacemente essere eseguito consultando il sito del gruppo [\(https://teambox.com/projects/unipdvp\)](https://teambox.com/projects/unipdvp) e, in particolare, le sezioni: "Panoramica" e "Compiti"; quest'ultima include, tra l'altro, un Gantt Chart.

Naturalmente, quando l'infrastruttura UniPdVP sarà attiva on-line, potrà bastare visitarla per notare, di volta in volta, i progressi effettuati.

Gli strumenti d'interazione con l'utenza e di manutenzione e controllo del sito sopra discussi saranno inoltre utili per testare il gradimento del servizio da parte dei visitatori e ricevere feedback utili a migliorare l'offerta.

#### *8.5.3.2 Problem solving - il supporto della comunità*

Nel caso d'interrogativi insoluti, specie se questi riguardano temi d'interesse comune, sono vari gli strumenti a cui poter ricorrere per affrontare il problema con l'appoggio della collaborazione di molti. Gli utenti del sito possono essere coinvolti in processi di decisione attraverso l'apertura di discussioni nel forum dell'infrastruttura e di sondaggi nel sito realizzato con Joomla (utilizzando, per esempio, la nativa funzionalità dedicata). I membri del team possono essere interpellati utilizzando "Conversazioni" nell'ambito di <https://teambox.com/projects/unipdvp> o strumenti di sondaggio on-line quali quelli descritti nell'apposita sezione: "[10.11.6, Servizi aggiuntivi esterni,](#page-96-0) pag. [97](#page-96-0)". Si precisa che chi è designato a ricoprire un certo ruolo all'interno del gruppo di lavoro UniPdVP è da considerarsi comunque responsabile delle decisioni realizzate nel suo ambito di competenza, indipendentemente dal fatto che egli abbia agito ricorrendo all'apertura di sondaggi, che quindi non possono essere utilizzati per "scaricare una responsabilità". L'utilizzo di strumenti d'intervista e di collaborazione decisionale non sarà comunque
penalizzato interpretandolo come una carenza di leadership, bensì sarà valorizzato, se utilizzato opportunamente, in quanto manifestazione di un atteggiamento di apertura alla collaborazione, dell'intenzione di elaborare decisioni consapevoli, di valorizzazione del gruppo (se esso riguarda le questioni interne alla squadra) e di attenzione al target (per esempio, se il sondaggio riguarda gli utenti dei servizi UniPdVP).

# **8.6 Direttive generali**

Vengono di seguito riportate alcune linee guida che potrebbero essere adottate; per la loro stesura mi sono ispirato all'"<u>Extreme Programming</u>"<sup>73</sup>, una <u>metodologia agile<sup>74</sup> dell'ingegneria del software<sup>75</sup>.</u>

- L'Obiettivo deve essere la soddisfazione dell'utente, che deve poter identificare in UniPdVP una valida fonte d'informazioni e una guida che lo accompagni nel suo processo d'innovazione/creazione/gestione d'impresa; il tutto realizzato abbattendo al più possibile i costi.
- Le relazioni e la comunicazione sono le più importanti risorse; privilegiare la comunicazione diretta.
- È importante disporre di una valida documentazione di riferimento per agevolare la collaborazione e i compiti di manutenzione/aggiornamento; tuttavia, è indiscutibilmente prioritario poter disporre di software e servizi funzionanti.
- Reattività ai cambiamenti: il team di sviluppo è autorizzato a suggerire modifiche al progetto in ogni momento.
- Forte coinvolgimento dell'utenza, chiamata ad intervenire nelle decisioni fondamentali e a collaborare nella gestione e amministrazione del sito
- Ripubblicare frequentemente il sito durante le fasi di creazione/modifica, senza attendere di poter disporre di una versione stabile e completamente soddisfacente del progetto, eventualmente dichiarando apertamente lo stato di "work in progress" (alfa, beta stage ecc.): si usano i visitatori come tester; si ottengono dal cliente informazioni più precise sui requisiti identificando rapidamente punti forti e carenze del servizio.
- Assenza di gerarchie tra gli sviluppatori/programmatori: il prevedibile loro limitato numero lo consente e inoltre in questo modo si può ottenere un team molto compatto e motivato
- Forte interazione tra gli sviluppatori; ok anche al lavoro contemporaneo di più persone che collaborano utilizzando un solo computer.
- Ammessa la retro-ingegneria: ottenere documentazione a partire dal prodotto finito.
- Attuare decisioni orientate alla modularità, alla semplicità, alla scelta di tecnologie ampiamente diffuse, stabili, personalizzabili, supportate e che richiedano il minimo intervento possibile in termini di scrittura e modifica di codice.
- A livello di fasi progettuali possono essere identificati i seguenti passi, iterati continuamente e anche sovrapponibili: pianificazione; progettazione; sviluppo; testing.

Un'ulteriore indicazione, che può apparire banale, ma che, di fatto, può essere utile ribadire, è di prediligere fonti autorevoli d'informazioni (qual[i http://www.w3schools.com/](http://www.w3schools.com/) per Css, Html, Java script, php ecc.;<http://docs.joomla.org/> per Joomla) e quindi di compiere ricerche di approfondimenti innanzitutto all'interno di queste sorgenti, prima di utilizzare, per esempio, Google search.

```
(http://it.wikipedia.org/wiki/Ingegneria_del_software)
```
**<sup>.</sup>** <sup>73</sup> [http://it.wikipedia.org/wiki/Programmazione\\_estrema#Altri\\_progetti](http://it.wikipedia.org/wiki/Programmazione_estrema#Altri_progetti)

<sup>&</sup>lt;sup>74</sup> "Nell'ingegneria del software, per metodologia agile (o leggera) o metodo agile si intende un particolare metodo per lo sviluppo del software che coinvolge quanto più possibile il committente, ottenendo in tal modo una elevata reattività alle sue richieste" ([http://it.wikipedia.org/wiki/Metodologia\\_agile\)](http://it.wikipedia.org/wiki/Metodologia_agile)

<sup>75</sup> "Per ingegneria del software (software engineering in inglese) si intende quella disciplina che si occupa dei processi produttivi e delle metodologie di sviluppo finalizzate alla realizzazione di sistemi software"

Riassumendo, alcuni punti chiave sono: comunicazione e feedback, semplicità, "coraggio" (pubblicazione degli aggiornamenti del sito il prima possibile e correzione delle imperfezioni man mano).

# **9 Fattibilità legale - direttive generali su fonti, licenze ecc.**

# **9.1 Immagini/suoni/video/testi da poter utilizzare nel proprio lavoro**

E' buona norma verificare che i contenuti che si utilizzano come base di partenza per i propri lavori, o che sono pubblicati nella loro forma originale e comunque tratti da fonti esterne, non presentino restrizioni all'uso e altri vincoli legati al tipo di licenza con cui questi sono rilasciati dalla loro fonte.

Il sito <http://search.creativecommons.org/> offre la possibilità di ricercare materiale idoneo ad essere nuovamente pubblicato (che possa essere adattato o usato come base di partenza, eventualmente anche a scopi commerciali). Seguono alcuni esempi di siti che mettono a disposizione una raccolta di foto da utilizzare liberamente per le proprie pubblicazioni:

- <http://www.everystockphoto.com/> (comodissima la ricerca delle immagini grazie al pratico e avanzato menu di selezione e alla possibilità di effettuare collezioni temporanee di immagini)
- Openphoto.net [\(http://www.openphoto.net/\)](http://www.openphoto.net/),
- photos8 [\(http://www.photos8.com/\)](http://www.photos8.com/),
- freedigitalphotos [\(http://www.freedigitalphotos.net\)](http://www.freedigitalphotos.net/),
- Flickr e DeviantArt (per questi ultimi è necessario impostare appositi parametri nel menu ricerca avanzata)

# **9.2 Licenze**

La scrittura di articoli e la produzione di raccolte multimediali dovrebbe essere accompagnata a una scelta consapevole delle condizioni che si vorrebbero applicare al proprio lavoro. Sarebbe a mio avviso preferibile utilizzare licenze Creative Commons, che consentono la ridistribuzione (opere di pubblico dominio) e sono in linea con lo spirito di condivisione di UniPdVP. La pubblicazione (che può essere qui annunciata: [http://creativecommons.org/choose/\)](http://creativecommons.org/choose/) delle opere con attribuzione di licenza creative commons potrà inoltre conferire maggior visibilità ai contenuti. Il seguente sito descrive le sei principali licenze Creative Commons tra cui è possibile scegliere: <http://creativecommons.org/about/licenses/>

Nell'intento di ottenere il massimo contributo da ognuno, s'intende porre lo scrittore nella condizione creativa da lui favorita. Altre informazioni riguardanti questo tema possono essere reperite e arricchite con il contributo di ognuno in apposite pagine Wiki dedicate alle licenze.

# **9.3 Privacy**

È bene informarsi adeguatamente riguardo alle normative vigenti in merito al trattamento dei dati personali: sarà probabilmente necessario visualizzare dei moduli informativi che dovranno ottenere il consenso da parte dell'utente che sta eseguendo la registrazione al sito.

# **9.4 Possibili "disclaimer" (avvertenze)**

Di seguito sono elencati alcuni avvertimenti che potrebbero essere rivolti ai visitatori del portale:

 *S'invita a utilizzare questo portale con la consapevolezza dei suoi limiti e delle sue potenzialità: si tratta di un mezzo di comunicazione che vi può mettere in contatto con persone più o meno preparate e ben intenzionate; l'invito è quello di adottare senso critico e di consultare specialisti e o guide offerte da enti autorevoli quali la Camera di Commercio prima di attuare le vostre decisioni più importanti.*

*Viene esclusa qualsiasi responsabilità per danni derivanti dall'utilizzo di software, informazioni e servizi riconducibili a UniPdVP.*

 *Per quanto riguarda il blog, ogni articolista risponde dei contenuti degli scritti; gli articoli non firmati si intendono, invece, di responsabilità della redazione/direzione.* 

- *E' permessa la riproduzione dei nostri articoli a condizione che sia sempre citata in modo estesa la fonte.*
- *This website provides general information about many topics, but it does not provide individual legal advice or guaranteed solutions. UniPdVP is not a law firm and does not provide legal services. Using this website or sending us email does not create an attorney-client relationship. UniPdVP provides this general legal information on an 'as-is' basis. Weblogschegge makes no warranties regarding the information provided on this website, and disclaims liability for damages resulting from its use.*
- *Questo sito è aperto a quanti desiderino collaborarvi, a titolo gratuito, ai sensi dell'art. 21 della Costituzione della Repubblica italiana che così dispone: "Tutti hanno diritto di manifestare il proprio pensiero con la parola, lo scritto e ogni mezzo di diffusione". La pubblicazione degli scritti è subordinata all'insindacabile giudizio della Redazione.*

# **10 Fattibilità Tecnica**

# **10.1Alcune Premesse:**

Questo capitolo costituisce una prima versione della documentazione di UnPdVP\_Web-project, ovvero dell'aspetto informatico del progetto UniPdVP (realizzazione e gestione dell'infrastruttura informatica). Aspetti motivazionali, di marketing e di presentazione generale di UniPdVP sono trattati in altre sezioni. Si cerca, con il presente capitolo, e sempre limitandosi all'ambito informatico del progetto, di motivare le scelte effettuate, di tenere traccia delle azioni compiute e di costituire le premesse per i futuri avanzamenti. A quest'ultimo fine, e senza pretese di esaustività, sono stati redatti elenchi di descrizioni di software e strategie che potranno essere adottati. Tutto ciò, unitamente ai dettagliati report delle procedure di installazione e modifica degli strumenti utilizzati (vedere: "[11, Test](#page-116-0)") caratterizza questo testo come un valido riferimento per gli sviluppatori del progetto e per chiunque desideri comprenderne a fondo la struttura.

# **10.2Schermata di benvenuto**

Una semplice guida che indica come realizzare una schermata di benvenuto (Splash Screen) può essere la seguente: [http://www.geektips.net/79/using-splash-screen-page-in-joomla-mambo-drupal](http://www.geektips.net/79/using-splash-screen-page-in-joomla-mambo-drupal-wordpress.html)[wordpress.html](http://www.geektips.net/79/using-splash-screen-page-in-joomla-mambo-drupal-wordpress.html)

# **10.3Home Page e blog**

Queste sezioni del servizio UniPdVP potrebbero essere implementate utilizzando Joomla.

## **10.3.1Perché Joomla**

La scelta di **Joomla** quale content management system per il progetto UniPdVP è stata ponderata con attenzione. Come in molte altre occasioni, è possibile ottenere una panoramica aggiornata ed esauriente di alternative consultando Wikipedia; per esempio, alla pagine

[http://it.wikipedia.org/wiki/Lista\\_di\\_CMS#Software\\_libero\\_e\\_open\\_source](http://it.wikipedia.org/wiki/Lista_di_CMS#Software_libero_e_open_source) e

http://en.wikipedia.org/wiki/List\_of\_content\_management\_systems\_sono disponibili lunghe liste dei principali content management system (CMS) usati per organizzare e facilitare la creazione in collaborazione dei contenuti di un sito web. È stato scelto di utilizzare un prodotto Open Source al fine di minimizzare i costi e di poter disporre della facoltà di intervenire manualmente nel codice per effettuare modifiche e personalizzazioni di vario tipo. Inoltre, oltre alla gratuità, molti software offrono anche il supporto di vaste comunità di utenti. In genere i risultati ottenibili utilizzando tali strumenti sono di notevole qualità; basti pensare al fatto che wikipedia è stata sviluppata utilizzando mediawiki (che rientra nella categoria dei free software). La validità di Joomla quale Cms è testimoniata dal successo di numerosi progetti già imlementati con questa tecnologia e anche de analisi e revisioni condotte da enti esterni e sperabilmente imparziali, quali:

- <http://www.packtpub.com/award> (CMS Award), pagina relativa ad un contest di CMS.
- <http://www.newlocalmedia.com/downloads/9-cms-feature-comparison.html> "A comparison of the capabilities and features of the latest releases (as of September 2008) of Joomla 1.5, Drupal 6, and Wordpress 2 with respect to 1) functionality; 2) extensibility; 3) support; 4) specific kinds of websites."
- <http://www.articoli-gratis.it/2009/06/cms-differenze-tra-joomla-vs-drupal-vs-wordpress/> (Articolo comparativo che prende in analisi Joomla, Wordpress, Drupal)

Quest'ultimo articolo è solo un esempio indicativo di quanto è espresso in molte altre discussioni reperibili nel web<sup>76</sup>: Drupal, pur costituendo un'ottima soluzione (ha per esempio vinto il CMS Award 2009), sembra essere caratterizzato da una maggiore difficoltà di utilizzo e da una minor disponibilità di estensioni e moduli precostruiti, che abbondano invece per Joomla. Si è dunque preferito scegliere il CMS Joomla, in conformità con la dichiarata intenzione di limitare gli interventi manuali nel codice e di poter disporre di uno strumento il più possibile flessibile, modulare e semplice da gestire.

Il sit[o http://php.opensourcecms.com](http://php.opensourcecms.com/) consente di testare on-line demo di vari CMS e di confrontare le caratteristiche di molti utili strumenti opensource di web design.

Per altre informazioni su **Drupal**, segnalo i seguenti link:

Sito ufficiale:<http://www.drupal.it/>

1

Temi disponibili[: http://drupal.org/project/Themes](http://drupal.org/project/Themes)

Video tutorial[: http://php.opensourcecms.com/free/videos.php#drupal](http://php.opensourcecms.com/free/videos.php#drupal)

Il CMS **Wordpress** è invece pensato soprattutto per realizzare blog e sono richiesti complicati interventi nel codice per estenderne le funzionalità; intendendo consentire agli utenti di registrarsi e intervenire a vari livelli nel sito (il che implica l'utilizzo di strumenti di gestione degli accessi e dei permessi), viene meno l'ipotesi di utilizzare questo software. Inoltre, dedicati componenti aggiuntivi di Joomla consentono di utilizzare tutte le funzionalità di Wordpress (es.: 'corePHP' WordPress MU for Joomla!, a pagamento, e mojoblog, gratuito, ma attualmente non disponibile per problemi di compatibilità con la nuova versione di Joomla).

**TikiWiki** [\(http://info.tikiwiki.org\)](http://info.tikiwiki.org/) è un software free source (GNU/LGPL) che racchiude in se Wiki+CMS+Groupware. Tiki può essere utilizzato per creare svariati tipi di Web applications, siti, portali, basi di dati ecc. Questo strumento è a me poco conosciuto, ma un'occhiata alla documentazione ufficiale <http://doc.tikiwiki.org/Features> mi ha consentito di propendere nuovamente a favore di Joomla. Presso quest'ultimo indirizzo è infatti presente una tabella di auto-valutazione ("Subjective self-evaluation by the Tiki community") che esprime l'eterogenea valutazione delle varie funzionalità di Tikiwiki (forum, Cms ed altro); risulta a mio avviso più conveniente adottare strumenti settoriali, specializzati, di assodata qualità, quali moodle per l'e-learning, Joomla per la gestione delle pagine e phpbb per il forum anche, eventualmente, al costo di uno sforzo di integrazione.

#### In fase decisionale si è guardato con interesse anche a **MediaWiki**

[\(http://www.mediawiki.org/wiki/MediaWiki\)](http://www.mediawiki.org/wiki/MediaWiki); il free software con cui è stato realizzata, per esempio, Wikipedia. Si è scelto comunque di utilizzare Joomla per il fatto che anche MediaWiki e simili software per la gestione di Wiki possono essere ben integrati in Joomla attraverso opportune estensioni del cms. In conclusione, Joomla è stato scelto per la notevole semplicità di utilizzo e la potenzilalità di essere integrato con altri software molto specializzati e di elevata qualità.

Oltretutto, la scelta è convalidata anche dal fatto che il sito<http://www.rieforum.org/> è stato realizzato utilizzando Joomla; l'utilizzo dello stesso cms renderà dunque più agevoli eventuali operazioni di fusione tra i portali e soprattutto consentirà di semplificare i lavori nel caso in cui il team di sviluppo di UniPdVP andrà a coincidere in tutto o in parte con i gestori del Rieforum.

Esistono naturalmente anche molti **altri CMS**, anche gratuiti (es.: Plon[e http://plone.org/](http://plone.org/) ecc); disponendo tuttavia di ragionevoli e abbondanti motivazioni a supporto della scelta di Joomla, non estendo ulteriormente la ricerca e la comparazione di altri simili software.

<sup>76</sup> *"Joomla is a lot easier to design with and do basic CMS stuff, plus it has major applications as extensions Drupal can't match. However Drupal's custom user profiles, custom permissioning, and easily customized content types are a good complement to what Joomla lacks, at least until Joomla 1.6 appears".* [\(http://drupal.org/node/81521\)](http://drupal.org/node/81521)

#### **10.3.2Per Iniziare**

<http://www.joomla.org/> è sito ufficiale del progetto Joomla.

<http://joomla.it/> è il portale italiano dedicato a questo CMS (Content Management System); ad esso è associato<http://wiki.joomla.it/> (wiki).

<http://www.howtojoomla.net/> è un sito in cui vengono approfondite, di frequente anche ricorrendo al codice, alcune questioni relative all'utilizzo di Joomla.

Dalla pagina[: http://demo.joomla.org/](http://demo.joomla.org/) è possibile accedere a utili guide introduttive. Sono varie le modalità con cui si può iniziare ad utilizzare Joomla; sono infatti a disposizione: demo on-line; esecuzione in locale in una macchina virtuale pre-installata e pre-configurata; installazione in un localhost (server locale); installazione direttamente nel server on-line. Utili guide sono presenti anche agli indirizzi:

<http://docs.joomla.org/Beginners> (wiki) e<http://help.joomla.org/ghop/feb2008/task167/index.html> (video). A questo indirizzo [\(http://community.joomla.org/translations.html\)](http://community.joomla.org/translations.html) sono presenti pacchetti di traduzione. Per chi fosse interessato è disponibile anche una guida introduttiva a Joomla in versione cartacea e a pagamento: [https://www.packtpub.com/joomla-1-5-beginners-guide/book.](https://www.packtpub.com/joomla-1-5-beginners-guide/book) L'acquisto di questo libro è del tutto facoltativo o addirittura sconsigliabile data la ricchezza della documentazione costantemente aggiornata e accessibile liberamente on-line.

Chi, invece, fosse interessato ad iniziare a programmare estensioni (plugin) da utilizzare in Joomla può utilizzare servizi quali:<http://joomlacode.org/> (*JoomlaCode.org is a resource for developers to build and manage Open Source software projects centred around Joomla*)

#### **10.3.3 Implementazione sito in server offline**

È fortemente consigliata la consultazione del manuale di installazione disponibile nella sezione "download" del sito joomla.org<sup>77</sup>, specialmente nel caso di installazione in server remoto e per approfondimenti legati al tema sicurezza. In questa sezione sono riportati, oltre ad argomenti relativi all'utilizzo di Joomla in locale (esempio: installazione di Xampp), anche descrizioni degli elementi costitutivi del sito e procedure di installazione di moduli aggiuntivi, argomenti che risultano indipendenti dal server utilizzato; ad esempio, l'arricchimento di funzionalità del sito può essere realizzato anche direttamente online sul server che ospiterà l'infrastruttura UniPdVP.

Consultare "[11.1,](#page-116-1) [Esempio di implementazione sito in server offline](#page-116-1)" per la descrizione di una delle possili modalità disponibili per ottenere un sito Joomla funzionante solamente nel proprio computer e quindi utile, per esempio, per effettuare sperimentazioni che non si è interessati a rendere pubbliche. Recentemente è stato reso disponibile MicrosoftWebMatrix Beta3: *WebMatrix is everything you need to build Web sites using Windows. It includes IIS Express (a development Web server), ASP.NET (a Web framework), and SQL Server Compact (an embedded database). It streamlines Web site development and makes it easy to start Web sites from popular open-source apps. The skills and code you develop with WebMatrix transition seamlessly to Visual Studio and SQL Server*. Ho avuto occasion di testare questo applicativo; effettuare test sui più popolari Cms diviene un'operazione semplice e immediata. [\(http://www.microsoft.com/web/webmatrix/\)](http://www.microsoft.com/web/webmatrix/)

#### **10.3.4 Scelta e personalizzazione tema sito**

1

- http://docs.joomla.org/Joomla! 1.5 Template Tutorials Project Questa è la pagina del tutorial ufficiale dedicato ai template; è utile consultarla per comprendere la struttura dei template ed ottenere altre informazioni orientative.

<sup>&</sup>lt;sup>77</sup> [http://downloads.joomlacode.org/docmanfileversion/1/7/4/17471/1.5\\_Installation\\_Manual\\_version\\_0.5.pdf;](http://downloads.joomlacode.org/docmanfileversion/1/7/4/17471/1.5_Installation_Manual_version_0.5.pdf) disponibile nella sezione "download" del sito joomla.org

- <http://www.bestofjoomla.com/> consente di filtrare una vasta gamma di temi per ottenere, ad esempio, quelli predisposti per funzionare con la versione Joomla di interesse e pubblicate con licenza Creative Commons, Gnu Gpl ed altre.
- [http://www.joomlashow.it;](http://www.joomlashow.it/)<http://www.joomla.it/template.html> Template scaricabili gratuitamente, disponibili in versione demo on-line e ben recensiti
- Templates molto ben curati e disponibili gratuitamente sono presenti ai seguenti indirizzi: <http://www.astemplates.com/products.php?product=joomla> <http://www.youjoomla.com/free-joomla-downloads-2.html>
- Tantissimi altri siti contenenti template sono reperibili con semplici ricerche internet; consiglio ad esempio di cercare: "free premium template".

# **10.3.5 Sezioni del sito**

La tipologia di sezioni del sito da realizzare è stata discussa nel precedente captitolo, dedicati ai contenuti.

Da un punto di vista tecnico l'implementazione può consistere nella creazione di appositi menu e pagine e nell'utilizzo di applicazioni, tra cui Jfusion, che consentono l'integrazione di vari software all'interno di un unico sito (dettagli esplorati in seguito).

# **10.3.6Aggiunta di estensioni**

## *10.3.6.1 Note metodologiche:*

### **10.3.6.1.1Osservare:**

Osservare siti che altri utenti hanno realizzato con gli strumenti che ci si appresta ad utilizzare è certamente un utile esercizio, poiché aiuta a conoscere le potenzialità del software e a maturare scelte consapevoli. Nel sito<http://community.joomla.org/showcase/> è presente una vasta gamma di realizzazioni da cui trarre ispirazione.

## **10.3.6.1.2Dove trovare le estensioni**

- Nel sito ufficiale:<http://extensions.joomla.org/>
- Nell'apposita sezione del sito joomla.it: <http://www.joomla.it/estensioni-doc.html> (raccolta di applicazioni consigliate dallo staff).
- Tramite link presenti in pagine scritte da utenti che offrono guide, per esempio: <http://joomlablogging.wordpress.com/blogging-components/> (estensioni utili alla realizzazione di blog)

Di seguito sono riportate alcune estensioni selezionate, suddivise per categoria:

# <span id="page-79-0"></span>*10.3.6.2 Tagging. That will be the approach*

Apprendo, esplorando il pannello di controllo di Joomla, che I contenuti sono strutturati secondo la seguente gerarchia: Sections -> Categories -> Articles

"Can articles be assigned to multiple categories or sections?"

Trovo la risposta a questa domanda nella documentazione ufficiale<sup>78</sup>:

*"No, Articles and other content items cannot be assigned to multiple categories or sections. In Joomla! 1.0 and 1.5, content items are restricted to a single category in a single section.*

*Possible work-arounds include:*

1

*creating duplicate articles in multiple categories.*

*using menus rather than dynamic lists of content items.*

<sup>&</sup>lt;sup>78</sup> [http://docs.joomla.org/Can\\_articles\\_be\\_assigned\\_to\\_multiple\\_categories\\_or\\_sections%3F](http://docs.joomla.org/Can_articles_be_assigned_to_multiple_categories_or_sections%3F)

*using various third party extensions that simulate assignment to multiple categories. using key words to simulate categories and sections"*

Considerando limitante questa rigida classificazione degli articoli, esploro le possibilità suggerite nel tentativo di aggirare la restrizione.

Una delle opzioni viene subito scartata: creare articoli duplicati. Il problema, evidente, è quello di dover eseguire un copia e incolla di ogni articolo nelle molteplici categorie di destinazione; naturalmente, anche eventuali manutenzioni o riedizioni degli articoli risulterebbero meno agevoli.

Tuttavia, la strategia della duplicazione dei contenuti viene riabilitata da strumenti quali quello offerto da platwich<sup>79</sup>:

*"With the Joomla! component -Content Reloaded- (formerly ContentClone), you can clone Joomla! content items to the same or different sections/categories. At first, this looks like not much more than the simple copy command can do for you, but Content Reloaded maintains all cloned content items in case of editing in short and slightly more human readable: Edit it once and not all the clones."*

Il vantaggio offerto dal componente è quello di introdurre un'automazione nelle operazioni di duplicazione e re-editing. Ancora una volta, però, gli svantaggi derivanti dall'applicazione della pubblicazione multipla portano a propendere per soluzioni alternative: risultano necessari "core hack" in Joomla; sembrano essere disponibili solamente versioni dedicate a vecchie edizioni di Joomla.

#### **10.3.6.2.1Sobi2 e K2**

1

Proposte interessanti provengono dalla categoria "directory" della sezione "Estensioni" del sito joomla.org: [http://extensions.joomla.org/extensions/directory-a-documentation.](http://extensions.joomla.org/extensions/directory-a-documentation) Emerge, tra le altre, l'estensione **"Sobi2"**, [\(http://www.sigsiu.net/sobi2.html\)](http://www.sigsiu.net/sobi2.html): un Content Construction Kit (CCK) and Directory Component. Riporto alcune righe descrittive di questo strumento, reperite nel sito dei produttori: *"Create as many categories as you like with an unlimited nesting depth. That means, each category can contain sub categories which can contain sub categories as well, and so on. Using the Category Manager it is also possible to add several categories at once. An entry can be assigned to one or more categories."*

**K2** è un altro valido Content Component per Joomla, che spicca tra quelli proposti nella sezione news-production:<http://extensions.joomla.org/extensions/news-production/> *"K2 offers as standard: nested-level categories (no section/category restrictions); commenting, integrated* 

*with reCaptcha; tags; item image (useful for articles/catalogs); image galleries; videos; attachments; user pages (author blogs/user profiles); ajax-based frontend editing; ACL for content; Unique plugin system to extend item, category and user forms; ajax-based comments moderation; Google AJAX Search integration...and a lot more!"*

#### **10.3.6.2.2Tagging; Custom Properties, Joomulus**

Interessato a rendere più agevole e flessibile la classificazione, la consultazione e la ricerca dei contenuti, esploro le potenzialità offerte da altre estensioni, anche specificamente dedicate al tagging. Con "Tag" si intende un termine associato a un "pezzo" di informazione (un'immagine, una mappa geografica, un post, un video clip ecc), che descrive l'oggetto rendendo possibile la classificazione e la ricerca di informazioni basata su parole chiave.

Joomla non consente nativamente l'applicazione di tag; esistono molteplici componenti aggiuntivi realizzati appositamente per queste azioni.

Dipende dal componente specifico in uso la semplicità con cui si ottiene il risultato, anche grafico, desiderato. Selezionando un tag si ottiene una pagina con i risultati di una ricerca, che puù differire dalle pagine section/category di un blog.

Sia Sobi2 che K2 consentono l'applicazione di tag ai contenuti; altri interessanti moduli possono essere

<sup>&</sup>lt;sup>79</sup> [http://www.plastwich.de/joomla/index.php?option=com\\_content&task=blogcategory&id=20&Itemid=113](http://www.plastwich.de/joomla/index.php?option=com_content&task=blogcategory&id=20&Itemid=113)

esplorati nell'apposita categoria: http://extensions.joomla.org/extensions/search-a-indexing/tags-a-clouds

**CustomProperties** è l'eccellente estenzione scritta dallo sviluppatore italiano Andrea Forghieri. *"With Custom Properties you can define your own properties/tags and label the content items. Every property becomes a searchable field in the frontend module cp\_search. It can be used to organize and re-organize your contents and to create new ways of searching articles."*

La sorprendente funzionalità di quest'applicazione può essere testata accedendone la demo dal sito: http://extensions.joomla.org/extensions/search-a-indexing/tags-a-clouds/4240

Particolarmente comoda è la possibilità di eseguire ricerche rapide e mirate attraverso selezioni da tag cloud e da menu che rispecchiano le proprietà associate agli articoli.

Lo stesso sviluppatore è autore anche di **Dropdown Articles**: un componente che consente di selezionare articoli da un pratico menu a tendina. Di seguito è riportato un esempio di applicazione di queste ultime due estensioni (Figure 14).

**Joomulus** è un'applicazione flash based, come nel caso precedente reperibile nella sezione "search-a-indexing", che consente di visualizzare (tag cloud dinamica) i tag con una modalità particolarmente accattivante: una sorta di nuvola di parole che ruota a seconda degli spostamenti del puntatore su di essa (Figure 13).

PC Firmware 2003 <sub>nge</sub> higernet vista sec<br>**Facebook** Windows Serv<sup>Blogging</sup> News Tips n Tricks<sup>y</sup> Social Netv Favorites **Figure 13** Joomlus

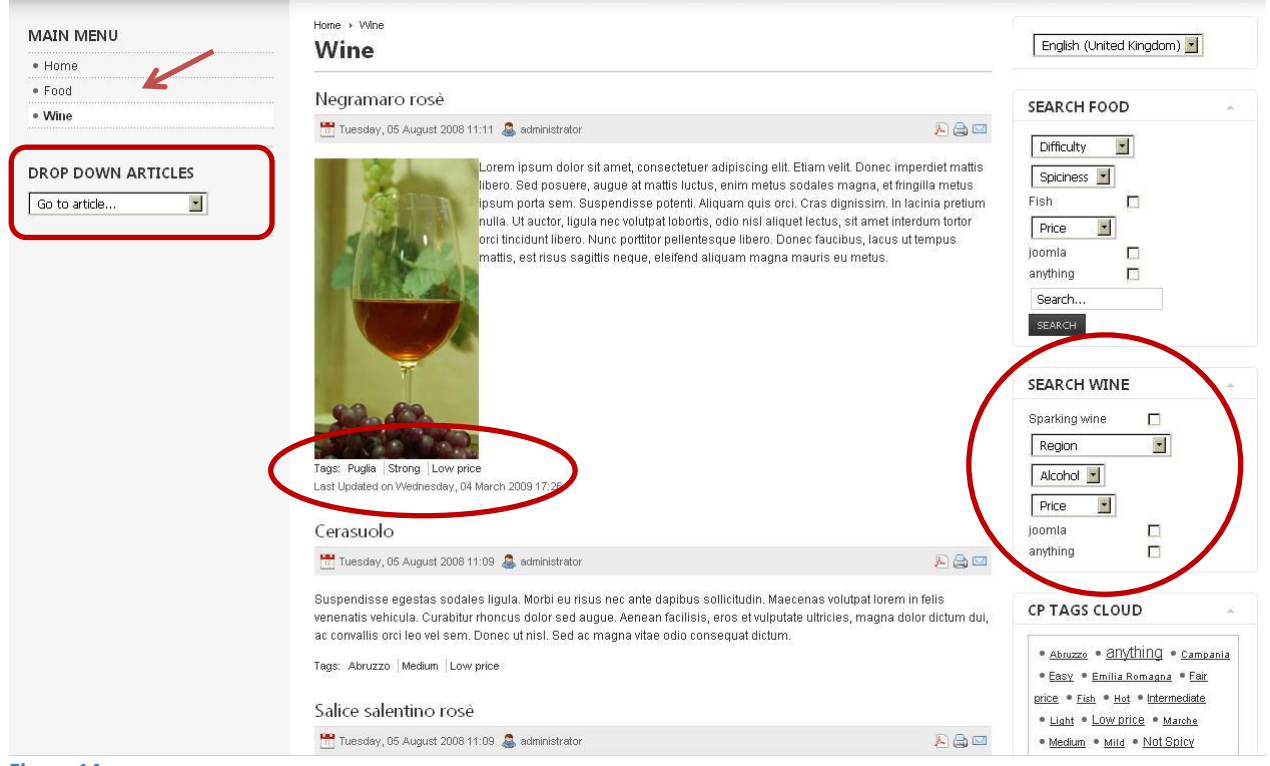

#### **Figure 14** (Dropdown Articles)

#### *10.3.6.3 Content Editor*

**Installo JCE** (Content Editor che semplifica la creazione e la formattazione di contenuti in Joomla). Descrivo la procedura di installazione eseguita. Download di "JCE 1.5.6 / 1.5.7 Package" da http://www.joomlacontenteditor.net/http://www.joomlacontenteditor.net/

Dal pannello di controllo Joomla: -> Extensions -> Install -> Upload package file e seleziono il file zip del package JCE.

In: Components -> JCE Administration -> Control panel,

compare la notifica: "Editor is not set as the default WYSIWYG Editor in the Joomla! Configuration". Modifico le impostazoini nel seguente modo:

Site -> Global Configuration. Seleziono 'Editor - JCE 1.5.x' dalla lista di selezione 'Default WYSIWYG Editor'. Click 'Save'.

Ricordo che "It may also be necessary to assign the editor as the default to each individual user".

#### *10.3.6.4 Integrazione, bridges*

**10.3.6.4.1 Jfusion**

Più avanti, in questo documento, si discuterà ancora di Jfusion: estensione di Joomla che consente di unificare l'accesso dell'utente ad una serie di servizi: sito Joomla; forum in phpbb; piattaforma moodle ed altri [\(http://extensions.joomla.org/extensions/bridges/authentication-bridges/3723\)](http://extensions.joomla.org/extensions/bridges/authentication-bridges/3723)

#### **10.3.6.4.2Media Wiki Auto-Login**

<http://extensions.joomla.org/extensions/bridges/wiki-integration/8489>

*"This plugin allows you to log into Joomla and also automatically be logged into MediaWiki. Don't forget to install and configure the MediaWiki extension. (Go to the download section of this site). It isn't allowed for you put the downloads on your own site".* MediaWiki is a free software wiki package written in PHP, originally for use on Wikipedia [\(http://www.mediawiki.org\)](http://www.mediawiki.org/wiki/MediaWiki). Prima di installare l'estensione Wiki Auto-login è conveniente verificare la compatibilità con Jfusion. È da considerare l'opportunità di utilizzare dokuwiki [\(http://www.dokuwiki.org/\)](http://www.dokuwiki.org/); strumento più semplice, ma di simile utilità, che è supportato da Jfusion.

#### *10.3.6.5 Contacts and Feedback*

#### **10.3.6.5.1JXtended Comments for Joomla**

Quest'applicazione è presente nella categoria: [http://extensions.joomla.org/extensions/contacts](http://extensions.joomla.org/extensions/contacts-and-feedback/)[and-feedback/;](http://extensions.joomla.org/extensions/contacts-and-feedback/) consente di ottenere funzionalità avanzate di: Comments, Ratings and Social Bookmarking.

<http://www.kampyle.com/> è un efficace servizio di gestione dei feedback, a pagamento e non correlato a Joomla. È possibile considerare Kampyle come esempio di riferimento e fornire le stesse funzionalità attraverso la scelta di opportune estensioni Joomla.

#### *10.3.6.6 Search – Indexing*

Oltre ai software di tagging dotati di funzionalità di ricerca, (vedere, ad esempio: **CustomProperties**, nella sezione[: Tagging. That will be the approach,](#page-79-0) pag. [80\)](#page-79-0) , potranno essere utilizzati programmi specificamente dedicate a funzioni di ricerca, tra i quali figurano i seguenti:

#### **10.3.6.6.1JXtended Finder**

Quest'applicazione è presente nella categoria: [http://extensions.joomla.org/extensions/search-a](http://extensions.joomla.org/extensions/search-a-indexing)[indexing.](http://extensions.joomla.org/extensions/search-a-indexing) Ottimo strumento per l'esecuzione di ricerche avanzate nel sito.

#### **10.3.6.6.2Forum Finder per phpBB3**

"ForumFinder is a plugin for Joomla! 1.5 allowing you to search both your Joomla website, and your phpBB Forums install". Questa estensione consente di effettuare agilmente ricerche simultaneamente nel sito Joomla e nel Forum phpBB3 che sarà possibile integrare nell'infrastruttura.

<http://extensions.joomla.org/extensions/communication/forum-add-ons-autonomous/7210>

#### **10.3.6.6.3MediaWiki Search**

"MediaWiki Search Plugin is an extension for Joomla! 1.5 that allows to search in a MediaWiki database and integrate the results into the Joomla! search page. With this plugin you can search both your MediaWiki pages and Joomla! content in one place." Grazie a questa risorsa sarà possibile cercare contemporaneamente dei contenuti all'interno del sito Joomla e a MediaWiki. <http://extensions.joomla.org/extensions/search-a-indexing/extensions-search/10157>

#### **10.3.6.6.4Google AdSense per la ricerca**

Google site search [\(http://www.google.com/sitesearch/:](http://www.google.com/sitesearch/) strumento che consente di effettuare ricerche nel proprio sito utilizzando Google) è disponibile in varie versioni a pagamento. Un compromesso che consente di usufruire del servizio ricerca google gratuitamente (anzi, con possibilità di guadagno) è quello di registrarsi al sito<https://www.google.com/adsense> ed ottenere un modulo Google AdSense per la ricerca: nella pagina dei risultati compariranno le informazioni reperite nel proprio sito assieme, però, anche ad informazioni commerciali/pubblicitarie (che comunque sono graficamente distinte dai contenuti di UniPdVP e strettamente ad essi collegati per quanto riguarda le tematiche). Gli strumenti di ricerca offerti da Joomla sono ampliamente sufficienti per reperire informazioni all'interno del sito realizzato utilizzando questo Cms. Tuttavia, per effettuare ricerche efficaci in tutti i moduli dell'infrastruttura contemporaneamente (sito; forum; moodle ecc.), potrebbe essere conveniente utilizzare Google AdSense per la ricerca, che consente appunto di specificare anche elenchi di siti in cui eseguire simultaneamente le ricerche (inoltre, le impostazioni possono riguardare anche pagine singole, parti di siti o siti completi).

#### *10.3.6.7 Offerta/richiesta di collaborazione/lavoro*

#### **10.3.6.7.1Jobline**

Questo è solo uno degli esempi di estensioni che possono essere utilizzate per realizzare bacheche specializzate nell'offerta di lavoro. Gli utenti del sito possono pubblicare dettagliati annunci ed altri visitatori possono candidarsi per le posizioni disponibili; il tutto in un ambiente dedicato e dall'aspetto professionale.

#### *10.3.6.8 Community*

#### **10.3.6.8.1Community Builder**

#### <http://www.joomlapolis.com/content/view/181/37/>

"Community Builder integrates all features needed to make your site social and users getting active and interacting on your site". Questo componente consente di estendere i form di registrazione e gestire più accuratamente i profili. La corretta funzionalità di Community Builder e Jfusion, compresenti e attivi nello stesso sistema, deve essere testata con cura dato che nelle discussioni presenti nel forum di Jfusion sono emerse alcune problematiche a questo riguardo; ad ogni modo c'è una ragionevole certezza del fatto che queste estensioni possano coesistere efficacemente.

#### **10.3.6.8.2Gestione degli utenti e delle mailing list**

Una guida relativa alla gestire degli utenti registrati:

http://www.associatedcontent.com/article/288839/joomla\_tutorials\_how\_to\_manage\_registered.html Alcune estensioni: Artof User (consente di gestire con agilità gli utenti del sito e di realizzare usergroups); AcyMailing Starter (*AcyMailing is a reliable Newsletter and email marketing extension for Joomla.*

*AcyMailing enables you to efficiently manage an unlimited number of subscribers, organize them into mailing lists, send personalized newsletters: Hi {subtag:name}...*); Acajoom 5.1.5 (*Acajoom is the most powerful newsletter component for Joomla. It has been designed with ease of use and robustness in mind. Acajoom can handle an unlimited number of newsletters with an unlimited number of subscribers in just few clicks*). Tra tutte, Acajoom appare l'estensione più promettente per realizzare newsletter; Artof User è consigliabile invece per la gesrione degli utenti.

Numerosissime altre estensioni possono essere individuate cercando termini chiavi quali: "maillinglist", "mass mail" o simili.

# *10.3.6.9 Web-links*

### **10.3.6.9.1Bookmarks**

Quest'estensione è recensita e valutata nel sito che joomla.org dedica alle estensioni<sup>80</sup>. *"A component to manage your links/bookmarks like MOS Weblinks but with hierarchical multi-categories tree (sub-categories) and import/export capability, website preview, detail page, custom fields and much more other features ! Can be used for links directory.v2.7\_2i (27.07.2008) by DJesus (Beta release - Compatible with Joomla 1.5 with Legacy)- Reviewed Joomla! 1.5 (with Legacy) compatibility (missing language items, hidden some toolbar, global review for compatibility)"* Demo: [http://www.tegdesign.ch/index.php?option=com\\_bookmarks&Itemid=60](http://www.tegdesign.ch/index.php?option=com_bookmarks&Itemid=60)

Approfondisco il significato di "Legacy mode" consultando la documentazione ufficiale di Joomla. [\(http://docs.joomla.org/What\\_is\\_"legacy\\_mode"%3F\)](http://docs.joomla.org/What_is_%22legacy_mode%22%3F)

*"Legacy mode is a Plugin that can be activated by enabling the "System - Legacy" Plugin in the Plugin Manager. This Plugin emulates Joomla! 1.0 and allows many version 1.0 extensions to run on Joomla! 1.5. There is a minimal performance decrease by this, but in most cases it is not significant. Extension providers still need to test and certify that their 1.0 extensions work in legacy mode. This is indicated by the tab "1.5 Legacy" in the Joomla! Extensions Directory listing.*

*Legacy mode should be viewed as transitional software that allows you to work with version 1.0 extensions until the extension provider has reworked the extension to work with 1.5 in native mode".*

L'applicazione Bookmarks, come si può vedere in [\(Figure 15\)](#page-85-0), consente di realizzare ampie e ben strutturate raccolte di link, ognuno presentato adeguatamente tramite descrizioni testuali e anteprime dei siti, visibili scorrendo con il puntatore sulle apposite icone. Una possibilità interessante è quella di classificare i link utilizzando strutture gerarchiche; un collegamento può appartenere anche più categorie simultaneamente. L'utente è invitato a collaborare nella raccolta e recensione di siti utili; il modulo di segnalazione dei collegamenti è visibilie in [\(Figure 16\)](#page-85-1). Interessanti statistiche sono riportate a destra della schermata di [\(Figure 15\)](#page-85-0): link più recenti, più favoriti, random, statistiche generali; numero di segnalazioni di ogni utente.

<sup>80</sup> *[http://extensions.joomla.org/extensions/directory-a-](http://extensions.joomla.org/extensions/directory-a-documentation/weblinks/162?qh=YTo2OntpOjA7czozOiJtb3MiO2k6MTtzOjg6ImJvb2ttYXJrIjtpOjI7czo5OiJib29rbWFya3MiO2k6MztzOjExOiJib29rbWFya2luZyI7aTo0O3M6MTA6ImJvb2ttYXJrZWQiO2k6NTtzOjEwOiJib29rbWFya2VyIjt9)*

**.** 

*[documentation/weblinks/162?qh=YTo2OntpOjA7czozOiJtb3MiO2k6MTtzOjg6ImJvb2ttYXJrIjtpOjI7czo5OiJib29rbWFya3](http://extensions.joomla.org/extensions/directory-a-documentation/weblinks/162?qh=YTo2OntpOjA7czozOiJtb3MiO2k6MTtzOjg6ImJvb2ttYXJrIjtpOjI7czo5OiJib29rbWFya3MiO2k6MztzOjExOiJib29rbWFya2luZyI7aTo0O3M6MTA6ImJvb2ttYXJrZWQiO2k6NTtzOjEwOiJib29rbWFya2VyIjt9) [MiO2k6MztzOjExOiJib29rbWFya2luZyI7aTo0O3M6MTA6ImJvb2ttYXJrZWQiO2k6NTtzOjEwOiJib29rbWFya2VyIjt9](http://extensions.joomla.org/extensions/directory-a-documentation/weblinks/162?qh=YTo2OntpOjA7czozOiJtb3MiO2k6MTtzOjg6ImJvb2ttYXJrIjtpOjI7czo5OiJib29rbWFya3MiO2k6MztzOjExOiJib29rbWFya2luZyI7aTo0O3M6MTA6ImJvb2ttYXJrZWQiO2k6NTtzOjEwOiJib29rbWFya2VyIjt9)*

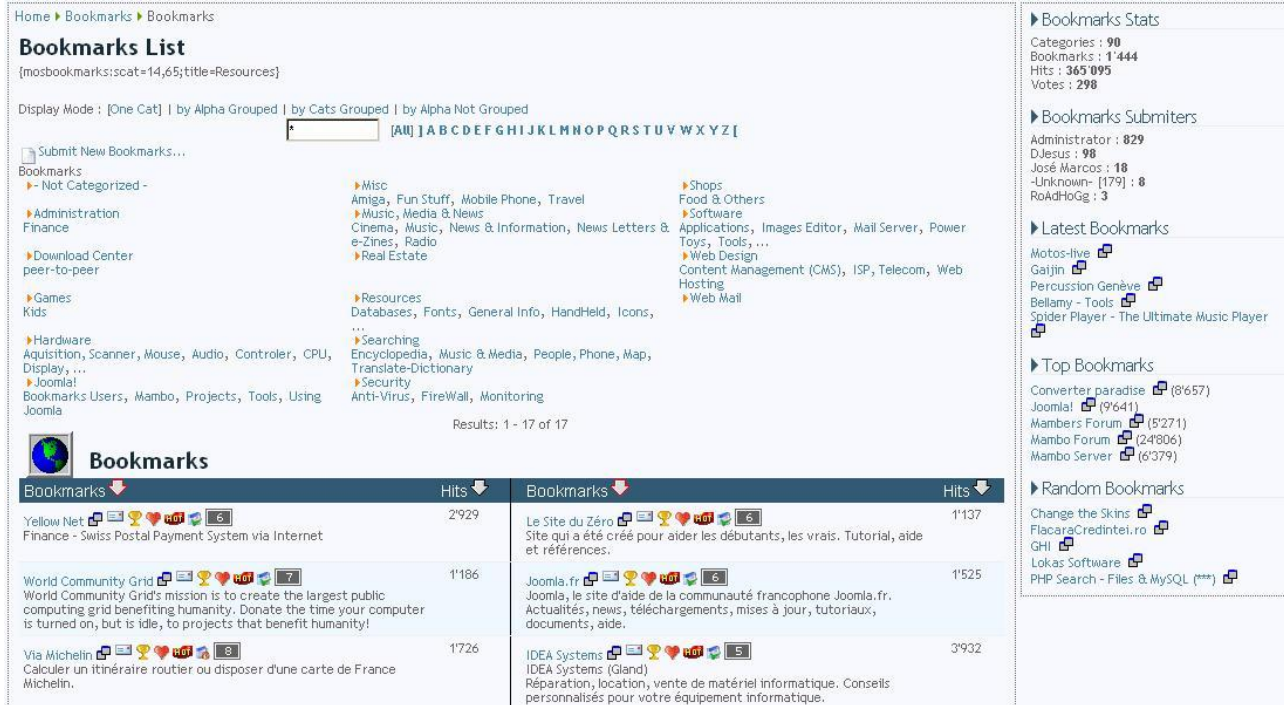

# <span id="page-85-0"></span>**Figure 15**

#### Bookmarks

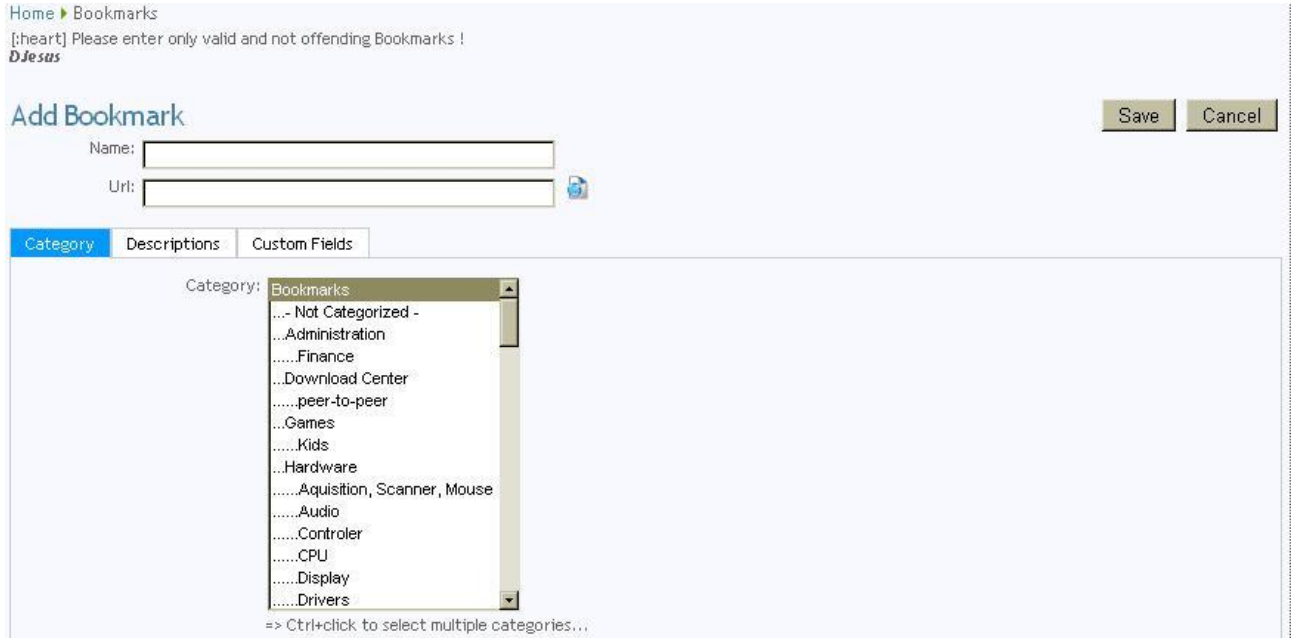

#### <span id="page-85-1"></span>**Figure 16**

Inserimento di link attraverso l'applicazione Bookmarks

### *10.3.6.10 Video* **10.3.6.10.1 JPlayer**

[\(http://extensions.joomla.org/extensions/multimedia/video-players-a-gallery/11572\)](http://extensions.joomla.org/extensions/multimedia/video-players-a-gallery/11572)

*JPlayer is simple flash player plugin for Joomla! based on JW FLV Player* (*Open Source Flash Video Player for FLV, H.264/MPEG-4, MP3 & YouTube Videos*)

# *10.3.6.11 Back-up & Restore*

### **10.3.6.11.1** *Akeeba Backup.*

*Simple, free, open-source back-up.* Questa estensione "has won the prestigious Administrator Only Extension J.O.S.C.A.R. Award at J and Beyond 2010". Si tratta di una applicazione affidabile e di semplice utilizzo che consente di realizzare operazioni di Back-up & Restore del proprio sito.

La descrizione ufficiale di questa estensione (nella Joomla! Extensions Directory Listing) si trova al seguente indirizzo[: http://extensions.joomla.org/extensions/access-a-security/backup/1606](http://extensions.joomla.org/extensions/access-a-security/backup/1606)

Il sito del produttore è:<http://www.akeebabackup.com/> (*includes downloads, support and on-line documentation*)

Support forum:<http://www.akeebabackup.com/forum.html>

Project page (and alternative download page):<http://www.joomlacode.org/gf/project/jpack>

# *10.3.6.12 News-Display 10.3.6.12.1 Popular of Late for Joomla!1.5*

"Often there is such problem with the Popular (Most Read Content, mos\_mostread) module. There some articles are located, and everyone click on them. As a result these articles do not leave from popular, and new articles don't appear here. It is vicious circle. One of solutions is to show popular news for the last NNN days. The Popular of late module based on the original Popular module and have one additional parameter only - the period of novelty. Also this version allow you to show hits counts in tooltip." Quest'estensione è presente nella raccolta: [http://extensions.joomla.org/extensions/news-display/](http://extensions.joomla.org/extensions/news-display/popular-content/5085?qh=YToxOntpOjA7czozOiJtb3MiO30%3D) **10.3.6.12.2 Random article links**

*This module is the mos\_mostread module slightly modified to display random links from the content database table.*

Quest'estensione è presente nella raccolta: [http://extensions.joomla.org/extensions/news-display/](http://extensions.joomla.org/extensions/news-display/popular-content/5085?qh=YToxOntpOjA7czozOiJtb3MiO30%3D)

## *10.3.6.13 Presentazioni ad effetto*

<http://extensions.joomla.org/extensions/style-a-design/tabs-a-slides> jTabs (Utile per effettuare efficaci presentazioni testuali, magari in prima pagina); JV Tabs Module o Tabs Manager GK3 (per raccogliere il materiale in schede); l'ultimo di questi è ben descritto nel sito: [http://joomla.it/articoli-della-community/4218-tabs-manager-gk3-per-inserire-contenuti](http://joomla.it/articoli-della-community/4218-tabs-manager-gk3-per-inserire-contenuti-in-schede.html)[in-schede.html.](http://joomla.it/articoli-della-community/4218-tabs-manager-gk3-per-inserire-contenuti-in-schede.html)

*10.3.6.13.1 Gallerie fotografiche*

Morfeoshow: [http://morfeoshow.joomlaitalia.com/;](http://morfeoshow.joomlaitalia.com/)

Ozio Gallery 2 (originale stile di presentazione)

<http://extensions.joomla.org/extensions/photos-&-images/photo-flash-gallery/4883/details> RokSlideshow (ottimo per visualizzare immagini nell'home page del sito); Highslide JS for Joomla.

*10.3.6.14 Accessibilità da dispositivi mobile* <http://extensions.joomla.org/extensions/core-enhancements/mobile> <http://extensions.joomla.org/extensions/mobile/mobile-display/11722>

# **10.4Blog; funzionalità specifiche**

È prevista la realizzazione di un Blog all'interno del portale UniPdVP. Questa sarà, probabilmente, assieme al forum e al Wiki, una delle sezioni più frequentemente aggiornate del sito, grazie alla più o meno periodica pubblicazione di nuovi articoli e contenuti.

### **10.4.1 aggiunta di funzionalità**

Dal punto di vista informatico, l'intenzione di realizzare un blog funzionale implica l'adozione di software che consentano, per esempio: la valutazione degli articoli da parte dei lettori (Post rank); la scrittura di commenti; l'iscrizione ad aggiornamenti (Rss feed, newsletter ecc); la condivisione dei contenuti (pulsanti di condivisione; pulsante "I like it" di Facebook ecc); l'esposizione efficace degli argomenti trattati negli articoli e la possibilità di effettuare rapide e precise ricerche (tag cloud; altri software dedicati ai tag ecc); la visualizzazione delle persone iscritte al blog (predisposizione di un panel apposito); la scrittura e la segnalazione di articoli da parte degli utenti stessi (si possono gestire in modo opportuno i privilegi di accesso o anche semplicemente incentivare l'invio di testi realizzando form dedicati, da compilare e inviare in redazione). Questi ultimi due accorgimenti possono favorire lo sviluppo di una percezione "comunitaria" del servizio. Ulteriore contributo in questo senso sarà dato dalla presenza di un Forum di discussione oltreche, naturalmente, del Wiki.

Molte delle estensioni che consentono di implementare le funzionalità qui descritte sono già state introdotte nella sezione "Aggiunta Estensioni" del sito in Joomla, all'interno di questa guida. Nel caso particolare di UniPdVP, il blog verrà utilizzato non solamente per la pubblicazione di articoli, ma anche, in senso esteso, per la raccolta e la presentazione di risorse. Può quindi risultare conveniente realizzare delle sotto-sezioni, dei siti "annidati", specificamente dedicati alla tipologia di contenuto che sono destinati ad esporre (video, immagini ecc); in alternativa è possile ricorrere ad applicazioni particolarmente funzionali, quali cooliris (vedere [10.11](#page-93-0) [Componenti esterni; visibilità; Social media,](#page-93-0) pag. [94,](#page-93-0) esposizione di video). Un sito da cui trarre ispirazione nella scelta del tema joomla da utilizzare per realizzare la vetrina di esposizione dei video può essere il seguente: [http://www.youimpresa.it.](http://www.youimpresa.it/)

# **10.5Aggiornamento; Joomla 1.6**

Dal 10 Gennaio 2011 è disponibile la nuova relesase di Joomla: Joomla 1.6<sup>81</sup>; le novità introdotte sono significative:

- Viene implementato un sistema di controllo granulare delle autorizzazioni concesse agli utenti (in questo modo viene coperto il sostanziale gap prestazionale rispetto al principale competitor di Joomla: Drupal);
- L'organizzazione degli articoli viene notevolmente migliorata grazie alla possibilità di annidare le categorie;
- Utilizzando il MVC framework viene standardizzata la metodologia con cui vengono realizzate le estensioni.

Le prime due innovazioni danno risposta ad esigenze diffuse e in parte soddisfatte, prima della comparsa di Joomla 1.6, da estensioni quali:

- Noixacl (per la gestione delle autorizzazioni attribuite a gruppi di utenti); articolo di recensione: [http://www.joomla.it/articoli-della-community/905-creare-nuovi-gruppi-di-utenti-ed-assegnare](http://www.joomla.it/articoli-della-community/905-creare-nuovi-gruppi-di-utenti-ed-assegnare-diversi-permessi-noixacl.html)[diversi-permessi-noixacl.html.](http://www.joomla.it/articoli-della-community/905-creare-nuovi-gruppi-di-utenti-ed-assegnare-diversi-permessi-noixacl.html)
- FLEXIcontent (consente la realizzazione di categorie annidate e il versionamento dei contenuti); pagina della Joomla extensions repository. Anche l'estensione K2, le altre, offre la possibilità di effettuare il nesting delle categorie.

<sup>1</sup> <sup>81</sup> <http://www.joomla.org/component/content/article/5252.html> [http://docs.joomla.org/What's\\_new\\_in\\_Joomla\\_1.6](http://docs.joomla.org/What)

# **10.6Piattaforma di E-learning - Moodle (eventuale)**

### **10.6.1Udemy**

Un servizio gratuito, di immediato utilizzo (non è richiesta alcuna installazione), dedicato alla condivisione di materiale educativo, in rapida crescita, ma ancora in versione beta, è "Udemy": [http://www.udemy.com](http://www.udemy.com/) "Academy of you"; "The best place to teach & learn online". Esempi di corsi disponibili in questo stio: "How to Start a Company", di Gagan Biyani (laureato a Berkeley e cresciuto in Silicon Valley).

### **10.6.2 Moodle**

Al fine di mantenere un maggior controllo, di poter disporre di ampie possibilità di personalizzazione ed estensione del servizio e di consentire all'utente di accedere alle risorse senza dover autenticarsi nel sito di servizi esterni quali Udemy, è conveniente utilizzare strumenti "professionali" e indipendenti quali Moodle, da installare nel proprio spazio server. Moodle è una delle più complete e funzionali soluzioni open-source per l'e-learning. Per evitare all'utente la necessità di accedere al materiale formativo senza dover effettuare molteplici log-in, è possibile utilizzare l'estensione "Jfusion" (discussa in seguito), da applicare al sito, realizzato con Joomla, in cui sarà presente il link verso la piattaforma Moodle.

#### **10.6.3 Documentazione, software ecc:**

Fare riferimento al sito ufficiale del progetto:<http://moodle.org/>

#### **10.6.4 Estensioni**

Esempi di moduli per VideoConferenze: BigBlueButton, Google Openmeetings (descritti in seguito).

# **10.7Web Conferencing**

Per informazioni, aggiornamenti e suggerimenti di carattere generale riguardo a questo tema è possibile consultare, oltre alla pagina di Wikipedi[a http://en.wikipedia.org/wiki/Web\\_conferencing,](http://en.wikipedia.org/wiki/Web_conferencing) il sito [http://webconferencingcouncil.com/.](http://webconferencingcouncil.com/)

Un'utile tabella comparativa di software per conferenze: [http://en.wikipedia.org/wiki/Comparison\\_of\\_web\\_conferencing\\_software](http://en.wikipedia.org/wiki/Comparison_of_web_conferencing_software)

## **10.7.1Alcuni Software/servizi a pagamento:**

Esistono moltissimi prodotti di questo tipo; solo a titolo di esempio:

<http://www.e-works.it/> (il cui logo campeggia nella pagina "collaboratori" di Rieforum); <http://www.adobe.com/products/acrobatconnectpro/> (Adobe® Connect™ web conferencing software; questo software è utilizzato con successo, ad esempio, in [http://startup.supercoolschool.com,](http://startup.supercoolschool.com/) dove numerosi incontri con imprenditori e lezioni sono condivise attraverso questo software)

## **10.7.2Alcuni Software/servizi Open Source**

- **Dimdim**

<http://www.dimdim.com/>

<http://sourceforge.net/projects/dimdim/>

*"Dimdim is an open source web meeting product with features like Application, Desktop and Presentation sharing with A/V streaming and chat. No attendee installation - all features are available through a web browser. Dimdim can be integrated with Moodle"*.

Purtroppo, per favorire la versione commerciale del prodotto, il software si presenta attualmente non aggiornato e carente rispetto alle alternative

- **Red5**

<http://trac.red5.org/> (Open Source Flash Server written in Java that supports: Streaming Audio/Video; Recording Client Streams (FLV only); Shared Objects; Live Stream Publishing; Remoting)

- **VMukti** 

#### <http://www.vmukti.com/>

#### <http://sourceforge.net/projects/vmukti/>

Vmukti è una suite open source per la comunicazione video ad alta definizione; le sue funzionalità principali sono: Live Video Streaming and broadcasting; Web Conferencing and Collaboration; Video Voip Telephony

- **Webhuddle** 

#### <https://www.webhuddle.com/>

Simple (non richiede installazione e l'interfaccia è essenziale), small (client di circa 125 KB), secure (all data encrypted by HTTPS protocol) web conferencing on any platform that supports Java. Gli utenti possono caricare ogni tipo di contenuti per I meeting: presentazioni PowerPoint e Impress, files ZIP, immagini JPEG ecc.

- **Google Openmeetings** (Open Source web conferencing) <http://code.google.com/p/openmeetings/>

*OpenMeetings is a free browser-based software that allows you to set up instantly a conference in the Web. You can use your microphone or webcam, share documents on a white board, share your screen or record meetings. It is available as hosted service or you download and install a package on your server with no limitations in usage or users.*

Ottima integrazione con Moodle. Complessivamente si tratta di uno strumento molto versatile; consente di condividere molti tipi di documenti, di realizzare non solo presentazioni, ma anche di organizzare vere e proprie riunioni in cui i partecipanti possono interagire attraverso audio/video/documenti ecc

#### - **Google BigBlueButton**

*"It is an open source web conferencing system for distance education. It provides real-time desktop sharing, presentation, VoIP, webcam and chat".*

#### <http://bigbluebutton.org/>

Un'importante caratteristica è la possibilità di integrazione con Moodle (e anche Drupal e Tikiwiki). È interessante la possibilità di installare il software in pochi minuti "Install on Ubuntu 9.04 32-bit (15 minutes)". Rispetto a Openmeetings l'interfaccia e la semplicità d'uso sono a mio avviso migliori [**Error! Reference source not found.**], ma le potenzialità sono inferiori; è un ottimo strumento per condividere una classica presentazione (è possibile assistere in diretta al video del relatore; osservare contemporaneamte le slide; chattare e interagire con audio/video). L'impossibiltà di elaborare documenti all'interno di questo software non limita comunque la libertà di esposizione del relatore, che può scegliere di condividere il desktop del proprio computer e di illustrare quindi al pubblico l'eventuale esecuzione di altri programmi ecc. Una tra le attuali carenze più significative è la mancanza dell'opzione "Registrazione" (utile per poter assistere a distanza di tempo alla presentazione, in tutti i suoi aspetti: audio, video, chat, slides ecc). Ritengo che si possa ovviare a questa carenza utilizzando software aggiuntivi, installati nel computer di uno spettatore, che consentano la registrazione dell'output di schede audio e video: in questo modo sarà possibile ottenere un video che potrà essere pubblicato per permettere ad altri spettatori, in futuro, di assistere alla presentazione.

Un validissimo software di questo tipo è il seguente:<http://camstudio.org/> (Open Source).

Altri simili programmi sono descritti, per esempio, in:

<http://www.programmifree.com/categorie/catturavideo.htm>

Al seguente indirizzo sono presenti ottimi video descrittivi dell'interfaccia e del funzionamento di BigBlueButton: [http://bigbluebutton.org/content/videos.](http://bigbluebutton.org/content/videos) Questo è invece il sito dedicato allo sviluppo del software[: http://code.google.com/p/bigbluebutton/](http://code.google.com/p/bigbluebutton/)

In conclusione, tra i software open source di web-conferencig qui analizzati, Google Openmeeting risulta essere il più flessibile e ricco di funzionalità; Openmeetings e Google Big Blue Button garantiscono un inserimento rapido ed efficace nell'infrastruttura UniPdVP, grazie anche alla disponibilità di apposite estensioni per la piattaforma Moodle. Big Blue Button ha come punti di forza la semplicità d'uso e l'ordinata interfaccia.

# **BigBlueButton Overview**

BigBlueButton is an active open source project that focuses on usability, modularity, and clean design -- both for the user and the developer. The project is hosted at Google Code

BigBlueButton is built by combining over fourteen open source components. The following diagram gives an overview of its capabilities

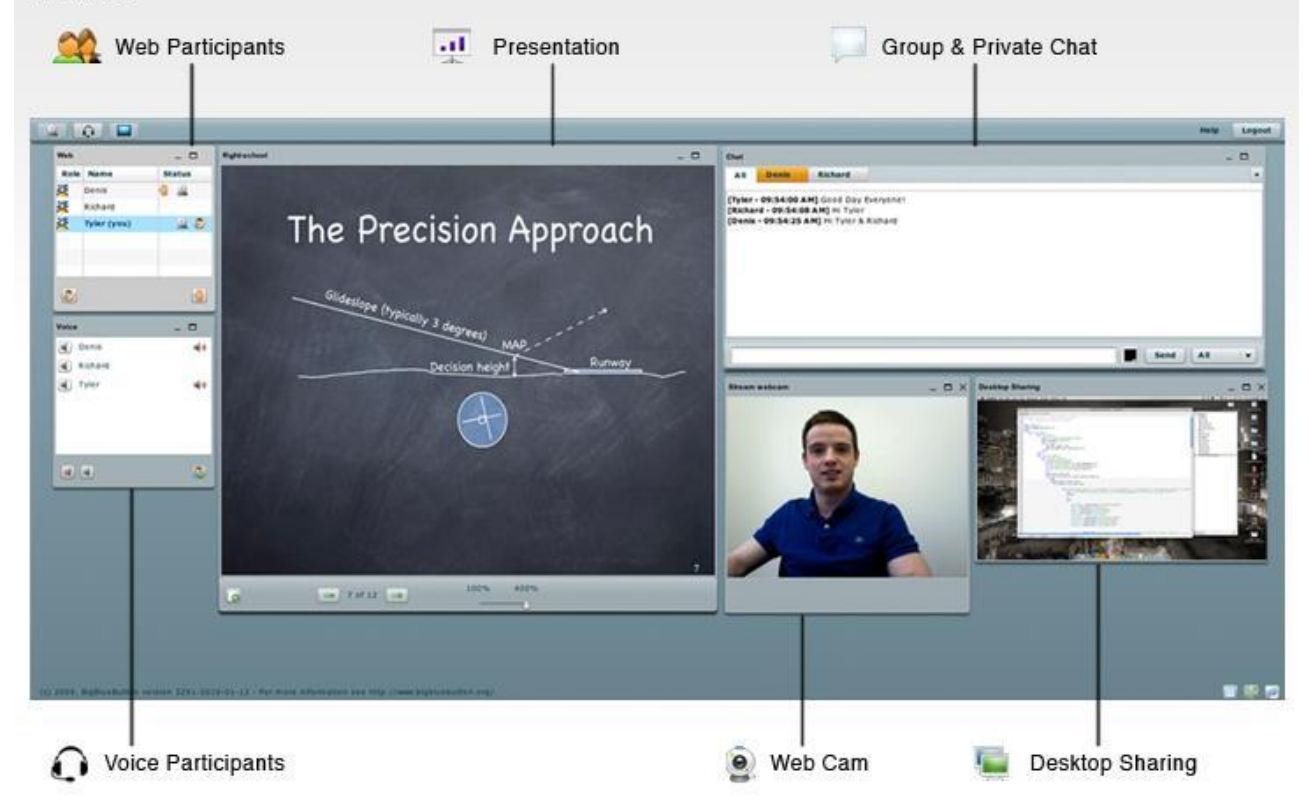

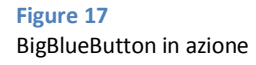

# **10.8Forum**

## **10.8.1Perché Phpbb:**

[http://it.wikipedia.org/wiki/Forum\\_\(internet\).](http://it.wikipedia.org/wiki/Forum_(internet)) In questa pagina di Wikipedia sono elencati molteplici tipologie di forum (struttura informatica nella quale degli utenti discutono su vari argomenti). I programmi che consentono di realizzare forum possono essere installati personalmente nel server; si possono anche utilizzare servizi di forum pronti all'uso disponibili, per esempio ai seguenti indirizzi: EzBoard.com e ProBoards.com (Free Message Board - Remotely hosted message board solutions). Esistono

anche software a pagamento, tra I quali il valido vBullettin. Tra i programmi utilizzabili gratuitamente vi sono: bbpress; Fud Forum; phpbb ecc.

Ritengo che **phpbb** possa essere una valida scelta per il progetto UniPdVP: è Open Source; dispone di una estesa e vivace comunità di supporto; è una tra le soluzioni forum più complete ed utilizzate. Nella pagina ufficiale del progetto [\(http://www.phpbb.com/\)](http://www.phpbb.com/) si può ad esempio leggere:

*"Since its creation in 2000, phpBB™ has become the most widely used Open Source forum solution. Like its predecessors, phpBB™ 3.0 "Olympus" has an easy to use administration panel and a user friendly installation process, which allows you to have a forum set up in minutes."* La community italiana di phpbb è[: http://www.phpbb.it/](http://www.phpbb.it/)

Inoltre, numerosi e illustri sono gli esempi di siti realizzati in Joomla e che ospitano forum implementati con Phpbb, a riprova della valida compatibilità tra i due software. Ad esempio, lo stesso sito ufficiale di Joomla presenta un link ad un forum realizzato in PhpBB (lo si può notare leggendo la scritta in calce alla pagina [http://forum.joomla.org/:](http://forum.joomla.org/) *"Powered by [phpBB](http://www.phpbb.com/)"*). Altro esempio di scelta di phpbb da parte di chi utilizza Joomla è il seguente: [http://www.joomlacontenteditor.net/forum/index.php.](http://www.joomlacontenteditor.net/forum/index.php)

Anche *Jimdo* [\(http://it.jimdo.com/\)](http://it.jimdo.com/), un servizio commerciale per la creazione semplificata di siti, utilizza phpbb per il proprio forum.

Nordestmeteo [\(http://www.nordestmeteo.it\)](http://www.nordestmeteo.it/) è un forum di grande successo realizzato in phpbb; si tratta certamente di un modello da imitare; la grafica e le funzionalità sono molto ben curate.

Risulta insomma evidente come Phpbb abbia le potenzialità per consentire di ottenere risultati di alto livello.

### **10.8.2Temi Phpbb**

Nel caso di integrazione con il sito in Joomla è utile porre attenzione alla scelta del tema, che dovrà essere graficamente affine a quello del cms. Potrà essere necessario intervenire nel codice per modificare, ad esempio, la fascia alta e la larghezza del forum; una discussione a questo riguardo:

<http://www.phpbb.it/forum/viewtopic.php?f=68&t=23239>

Si discuterà anche più avanti, in questo documento, di integrazione grafica.

## **10.8.3 Estensioni (add-ons) per Phpbb**

<http://www.phpbb.com/customise/db/modifications-1/?from=submenu>

#### *10.8.3.1 Esempi*

Esempi di applicazioni che non dovrebbero mancare nel forum:

*Thanks for posts; Anti Double Post ; Quick reply for phpBB3; top\_five (Will show the last five topics that had a recent post, the top five most active users and the top five latest registered users*) ecc..

#### *10.8.3.2 Accessibilità da dispositivi mobili:*

<http://www.phpbb.com/community/viewtopic.php?t=304949>

(Discussione, tra i membri della community di Phpbb, relativa all'utilizzo del forum attraverso cellulari ecc) <http://www.mobileonlinestyle.com/>

*"Mobile Online Style" converts desktop web pages into mobile friendly ones.*

<http://www.mobileonlinestyle.com/?q=mobile-online-phpbb3>

*Mobile Online phpBB3(MOphpBB3) is a phpBB3 add-on module. It sends and receives phpBB3 content between your phpBB3 web site and FlexPlat through XML-RPC.*

# **10.9Wiki**

Il software utilizzato potrà essere del tutto equivalente a quello utilizzato per la realizzazione di Wikipedia (mediawiki[: http://www.mediawiki.org\)](http://www.mediawiki.org/) o una sua versione semplificata (come ad esempio dokuwiki; molti altre alternative sono disponibili all'indirizzo: [http://it.wikipedia.org/wiki/Wiki\)](http://it.wikipedia.org/wiki/Wiki).

#### **10.9.1Utilizzo diretto di Wikipedia**

Sarebbe anche possibile utilizzare direttamente Wikipedia:

- inglobandone le pagine nel proprio portale attraverso un wrapper (utilizzando cioè una sorta di seconda finestra che viene aperta in uno spazio ricavato nella prima). Ciò comporta un leggero rallentamento nel caricamento della pagina.
- utilizzando link esterni diretti all'enciclopedia; in questo modo, però, l'utente esce dal sito UniPdVP e il suo tempo di permanenza in quest'ultimo potrà quindi diminuire.

In entrambi questi casi sarebbe conveniente invitare i fruitori di UniPdVP a porre, al di sotto di ogni pagina Wiki da loro prodotta, dei link che rimandino all'home page del progetto (ciò potrebbe aumentare considerevolmente il numero di visite, essendo Wikipedia probabilmente considerata una fonte autorevole dall'algoritmo Page Rank utilizzato dai motori di ricerca); è chiaro che comunque l'applicazione di questa norma sarà a discrezione degli utenti e quindi probabilmente poco effettuata. Gli svantaggi principali derivanti dall'utilizzo di Wikipedia consistono probabilmente in quelli già citati durante l'analisi delle varie sezioni ("[6.4.4, Sezioni del portale](#page-28-0)") e qui sintetizzati: necessità di sottostare alle rigide regolamentazioni dell'enciclopedia e quindi potenziale allontanamento di utenti che gradirebbero un approccio più semplice allo strumento, nonché limitazioni degli ambiti di utilizzo (sarebbero vietate pagine contenenti consigli, osservazioni generali, impressioni, poiché considerate poco oggettive).

#### **10.9.2Gestione autonoma delle Wiki**

La soluzione migliore sembra dunque essere quella di utilizzare una installazione indipendente di MediaWiki o altri software dedicati alla gestione di Wiki. L'integrazione con il portale potrà avvenire attraverso il ricorso ad apposite esistenti e gratuite estensioni Joomla, che dovrebbero consentire all'utente autenticato nel sito principale di essere riconosciuto automaticamente, senza necessità di un doppio inserimento di credenziali, dal programma di gestione delle Wiki prescelto.

# **10.10 Una propria piattaforma dedicata al Social Networking**

L'utilizzo di una piattaforma indipendente di Social Networking dovrebbe essere attuato in alternativa all'installazione del Forum, per evitare dispersive sovrapposizioni di funzionalità.

#### **10.10.1 Elgg**

Alla fine di realizzare tale struttura è possibile ricorrere a strumenti potenti, flessibili e open source, quale può esser Elgg [\(http://elgg.org/;](http://elgg.org/) [http://elgg.com\)](http://elgg.com/).

*"Create a fully-featured social hub for your organization"*

*"A powerful open source social networking engine"*

È da notare che ogni utente, all'interno di Elgg può curare un proprio profilo personale e un proprio blog.

#### *10.10.1.1 Esempi di utilizzo di Elgg:*

Eduspaces: [\(http://eduspaces.net/index.php\)](http://eduspaces.net/index.php)

*"Join the world's first social networking site dedicated to education and educational technology. Launched in 2004 and with over 20,000 members there is something in here for everyone interested in education."* "Laboratorio Tecnologie dell'Educazione" dell'Università di Firenze [\(http://www.lte-unifi.net/elgg\)](http://www.lte-unifi.net/elgg)

## *10.10.1.2 Limitazioni attuali di Elgg:*

È noto per Elgg il problema della scarsa visibilità dei contenuti del social network da parte dei motori di ricerca.

*"In my opinion, Elgg seriously needs SEO to be considered a useful product. I'm really not asking all that much here. The main thing it needs is unique title tags. This is a basic SEO requirement, and continues to be overlooked in Elgg."(2009, Jonathan Kemp)* <http://kempwire.com/elgg/elgg-and-seo.html>

### *10.10.1.3 Integrazione di Elgg:*

Ricercando "Elgg" in <http://extensions.joomla.org/> individuo estensioni adatte allo scopo: J+Social; Jfusion (per cui è disponibile JFusion Elgg Plugin<sup>82</sup>); Jconnekt (sito ufficiale: [http://jconnekt.co.cc/;](http://jconnekt.co.cc/) sito con utili guide: [http://code.google.com/p/jconnekt/wiki/GettingStarted\)](http://code.google.com/p/jconnekt/wiki/GettingStarted)

# <span id="page-93-0"></span>**10.11 Componenti esterni; visibilità; Social media**

È utile non moltiplicare inutilmente gli account relativi all'utilizzo di servizi esterni; per questo motivo è opportuno che l'apertura di ogni account sia accompagnata dalla segnalazione della sua esistenza e dei dati di accesso ad esso relativi, nel sito dedicato al team degli sviluppatori. Attualmente non risultano aperti account relativi a servizi esterni.

## **10.11.1 Search Engine Optimization**

Sono incoraggiati l'utilizzo e la segnalazione di strumenti atti ad incrementare la visibilità del sito ai motori di ricerca (il che implica tra l'altro l'ottimizzazione del codice sorgente e dei contenuti).

### **Informazioni generali**

Googlebot: [http://it.wikipedia.org/wiki/Googlebot#Collegamenti\\_esterni](http://it.wikipedia.org/wiki/Googlebot#Collegamenti_esterni)

**Supporto specifico che Google offre agli sviluppatori di siti per analizzare e ottimizzare la visibilità presso il suo motore di ricerca:** <https://www.google.com/webmasters/tools/>

Questo servizio consente di agevolare e guidare il rilevamento di informazioni sul proprio sito da parte del motore di ricerca Google. Dopo aver verificato l'autenticità del legame sito-sviluppatore, sarà possibile fornire una mappa del sito, verificare l'accesso da parte dei crawler, analizzare i link interni e visualizzare quali pagine linkano al sito; controllare le parole chiave impostate per la ricerca; accedere a numerose altre funzionalità di analisi, diagnostica. Interessanti le funzionalità sperimentali di analisi delle prestazioni, che forniscono dettagli e suggerimenti su come incrementare, qualora ce ne fosse bisogno, la velocità di accesso alle pagine e ai contenuti del proprio sito.

#### **Seo Joomla**

-

Alcune utili estensioni per joomla sono reperibili dal sito ufficiale: <http://extensions.joomla.org/extensions/site-management/seo-a-metadata> Altri strumenti potrebbero essere i seguenti: <http://www.joomlaseo.net/SEO-Tools-For-Joomla.html>

**Seo Phpbb (forum)** <http://www.phpbb-seo.com/>

<sup>82</sup> <http://www.jptweb.com/portfolio/open-source-stuff/10-jfusion-elgg-plugin>

**Seo Moodle (piattaforma E-learning)** [http://docs.moodle.org/en/Search\\_engine\\_optimization](http://docs.moodle.org/en/Search_engine_optimization)

# **10.11.2 Tracking**

#### *10.11.2.1 Analytics Tools:*

I Web site tracking tools consentono di ottenere una varietà di informazioni sui propri visitatori. Tipicamente, per esempio, il numero di visitatori di una pagina, da dove essi vengono e in alcuni casi anche quali parole hanno digitato nel motore di ricerca per trovare il proprio sito. Gli strumenti di tracking consentono sono utili ad esempio per valutare le strategie di marketing adottate.

Alcuni esempi di strumenti analitici che potrebbero essere utilizzati:

#### <https://www.google.com/analytics/>(free)

"Google Analytics è una soluzione di analisi dei dati web di classe enterprise che ti consente di ottenere informazioni dettagliate sul traffico del tuo sito web e sull'efficacia delle campagne di marketing."

[http://www.histats.com](http://www.histats.com/) (free)

<http://www.shinystat.com/it/> (free e pro)

Un servizio del tutto facoltativo, ma particolarmente originale è il seguente:

[https://www.crazyegg.com](https://www.crazyegg.com/) (a pagamento; permette di visualizzare i click degli utenti sulle pagine internet) Esiste un plugin che consente l'utilizzo di tale servizio in Joomla: "CrazyEgg Plugin".

Questi tools in genere richiedono l'inserimento di un codice javascript nell'home page del proprio sito.

<http://www.urlmetrix.com/> (free)

<http://push2check.com/> (free)

<http://www.cubestat.com/> (free) *Cubestat is a free and perfect tool for website value calculation, estimations and information. For example: Website Worth; Daily Pageviews; Daily Ads Revenue; Estimated Date; Meta Info; Meta Title; Meta Description; Meta Keywords; Index Data; Quantcast Rank; Page Rank; Back Links; Dmoz Listing; IP, Host & Whois; Site Age; Rank Graphs.*

#### **10.11.3 Ottimizzazione delle pagine internet - performance**

<http://forum.joomla.org/viewtopic.php?t=50278> Discussione tra esperti sulle modalità di ottimizzazione delle prestazioni del sito, in termini di tempi di elaborazione e visualizzazione delle pagine.

<http://www.submitshop.com/tools/linkchecker.html> "*Link Checker is an essential utility for every webmaster who wishing to check internal and external links within their Internet site. Free check the validity of your links on any Web Page on the net. Just put URL and it will check all report all good and dead link on a particular page it will check both URL Link and Images Link".*

Come già accennato in precedenza, all'indirizzo: <https://www.google.com/webmasters/tools/> è possibile accedere a: "Funzioni Sperimentali -> Prestazioni del sito" e ricevere così utili consigli su come procedere nell'ottimizzazione.

## **10.11.4 Facebook, Twitter, LinkedIn ecc**

#### *10.11.4.1 Integrazione dei contenuti*

(Notare anche le note descrittive di Hootsuite, nella categoria "Servizi aggiuntivi esterni")

#### Fonti esterne -> Facebook

E' possibile incorporare automaticamente, nella wall dell'account Facebook di UnipdVP, i post realizzati nel blog e i nuovi contenuti aggiunti al sito, nel seguente modo:

Dalla Wall, cliccare su Options (al di sotto del campo in cui è possibile descrivere il proprio ) -> Settings -> Selezionare fonte (per esempio Blog/RSS) ed inserire url.

### Fonti esterne -> LinkedIn:

<http://www.typepad.com/features/bloglink.html>

*"Blog Link is a free, easy-to-use application that allows you to connect your blog to your LinkedIn profile. Blog Link is powered by TypePad, and enables bloggers on all platforms to leverage original blog content on LinkedIn"*

### LinkedIn, Facebook, Twitter -> Sito/blog

Per integrare le news dei social network nel blog o nel sito si possono cercare e utilizzare appositi widget.

## *10.11.4.2 Facebook per Sviluppatori*

Un'interessante opportunità per ottenere maggior visibilità in rete è quella di realizzare applicazioni per utenti Facebook. Che si tratti di test stimolanti, "giochi", piccole presentazioni multimediali interattive od altro, se graditi, questi piccoli programmini possono essere condivisi (presentati spontaneamente da un utente a molti altri) attraverso le native funzionalità di Facebook, sino a giungere livelli magari inattesi di audience.

Un'interessante guida alla realizzazione di Facebook application è la seguente:

<http://php.html.it/articoli/leggi/2908/la-facebook-platform-e-php/>

*"Lo scopo di questo articolo e degli altri che seguiranno è capire la struttura di un'applicazione Facebook, conoscere gli strumenti messi a disposizione dalla sua piattaforma, per affrontare infine lo sviluppo di applicazioni da condividere con gli altri utenti. Gli esempi proposti sfrutteranno la libreria PHP 5 fornita dallo stesso Facebook, anche se è possibile costruire le proprie applicazioni anche con altri linguaggi"* Altre interessanti informazioni a riguardo possono essere tratte dalle guide che Facebook stesso dedica agli sviluppatori: <http://developers.facebook.com/> "*Build the social and personalized web."*

Da questo sito possono essere accedute informazioni relative alla realizzazione di applicazioni Facebook [\(http://developers.facebook.com/docs/guides/canvas/](http://developers.facebook.com/docs/guides/canvas/)) e altre relative all'integrazione nel proprio sito di funzionalità caratteristiche del popolare sito di social networking

[\(http://developers.facebook.com/docs/guides/web](http://developers.facebook.com/docs/guides/web)); "*The Facebook Platform enables you to make your website more personalized and social. You can mix and match Facebook's APIs to best meet your goals"*). *"The most important social plugin is the Like button, which enables users to post pages from your site back to their Facebook profile with one click".*

Alcuni link a sezioni importanti della guida che Facebook rivolge agli sviluppatori: <http://developers.facebook.com/plugins> (plugins di rapida installazione) <http://developers.facebook.com/docs/samples> (esempi di applicazioni)

# **10.11.5 Strumenti di Hosting & Sharing**

Notevoli sono le funzionalità di servizi web che consentono di eseguire l'upload di materiale multimediale e la sua condivisione, spesso a titolo gratuito. Sfruttare queste opportunità comporta molteplici vantaggi:

- Diminuzione dell'occupazione di spazio nel server host del progetto UniPdVP (spazio che viene acquistato) e dell'occupazione di banda (anch'essa acquistata)
- Utilizzo dei vantaggi offerti dalla multi-pubblicazione. I siti che ospitano i contenuti multimediali caricati dagli sviluppatori di UniPdVP (potranno essere: Youtube, flickr ecc) in molti casi costituiscono di per sé un canale di pubblicazione, in alcuni casi privilegiato, che può consentire di estendere ulteriormente la visibilità del progetto.

Disponibilità di Widgets tecnologicamente all'avanguardia, accattivanti e familiari all'utente, che vengono utilizzati per presentare nel proprio sito il materiale caricato nei sopraccitati servizi di hosting.

### *10.11.5.1 Slide Hosting Services*

[http://en.wikipedia.org/wiki/Slide\\_hosting\\_services.](http://en.wikipedia.org/wiki/Slide_hosting_services) Questa pagina di Wikipedia consente di comparare e scegliere il servizio di hosting di presentaizoni più adeguato alle proprie esigenze. Tra tutti, spicca SlideShare.<http://www.slideshare.net/> (condividere presentazioni). SlideShare is the world's largest community for sharing presentations.

*"Upload and share your PowerPoint & Keynote presentations, Word & PDF documents on SlideShare. Add audio to make a webinar. Capture leads with your presentations."*

#### *10.11.5.2 Esposizione di video*

- [http://en.wikipedia.org/wiki/Comparison\\_of\\_video\\_services.](http://en.wikipedia.org/wiki/Comparison_of_video_services) Wikipedia offre utili e aggiornate tabelle comparative di servizi dedicati all'hosting e sharing di video. Segnalo YouTube e Vimeo.
- Ecorner [\(http://ecorner.stanford.edu/\)](http://ecorner.stanford.edu/), di STVP, utilizza Cooliris [\(http://www.cooliris.com/developer/\)](http://www.cooliris.com/developer/) per presentare elegantemente i video di numerose conferenze. La sezione "video" del blog UniPdVP potrà eventualmente essere realizzata utilizzando anche un tema Joomla dedicato all'esposizione di filmati, divendendo così un sito annidato; operazione resa possibile grazie all'utilizzo di Jfusion.
- VideoSurf offre widgets che consentono di cercare e presentare in ogni pagina del sito video inerenti all'argomento trattato [\(http://www.videosurf.com/widget/builder\)](http://www.videosurf.com/widget/builder), assieme a numerosi altri strumenti relativi al reperimento e alla presentazione di filmati [\(http://www.videosurf.com/tools\)](http://www.videosurf.com/tools).

#### *10.11.5.3 File Hosting*

[http://en.wikipedia.org/wiki/File\\_hosting\\_service#One-click\\_hosting.](http://en.wikipedia.org/wiki/File_hosting_service#One-click_hosting) Wikipedia offre utili e aggiornate tabelle comparative di analoghi servizi. Tra tutti segnalo skydrive e Box.net che, alla pagina [http://box.net/widget,](http://box.net/widget) consente di ottenere un pratico widget da utilizzare nel proprio sito per condividere i files.

#### *10.11.5.4 Image Hosting*

Segnalo, a titolo di esempio: [http://picasaweb.google.it/home;](http://picasaweb.google.it/home) [http://www.flickr.com.](http://www.flickr.com/photos/chapter3/328919634/) Utili strumenti gratuiti di elaborazione delle immagini sono: [www.picnik.com](http://www.picnik.com/) (web application); <http://www.gimp.org/> (richiede installazione).

#### **10.11.6 Servizi aggiuntivi esterni**

Segue un elenco di servizi che possono essere usati a seconda delle necessità per estendere e ottimizzare l'offerta dell'infrastruttura UniPdVP

#### *10.11.6.1 Hootsuite: Strumento professionale di gestione di Social Network:*

Nell'intento di semplificare e potenziare il controllo sui molteplici account, è conveniente ricorrere all'ausilio di adeguati strumenti software, quali Hootsuite [\(http://hootsuite.com\)](http://hootsuite.com/). Tramite questa applicazione web (che rientra nella categoria dei "Twitter Client") si possono gestire account di Twitter, Facebook, Linkedin, Foursquare, MySpace, WordPress e Ping.fm. È possibile creare gruppi di utenti con cui si può condividere l'accesso ai social networks per collaborare per esempio nella scrittura delle news. Altre utili funzionalità consistono in strumenti di gestione degli Rss/Atom feeds e di connessione (semplice e

guidata) del blog/sito a Facebook, Twitter ecc. Hootsuite consente di pianificare l'invio di aggiornamenti nei vari Social networks (il testo dei vari messaggi può essere salvato e inviato in automatico all'ora e al giorno desiderati) e quindi di fornire un flusso costante di news al lettore. L'interfaccia utente è personalizzabile ed è presente la funzionalità di "accorciamento link", utile per poter pubblicare lunghi link occupando pochi caratteri di testo. La sezione "Track Statistics" consente di monitorare il numero di persone che esegue click sui links che vengono pubblicati e i grafici illustano statistiche per ogni messaggio pubblicato. Il sito <http://hootsuite.com/apps> fornisce una panoramica di estensioni ed utilità che Hootsuite offre; sono disponibili: applicazioni per iPhone e Android; software da installare nel desktop (per Windows, Mac e Linux); Add on per Firefox e Chrome che consentono, per esempio, di condividere link cliccando un tasto: automaticamente l'URL viene accorciato e viene copiato un frammento di testo dal sito. La gestione condivisa ed efficiente dei post, l'integrazione con browser e cellulari e la possibilità di aggiornare tutti i social networks con una sola azione consentono un risparmio di tempo per i redattori e quindi anche una più probabile prolungata produttività degli stessi.

### *10.11.6.2 Twitterfeed*

<http://twitterfeed.com/> Questa web application consente la pubblicazione automatica dei feed del sito/blog in Twitter, Facebook ed altri social networks. Utilizzando questo strumento ogni articolo pubblicato nel sito raggiungerà un'audience notevole.

#### *10.11.6.3 Web Toolbar*

- http://www.wibiya.com/web toolbar (barra di strumenti per siti internet che consente agli utenti di chattare in real-time e condividere i contenuti del portale, oltreché incrementare la visibilità delle proprie pagine Facebook, Twitter, LinkedIn e di gallerie Youtube)
- <http://www.meebo.com/websites/> ("Integrating all social networks and communications channels into a single, simple-to-use solution, Meebo enables users to easily share content and communicate in real time with the people who matter to them").
- <http://www.conduit.com/> servizio gratuito; sono numerosissime le applicazioni disponibili.

Questi servizi, molto attraenti e funzionali, sono offerti, nella loro versione gratuita, in abbinamento a campagne pubblicitarie.

### *10.11.6.4 Software per una più agevole pubblicazione nel blog*

**Windows Live Writer** [\(http://explore.live.com/windows-live-writer\)](http://explore.live.com/windows-live-writer); è un off-line post editor.

Questo prodotto è gratuito ed è concepito per massimizzare la comodità di pubblicazione degli articoli nel blog. *"Writer makes it easy to share your photos and videos on almost any blog service—Windows Live, WordPress, Blogger, LiveJournal, TypePad, and many more."* WLW, tramite l'installazione di un apposito plug-in, può essere utilizzato anche per pubblicare in Joomla, come spiegato in questo articolo: <http://www.dionysopoulos.me/blog/using-windows-live-writer-to-edit-joomla-content>

Un altro plug-in decisamente utile per WLW è "WLWTextTemplatesSetup" o "TextTemplate"; quest'ultima estensione consente di inserire rapidamente nell'articolo del testo salvato precedentemente (si potrebbe trattare anche di codice html utile ad esempio ad inserire immagini e video).

Ulteriori plug-in sono disponibili al seguente indirizzo: [http://gallery.live.com/results.aspx?bt=9&pl=8&ds=0&la={}&tier=0&st=3&p=1&c=0](http://gallery.live.com/results.aspx?bt=9&pl=8&ds=0&la=%7b%7d&tier=0&st=3&p=1&c=0) In questo articolo è presente una descrizione di alcuni plug-in selezionati: <http://creareblog.blogspot.com/2009/03/10-fantastici-plugin-per-windows-live.html> **Altri**:

Rimane da verificare la predisposizione di questi servizi alla pubblicazione sulla piattaforma Joomla (o, come in WLW, l'evenutale disponibilità di adeguate plug-in ed estensioni di vario genere che possano comunque permettere di raggiungere lo scopo).

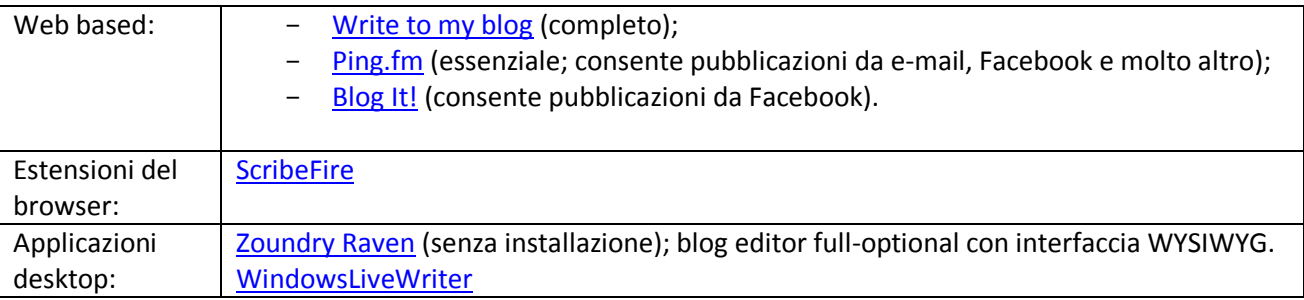

### *10.11.6.5 Traduttore per il sito*

*"Aggiungi il gadget Google Traduttore alla tua pagina web per offrire la traduzione automatica istantanea della pagina. Aggiungere il gadget è semplice e veloce. Basta procedere nel seguente modo:* [http://translate.google.it/translate\\_tools](http://translate.google.it/translate_tools)"

### *10.11.6.6 Captcha*

ReCaptcha è un servizio offerto da Google e utilizzabile per limitare lo spam attraverso una verifica del fatto che il richiedente di certi servizi sia effettivamente un uomo e non un computer: il processo si basa su lettura e inserimento di un testo non facilmente leggibile dai calcolatori. L'utilizzo di questo strumento nel proprio sito contribuisce inoltre, nelle modalità descritte nel sito del progetto [\(http://www.google.com/recaptcha\)](http://www.google.com/recaptcha), a digitalizzare libri contenenti parole difficilmente identificabili dai calcolatori.

#### *10.11.6.7 QrCode*

Servizi quali http://grcode.kaywa.com/ consentono di ottenere delle immagini opportunamente codificate e interpretabili come indirizzi internet da dispositivi mobili dotati di fotocamera e apposita applicazione; la funzione di questi codici, solitamente diffusi nell'ambito di pubblicità cartacee, è di fungere da collegamento rapido a contenuti internet.

#### *10.11.6.8 Gist – Learnthatname*

*"Your contacts are everywhere. In email, social networks, and many other sources. Gist brings your contacts into one place to give you the only full view of your network making it easy to find anyone, anytime".* Questo servizio gratuito semplifica la gestione dei contatti, specie nel caso questi siano particolarmente numerosi, aiutando ad avere una chiara visione di ognuno di essi. Può essere utile al team della redazione di UniPdVP per interagire efficacemente con l'utenza.

## *10.11.6.9 Supporto ad eventi*

"Cover It live"[. http://www.coveritlive.com/index.php?option=com\\_content&task=view&id=61](http://www.coveritlive.com/index.php?option=com_content&task=view&id=61)  (features). Strumento gratuito, supportato da annunci pubblicitari, che consente di fornire con immediatezza un'interfaccia internet ad eventi in corso; consente di condividere in diretta commenti, video e audio, effettuare sondaggi ecc. *"Quickly build and launch a live event. Insert into any web page as easily as a hyperlink". "Instantly publish commentary and multimedia. No refresh. No preview. No save." "Extensive feature set designed to involve and engage your readers throughout the event".*

WebEx [\(http://www.webex.com/\)](http://www.webex.com/); servizio professionale e a pagamento.

#### *10.11.6.10 Accessibilità da dispositivi mobile*

#### - [http://appwizard.ovi.com/web\\_nokia/signIn.jsp](http://appwizard.ovi.com/web_nokia/signIn.jsp)

Strumento software che permette di realizzare in modo semplice e guidato applicazioni per dispositivi Nokia, che pubblichino in contenuti del proprio sito in un formato agilmente accessibile da cellulare.

- Per sviluppare applicazioni per il sistema operativo Android fare riferimento a: <http://developer.android.com/index.html>
- <http://www.onbile.com/> (*Create a free mobile version for your website: Onbile is a free platform for creating and managing your Mobile Website version for iPhone, Android and Blackberry users. In just 5 minutes in only 3 steps*)
- [http://www.buzzbox.com](http://www.buzzbox.com/) (utile anche per promuovere la lettura dei contenuti di UniPdVP da computer). Si tratta di un aggregatore di news; è possibile selezionare le fonti, inserirne di nuove e visualizzare gli articoli comodamente anche dal proprio cellulare dotato di sistema operativo Android.

### *10.11.6.11 Gestione della pubblicità*

- Google AdSense [\(https://www.google.com/adsense\)](https://www.google.com/adsense)

*"Google AdSense è un programma gratuito che consente ai publisher online di guadagnare dalla visualizzazione di annunci pertinenti in una vasta quantità di contenuti online".* Dopo aver collocato uno spazio pubblicitario nel proprio sito, gli annunci verranno selezionati in automatico dal sistema e ad ogni click dei visitatori sulla pubblicità corrisponderà un ricavo per i gestori del sito.

- DoubleClick for Publishers (DFP) Small Business [\(http://www.google.com/intl/it/dfp/info/sb/index.html\)](http://www.google.com/intl/it/dfp/info/sb/index.html)

(*DoubleClick for Publishers (DFP) Small Business è una soluzione di pubblicazione di annunci ospitata e gratuita che contribuisce a gestire la crescente attività di offerta degli annunci online.*) Utile per vendere spazi pubblicitari nel sito poiché consente di valutarne con precisione il valore e quindi di ottimizzare i guadagni, rendendo anche più appetibile e più attraente per gli inserzionisti il sito (questi ultimi possono con precisione visualizzare collocazione e tipo di annunci).DFP consente dunque di integrare, accanto ad ad sense, altri canali pubblicitari e la vendita diretta di spazi pubblicitari. La gestione avviene attraverso un'unica interfaccia grafica, senza necessità di modificare il codice. Le inserzioni possono essere fatte ruotare automaticamente all'interno del medesimo spazio e assegnate a tempo o anche in base al numero preciso di imprenssion; l'integrazione con Adsense consente di recuperare l'invenduto; AdSense entrerà in competizione con tutti gli altri Ad-networks, a meno ché si attribuisca una priorità più elevata ad altre campagne. Ad esempio, è possibile vendere ad un inserzionista l'utilizzo di un certo spazio nel proprio sito non per due giorni, ma per 1000 impression. In questo modo, se in quel periodo di tempo le impression dovessero essere maggiori di 1000, l'eccedenza delle impression andrà a favore del gestore del sito poiché verranno utilizzate attraverso AdSense. Opzioni di Targeting avanzate consentono di sfruttare qualsiasi informazione raccolta sugli utenti per calibrare gli annunci. DFP, potente ed integrato, è gratuito fino a 90 milioni di impression pubblicitarie al mese (escluse le impression di Ad-sense).

Canale Youtube con video guide introduttive (solo in inglese): <http://www.youtube.com/dfp#p/c/D0518A4EE3CCC2EB>

Help center (italiano): http://www.google.com/support/dfp\_sb/ Tutte le risorse ufficiali:<http://www.google.com/support/admanager/publisher/>

#### *10.11.6.12 Libri*

Widget per consigliare la lettura di alcuni libri (in realtà pensato per pubblicizzare prodotti Amazon) Il widget si ottiene al seguente indirizzo:<https://widgets.amazon.com/Amazon-My-Favorites-Widget/> Un esempio di sito che ospita questo widget:

#### <http://onstartups.com/Resources/ReadingList/tabid/3356/Default.aspx>

Un Widget simile può essere ottenuto dalla libreria Feltrinelli [\(https://www.lafeltrinelli.it\)](https://www.lafeltrinelli.it/). Per ottenerlo, è necessario (dopo aver effettuato la registrazione) accedere all'area personale del sito, entrare nel proprio "scaffale" (che viene distinto dal carrello e dalla wishing list), cliccare sul link: "Porta lo scaffale sul tuo sito o blog". La procedura guidata consente di personalizzare l'applicazione e di integrarla rapidamente nel proprio sito. È probabile che anche altre librerie dotate di servizi di vendita on-line offrano la possibilità di ottenere widget simili.

### *10.11.6.13 Musica*

Numerosi sono i widget che consentono di riprodurre, nel proprio sito, musica e trasmissioni radiofoniche selezionate dal web-master. Ad esempio, Jamendo propone quest'applicazione: <http://www.jamendo.com/it/widgets/create>

### *10.11.6.14 Video*

<http://animoto.com/> *"Turn your photos & videos into pure amazing. Animoto automatically produces beautifully orchestrated, completely unique video pieces from your photos, video clips and music. Fast, free and shockingly easy".*

La versione Premium, a pagamanto, offre funzionalità aggiuntive e consente di eliminare il logo di questo software dai video realizzati. Animoto consente di realizzare con semplicità video di eccezionale qualità, anche a partire da sole immagini e testo. Si tratta di uno strumento il cui utilizzo è sicuramente consigliabile per realizzare presentazioni multimediali che possano accattivare l'attenzione e l'interesse degli utenti di UniPdVP. Almeno un video realizzato con questa tecnologia potrebbe essere incorporato nell'home-page del sito.

### *10.11.6.15 Utilizzare un proprio "e-mail and calendar server"*

Zimbra [\(http://www.zimbra.com/\)](http://www.zimbra.com/) offre un programma open-source, da installare nel proprio server, che consente di gestire in modo personalizzato e condiviso e-mail accounts, calendari, documenti ecc. *Zimbra allows you to manage the email for your domain through an easy-to-use web interface. From this interface you can add and remove mail accounts, aliases, forwards, and more.*

#### *10.11.6.16 E-learning, Udemy*

[http://www.udemy.com/.](http://www.udemy.com/) Servizio gratuito per la condivisione di contenuti formativi.

#### *10.11.6.17 Miglioramento commenti*

Disqus: [http://disqus.com/comments/.](http://disqus.com/comments/) Strumento gratuito, dotato di versioni avanzate a pagamento, che permette di incrementare la funzionalità della ricezione dei commenti nelle proprie pagine internet. *"A better comment system for your site. To power and manage discussion communities."*

#### *10.11.6.18 Richiesta di articoli*

Skribit [\(http://skribit.com/](http://skribit.com/)) è un'applicazione (widget) gratuita che, installata nel proprio sito, consente agli utenti di effettuare richieste, suggerendo gli argomenti che essi vorrebbero fossero trattati nei prossimi articoli pubblicati. La gestione dei messaggi e delle risposte è semplice e intuitiva grazie all'apposita dashboard disponibile presso [http://skribit.com/.](http://skribit.com/)

### *10.11.6.19 Ricerche in internet*

Diigo [\(http://www.diigo.com\)](http://www.diigo.com/). *Making you more productive with web research information sharing* [\(http://www.diigo.com/learn\\_more\)](http://www.diigo.com/learn_more). Questo servizio consente di effettuare ricerche in internet, realizzare annotazioni su pagine wb, evidenziare, archiviare e organizzare le ricerche, condividerle e creare un deposito collettivo di informazioni.

### *10.11.6.20 Gestione della collaborazioe & Gestione delle password*

Servizi dedicati a questi obiettivi verranno analizzati successivament, nella sezione "Project & Collaboration Management – strumenti di supporto", pag.[108](#page-107-0)

## *10.11.6.21 Accorciare url:*

Alturl [\(http://alturl.com/\)](http://alturl.com/) è uno dei numerosi servizi gratuiti che permettono di accorciare significativamente i link da pubblicare, al fine di ottenere messaggi più corti e facilmente leggibili, specie in caso di diffusione delle informazioni attraverso feed e twitter.

#### Shorturl [\(http://www.shorturl.com/\)](http://www.shorturl.com/)

*"ShortURL is a free URL forwarding service (a.k.a URL redirection) allowing anyone to take any existing URL and shorten it. Just type/paste a URL in the box above to shorten it and the short URL will forward to the long one, and it never expires -- lasts forever. In addition to making quick ShortURLs for pasting in blogs and messages, ShortURL offers free sub domains."*

Tinyurl [\(http://tinyurl.com/\)](http://tinyurl.com/)

#### *10.11.6.22 Diffusione virale*

**.** 

Nel caso di predisposizione di un servizio che consenta all'utente di "invitare un amico", ovvero di condividere in modo semplice e diretto con altri qualche informazione offerta o l'indirizzo stesso di UniPdVP, Cloudsponge [\(http://www.cloudsponge.com/\)](http://www.cloudsponge.com/) potrà essere utilizzato per reperire con agilità gli indirizzi mail dei conoscenti dell'utente, direttamente dalle rubriche dei suoi gestori di posta elettronica.

#### *10.11.6.23 Repository di Widgets (gadgets)*

Oltre alle mini-applicazioni proprie dei vari speficici servizi internet utilizzabili (condivisione di immagini e documenti, raccolta fondi ecc), ne esistono tantissime altre che possono risultare utili a molteplici scopi e il cui reperimento può avvenire attraverso i motori di ricerca o l'utilizzo di portali dedicati, che fungono da centro di aggregazione, valutazione e classificazione; uno di questi è Widgetbox: <http://www.widgetbox.com/> (Free e Pro) consente di trovare e anche creare widgets funzionali alle proprie esigenze (Find and Make Dynamic Web Widgets).

Simile-Widgets. A questo indirizzo[: http://www.simile-widgets.org/](http://www.simile-widgets.org/)83, sono disponibili varie applicazioni da integrare nel proprio sito; l'elevata qualità e il carattere open dei programmi sono elementi decisamente a favore dell'adozione di questi strumenti nell'ambito dei propri progetti web. Presentazione di immagini, realizzazione di timeline, grafici e altro ancora, sono le potenzialità offerte in forma efficace, pulita e graficamente accattivante dai codici di simile-widgets.

Nabble [\(http://www.nabble.com/\)](http://www.nabble.com/) consente di ottenere gratuitamente applicazioni anche avanzate quali gallerie fotografiche e forum, da inserire nel proprio sito come applicazioni embedded.

## *10.11.6.24 Slideshow-animazioni-link.. effetti da prima pagina*

Buona parte parte animazioni complesse e multimediali visualizzabili in internet utilizzano la tecnologia flash e sono agevolmente realizzabili attraverso una comoda interfaccia grafica utilizzando il software proprietario Adobe Flash. Nell'intento di poter disporre di risultati simili a quelli ottenibili con

 $83$  "This is an open-source "spin-off" from the Simile project at MIT (http://simile.mit.edu/). Here we offer free, opensource web widgets, mostly for data visualizations. They are maintained and improved over time by a community of open-source developers."

Adobe Flash, e pur tuttavia cercando soluzioni il più possibile open-source e cost-effective (tralasciata l'opzione di ricorrere a stesura manuale del codice), vengono indagate qui di seguito alcune possibili alternative alla sopraccitata applicazione, nell'ambito specificamente limitato della realizzazione di "eyecandy" da prima pagina.

#### **Flash-like behaviour:**

Esistono software, anche gratuiti, che consentono di ottenere rapidamente risultati notevoli senza l'utilizzo di flash<sup>84</sup>. Alcuni di questi (per esempio: WOW Slider 1.0; CU3OX 1.5; Visual SlideShow 1.2) sono accessibili all'indirizzo: [http://www.freedownloadmanager.org/downloads/flash\\_slideshow\\_software/.](http://www.freedownloadmanager.org/downloads/flash_slideshow_software/) I software qui citati personalizzano le immagini imponendo su di essse il logo della casa produttrice (eliminabile nelle versioni a pagamento), ma è ragionevole pensare che a prezzo di qualche ricerca in internet sia possibile trovare applicazioni simili e totalmente prive di vincoli.

#### **Piecemaker: a flash, open source project.**

The PieceMaker2, disponibile dal primo gennaio 2011 [\(http://www.modularweb.net/piecemaker/\)](http://www.modularweb.net/piecemaker/) è un "Image Rotator" 3D, open-source e particolarmente versatile. Il risultato finale può essere modificato anche senza l'utilizzo dell'editor flash, attraverso modifiche nel codice xml e l'appoggio di una estesa documentazione, oltreché il supporto della comunità degli sviluppatori. Di seguito, un'immagine tratta da una precedente versione di Piecemaker; l'immagine viene spezzettata e i frammenti, ruotati, vengono ricomposti per creare la figura successiva. Il seguente articolo descrive il funzionamento dell'applicazione, ricorrendo anche all'analisi del codice.

<http://active.tutsplus.com/freebies/exclusive/exclusive-freebie-the-piecemaker-xml-gallery/>

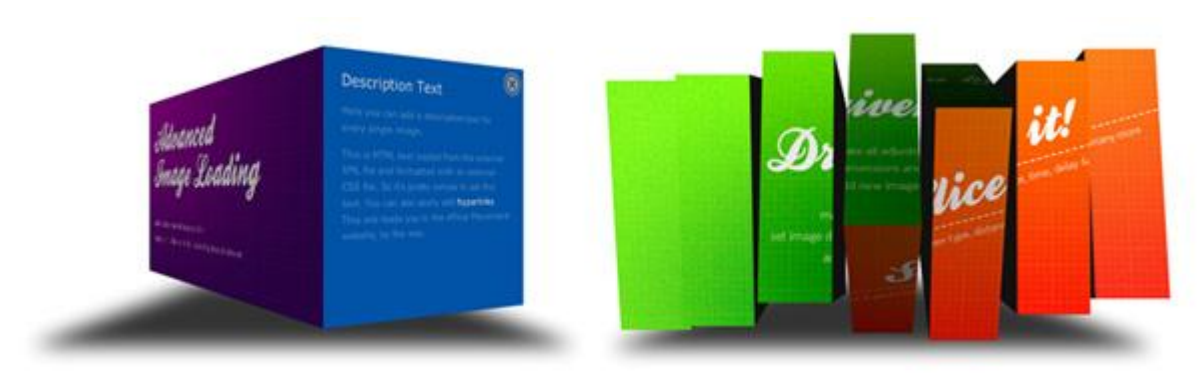

**Figure 18** Piecemaker

1

#### **Altre animazioni gratuite**

<http://active.tutsplus.com/category/freebies/>; quest'ultimo sito mette a disposizione anche numerose altre animazioni, molte delle quali a costo veramente ridotto; esempio[: http://activeden.net/item/professional-](http://activeden.net/item/professional-3d-spiral-menu-with-scroll-as2-and-as/147314)[3d-spiral-menu-with-scroll-as2-and-as/147314](http://activeden.net/item/professional-3d-spiral-menu-with-scroll-as2-and-as/147314)

#### **Temi flash per realizzare album fotografici**

Interessanti e gratuiti temi flash sono disponibili per realizzare rapidamente spettacolari album fotografici. Altre informazioni agli indirizzi[: http://www.yepayepa.net/digitalife/web-stuff/flash-gallery-with-picasa/;](http://www.yepayepa.net/digitalife/web-stuff/flash-gallery-with-picasa/) <http://www.paulvanroekel.nl/>

**Foto da canali**

<sup>&</sup>lt;sup>84</sup> "Flash-like behavior implemented solely in Javascript, HTML, and CSS. You don't need flash to view this slideshow"

Esistono numerose applicazioni e anche estensioni Joomla [\(http://extensions.joomla.org/extensions/social](http://extensions.joomla.org/extensions/social-web/photo-channels)[web/photo-channels\)](http://extensions.joomla.org/extensions/social-web/photo-channels) che consentono di prelevare automaticamente ed esporre le immagini provenienti da repositories quali album Picasa, Flickr ecc. Utilizzando questi strumenti potrà essere sufficiente aggiungere le nuove immagini all'album in internet per vederle apparire poi esposte all'interno del sito (non è necessario segnalare all'applicazione la presenza delle nuove immagini).

#### **Flshow**

*"Free Flash Slideshows for your web pages and more"* [\(http://www.flshow.net/\)](http://www.flshow.net/). Numerosi e ben realizzati slideshow liberamente utilizzabili.

## *10.11.6.25 Creare e condividere documenti*

- Google docs

<http://docs.google.com/> consente di realizzare e condividere direttamente on-line documenti di varia natura, tra cui form che possono per esempio essere integrati nel sito e utilizzati come strumenti per raccolta di informazioni strutturate (ad esempio:

[http://www.mayvelous.com/2009/02/19/adding-contact-form-on-blogger-or-blogspot-blogs-with](http://www.mayvelous.com/2009/02/19/adding-contact-form-on-blogger-or-blogspot-blogs-with-google-form/)[google-form/\)](http://www.mayvelous.com/2009/02/19/adding-contact-form-on-blogger-or-blogspot-blogs-with-google-form/).

- Showdocument

[http://www.showdocument.com](http://www.showdocument.com/) permette di condividere con utenti selezionati documenti di vario tipo, lavagne virtuali, mappe google, video di youtube e immagini tratte dal desktop, in un ambiente di lavoro interattivo, funzionale e caratterizzato per esempio dalla possiblità di chattare con i colleghi e di raccogliere il materiale in più pagine di lavoro. La versione gratuita di quest'applicazione, che non richiede installazione ed è fruibile tramite un semplice login, è accompagnata da pubblicità, che appare in modo non invasivo nella parte destra dello schermo.

Zoho [\(http://docs.zoho.com\)](http://docs.zoho.com/) piani tariffari [\(http://docs.zoho.com/showplan.do\)](http://docs.zoho.com/showplan.do).

## *10.11.6.26 Condividere Calendari*

<http://www.google.com/calendar> è una web application che potrebbe essere utilizzata per creare un calendario di eventi e promemoria, quali: scadenze e aperture bandi concorsuali; date di inizio di fornitura di nuovi servizi (per esempio, possibilità di richiedere casella di posta certificata); date di meeting ecc.. Naturalmente è possibile, se non anche consigliabile, in alternativa, realizzare tale calendario utilizzando gli strumenti e le estensioni offerte, per esempio, dal cms Joomla.

## *10.11.6.27 Feedback e contatti*

- <http://uservoice.com/features> (Un servizio diffusamente adottato, anche da noti provider di servizi internet, che consente di raccogliere e prioritizzare i Feedback in modo efficace; è incentivata la votazione delle proposte già effettuate; [http://uservoice.com/tour\)](http://uservoice.com/tour). Esistono altri livelli di servizio e non manca una funzionale versione gratuita.
- Sito che consente la creazione semplice e semi-automatica di script da utilizzare per visualizzare nel proprio sito form creati appositamente per ricevere feddback/mail dagli utenti: <http://www.thesitewizard.com/wizards/feedbackform.shtml>

#### *10.11.6.28 Sondaggi e valutazione*

Esistono servizi di sondaggio e valutazione on-line che consentono di ottenere feed-back dagli utenti. Per esempio, un sito che offre tali funzionalità, è il seguente: [http://polldaddy.com/.](http://polldaddy.com/)

GetSatisfaction [\(http://blog.getsatisfaction.com/\)](http://blog.getsatisfaction.com/) consente, a pagamento, di implementare un funzionale servizio internet di assistenza clienti attraverso cui gli utenti possono comunicare commenti, suggerimenti e porre domande.

Surveypopups [\(http://www.surveypopups.com/\)](http://www.surveypopups.com/) servizio gratuito di realizzazione sondaggi da pubblicare nel proprio sito.

Qualtrics [\(http://www.qualtrics.com/;](http://www.qualtrics.com/) [http://www.qualtrics.com/university/training/\)](http://www.qualtrics.com/university/training/); servizio professionale per la realizzazione di sondaggi

LimeSurvey [\(http://www.limesurvey.org](http://www.limesurvey.org/)) è un'applicazione gratuita che è possibile installare nel proprio server e utilizzare per creare sondaggi di qualità professionale, fortemente personalizzabili e con una vastissima dotazione di funzionalità.

### *10.11.6.29 Una lavagna virtuale per il social BrainStormin; Mind Mapping*

<http://www.lifehack.org/articles/technology/11-free-mind-mapping-applications-web-services.html> (articolo relativo a "Free Mind Mapping Applications & Web Services").

- [http://www.mindmeister.com/.](http://www.mindmeister.com/) Nella versione free si possono realizzare al massimo tre mappe, che possono essere pubblicate nel sito, aggiornate dai visitatori di UniPdVP ed anche esportate, ad esempio per la stampa. Questo strumento potrebbe essere utilizzato per raccogliere e ordinare, con il contributo degli utenti, dati riguardo ad una varietà di temi. Le mappe che si ottengono possono divenire enormi e sono risultano comunque facilmente consultabili grazie all'ottima interfaccia di Mindmeister. Si tratta di un modo originale e accattivante per presentare grandi quantità di dati e stimolare la collaborazione dei visitatori.
- <http://mind42.com/>
- [http://bubbl.us](http://bubbl.us/)
- <http://www.mind-mapping.org/> In questo sito sono raccolti, classificati e descritti moltissimi software e servizi per la realizzazione di mappe mentali.

#### *10.11.6.30 Raccolta e gestione di finanziamenti*

#### **10.11.6.30.1 WePay (Helping groups collect and manage money)**

Non gratuito, ma a basso costo. Nel caso, per ora non in programma, in cui si dovessero raccogliere contributi economici dagli utenti del sito, un ottimo strumento da utilizzare potrebber essere WePay: [https://www.wepay.com/.](https://www.wepay.com/) Questo sito offre infatti la possibilità di controllare lo stato dei versamenti, effettuare spese collettive; gestire in modo trasparente le finanze; utilizzare applicazioni in Facebook dedicate alla vendita di biglietti per eventi o alla raccolta di contributi dalle pagine di gruppi. Wepay purtroppo non è gratuito: viene trattenuta una bassa percentuale in occasione di ogni versamento della raccolta fondi.

Possibili utilizzi di questa e di altre simili funzionalità possono essere: raccolta donazioni da privati interessati al progetto; gestione dei contributi offerti da utenti interessati a supportare economicamente l'apertura di una nuova sezione, un nuovo servizio, relativo a UniPdVP, che non potrebbe altrimenti sussistere sulla base dei soli finanziamenti universitari/regionali e quant'altro. La segnalazione di questo strumento di gestione finanziaria rientra nell'intento di predisporre il progetto UniPdVP ad assecondare l'attività di eventuali utenti/finanziatori proattivi.

# **10.11.6.30.2 Gofundme**

[\(http://www.gofundme.com/\)](http://www.gofundme.com/)

10 Fattibilità Tecnica

#### **10.11.6.30.3 IndieGogo**

[http://www.indiegogo.com](http://www.indiegogo.com/) (IndieGoGo is a collaborative way to fund ideas. It is based on the principles of opportunity, transparency, choice, and action).

In questo sito sono esposti molti progetti bisognosi di finanziamento; i visitatori possono effettuare donazioni in modo sicuro; per ogni progetto è visualizzata una barra indicante lo stato di completamento della raccolta fondi. Questo servizio è stato scelto ed utilizzato anche da:

<http://startup.supercoolschool.com/>

### **10.11.6.30.4 Flattr**

#### <https://flattr.com/>

È disponibile anche una estensione Joomla che consente di pubblicare automaticamente il box donazioni di Flattr nei propri articoli [\(http://extensions.joomla.org/extensions/social-web/social-auto-publish/12364\)](http://extensions.joomla.org/extensions/social-web/social-auto-publish/12364)

#### **10.11.7 Multi-Pubblicazione**

Un metodo per dare maggior visibilità ai contenuti prodotti è certamente quello di pubblicarli in più luoghi, mantenendo magari in ogni occasione un link di richiamo al sito principale. Oltre ad utilizzare strumenti di condivisione video, immagini, presentazioni ecc. per ospitare alcuni dei contenuti del progetto UniPdVP, è consigliabile adottare anche i seguenti provvedimenti:

#### *10.11.7.1 Utilizzo di Aggregatori:*

Gli aggregatori sono applicazioni Web che raccolgono contenuti come titoli di notiziari, articoli di [blog,](http://it.wikipedia.org/wiki/Blog) [podcast](http://it.wikipedia.org/wiki/Podcast) ecc., e presentano questo materiale in un unico spazio, per esempio l'home page di un sito di informazione, per una consultazione facilitata.

È caldeggiata, in particolare per il blog, l'iscrizione a molteplici aggregatori. A titolo di esempio, elenco i seguenti[: http://www.socialblog.it/;](http://www.socialblog.it/) [http://www.liquida.it/;](http://www.liquida.it/) [http://www.blogitalia.it/;](http://www.blogitalia.it/) [http://www.blogitaliani.net/;](http://www.blogitaliani.net/)<http://www.ilbloggatore.com/> (informatica); [http://www.tuttoblog.com/;](http://www.tuttoblog.com/) [http://aggregatore.seoguru.it/.](http://aggregatore.seoguru.it/)

Il sit[o http://www.blogmap.it](http://www.blogmap.it/) non è un aggregatore di contenuti, ma consente comunque un incremento delle visite; la sua funzione è di visualizzare su mappe territoriali la distribuzione dei blog. Molteplici altri affini servizi possono essere individuati consultando, in particolare, blog già esistenti (spesso l'iscrizione ad aggregatori e simili è testimoniata da piccoli banner apposti nell'home page).

#### *10.11.7.2 Feeds/Mailing list*

Importante è dare la facoltà al visitatore di iscriversi a newsletter e feeds. Alcuni strumenti, anche gratuiti, possono agevolare la gestione di questi servizi; per esempio: Google FeedBurner. "FeedBurner's services allow publishers who already have a feed to improve their understanding of and relationship with their audience. Once you have a working feed, run it through FeedBurner and realize a whole new set of benefits."

#### *10.11.7.3 Multi pubblicare*

Articoli, guide, tesine e quant'altro possono essere pubblicati in molteplici siti, tra i quali cito: [http://www.diggita.it/;](http://www.diggita.it/) [http://www.italianbloggers.it;](http://www.italianbloggers.it/) wikipedia[; http://www.articoli-gratis.it;](http://www.articoli-gratis.it/guadagnare-su-internet-lavora-per-noi/) [http://www.udemy.com/;](http://www.udemy.com/) [http://hubpages.com/;](http://hubpages.com/)<http://pages.videojug.com/> [e http://www.videojug.com/](http://www.videojug.com/) (il primo per gli articoli, il secondo per i video); [http://www.inslices.com/.](http://www.inslices.com/) Importante è ricordare di collocare un link di richiamo al sito del progetto UniPdVP. Ciò può comportare un notevole incremento delle visite.

# **10.12 Integrazione dei moduli utilizzando Jfusion**

Sin dall'inizio si è evidenziato il desiderio di integrare in un'unica piattaforma molteplici strumenti, tra i quali: un classico sito; un blog; un forum; un servizio di e-learning. In questo contesto, si è presentata l'esigenza di unificare le procedure di registrazione e login dei vari moduli in modo, ad esempio, di evitare all'utente la necessità di effettuare molteplici accessi nell'ambito della stessa piattaforma.

Altro aspetto problematico da affrontare è stato quello dell'armonizzazione grafico/strutturale del lavoro; si sono volute cioè elaborare delle soluzioni che consentissero di ridurre la frammentarietà dell'infrastruttura consentendo la realizzazione di un ambiente di esplorazione il più possibile coeso e funzionale (nonostante la diversità dei moduli che la compongono).

# **10.12.1 Gestione integrata delle registrazioni**

Una delle prime soluzioni in cui mi sono imbattuto nell'intento di unificare gli accessi al sito Joomla e al forum Phpbb è stata RokBridge. <http://www.rocketwerx.com/products/rokbridge/overview> (sito ufficiale di RokBridge). Nel forum joomla italiano di Joomla sono presenti varie discussioni riguardo a questo strumento; per esempio: [http://forum.joomla.it/index.php?topic=51701.0.](http://forum.joomla.it/index.php?topic=51701.0)

Sebbene inizialmente fosse consigliato l'utilizzo di RockBridge, i contributi più recenti evidenziano l'ormai raggiunta maturità del prodotto **JFusion** e le sue migliori più vaste potenzialità.

Jfusion è reperibile anche tra le estensioni del sito ufficiale Joomla.

<http://extensions.joomla.org/extensions/bridges/authentication-bridges/3723>

La seguente descrizione è tratta dal sito ufficiale di Jfusion [\(http://www.jfusion.org/\)](http://www.jfusion.org/):

*"JFusion is a free GPL Extension for the award winning Content Management System (CMS) Joomla. JFusion provides universal user integration, by extending the Joomla 1.5 user authentication framework without any core hacks.*

*With JFusion your users can login to both Joomla and the software(s) integrated by JFusion using the same username/password. No core hacks are made to either Joomla or the integrated software(s) which has the advantage that you can upgrade your software normally without reconfiguring JFusion. JFusion also comes with a latest activity module, that displays the latest activity on the forum in Joomla and a login module that displays the forum avatar in a Joomla login module. As development continues, we hope to a search module, a who's online module and a discussion bot.*

*JFusion has bi-directional user-sync, which means that users can be both imported and exported from Joomla. Also, JFusion 1.1.3 RC is a Release Candidate release, intended to get feedback from the Joomla and JFusion community."*

Jfusion permette di realizzare bridge (collegamenti) verso più software: Phpbb; Magento; vBullettin; MyBB; moodle; simplemachines; SMF; Gallery2; dokuwiki; Elgg; Oscommerce; Zen; Max; SEO; e-Front e, non meno importante, più Joomla collegati tra di loro.

Questa potenzialità d'integrazione lascia ipotizzare anche un possibile collegamento al sito Rieforum. Chi si registrerà a UniPdVP potrà essere in automatico registrato anche a Rieforum (che potrebbe continuare a svolgere la sua funzione di ottimo supporto a eventi) o, se Jfusion è utilizzato come estensione di Rieforum, gli utenti di quest'ultimo avranno accesso senza ulteriori registrazioni anche a UniPdVP. Al momento, cioè, non sembra sia possibile porre allo stesso livello due o più siti Joomla da collegare tra loro: solo uno di questi sarà da considerarsi il principale e consentirà di accedere a tutti gli altri (un utente registrato in questi ultimi, per accedere al principale, dovrà effettuare una nuova registrazione). Tali informazioni sono reperibili nel forum del progetto Jfusion:

<http://www.jfusion.org/index.php/forums/viewtopic.php?f=6&t=4650>

*"Is possible to bridge more than 2 joomla's website?"*

*"There is no limit to the number of sites (you can intergrate 20 Joomlas and 10 phpbb3 installs for* 

*instance).*

*Tou can have one joomla site that logs into all others. The other sites cannot have dual login (people have to login separately if not logged in through the main jfusion site)".*

Una volta effettuato l'accesso nel sito master si ha la possibilità di accedere in automatico anche alle sottosezioni dell'infrastruttura; per evitare che un nuovo utente si registri nei moduli di livello inferiore e fare in modo, invece, che proceda direttamente al login nel sito principale, è opportuno nascondere le caselle di Login dei livelli sottostanti.

## **10.12.2 Armonizzazione Grafica/strutturale**

Il sito di Jfusion propone alcune strategie di visual integration<sup>85</sup> (direct links; Joomla wrapper; frameless integration into the Joomla site). La più spontanea, anche se non la più semplice, è quella di utilizzare un'intestazione uguale/simile in tutti i moduli del progetto (ad esempio: Joomla; forum; moodle...): l'utente avrà cioè sempre a disposizione, nella parte alta dello schermo, il logo di UniPdVP e una serie di pulsanti che consentono di spostarsi all'interno dell'infrastruttura.

# **10.13 Personalizzazione layout e grafica**

Per eseguire comodamente interventi di personalizzazione dell'aspetto grafico del sito senza necessariamente dover intervenire manualmente nel codice html o css, è possibile utilizzare software quali i seguenti:

- Artisteer [\(http://www.artisteer.com\)](http://www.artisteer.com/); a pagamento; questo software ha funzionalità pensate specificamente per Joomla e ha dimostrato tutta la sua utilità in alcuni test da me eseguiti: la realizzazione di temi personalizzati è resa estremamente semplice dalla comoda interfaccia grafica; il tema esportato è realmente funzionante e compatibile con Joomla.
- Un elenco di Alternative ad Artisteer:<http://alternativeto.net/software/artisteer/> (tra gli altri, a questo indirizzo sono descritti anche i software sotto elencati)
- Kompozer: [http://kompozer.net/.](http://kompozer.net/) "*KompoZer is a complete web authoring system that combines web file management and easy-to-use WYSIWYG web page editing*"; gratuito; funzionale; non specifico per Joomla.
- Joomla Template Builder[: http://www.joomlatemplatebuilder.com.](http://www.joomlatemplatebuilder.com/) È un generatore di template di Joomla, web-based. Il download del template realizzato è a pagamento.
- <http://netobjects.com/index.html>
- Adobe Dreamweaver. Si tratta di un prodotto a pagamento, molto apprezzato per le potenzialità in ambito grafico.
- Microsoft Expression Web; prodotto commerciale a pagamento; molto completo; per gli studenti è disponibile il download gratuito all'indirizzo [https://www.dreamspark.com/.](https://www.dreamspark.com/)

Nel caso in cui si dovesse comunque intervenire nel codice potrebbe essere utile utilizzare software quali: Notepad++ [\(http://notepad-plus-plus.org/\)](http://notepad-plus-plus.org/); gratuito; agevola la scrittura di codice, migliorando la sua visualizzazione grazie all'utilizzo delle indentazioni, delle spaziature, dei colori e del riconoscimento automatico dei comandi, dei commenti ecc.

# <span id="page-107-0"></span>**10.14 Upgrade**

1

Mantenere l'infrastruttura aggiornata è importante non solamente per fruire immediatamente delle ultime funzionalità disponibili, ma anche per garantire un certo standard di sicurezza.

<sup>&</sup>lt;sup>85</sup> [http://www.jfusion.org/index.php/docs/doku.php?id=visual\\_integration;guide](http://www.jfusion.org/index.php/docs/doku.php?id=visual_integration;guide)
### **10.14.1 Joomla**

Con la nuova versione di Joomla (1.6) dovrebbe essere disponibile una funzionalità di aggiornamento automatico. La guida ufficiale di Joomla sugli aggiornamenti: [http://docs.joomla.org/upgrade\\_instruction](http://docs.joomla.org/upgrade_instruction)

### **10.14.2 Phpbb**

Guida ufficiale: http://www.phpbb.com/downloads/olympus.php?update=1

### **10.14.3 Moodle**

Guida ufficiale:<http://docs.moodle.org/en/Upgrading>

### **10.14.4 Dokuwiki**

Guida ufficiale:<http://www.dokuwiki.org/install:upgrade>

# <span id="page-108-0"></span>**10.15 Installazione e utilizzo in server on-line**

Per raggiungere questo obiettivo è necessario poter disporre di uno spazio server da poter utilizzare per installare Joomla e gli altri software che si intendono utilizzare. Se l'intento è solamente quello di testare le singole componenti, possono essere convenientemente utilizzate le demo rese disponibili presso i siti degli sviluppatori (per Joomla, per esempio, la pagina di riferimento è: [http://demo.joomla.org/\)](http://demo.joomla.org/). Per realizzare il progetto vero e proprio, e quindi un portale composto dei diversi moduli in parte già esaminati e che abbia una sua permanenza stabile in rete, è necessario cercare un servizio di hosting che sia al contempo economico (per ottemperare alla direttiva di mantere bassi i costi di gestione) e dotato di tutti gli strumenti necessari a costituire un ambiente operativo adeguato per Joomla, Phpbb ecc (per esempio, per Joomla devono essere soddisfatti i seguenti requisiti:

[http://www.joomla.org/about-joomla/technical-requirements.html\)](http://www.joomla.org/about-joomla/technical-requirements.html). Oltre alla consultazione dei requisiti è utile anche seguire guide specifiche per l'installazione degli appllicativi (esempio: dalla pagina "download" del sito ufficiale Joomla<http://www.joomla.org/download.html> si può pervenire ad un dettagliato manuale di installazione comprensivo di utili consigli di sicurezza).

## **10.15.1 Servizi di Hosting**

Sono molteplici i servizi di Hosting offerti e numerosi sono anche i parametri da valutare per la scelta; tra questi ultimi si possono citare: completezza del pannello di controllo; costo; limiti di utilizzo di banda e di memoria; possibilità di modificare le impostazioni di php e mysql; numero di database MySql realizzabili; possibilità di registrare e trasferire un dominio ecc. Oltretutto, le offerte dei vari provider sono in continua evoluzione. Possono risultare utili servizi di comparazione quali quelli offerti da <http://www.web-hosting-top.com/> [e http://www.webhostingsearch.com.](http://www.webhostingsearch.com/) In alcuni casi è poco trasparente la metologia con cui vengono effettuate le valutazioni; tuttavia quatomento il raffronto tra le offerte degli host selezionati è da considerarsi attendibile in quanto certamente di facile e immediata verifica (basta visitare direttamente i siti dei vari provider).

## *10.15.1.1 Trasferimento dominio; Url Redirection; cloacking;*

Le seguenti informazioni possono essere utili nel caso si voglia gestire efficacemente il dominio di un sito soggetto a migrazione tra diversi spazi internet (il cambiamento può essere motivato, per esempio, da rinnovate necessità in termini di risorse fruibili).

Nel caso si voglia mantenere un indirizzo internet già acquistato presso provider di hosting per dare accesso ad un sito ospitato in uno spazio internet differente da quello precedentemente impostato, è possibile utilizzare il servizio di trasferimento dominio, se disponibile presso l'host che si intende utilizzare;

Altervista, per esempio, consente di trasferire un dominio verso un altro operatore, ma non di "importarlo" da un altro operatore. Naturalmente l'operazione di trasferimento dominio dovrà essere completata prima della cessazione del rapporto con il precedente web-host.

Un'alternativa al trasferimento di dominio tra diversi provider consiste nell'url redirection (o domain redirection): questa tecnica consente di indirizzare coloro che visitano il nome del proprio dominio registrato a dei contenuti ospitati in un server differente da quello consueto. Tramite i servizi di url redirection, dunque, può essere mantenuto immutato il contratto effettuato tra utente e Registrar e semplicemente fare in modo che al nome del dominio acquistato venga fatta corrispondere automaticamente l'url della pagina desiderata.

In affiancamento alle operazioni di trasferimento dominio e url redirection, è possibile effettuare un "Cloaking – Masking", presso il proprio Registrar, per fare in modo che il nome del dominio sia sempre visibile nella barra indirizzi del browser, anche se l'utente attraverso quel nome acquistato viene reindirizzato a pagine con un url differente e molto esteso. La ridirezione dell'URL può essere utilizzata in alternativa a costosi servizi di web hosting, che forniscono spazio internet e dominio personalizzato; tramite questa tecnica è infatti possibile far ospitare il proprio sito presso un host economico o gratuito (che solitamente fornisce un indirizzo lungo) e fare puntare il proprio dominio all'url della propria home page in modo da mantenere anche la possibilità di essere raggiunti attraverso un nome semplice e personalizzato. Questo articolo<http://www.tuttowebmaster.it/indicizzazione/redirect.php> spiega come usare il redirect con più nomi a dominio utilizzati per lo stesso sito; la stessa guida può essere utilizzata per realizzare url redirect gratuite e per analizzare l'effetto che queste operazioni hanno in termini di reperibilità presso i motori di ricerca. Simili informazioni sono disponibili alla pagina: [http://en.wikipedia.org/wiki/URL\\_redirection-](http://en.wikipedia.org/wiki/URL_redirection-)

### *10.15.1.2 Hosting Gratuito*

Tra i servizi di hosting gratuiti (e che comunque dispongono di funzioni avanzate, a pagamento) vi sono:

- [http://xoom.virgilio.it](http://xoom.virgilio.it/)
- <http://it.altervista.org/> (che, come notato, non consente il trasferimento di dominio da altri Resistrar)

Netsons: [https://www.netsons.com](https://www.netsons.com/) (con possibilità di trasferimento di dominio e di utilizzo di più database MySql). Notevole la possibilità di poter disporre di Virtual Private Server (ambienti estremamente flessibili e personalizzabili: si può gestire il proprio spazio quasi come si gestirebbe il proprio computer) ad un costo inferiore ai dieci euro al mese.

### *10.15.1.3 Esempio di Registrar per l'acquisto di domini* Domini a basso prezzo:<http://www.tophost.it/th/index.php>

### *10.15.1.4 Alcuni servizi di hosting non gratuiti*

<http://www.aruba.it/> (con possibilità di trasferimento di dominio)

iPage[: http://www.ipage.com/](http://www.ipage.com/) (i server di iPage sono alimentati al 100% da energia eolica; molti bonus per il marketing e dominio gratuito a vita; consente anche di utilizzare un numero illimitato di database MySql; all'indirizzo: <http://www.youtube.com/watch?v=1eeJgurVQQ0> è visualizzabile un efficace video promozionale; nonostante l'attrattività dell'offerta, è da notare come, attraverso semplici ricerche in internet, sia possibile reperire numerose segnalazioni di inaffidabilità (elevati downtime). Oltretutto, la collocazione dei server oltreoceano comporta un incremento di circa 100/200 millisecondi della latenza. Una osservazione: ho notato che, giunti alla pagina di conferma dell'acquisto del servizio, se si chiude la scheda del browser si riceve un'offerta relativa allo stesso servizio, scontato ora del sessanta per cento.

Joomla Host: [http://www.joomlahost.it](http://www.joomlahost.it/) (con possibilità di trasferimento di dominio e di utilizzo di più database MySql)

- Vps4less:<http://www.vps4less.de/> (consente di ottenere un vps a costi davvero contenuti: meno di cinque euro al mese)

Tra tutti gli host qui presi in considerazione sembra a prima vista consigliabile utilizzare Netsons e, in particolare, la sua offerta vps (che però richiede non elementari abilità informatiche per la gestione dello spazio server). Se si scegli la vps è forse consigliabile scegliere Vps4less.

Per gestire più agilmente il proprio VPS è possibile, per esempio, fare riferimento alla seguente guida: <http://thinkdiff.net/ubuntu-linux/manage-your-vps-by-virtualmin-web-server-control/> (relativa a

"VirtualMin" web server control panel). Altre alternative a "CPanel" (uno tra i più noti software commerciali per la gestione di VPS, la cui licenza costa all'incirca quindici euro al mese): [http://lordmatt.co.uk/item/966/.](http://lordmatt.co.uk/item/966/)

Per monitorare il corretto funzionamento del proprio servizio di hosting è possibile utilizzare servizi quali: <http://site-uptime.net/> (per quanto riguarda i tempi di downtime)

### **10.15.2 Migrare un'installazione dal proprio computer ad un server online**

Nel caso si voglia trasferire online un'installazione di Joomla effettuata nel proprio computer è possibile seguire i passi proposti da numerosi guide, quali:

[http://kb.siteground.com/article/how\\_to\\_migrate\\_my\\_local\\_joomla\\_installation\\_to\\_siteground.html](http://kb.siteground.com/article/how_to_migrate_my_local_joomla_installation_to_siteground.html)

## **10.15.3 Software utili**

Client ftp (per trasferire files tra il proprio computer e lo spazio del server host); ad esempio: Filezilla. Browser ( per verificare la compatibilità e analizzare le performance del sito): Opera, Safari, Explorer, Firefox, Chrome ecc.

Di utilità risulta l'accoppiata: Firefox + firebug [\(http://getfirebug.com/](http://getfirebug.com/)) "Firebug integrates with Firefox to put a wealth of web development tools at your fingertips while you browse. You can edit, debug, and monitor CSS, HTML, and JavaScript live in any web page." Funzionalità simili sono native in Google Chrome: cliccando con il tasto destro su una pagina web, in Chrome, e poi selezionando "ispeziona elemento" si possono consultare html, javascript ed altre informazioni.

Altri software di interesse sono segnalati in[: 10.11](#page-93-0) [Componenti esterni; visibilità; Social media,](#page-93-0) pag[. 94.](#page-93-0)

## **10.16 Project & Collaboration management – strumenti di supporto**

In questa sezione sono analizzati software utili a consentire un controllo e una gestione efficiente del progetto da parte del team direttivo di UniPdVP

### **10.16.1 Software di Project Management e gestione della collaborazione**

Una lista di applicazioni dedicate alla gestione di progetti può essere consultata all'indirizzo: [http://en.wikipedia.org/wiki/List\\_of\\_project\\_management\\_software](http://en.wikipedia.org/wiki/List_of_project_management_software)

### *10.16.1.1 Open Source, Web based*

Tra gli applicativi open source "Web based" più completi, predisposti ad essere utilizzati attraverso internet e a supportare la gestione di progetti, vi sono:

- Endeavour: [http://en.wikipedia.org/wiki/Endeavour\\_Software\\_Project\\_Manangement](http://en.wikipedia.org/wiki/Endeavour_Software_Project_Manangement)
- Project.net[: http://www.project.net/](http://www.project.net/)
- Project-open: <http://www.project-open.org/>

Per la collaborazione in senso più ampio possono essere utilizzati groupware quali Zimbra. Zimbra Collaboration Suite [\(http://www.zimbra.com/learn/\)](http://www.zimbra.com/learn/) è un'applicazione open source da installare su server che consente di realizzare account e-mail e di utilizzare e condividere calendari, files e liste di compiti. Per altre informazioni consultare: [http://it.wikipedia.org/wiki/Zimbra;](http://it.wikipedia.org/wiki/Zimbra)

[http://en.wikipedia.org/wiki/Zimbra;](http://en.wikipedia.org/wiki/Zimbra) [http://www.zimbra.com/.](http://www.zimbra.com/) Zimbra sembra essere uno strumento ideale per l'implementazione di un servizio mail per grandi organizzazioni (ad esempio: *"University of Wisconsin–Milwaukee Depends on Red Hat Enterprise Linux and Zimbra Collaboration Suite to Connect 50,000-Member Campus Community*").

Attraverso ulteriori ricerche sono pervenuto all'individuazione di un servizio di particolarmente agevole utilizzo: **Teambox**; si tratta di un progetto pubblico, open-source, in rapida evoluzione. Teambox può essere utilizzato direttamente on-line senza installazioni e a titolo gratuito, entro certi limiti di utilizzo di spazio server; in alternativa si possono acquistare i servizi a pagamento per espandere la memoria utilizzabile ed è possibile anche ospitare il software nel proprio server, gratuitamente. La facilità e rapidità di utilizzo e l'ampia gamma di funzionalità offerte, unitamente alla possibilità di poter disporre liberamente del software e di poter decidere, in futuro, di installarlo nel proprio server, fanno di Teambox una scelta ideale per la gestione dei lavori di un gruppo di piccola-media dimensione, quale potrebbe essere il team di sviluppatori di UniPdVP, in caso di avviamento del progetto e quindi di coinvolgimento di altre persone. Per queste ragioni Teambox sarà analizzato in dettaglio in: "[10.16.2, Descrizione di Teambox](#page-112-0)".

### *10.16.1.2 Open Source, Non Web Based*

Altre applicazioni open source, ma destinate a essere utilizzate "in locale" (non adatte quindi a progetti collaborativi) sono i seguenti:

OpenProj:<http://www.serena.com/products/openproj/index.html>

L'intento è di offrire gli stessi servizi di Microsoft Project, noto software proprietario. Questo software è davvero efficace, secondo anche quanto riportato, per esempio, in questa analisi, effettuata da un utilizzatore: [http://www.eventmanagerblog.com/open-source/wbs-gannt](http://www.eventmanagerblog.com/open-source/wbs-gannt-and-budegt-template)[and-budegt-template.](http://www.eventmanagerblog.com/open-source/wbs-gannt-and-budegt-template) È interessante notare le ridotte dimensioni dell'applicazione e il supporto multipiattaforma: Mac, Linux, Unix, Windows.

Planner[: http://live.gnome.org/Planner/About](http://live.gnome.org/Planner/About)

Dato il carattere collaborativo del lavoro di gestione dell'infrastruttura UniPdVP, la scelta dovrà essere preferibilmente concentrata su strumenti Web Based di gestione dei progetti.

Software quali OpenProj potranno comunque essere convenientemente utilizzati, in affiancamento ai servizi web based, per realizzare documenti particolarmente dettagliati e curati, con wbs, gantt chart ecc. Grazie al supporto multipiattaforma OpenProj può essere, infatti, utilizzato anche per condividere tali documenti tra i membri del team.

### *10.16.1.3 Altre soluzioni*

Servizi simili a Teambox, non open source, che non richiedono installazione e che sono a pagamento: [http://lighthouseapp.com/;](http://lighthouseapp.com/)<http://tryzipline.com/index.html>

### *10.16.1.4 Servizi esclusivamente dedicati alla gestione delle password*

In questo blog:<http://floatingsun.net/2010/02/03/web-based-password-managers-3-years-later/> sono descritti tre servizi on-line di gestione delle password particolarmente efficaci.

L'attivazione della piattaforma UniPdVP comporta l'apertura di numerosi nuovi account (per esempio quelli necessari per usufruire dei servizi esterni elencati in precedenza). I dati di accesso sono informazioni sensibili e risulta opportuno utilizzare strumenti di gestione dedicati e all'avanguardia. Clipperz; Passpack; LastPass:

Clipperz [\(http://clipperz.com/\)](http://clipperz.com/). Questo servizio è gratuito; gran parte del codice di Clipperz è open source. *"Clipperz is a free and anonymous online password manager. Local encryption within the browser guarantees that no one except you can read your data. Nothing to install."* 

[http://clipperz.com/support/user\\_guide/sharing:](http://clipperz.com/support/user_guide/sharing) la funzionalità di condivisione password sarà disponibile a breve (attualmente compare la segnalazione "Coming Soon").

Passpack[\(https://www.passpack.com/en/home/\)](https://www.passpack.com/en/home/) e LastPass [\(http://lastpass.com/\)](http://lastpass.com/), due simili servizi, offrono già da ora questa funzione aggiuntiva, ma a pagamento.

Video che illustra come Passpack può essere utilizzato da parte di gruppi di lavoro: [http://www.youtube.com/watch?v=lgAfB4b8luo.](http://www.youtube.com/watch?v=lgAfB4b8luo)

Considerazioni: tutti e tre i servizi possono essere utilizzati per gestire con comodità le password da parte di un singolo utente; non richiedono installazione e sono di utilizzo immediato.

Nel caso di fruizione da parte di un gruppo di lavoro, Clipperz sembra essere la soluzione ottimale in quanto non richiede pagamenti; purtroppo attualmente non è ancora disponibile questa funzionalità.

Utilizzare i precedenti servizi nella versione "utente singolo" (distribuendo a tutti i membri del team la password dello stesso account) non consentirebbe di gestire in modo granulare i privilegi di accesso (chi può accedere al deposito di password ha accesso a tutto il suo contenuto indistintamente).

Una soluzione: Web-KeePass.

Al prezzo di "cinque minuti" dedicati all'installazione del software nel proprio server, è possibile usufruire delle più avanzate funzionalità di gestione delle password, anche a livello di gruppo.

*"Our Java installer will have you running within five minutes of downloading required software"* Tutto ciò grazie a Web-KeePass [\(http://ossfree.net/webkeepass/\)](http://ossfree.net/webkeepass/), un prodotto completamente gratuito e Open Source, che si ricollega al noto software open source per la gestione delle password: [http://keepass.info/.](http://keepass.info/) Nel forum di supporto si possono trovare utili guide:

<http://sourceforge.net/projects/webkeepass/forums/forum/692288/topic/2115948>

## <span id="page-112-0"></span>**10.16.2 Descrizione di Teambox**

.. Project Management & Collaboration...

Una efficace presentazione di questo strumento è presente all'indirizzo: [http://teambox.com/tour?locale=it.](http://teambox.com/tour?locale=it) "*A place for your team on a Twitter-like project collaboration tool. Create projects, share tasks, messages, files. Get notified by email. Manage client work. Enjoy real group collaboration for your projects!*"

In <https://teambox.com/projects/unipdvp> si possono condividere informazioni riguardanti UniPdVP tra i membri del team, in modo sicuro e riservato, e gestire le collaborazioni, ad esempio assegnando compiti, fissando scadenze e controllando lo stato di avanzamento delle azioni.

Le impostazioni relative al proprio Account possono essere accedute cliccando su "Opzioni" in alto a destra. Particolarmente utile è definire sin dall'inizio le modalità di notifica; si può per esempio scegliere riguardo quali attività essere avvisati.

Una guida sintetica e funzionale all'utilizzo di Teambox, ma non ufficiale e ospitata in un sito esterno:

<http://812studio.com/using-teambox-for-project-management/>

Un progetto in Teambox è composto di sei sezioni principali, la cui descrizione è accompagnata qui da alcuni esempi di utilizzo.

#### *10.16.2.1 Panoramica*

Consente di visualizzare rapidamente tutti gli ultimi interventi effettuati nel sito, che si tratti dell'apertura di nuove attività o dei commenti a discussioni aperte ecc.

È presente anche la domanda "Che cosa stai facendo?", cui l'utente può rispondere aggiornando il proprio status come farebbe in un social network quale potrebbe essere Facebook o twitter.

#### *10.16.2.2 Conversazioni*

Costituiscono un ottimo modo per dialogare e trovare assieme soluzioni a problemi aperti. Possono essere utilizzate per scambi di opinioni, suggerimenti ecc. Ogni intervento è associato al nome dell'utente e ogni membro non può modificare i commenti altrui.

Un esempio di utilizzo: se qualcuno incontrasse qualche difficoltà nell'utilizzo di [https://teambox.com/projects/unipdvp,](https://teambox.com/projects/unipdvp) potrebbe utilizzare l'apposita conversazione, già avviata, o aprirne anche di nuove nel caso la sua perplessità riguardi altre tematiche.

Quando la discussione e il contributo di più utenti porta a risolvere le difficoltà iniziali, i risultati ottenuti possono essere riassunti e condivisi attraverso una pubblicazione nell'opportuno documento della sezione "Pagine"; a questo punto la discussione può essere cancellata.

Questa è la sezione che più di altre si presta all'attuazione di decisioni collettive (si può eseguire una sorta di sondaggio o votazione in cui ognuno con un commento interviene a esprimere il proprio parere sulla questione proposta). È da notare che i commenti pubblicati dagli utenti possono essere modificati solamente dal proprio autore e limitatamente a circa, la prima quindicina di minuti dalla pubblicazione; in seguito, gli interventi possono essere cancellati solamente in occasione dell'eliminazione della discussione cui appartengono.

Teambox può essere configurato in modo che ogni qual volta un utente sia nominato nel testo pubblicato, egli sia avvisato con un'e-mail.

Utile è anche la possibilità di iscriversi a una certa discussione e di ricevere e-mail con gli ultimi messaggi scritti. Vedere anche: Suddivisione dei compiti.

La suddivisione dei compiti può essere agevolmente eseguita utilizzando il sito del team [\(http://app.teambox.com/projects/unipdvp\)](http://app.teambox.com/projects/unipdvp) e, in particolare, agendo nella sezione: "Compiti".

#### *10.16.2.3 Compiti*

I compiti sono organizzati in liste; per ogni compito è possibile scrivere commenti contenenti direttive, aggiornamenti e quant'altro. I compiti possono essere assegnati a uno o più membri del team, tramite l'apposita funzione. Altre caratteristiche associabili ai tasks sono gli stati: "in attesa", "Completo", "Rifiutato". Un commento può essere anche segnalato come "Nuovo"; possono essere allegati files e, non da ultimo, per ogni task può essere associato il numero di ore lavoro previsto per il suo svolgimento. Le azioni associate a degli intervalli temporali (date di inizio e fine attività) sono visualizzate in un calendario e in un Gantt Chart.

#### *10.16.2.4 Pagine*

Costituiscono dei fogli di lavoro condivisi, delle pagine wiki (i cui contenuti sono sviluppati in collaborazione da tutti coloro che vi hanno accesso). La modifica dei contenuti è aperta, nel senso che il testo può essere modificato da tutti gli utenti, procedendo non solo per aggiunte, ma anche cambiando e cancellando ciò che hanno scritto gli autori precedenti. Questa descrizione di Teambox è un esempio di contenuto che è ospitato nella sezione "Pagine", in cui compare anche il testo dedicato a presentare il progetto, descrivendone finalità e motivazioni.

Wiki è anche un ottimo strumento per collaborare nella raccolta di contenuti: i componenti del team possono, in apposite pagine, depositare link che reputano interessanti e attinenti alle tematiche di UniPdVP, bozze di articoli, idee e quant'altro, indipendentemente dal loro compito di pertinenza.

Le pagine divengono quindi anche uno strumento di revisione e editing, in cui il team, o solamente i membri specificamente incaricati, effettuano operazioni di controllo e integrazione reciproci prima della pubblicazione finale degli articoli. Una pagina è dedicata esclusivamente al tema delle licenze: in essa si raccolgono informazioni riguardo alle possibili licenze di pubblicazione dei lavori multimediali, al fine di consentire l'attuazione di scelte consapevoli. Un ulteriore documento è specificamente destinato a raccogliere in forma sintetica e rapidamente accessibile gli account di servizi esterni che sono utilizzati in comune dal team di UniPdVP.

#### *10.16.2.5 Time Tracking*

Si tratta di un calendario che visualizza gli eventi e le attività; sono presenti anche funzioni di filtraggio dei contenuti.

#### *10.16.2.6 Files*

Visualizza tutti i files caricati sinora nel sito, indipendentemente da dove questi siano stati collocati. In questo modo si può gestire efficientemente l'occupazione di memoria.

#### *10.16.2.7 Progetto e Persone*

"Progetto" e "Persone" sono altre due pagine disponibili per ogni Progetto.

I progetti sono accessibili solo ai membri; è possibile controllare quali tra i collaboratori hanno l'autorizzazione di invitare altri partecipanti. A ogni membro corrisponde una pagina di profilo personale in cui sono visualizzate: l'attività recente e informazioni di contatto.

#### *10.16.2.8 Altre informazioni*

#### **10.16.2.8.1 Dispositivi mobili**

Teambox è predisposto per l'utilizzo attraverso dispositivi mobili (l'interfaccia è semplificata per essere adeguatamente fruita attraverso uno schermo di dimensioni ridotte).

#### **Open source e piano gratuito**

Teambox è Open Source; è possibile installare il software nel proprio server gratuitamente. Sono disponibili anche servizi di hosting e supporto a pagamento. La versione gratuita di hosting, che consente di avviare progetti direttamente on-line in pochi secondi utilizzando semplicemente il browser, dà accesso a uno spazio di memoria che ha un limite superiore di 50Mb e consente di avere sino a tre progetti attivi contemporaneamente; tra i progetti attivi non figurano i progetti archiviati (resi inattivi) che, quindi, possono essere anche in numero superiore a tre. I piani di hosting sono molteplici e consultabili al sito[: http://www.teambox.com/services/premium.](http://www.teambox.com/services/premium) La versione "Personal" prevede: \$12/month, 6 projects, 200 Mb storage, unlimited users. È da notare che alla pagina

<http://app.teambox.com/groups> è possibile costituire un gruppo che identifichi più persone ("*Use groups to share resources with others, and to band together projects under a single name!*"). Utilizzando la funzionalità "gruppo" per acquistare i premium plans, tutti i partecipanti al progetto potranno utilizzare i servizi aggiuntivi.

Completano l'offerta, anche per la versione free: attenzione alla sicurezza (vengono utilizzati enterprise-class servers e viene effettuato il backup dei dati); innovazione (Teambox è costantemente aggiornato con nuove funzioni). Il piano "Free" attualmente in uso soddisfa ampliamente le esigenze di UniPdVP\_Web-Project.

#### **10.16.2.8.2 Servizi di storage**

Eventuali esigenze di spazi di condivisione aggiuntivi potranno essere affrontate predisponendo e condividendo account a servizi specifici e gratuiti di hosting (di cui si è discusso nella sezione: Strumenti di Hosting & Sharing, pag. 74), che saranno realizzati anche ai fini di poter usufruire dei vantaggi offerti dalla multi-pubblicazione descritta in precedenza (Multi-Pubblicazione, pag. 80).

#### **Formattazione del testo non agevole**

(Un limite attuale di Teambox). La formattazione del testo non è molto agevole e viene effettuata tramite interfaccia testuale, utilizzando i codici descritti all'indirizzo:

<http://daringfireball.net/projects/markdown/syntax#p> (Si utilizza la sintassi Markdown 1.0.1: a text-to-HTML conversion tool for web writers). Teambox consente di organizzare in modo efficace le pagine, per esempio realizzando linee divisorie tra testi riguardanti argomenti diversi.

Dopo aver notato la scomodità di formattazione del testo, ho scritto una mail al gruppo degli sviluppatori di Teambox suggerendo di integrare strumenti simili al seguente[: http://wmd-editor.com/demo.](http://wmd-editor.com/demo)

Mi è stato comunicato che il team è già al lavoro per migliorare quest'aspetto del servizio.

**Alcune funzionalità avanzate:**

#### <http://help.teambox.com/faqs/advanced-features/email>

È possibile rispondere, commentare, inaugurare nuove discussioni, assegnare o modificare compiti direttamente tramite e-mail, senza accedere al sito di Teambox.

**Alcune funzioni introdotte di recente:**

<http://blog.teambox.com/new-on-teambox-threaded-comments/>

(From now on, any comment you publish to Teambox will start a thread...)

<http://blog.teambox.com/gantt-charts-calendars/> (You can now access Gantt Charts or Calendars for each project, but also for all your projects. We didn't implement task dependencies) **Curiosità:**

<http://blog.teambox.com/world-cup/> Tambox è stato utilizzato anche dalla nazionale di calcio spagnola, vincitrice del campionato mondiale di calcio 2010. *"For a team, it's important to stay aligned and move as one. Teambox just felt like a natural fit. I gave tasks to the players, and prepared each game beforehand with Pages."* (Vicente Del Bosque, allenatore della nazionale di calcio della Spagna)

# **11Test**

In questa capitolo verrà dettagliatamente descritta la serie di test eseguiti su alcuni software precedentemente citati e sull'efficacia di una loro integrazione; il tutto viene accompagnato da note di approfondimento. Il materiale sotto riportato potrà facilitare e velocizzare notevolmente la realizzazione dell'infrastruttura. Questi test sono stati realizzati per poter studiare concretamente le potenzialità degli strumenti oggetto d'indagine e quindi poter anche effettuare scelte consapevoli; proprio la natura prettamente preparatoria di queste prove fa si che non si entri in contraddizione con le direttive generali [\(8.6](#page-72-0), "[Direttive generali](#page-72-0)"), che prevedono la frequente pubblicazione delle sperimentazioni e di ogni modifica al sito (per ottenere subito feedback): di fatto il servizio non è ancora stato avviato; si è trattato solamente di studi introduttivi, di fattibilità e acquisizione di know-how.

# **11.1Esempio di implementazione sito in server offline**

Questo paragrafo è una naturale prosecuzione di "[10.3.3, Implementazione sito in server offline](#page-78-0)"; l'installazione di cui si parla è relativa solamente al portale realizzato con Joomla.

## **11.1.1 Installazione di software utile ad utilizzare il pc come server; il caso "Xampp"**

Xampp è un pacchetto gratuito di software che racchiude in se tutto ciò che serve (eccetto il cms) per far funzionare Joomla nel proprio computer. <http://www.apachefriends.org/it/xampp.html> *"Molti sanno per esperienza che non è facile installare un web server Apache e diventa più difficile se vuoi aggiungere MySQL, PHP e Perl. XAMPP è una distribuzione Apache facile da installare contenente MySQL, PHP e Perl. XAMPP è veramente facilissimo da installare e usare - scaricala, estraila e inizia."*

Segue una descrizione dettagliata delle operazioni eseguite per installare Xampp; alcuni passaggi non sono immediati.

Download di: XAMPP Windows 1.7.3.

Esecuzione dell'applicazione scaricata.

Selezione della cartella di destinazione, che nel mio caso è "D:\UniPdVP". Compare un'interfaccia testuale. Accetto la creazione di shortcuts per lo startmenu/desktop.

Acconsento alla rilocazione dello XAMPP paht (che non corrisponde alla directory configurata). Mi viene chiesto se desidero realizzare una "portable Xampp without drive letters"; assieme alla domanda compaiono delle note: *"You should use drive letters, if you want to use services. With UsB sticks you must not use drive letters"*; rispondo no.

Compare la scritta: *"Xampp is ready to use"*

Premendo invio ricevo la notifica: *"I have set the timezone in 'php.ini' and 'my.ini' to - Europe/Paris -. You should correct these values if my guess was wrong".*

All'interno della cartella UniPdVP precedentemente selezionata è stata creata la cartella Xampp. Modifica di timezone:

È necessario intervenire manualmente nei files "php.ini" (è nella cartella Xampp\Php); "my.ini" (è nella directory Xampp\mysql\bin).

Sostituisco in entrambi i files *"Europe/Paris"* con *"Europe/Rome"* (Consulto l'elenco di località disponibili, ad esempio, nel sito[: http://www.php.net/manual/en/timezones.europe.php\)](http://www.php.net/manual/en/timezones.europe.php)*.*

Avvio Apache e Mysql:

Nel pannello di controllo di Xampp (per accedervi posso utilizzare il collegamento creato nel desktop) seleziono "Apache" e "Mysql" e clicco "Start". L'interfaccia grafica del Control Panel segnala che Apache e Mysql sono in funzione.

Controllo:

Effettuo un tentativo di accesso, attraverso il browser, alla pagina:<http://localhost/> (o all'equivalente [http://127.0.0.1\)](http://127.0.0.1/). Tutto funziona come previsto e compare il logo di Xampp.

### **Note:**

Il termine localhost è il nome associato all'indirizzo dell'interfaccia di loopback, ovvero all' interfaccia 'fittizia' che è presente su tutti gli Host TCP/IP e che consente ai programmi di comunicare attraverso TCP/IP anche quando non sono presenti altre interfacce di rete reali (lo scambio di informazioni attraverso questo protocollo richiede la conoscenza dell'indirizzo IP dell'Host remoto; un Host non connesso alla rete consente ai software di stabilire connessioni tra di loro utilizzando l'indirizzo IP di loopback convenzionale 127.0.0.1, a cui è associato il nome "loopback").

Dopo aver selezionato la lingua di interfaccia, si ha accesso attraverso vari menu ad una serie di informazioni, tra le quali: "Benvenuto; Stato; Sicurezza; Documentazione; Componenti; phpinfo; pearinfo; perlinfo; aspinfo".

La pagina "Stato" racchiude informazioni sui servizi attualmente in esecuzione:

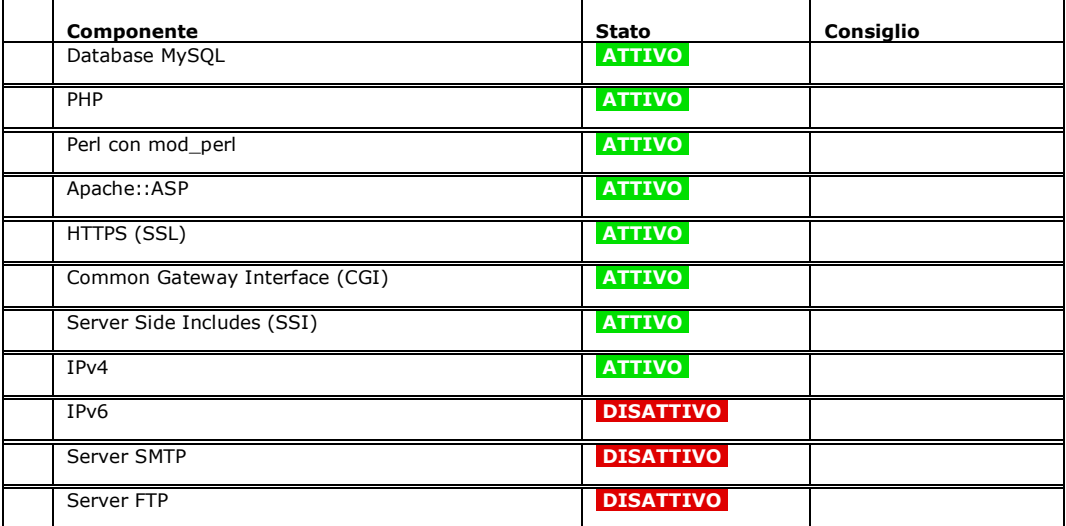

### **11.1.2 Il passo successivo: installazione di Joomla**

Un esempio: Installazione di Joomla dopo il setup di Xampp

Segue una descrizione dettagliata delle operazioni eseguite per installare Joomla.

Dopo l'installazione di Xampp e l'attivazione di Apache e Mysql, procedo con le seguenti azioni. Eseguo il download di "Joomla 1.5.17 Full Package", dal sito ufficiale [www.joomla.org](http://www.joomla.org/) (si tratta di un archivio zip).

Creo la cartella "joomla15" (il nome può variare a seconda delle preferenze) e la colloco in

"D:\UniPdVP\xampp\htdocs\" (in accordo con le directory definite durante l'installazione di Xampp) Nota:

*"The htdocs directory is your main web directory. All files placed in this directory are visible in a web browser. When building your website, you want to place your files within this directory. The server knows to look in this directory so you do not need to specify htdocs in your code. When uploading your website through FTP, you will need to change into the htdocs directory on the server."*

Estraggo nella cartella "Joomla15" il contenuto del file di installazione scaricato da joomla.org. Visito tramite browser l'indirizzo *[http://localhost/joomla15.](http://localhost/joomla15)*

Seleziono la lingua preferita; si entra in una procedura guidata di installazione.

Tra le impostazioni raccomandate del PHP che assicurano la piena compatibilità con Joomla, vi è: Display error off; la configurazione attuale è "on".

Correzione manuale delle impostazioni:

Intervengo nel file "php.ini" (è nella directory Php all'interno di Xampp) modificando "display\_errors = On" in "display errors = Off". In aggiunta o in alternativa (nel mio caso ho risolto il problema eseguendo entrambi gli interventi contemporaneamente) posso aggiungere, come ultima riga del file htaccess.txt nella directory Joomla15, il codice: *php\_flag display\_errors "Off"*, dove Off può essere sostituito con "0" in caso di mancato funzionamento.

Nella successiva fase, accetto la licenza.

Si procede in questo caso, dunque, senza inserire la password del database.

In realtà, secondo il già citato manuale di installazione, ciò non dovrebbe essere consentito da joomla: *"By default the standard installation of MySQL does not use a password - it is blank. This will not be accepted by Joomla! and it is not a particularly wise security habit to get into in any case. You should ensure that you have set a password up within the my.ini file which is the configuration file of MySQL."* La password per Mysql può essere impostata attraverso interfaccia grafica accedendo alla pagina <http://localhost/security/xamppsecurity.php> (che è linkata anche da [http://127.0.0.1/security/\)](http://127.0.0.1/security/). Nel mio caso Joomla non ha segnalato problemi nel lavorare con un database sprovvisto di password (che

comunque è consigliabile adottare).

Procedo oltre la "Configurazione ftp" (passo 5) cliccando su "next" (nell'utilizzo del proprio computer come server ospitante di joomla, non è necessario effettuare queste impostazioni). Sezione 6: Configurazione.

Inserisco il nome del sito: "UniPdVP"; e-mail: [noreply@unipdvp.org;](mailto:noreply@unipdvp.org) Password amministratore:

"unipdvpjoomla123". Queste tre stringhe possono essere scelte in accordo con le preferenze dell'utente. Scelgo di non installare dati di esempio e proseguo alla fase successiva.

Nella cartella Joomla15 cancello la directory "Installation" (questa azione è legata a questioni di sicurezza). L'installazione è completata.

Controllo:

Accedo al pannello di controllo di Joomla [\(http://localhost/joomla15/Administrator\)](http://localhost/joomla15/Administrator). Inserisco Username (Admin) e Password (unipdvpjoomla123).

L'accativante interfaccia grafica [\(Figure 19\)](#page-118-0) consente una gradevole navigazione tra le varie sezioni del sito. Possono essere creati nuovi contenuti. Il pulstante "Preview" in altro a destra consente di visualizzare le modifiche apportate.

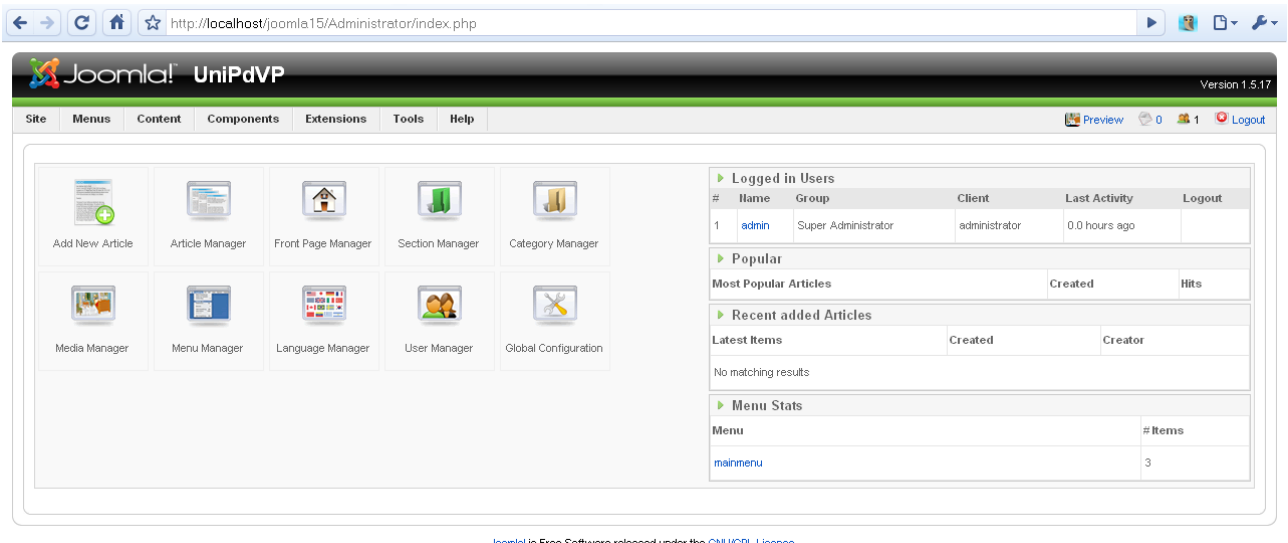

<span id="page-118-0"></span>**Figure 19**

Joomlal is Free Software released under the GNUGPL License.

# **11.2Esempio di implementazione in server online**

## **11.2.1Attivazione servizio di hosting**

In fase di test, e prima ancora di effettuare una anche elementare comparazione tra diversi servizi di hosting (vedere [10.15](#page-108-0) [Installazione e utilizzo in server on-line,](#page-108-0) pag[. 109\)](#page-108-0), ho scelto di utilizzare il servizio gratuito Altervista [\(http://it.altervista.org\)](http://it.altervista.org/).

Effettuata la registrazione, ho ottenuto i seguenti dati:

- Indirizzo web del nuovo sito: [www.demositotesina.altervista.org](http://www.demositotesina.altervista.org/)

- Dati di accesso al pannello di controllo Altervista (username e password per entrare in: [http://it.altervista.org/cplogin.php\)](http://it.altervista.org/cplogin.php)
- Le impostazioni iniziali per effettuare l'accesso FTP allo spazio server (nome server; username; password; porta; tipo di connessione); tutte queste informazioni verranno inserite in FileZilla per effettuare il trasferimento dei files.

### **11.2.2 Installazione di Joomla**

#### Seguo queste guide:

**.** 

<http://bsaett.altervista.org/internet-e-web/tutorial-per-installare-joomla-su-altervista.html> e <http://it.altervista.org/wiki/index.php/Joomla> (pagina della guida ufficiale di Altervista).

Il primo dei due siti presenta un articolo scritto da un utente, in cui viene insegnato anche ad utilizzare degli script<sup>86</sup> per ottenere informazioni complete sullo spazio web, al fine di valutare se Joomla può funzionare correttamente.

Dopo aver effettuato la registrazione ad Altervista ed aver installato Filezilla, proseguo con il download di Joomla dalle pagine del progetto [\(http://www.joomla.org/\)](http://www.joomla.org/). Accedo al pannello di controllo di Altervista; seleziono la voce "Gestione files" dal menu "Altersito" e cancello il file index.html. Estraggo in una cartella del pc il contenuto del file Joomla precedentemente scaricato e trasferisco il tutto con Filezilla (inserendo i dati di autenticazione forniti al momento della registrazione ad Altervista): per effettuare l'operazione con questo software è sufficiente trascinare le cartelle nell'apposita sezione della finestra. Ho trasferito il contenuto della cartella estratta senza includere la cartella stessa (altrimenti per accedere alla pagina pricipale si sarebbe dovuto aggiungere "/nomecartellajoomla" all'indirizzo di base del proprio spazio web).

Come consigliato nelle pagine guida precedentemente segnalate, per utilizzare Joomla in Altervista è consigliabile incrementare le prestazioni del database MySql; ciò viene effettuato agendo alla seguente voce di menu all'interno del pannello di controllo dell'host: Altersito/Risorse e upgrade/Database. Ho utilizzato il credito ricevuto al momento della registrazione per evolvere il database alla classe 3.

Nota sulla gestione dei crediti Altervista (Altercent): all'attivazione dell'account si ricevono 1000 Altercent; per ottenere la classe 3 del database è necessario spenderne 750 (250 al mese e 500 per la sola attivazione); dopo questa operazione rimangono dunque disponibili solamente 250 Altercent. Al rinnovo mensile del servizio non dovrò più sostenere i costi di attivazione di un database di classe 3; sarà sufficiente versare i 250 altercent previsti per il rinnovo. È possibile effettuare ricariche utilizzando la carta di credito per acquistare vari pacchetti Altercent: 2000 Altercent al costo di 3 euro più iva; 4000 Altercent al costo di 5 euro più iva. L'impostazione del servizio Altercent è simile a quella adottatta da altri servizi di web hosting. Effettuato l'upgrade del database, mi porto alla pagina iniziale del sito: demositotesina.altervista.org e seguo la procedura guidata di installazione di Joomla, avendo cura di inserire i dati (Hostname/server; username; password; Database) del database in uso (reperibili in: Altersito -> Risorse e Upgrade -> Database). In Advanced Settings imposto: Delete existing tables (dato che non sono interessato a mantenere evenutali dati già presenti nel database). La Table Prefix impostata con questa installazione sarà probabilmente quella di default: "JOS\_".

In "configurazione accesso" utilizzo gli stessi dati che sono stati inseriti nel programma utilizzato per gestire le comunicazioni FTP (Filezilla), anche se nel caso di Altervista non è necessario configurare questi campi dato che non vi sono restrizioni nell'accesso via FTP utilizzando programmi come Filezilla. Inserisco il Nome del sito (demositotesina), l'indirizzo email (demositotesina@alterivsta.org<sup>87</sup>) e password amministratore. Tramite Filezilla, come consigliato dalla procedura guidata di installazione, cancello

<sup>&</sup>lt;sup>86</sup> Esempio: HISA (Health, Installation and Security Audit), uno script PHP che si occupa di visualizzare le caratteristiche del vostro spazio web e di analizzare la sua compatibilità con Joomla!

 $87$  È consigliabile controllare poi se effettivamente qusto indirizzo risulta funzionante

completamente la cartella "Installation".

Accedo dunque al pannello di controllo dell'amministratore del sito Joomla visitando l'indirizzo "<http://demositotesina.altervista.org/administrator/>" e inserendo username e password precedentemente scelti.

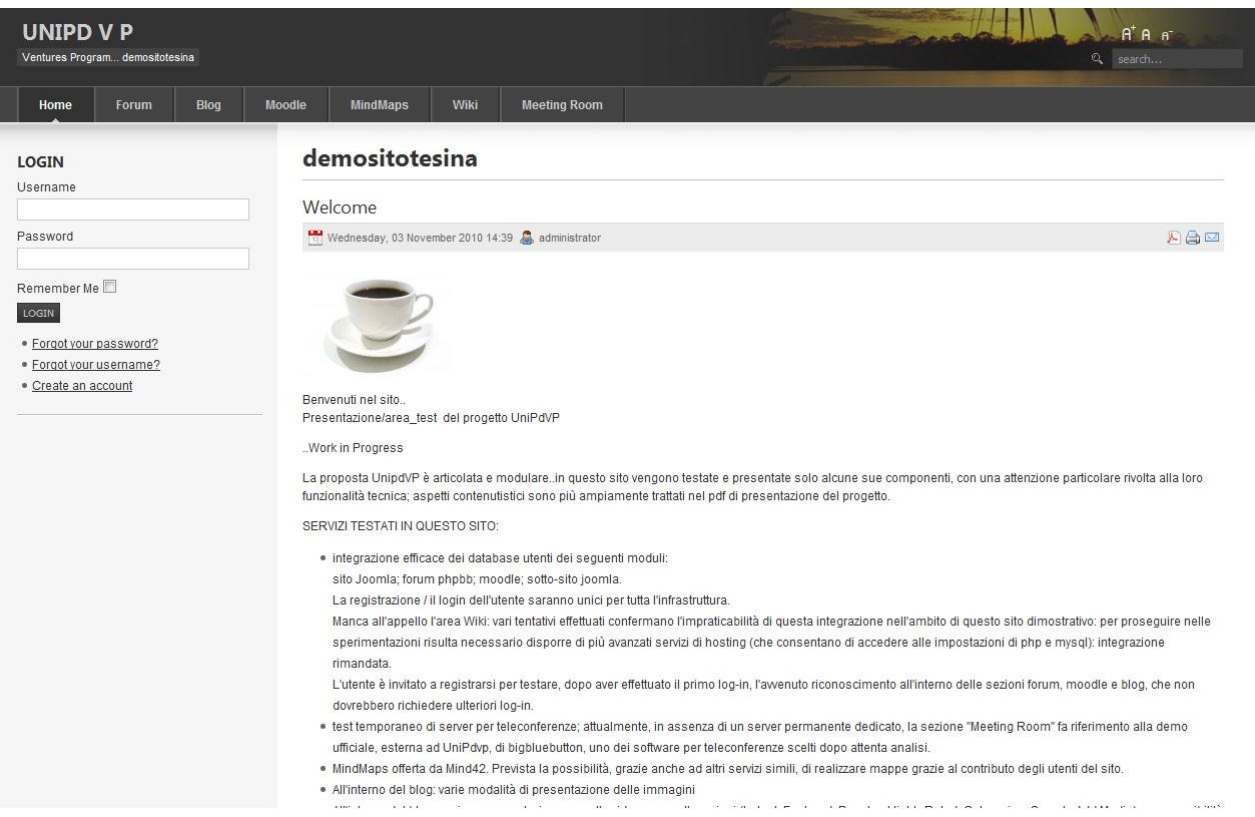

#### **Figure 20**

Immagine raffigurante l'home page di [www.demositotesina.altervista.org,](http://www.demositotesina.altervista.org/) come appare alla conclusione di tutte le modifiche effettuate durante i test riportati in questo capitolo.

## **11.2.3 Installazione Forum phpBB**

Effettuo il download dell'ultima versione di phpbb disponibile ed estraggo il contenuto del relativo file compresso. Colloco la cartella così ottenuta nello spazio web, utilizzando Filezilla. A differenza dell'installazione di Joomla, ora trascino nel server anche la cartella e la nomino "forum". Accedo dunque all'indirizzo: <http://demositotesina.altervista.org/forum> e seguo la procedura guidata di installazione; specifico come tipo di database "MySQL" e uso gli stessi dati utilizzati precedentemente nell'installazione di Joomla; inserisco inoltre nome utente, password e e-mail, diversi da quelli specificati per l'amministratore di Joomla (per evitare complicazioni in fase di fusione dei siti). **L**ascio invariata la scheda "advanced settings". Concludo cancellando tramite Filezilla la cartella "Install" presente nella directory "forum" all'interno dello spazio in Altervista. Il pannello di controllo di phpbb3 è accessibile all'indirizzo: <http://demositotesina.altervista.org/forum/adm/>

#### *11.2.3.1 Jfusion; integrazione di Joomla e Phpbb*

Alcune utili guide relative all'installazione di Jfusion:

- Una video guida:
	- 1. <http://www.youtube.com/watch?v=SPr1h1nQf3U&feature=related>
	- 2. <http://www.youtube.com/watch?v=N00nIhivAnk&feature=related>
	- 3. <http://www.youtube.com/watch?v=eLlORoLq6Vc&feature=related>
- [http://wiki.jfusion.org/doku.php?id=installation:package\\_upload](http://wiki.jfusion.org/doku.php?id=installation:package_upload)

#### - <http://wiki.jfusion.org/doku.php?id=phpbb:configuring>

Approfondimenti relativi al funzionamento di Jfusion possono naturalmente essere condotti utilizzando la documentazione di questa estensione; in particolare, la seguente pagina risulta indicata per comprendere e valutare i limiti del dual login: [http://www.jfusion.org/docs/doku.php?id=fix;dual\\_login.](http://www.jfusion.org/docs/doku.php?id=fix;dual_login)

#### **Installazione**

Scarico l'ultima versione di Jfusion ([http://www.jfusion.org/\)](http://www.jfusion.org/) e accedo al pannello di controllo amministratore del sito in Joomla. Clicco "Extension -> Install"; poi "upload package file" e seleziono jfusion. In caso si riscontrino problemi durante l'installazione è possibile tentare un'altra modalità di installazione: "da directory". È utile consultare questa guida:

<http://forum.joomla.org/viewtopic.php?f=470&t=209568>

Per l'installazione da directory:

- eseguo l'unzip della cartella Jfusion scaricata
- creo una cartella alla radice dello spazio server e la chiamo "tempsetup" (è possibile scegliere un nome qualunque, purché non contenga spazi) usando filezilla.
- Eseguo l'upload degli unzipped files nella directory appena create (copio i files estratti all'interno di Tempsetup)
- Individuo il path da indicare in fase di installazione da directory: contrariamente a quanto ci si può attendere il percorso non sarà solamente: "tempsetup/". Nel pannello di controllo Joomla, seguo il percorso "Site - Global Configuration – Server" e, dal campo "Path to Temp-folder", copio tutto eccetto l'ultimo termine:"tmp".
- Torno alla pagina dedicata all'aggiunta di estensioni e inserisco il path per installare da directory: in "Install from directory" incollo il percorso prima copiato e aggiungo alla fine "tempsetup/" o "tempsetup/Jfusion/"se in precedenza è copiata l'intera cartella "Jfusion", e non solamente i files in essa contenuti, all'interno di "tempsetup"
- Ad installazione completata è possibile cancellare il contenuto di "tempsetup"
- Attensione: durante l'installazione di Jfusion può accadere che la procedura si blocchi ancora e vengano riportati errori; in tal caso è consigliabile ripetere la procedura.

#### **Configurazione**

Le procedure sono descritte di seguito in modo forse meno formale, ma maggiormente conciso. L'obiettivo delle operazioni è quello di fare in modo che gli utenti al momento registrati in Joomla e phpbb possano avere accesso all'intera infrastruttura (per questo viene effettuata una sincronizzazione degli utenti registrati); inoltre, si intende mantenere la possibilità di autenticarsi al sito solamente in Joomla, che viene considerato come il software principale, mentre l'accesso al forum viene subordinato al semplice clic di un link presente nella pagina di accesso.

Nel pannello di controllo joomla: Componenti -> jfusion -> joomla options -> clicco avanti; spunto phpBB3 e clicco su "configura plugin" -> aggiungo "/forum" al path.

Cambio le impostazioni del plugin: default usergroup: "registered" e salvo.

Nella pagina in cui vedo tutti i software compatibili con jfusion, clicco (spuntando) su "master" in corrispondenza di joomla e "slave" in corrispondenza di phpbb3.

Accedo al pannello di controllo di phpbb3 ([http://demositotesina.altervista.org/forum/adm/\)](http://demositotesina.altervista.org/forum/adm/):

effettuo login con username e password; clicco su pannello di controllo amministratore (ultimo link in basso); clicco nuovamente "login"; seleziono: "generale -> iscrizione utente" (user registration settings). "Account activation": disable ! -> Invia (submit)

Torno al pannello di controllo joomla: components -> Jfusion -> newUsersync; si include phpbb nell'usersync; si dà avvio; la procedura termina correttamente perché gli utenti (in questo caso solo i due amministratori di joomla e phpbb) hanno nomi, e-mail e password diversi.

Ancora dal pannello di controllo joomla: menu -> main menu; clicco new -> jfusion; in "titolo" scrivo "Forum"; a destra, su parametri -> integrazione visuale: "frameless; jfusion plugin: phpbb3; scrollbars in wrappers: no; salvo.

Seleziono "componenti -> Jfusion -> attivo" (enable jfusion plugin).

Seleziono: "estensione -> gestione moduli -> menu principale" e in "menu assignment" deseleziono "Forum"; salvo.

Dal pannello di controllo Joomla creo un nuovo modulo -> seleziono login -> avanti -> titolo: Login. Per visualizzare il sito clicco su "anteprima".

Provo ad effettuare il login con i dati dell'amministratore di joomla e a cliccare successivamente il link al forum; il test ha funzionato: l'utente viene autenticato automaticamente all'interno del forum.

Effettuo l'accesso al portale anche con i dati dell'amministratore del forum: ottengo lo stesso esito positivo del test.

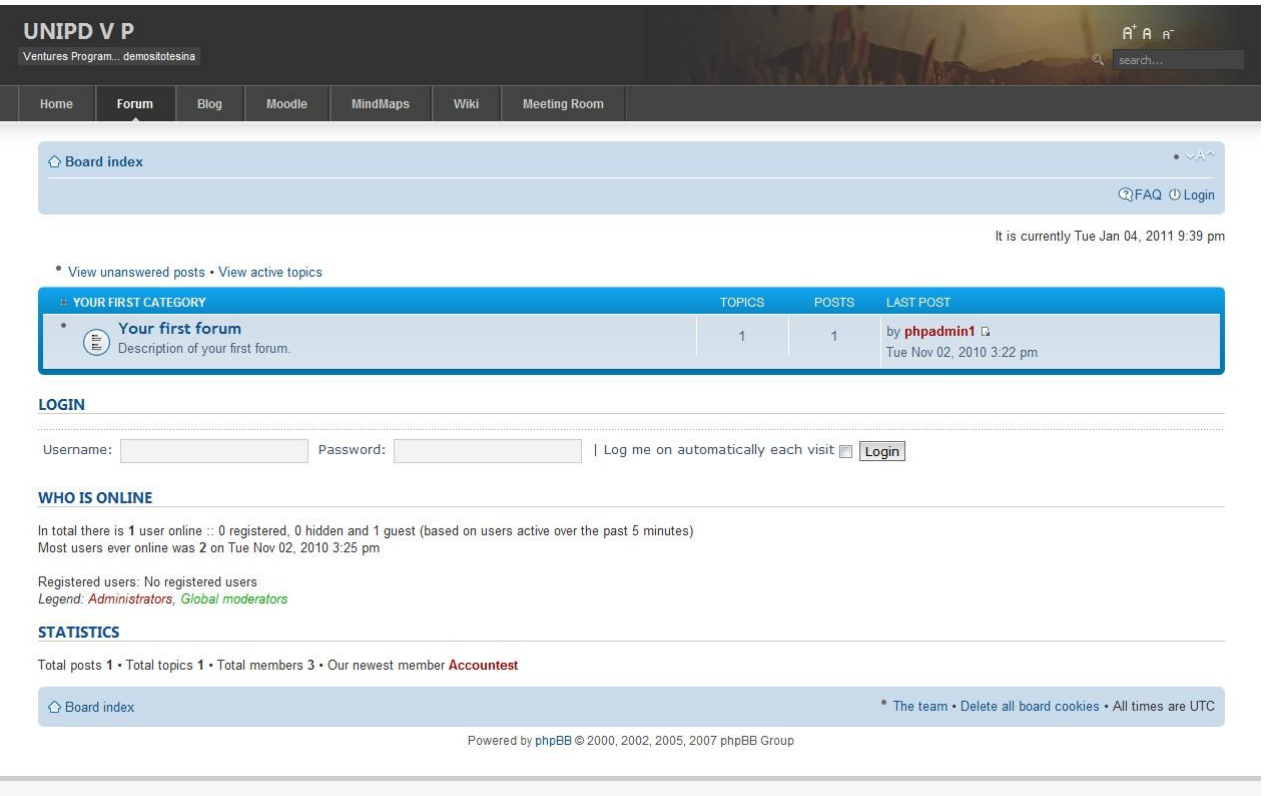

#### **Figure 21**

1

Immagine relativa al Forum, come appare alla conclusione di tutte le modifiche effettuate durante i test riportati in questo capitolo.

## **11.2.4 Installazione Moodle**

Scarico e decomprimo i file di installazione [\(http://moodle.org/\)](http://moodle.org/).

Seguo la procedura di installazione riportata nella guida ufficiale:

[http://docs.moodle.org/en/Installing\\_Moodle](http://docs.moodle.org/en/Installing_Moodle)

Quindi, carico la cartella Moodle Decompressa all'indirizzo "/moodle" dello spazio web.

Visito l'indirizzo: <http://demositotesina.altervista.org/moodle/install.php> e seguo la procedura di installazione inserendo i seguenti dati:

Moodle Directory: /membri/demositotesina/moodle

Data Directory<sup>88</sup>: /membri/demositotesina/moodle/moodledata

Database: my\_demositotesina

## *11.2.4.1 Un unico database per più cms*

Attenzione: Altervista mette a disposizione un solo Database mysql; si intendono con questi test utilizzare software che richiederebbero ciascuno l'accesso ad un database. Per proseguire comunque nelle

<sup>88</sup> In questa cartella Moodle salver I files soggetti ad upload. Questa directory dovrà quindi essere leggibile e scrivibile dall'utente del web server, ma non deve essere accessibile direttamente dal web.

sperimentazioni e aggirare le limitazioni del provider ho pensato di far condividere a Joomla, phpbb, moodle ecc lo stesso database mysql, facendo attenzione però a fare in modo che ciascuna applicazione utilizzi il database utilizzando un proprio differente prefisso. Nel caso di phpbb la procedura di installazione non chiedeva di precisare tale prefisso; in moodle invece tale scelta deve essere esplicitata e occorre dunque porre attenzione: come nome database scelgo, non avendo alternative, lo stesso precedentemente utilizzato; table prefix: mdl\_ (questo prefisso non è stato impostato in precedenza per Joomla e phpbb e quindi risulta utilizzabile).

Ho considerato anche la possibilità di effettuare collegamenti a database esterni (in modo da poter associare ad ogni software un proprio database); la procedura tuttavia non è banale, è necessario prestare alcuni accorgimenti, e oltretutto i servizi che offrono database gratuiti non sono calibrati per l'utilizzo intensivo richiesto per il funzionamento di Joomla e altri cms.

Come effettuare un collegamento a database esterno:

[http://it-comp.confusenet.com/showthread.php?t=73579;](http://it-comp.confusenet.com/showthread.php?t=73579) si consiglia di consultare il forum di Altervista; breve riassunto di come poter accedere ad un database esterno: si effettua la registrazione, per esempio, in "freesql.org" e ci si registra utilizzando username e password utilizzati su Altervista; ci si creano le tabelle e nei files php si imposta: \$DB = MYSQL\_CONNECT(\$DB\_HOST, \$DB\_USER, \$DB\_PASSWORD) OVE DB\_HOST È FREESQL.ORG.

È da precisare che Altervista non consente l'utilizzo di database di altri siti Altervista (se fosse stato altrimenti sarebbe stato possibile disporre di numerosi database adeguati a supportare Joomla e gratuiti).

Proseguo l'installazione definendo username e password del database (quelle utilizzate durante l'installazione di Joomla). Compare un avviso: manca "php\_extension xmlrpc; the xmlrpc extension is needed for hub communication, and useful for web services and Moodle networking". Questa componente serve per abilitare funzionalità di networking tra più moodle ed evidentemente non è presente nell'offerta di Altervista.

L'installazione non è ancora conclusa: eseguo il setup dell'account dell'amministratore: si tratta di selezionare username, password, nome, cognome, email, città, stato. Inserisco il nome completo del sito: "E-learning"; Short name: moodle; Descrizione: Benvenuti nell'ambiente E-learning di Demositotesina; Disabilito Self Registration. Visito l'indirizzo: [http://demositotesina.altervista.org/moodle/;](http://demositotesina.altervista.org/moodle/) da questa pagina è possibile accedere al pannello di controllo di moodle.

Per risolvere eventuali altri problemi di installazione Moodle su Altervista è possibile consultare: <http://forum.it.altervista.org/cms-forum-e-preconfezionati/23448-moodle-non-vuole-partire.html> In caso di compromissione dell'installazione di Moodle, è possibile cancellare ogni traccia del software e ripetere l'installazione nel seguente modo: se già effettuata la configurazione con Jfusion disattivo il plugin jfusion di moodle; con filezilla tolgo tutta cartella moodle dal proprio spazio server; tolgo elementi con

prefisso "mdl" dal database: pannello di controllo Altervista -> tools -> phpmyadmin, seleziono le righe interessate e clicco "drop".

#### *11.2.4.2 Jfusion; integrazione di Joomla, forum, moodle*

Seguo questa guida (come utilizzare Jfusion per collegare Moodle e Joomla): [http://www.jfusion.org/docs/doku.php?id=moodle;beforeyoubegin.](http://www.jfusion.org/docs/doku.php?id=moodle;beforeyoubegin)

In realtà agisco diversamente da quanto suggerito, impostando joomla come master e moodle come slave. Accedo con username e password a:<http://demositotesina.altervista.org/administrator/>

Ripercorro con le dovute modifiche i passi già seguiti per integrare phpbb ricordando, prima di inziare, di disattivare temporaneamente Jfusion.

Dal pannello di controllo joomla: componenti -> jfusion -> joomla options -> avanti e spunto "moodle" e clicco su "configura plugin" -> aggiungo al path: "/moodle".

Cambio impostazioni del plugin -> default usergroup: "student" e salvo.

Nella pagina in cui vedo tutti i software compatibili con jfusion, clicco su master in corrispondenza di joomla e slave in corrispondenza di moodle.

Mi reco nel pannello di controllo di moodle ed effettuo il login; disabilito la possibilità di registrazione: si disabilitano tutti I plugin di autenticazione in Moodle, come: Email-based self-registration,CAS server (SSO) ,External database,FirstClass server,IMAP server,LDAP server,Moodle Network authentication, NNTP server ,No authentication, PAM POP3 server, RADIUS server, Shibboleth. Per far ciò è sufficiente nel nostro caso seguire il seguente percorso: pannello di controllo Moodle -> Administration -> Users -> Authentication -> Manage Authentication -> spunto; in fondo alla pagina clicco su "save changes".

Nel pannello di controllo Joomla:

Components -> Jfusion -> NewUserSync; si include Moodle nell'UserSync; clicco Start.

Menu -> main menu -> new -> Jfusion -> inserisco il titolo "Moodle" -> a destra, sui parametri: integrazione visuale: "wrapper" (Attenzione: nell'altra modalità non funziona); jfusion plugin: moodle (dopo aver cliccato su "select"); scrollbars in wrapper: no; salvo.

Componenti -> Jfusion -> attivo (enable Jfusion Plugin)

Estensione -> Gestione moduli -> menu principale; menu assignment -> deseleziono moodle; salvo. Test: clicco su "Anteprima"; effettuo il login con gli account degli amministratori di Joomla, Moodle e Phpbb. Noto alcuni problemi: il login con i dati dell'admin di Joomla non funziona e viene visualizzato il seguente messaggio di errore: "0: CURL ERROR MESSAGE: THE REQUESTED URL RETURNED ERROR: 403"; nonostante questo, cliccando sul link che conduce alla sezione Moodle il funzionamento è quello atteso; il logout in moodle però non comporta il logout anche dalla sezione Joomla. Identifico una soluzione al problema consultando il forum Altervista [\(http://forum.it.altervista.org/cms-forum-e-](http://forum.it.altervista.org/cms-forum-e-preconfezionati/100573-jfusion-integrare-joomla-smf-era-integrazione-di-un-forum.html)

[preconfezionati/100573-jfusion-integrare-joomla-smf-era-integrazione-di-un-forum.html\)](http://forum.it.altervista.org/cms-forum-e-preconfezionati/100573-jfusion-integrare-joomla-smf-era-integrazione-di-un-forum.html): si tratta di sbloccare le connessioni server to server dal pannello di controllo di Altervista; la procedura prevede anche l'invio di un sms contenente una sigla specificata. Dopo questa operazione il messaggio di errore in fase di test non appare più e l'autenticazione funziona come previsto.

Provo anche a creare un nuovo utente dell'infrastruttura attraverso la procedura di registrazione: inserisco username, password e email; noto che se inserisco una e-mail precedentemente impiegata nel profilo di uno degli amministratori delle sezioni del portale mi viene segnalato il fatto che un utente è già stato registrato con quell'indirizzo. Il login effettuato nella pagina Joomla consente di accedere con

autenticazione automatica anche a Forum e Moodle; il logout effettuato nelle sottosezioni non ha validità globale, mentre il logout effettuato nella pagina in cui si è effettuato il login comporta la disconnessione dal profilo utente nella pagina Joomla e anche in quelle di Forum e Moodle.

Per problemi relativi al dual login tra Joomla e Moodle è possibile consultare il seguente articolo, relativo ai cookies:

<http://muddyhudson.com/blog/1-socialtech/128-hack-joomla-cookie-domain-for-moodle-cross-login>

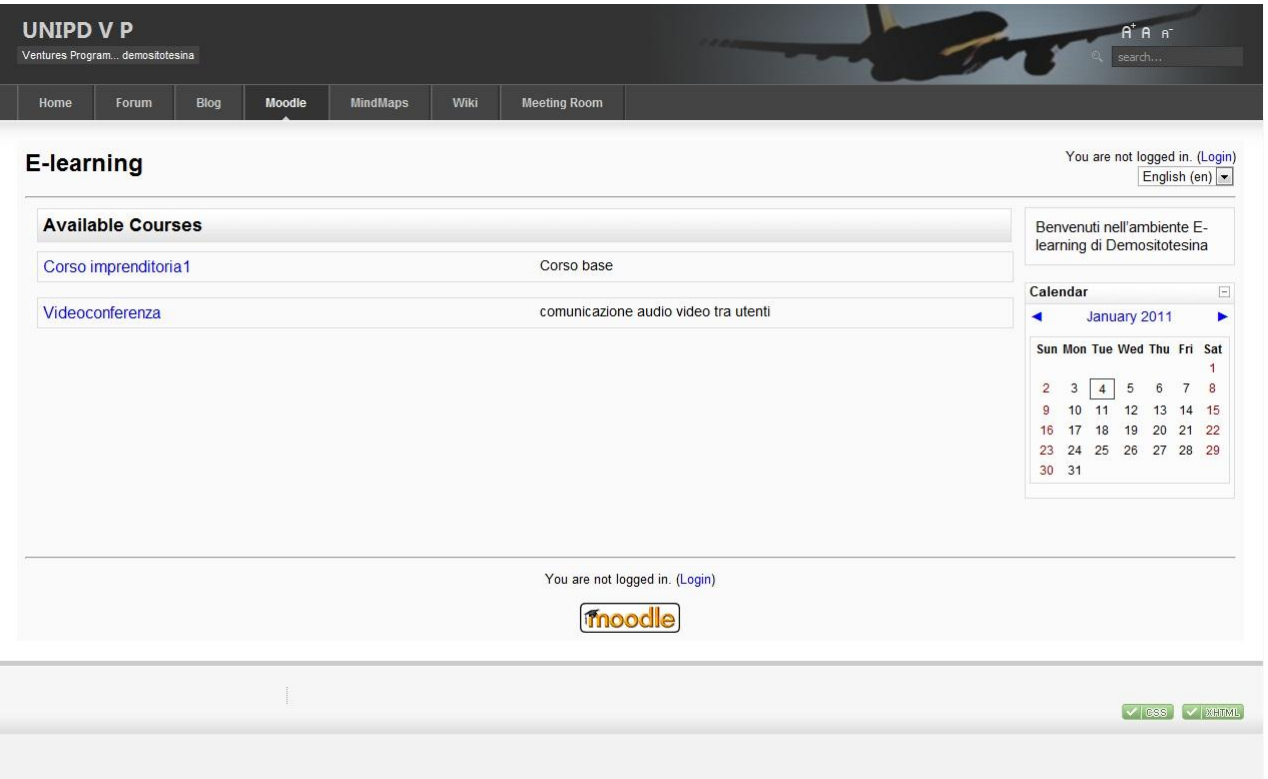

#### **Figure 22**

Immagine raffigurante la sezione Moodle dell'infrastruttura UniPdVP, come appare alla conclusione di tutte le modifiche effettuate durante i test riportati in questo capitolo.

### **11.2.5 Installazione secondo sito Joomla: Joomla slave**

Si esegue ora un test di installazione di un sito Joomla che si desidera annettere all'infrastruttura sinora costruita; in particolare, si intende fare in modo che l'autenticazione venga realizzata nella pagina del precedente sito e, tramite un semplice click, si possa effettuare il passaggio al nuovo sito, comprensivo di autenticazione automatica.

Guida: dual Joomla Installation, how to:

#### <http://www.jfusion.org/forums/viewtopic.php?f=14&t=3852&start=10>

Con Filezilla creo una cartella "Blog" e la colloco nello spazio web; trascino all'interno di questa installazione solamente il contenuto della cartella di installazione di Joomla, già decompressa in precedenza. Visito l'indirizzo: <http://demositotesina.altervista.org/blog/administrator/> e seguo la procedura di installazione di Joomla precedentemente descritta. Attenzione: per quanto riguarda le impostazioni del database, scelgo MySql e inserisco nome host, nome utente, password e nome database già utilizzati in passato. Come visto già durante il set-up di Moodle, sarebbe naturale utilizzare database distinti per i diversi software; tuttavia, dato che il gestore di host in questo caso consente in genere un solo nome DB per sito, ricorro all'utilizzo dell'opzione "prefisso tabelle" nella sezione "Parametri Avanzati" per poter fare in modo che più installazioni Joomla condividano senza problemi lo stesso database.

Configurazione avanzata: Salvataggio vecchie tabelle; Prefisso tabelle: "sub1blog\_" (nome scelto da me; il nome non deve contenere spazie ed è inoltre consigliabile non utilizzare 'bak\_': questo prefisso potrebbe essere utilizzato per il backup delle tabelle).

Nota bene: l'installazione del secondo sito Joomla effettuata utilizzando lo stesso prefisso di database del sito Joomla precedentemente configurato comporta la sovrascrittura del database di quest'ultimo e quindi la sua totale compromissione. Se dopo l'installazione di Joomla compare l'errore "Error loading Feed data", è possibile eliminare tale messaggio agendo in: Estensioni -> Module Manager -> Administrator -> Joomla! Security Newsfeed e disattivo.

Proseguo l'installazione di Joomla Slave lasciando invariata la configurazione FTP; noto che sarebbe comunque consigliabile approfondire anche questa sezione, dato che: "Per ragioni di sicurezza è meglio creare un account FTP separato che abbia accesso soltanto all'installazione di Joomla! E non a atutto il server web se questa opzione è disponibile". Inserisco il nome del sito: "Blog"; mail e password dell'amministratore. Scelgo di non installare dati di esempio. Concludo cancellando completamente la cartella "Installation" tramite Filezilla. Accedo al pannello di controllo:

[http://demositotesina.altervista.org/blog/administrator/.](http://demositotesina.altervista.org/blog/administrator/)

Global configuration -> System -> Sessione lifetime: 180 minuti (per comodità).

Altre informazioni sull'installazione di due Joomla nello stesso host:

[http://lists.nyphp.org/pipermail/joomla/2008-December/001518.html;](http://lists.nyphp.org/pipermail/joomla/2008-December/001518.html)

[http://lists.nyphp.org/pipermail/joomla/2008-December/001517.html.](http://lists.nyphp.org/pipermail/joomla/2008-December/001517.html)

discussion in forum Joomla: [HTTP://FORUM.JOOMLA.ORG/VIEWTOPIC.PHP?T=257434](http://forum.joomla.org/VIEWTOPIC.PHP?T=257434) 

Indicazioni precise: [http://www.howtojoomla.net/2006092216/HOW-TOS/INSTALLATION/INSTALLING-](http://www.howtojoomla.net/2006092216/HOW-TOS/INSTALLATION/INSTALLING-MULTIPLE-INSTANCES-OF-JOOMLA-WITH-1-DATABASE)[MULTIPLE-INSTANCES-OF-JOOMLA-WITH-1-DATABASE](http://www.howtojoomla.net/2006092216/HOW-TOS/INSTALLATION/INSTALLING-MULTIPLE-INSTANCES-OF-JOOMLA-WITH-1-DATABASE)

## *11.2.5.1 Jfusion; integrazione anche di Joomla "slave"*

Pannello di controllo Joomla master (viene chiamato così il primo sito Joomla realizzato):

disattivo Jfusion; Componenti-> Jfusion -> Joomla Options -> Avanti (save) e spunto joomla\_ext e clicco su "Configura Plugin" -> Aggiungo "/blog" al path.

Cambio le impostazioni del plugin -> Default usergroup: registered; salvo.

Nell'apposita pagina, clicco su Master in corrispondenza di Joomla e slave in corrispondenza di Joomla\_ext. Ora intendo disabilitare la registrazione degli utenti nello slave; seguo queste istruzioni:

### [http://docs.joomla.org/disabling\\_user\\_registration](http://docs.joomla.org/disabling_user_registration)

Effettuo il login nel pannello di controllo Joomla slave (blog): site -> Global configuration -> SYSTEM -> allow user registration: NO.

Pannello di controllo Joomla master: COMPONENTS -> JFUSION -> NEWUSERSYNC; si include JOOMLA\_EXT nell'usersync; si dà avvio; Attenzione: nel mio caso, avendo assegnato ad entrambi gli amministratori di Joomla l'username "admin", Jfusion non ha creato un nuovo utente nel database del sito slave, bensì ha sovrascritto i dati dell'amministratore dello slave con quelli dell'amministratore del master.

Pannello di controllo Joomla master: menu -> main menu; clicco new -> jfusion -> ; in titolo metto "Blog"; a destra, integrazione visuale: "Wrapper" (altrimenti mi dà errore: "No output buffer was generated by this JFusion plugin"); jfusion plugin: joomla\_ext; scrollbars in wrappers: no; salvo.

Componenti -> Jfusion -> attivo (enable jfusion plugin); estensione -> gestione moduli -> menu principale; menu assignment -> deseleziono blog; salvo. Per fare una prova clicco su "anteprima".

Effettuo il login con i dati di joomla master e clicco su blog; non funziona. Con dati di joomla slave non riesco ad entrare nel forum; come scritto in precedenza, ciò è probabilmente dovuto al fatto che i dati dell'amministratore Joomla slave sono stati sovrascritti da quelli dell'amministratore Joomla master. Noto anche un altro problema: [http://www.jfusion.org/feature/jfusion-features:](http://www.jfusion.org/feature/jfusion-features) tra due joomla il dual login non è consentito.

Dalla documentazione: [http://www.jfusion.org/docs/doku.php?id=technical;curl\\_dual\\_login](http://www.jfusion.org/docs/doku.php?id=technical;curl_dual_login) si capisce come nonostante tutto sia possibile, al prezzo di qualche intervento non immediato nelle impostazioni, collegare tra loro più siti Joomla: dal pannello di controllo di Joomla slave aggiungo il modulo "Login": Module manager  $\rightarrow$  new  $\rightarrow$  Login  $\rightarrow$  intitolo "Login".

Dal pannello di controllo di joomla master modifico il plugin joomla\_ext di Jfusion: full url to software: [http://demositotesina.altervista.org/blog;](http://demositotesina.altervista.org/blog) Login\_Url lo lascio vuoto perché il login viene effettuato allo stesso indirizzo del sito "Blog"; alcuni campi necessitano di informazioni di cui attualmente non dispongo. Visito il sito "Blog" e con clic destro del mouse osservo la sorgente della pagina; cerco "<form"; a questo punto leggo il "Login Form ID" che cercavo; nel mio caso il codice è:

<form action="/Blog/index.php" method="post" name="login" id="form-login" >

<fieldset class="input">

<p id="form-login-username">

<label for="modlgn\_username">Username</label><br />

<input id="modlgn\_username" type="text" name="username" class="inputbox" alt="username" size="18"  $/$ 

 $<$ /p>

<p id="form-login-password">

<label for="modlgn\_passwd">Password</label><br />

<input id="modlgn\_passwd" type="password" name="passwd" class="inputbox" size="18" alt="password"  $/$ 

 $<$ /p>

Torno quindi nel pannello di controllo di Joomla master e, nelle impostazioni del modulo Joomla\_ext di Jfusion, inserisco i dati sopra visualizzati: LOGIN\_ID = form-login; INPUT\_USERNAME\_ID = form-loginusername; INPUT\_PASSWORD\_ID = form-login-password.

Salvo il tutto e testo il funzionamento; l'autenticazione funziona come previsto.

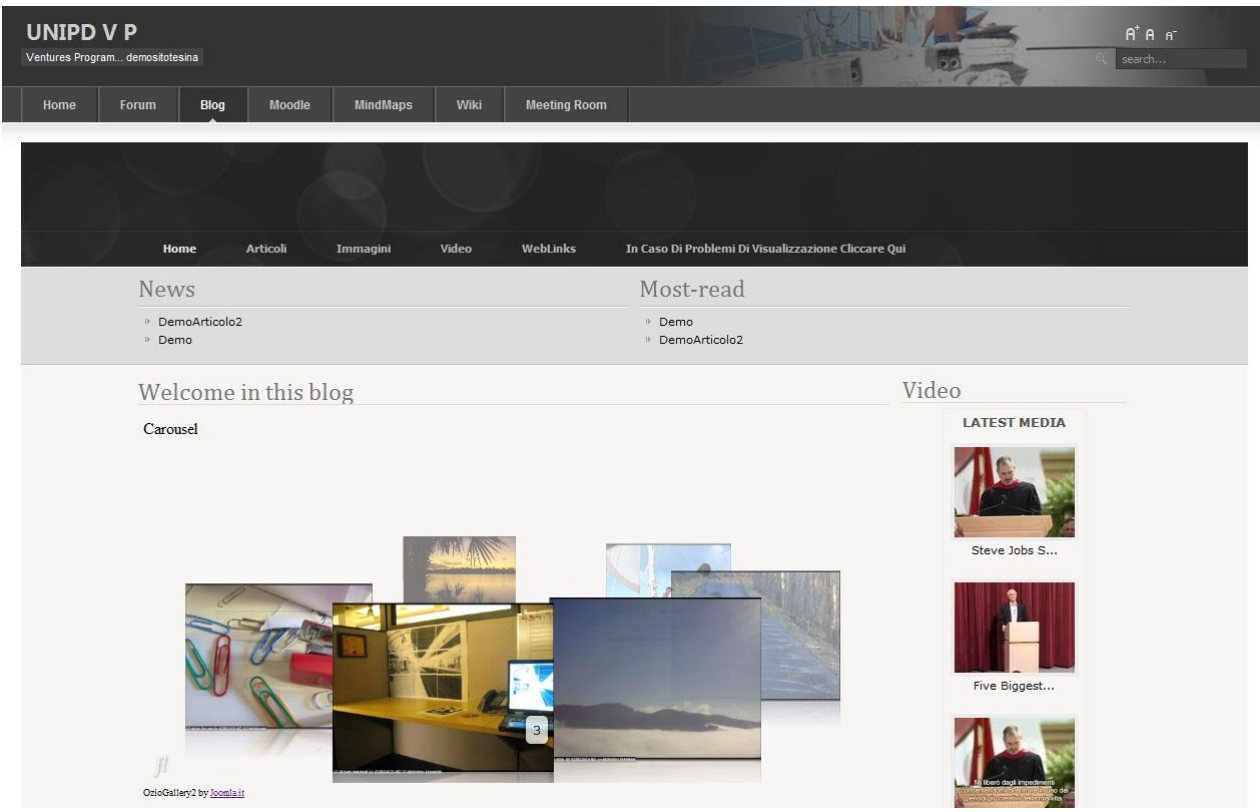

#### **Figure 23**

Immagine raffigurante l'home page di Joomla Slave, innestato in Joomla Master, come appare alla conclusione di tutte le modifiche effettuate durante i test riportati in questo capitolo.

### **11.2.6BigBlueButton**

Indirizzo della pagina ufficiale del modulo attività "BIGBLUEBUTTON":

<http://moodle.org/mod/data/view.php?d=13&rid=3524&username=guest>

Sono consultabili a questo indirizzo: documentazione; discussioni; download; guida all'installazione. Scarico il modulo BigBlueButton; con Filezilla entro nella cartella Moodle ed estraggo il contenuto dell'archivio appena scaricato in una cartella che chiamo "bigbluebutton".

Sposto le cartelle "mod" e "lang" nella cartella "moodle" (cartella al livello superiore); le cartelle mod e lang già esistenti non verranno sovrascritte, ma semplicemente arricchite con i contenuti delle corrispondenti directory che si stanno spostando.

Accedo a Moodle come amministratore del sito; entro nel pannello di controllo amministratore in alto a sinistra: notification -> clicco "continue" -> verifica di sicurezza: controllare che l'indirizzo:

http://demositotesina.altervista.org/moodle/moodledata non consenta di visualizzare i dati nella cartella"moodledata"; modules -> activities -> bigbluebutton. Seleziono:

"I AM HOSTING MY OWN BIGBLUEBUTTON SERVER". Occorre inserire I dettagli del proprio server bigbluebutton: DOMAIN NAME OR IP ADDRESS OF YOUR BIGBLUEBUTTON SERVER;

THE SECURITY SALT AS CONFIGURED ON THE BIGBLUEBUTTON SERVER; MEETING IDS.

Contrariamente a quanto pensavo, non sono disponibili server bigbluebutton utilizzabili gratuitamente, da poter cioè utilizzare nell'opzione alternativa a: "I AM HOSTING MY OWN BIGBLUEBUTTON SERVER". Infatti, nella documentazione del plug-in si può leggere:

"THIS PLUG-IN WAS DEVELOPED BY DUAL CODE INC. (WWW.DUALCODE.COM) AND IS AVAILABLE FOR FREE (COVERED UNDER THE GPL). IT ALLOWS YOU TO COMMUNICATE WITH A BIGBLUEBUTTON SERVER. PLEASE NOTE THAT IT DOES NOT MAKE YOUR MOODLE SERVER A BIGBLUEBUTTON HOST.

If you need a BigBlueButton server, you have a few options:

SET UP YOUR OWN (BIGBLUEBUTTON IS AN OPEN-SOURCE PRODUCT); SUBSCRIBE TO A HOSTED BIGBLUEBUTTON SERVICE OFFERED BY DUAL CODE AND PAY AS YOU GO."

Per mantenere bassi i costi di gestione di UniPdVP senza rinunciare al servizio offerto da bigbluebutton è quindi consigliabile installare un proprio server bigbluebutton; si possono seguire le istruzioni riportate all'indirizzo: <http://bigbluebutton.org/support> (l'installazione in Ubuntu dovrebbe richiedere circa 15 minuti). Per poter poi reperire le informazioni necessarie per poter attivare l'utilizzo dei moduli di integrazione di bigbluebutton installati nella propria infrastruttura informatica è possibile fare riferimento alla guida ufficiale di bigbluebutton stesso; ad es.:

http://code.google.com/p/bigbluebutton/wiki/FAQ#Where\_is\_the\_security\_salt\_located?

Segue un tentativo di **installazione di BIGBLUEBUTTON in un server Ubuntu**:

Seguo la procedura descritta in: [http://code.google.com/p/bigbluebutton/wiki/InstallationUbuntu;](http://code.google.com/p/bigbluebutton/wiki/InstallationUbuntu) una guida più approfondita è la seguente:

[http://code.google.com/p/bigbluebutton/wiki/InstallingBigBlueButton.](http://code.google.com/p/bigbluebutton/wiki/InstallingBigBlueButton) Per verificare se Apache è in funzione: [http://ubuntuforums.org/showthread.php?t=1193118.](http://ubuntuforums.org/showthread.php?t=1193118) Viene richiesto il prefisso per la zona: inserisco "39" (codice telefonico).

La procedura di installazione ha impegnato nel mio caso circa trenta minuti e quindi più di quanto riportato nella guida; è consigliabile eseguire l'operazione in presenza di una connessione internet veloce (può essere necessario effettuare il download di numerosi pacchetti: circa 350MB di dati). L'installazione non è andata a buon fine e bigbluebutton risulta inutilizzabile. Avviando bbb ottengo infatti: IP does not match:

IP from ifconfig: 10.150.39.16; /etc/nginx/sites-available/bigbluebutton: 10.150.121.117. Seguo queste indicazioni[: http://groups.google.com/group/bigbluebutton-](http://groups.google.com/group/bigbluebutton-dev/browse_thread/thread/b5cf8d06b400e342/4589591c7be9b15f?lnk=gst&q=ip+does+not+match#4589591c7be9b15f)

[dev/browse\\_thread/thread/b5cf8d06b400e342/4589591c7be9b15f?lnk=gst&q=ip+does+not+match#4589](http://groups.google.com/group/bigbluebutton-dev/browse_thread/thread/b5cf8d06b400e342/4589591c7be9b15f?lnk=gst&q=ip+does+not+match#4589591c7be9b15f)

[591c7be9b15f;](http://groups.google.com/group/bigbluebutton-dev/browse_thread/thread/b5cf8d06b400e342/4589591c7be9b15f?lnk=gst&q=ip+does+not+match#4589591c7be9b15f) bbb-conf ---setip; non ottengo i risultati sperati; provo con: sudo gedit /etc/nginx/sitesavailable/bigbluebutton; modifico e metto: server name 10.150.39.16; il problema ip sembra risolto. Bigbluebutton ancora non funziona; compare il seguente messaggio:

"/var/www/bigbluebutton/client/conf/config.xml:

Port test (tunnel): 10.150.121.117

Red5: 10.150.121.117

/ETC/NGINX/SITES-AVAILABLE/BIGBLUEBUTTON

server name: 10.150.39.16

port: 80

bbb-client dir: /var/www/bigbluebutton

/var/lib/tomcat6/webapps/bigbluebutton/WEB-INF/classes/bigbluebutton.properties (bbb-web) bbb-web host: 10.150.121.117

/VAR/LIB/TOMCAT6/WEBAPPS/BIGBLUEBUTTON/DEMO/BBB\_API\_CONF.JSP (API DEMOS)

BBB-WEB-API HOST: 10.150.121.117

/ETC/ASTERISK/BBB\_EXTENSIONS.CONF (ASTERISK)

VOICE CONF APPLICATION: KONFERENCE

\*\* POTENTIAL PROBLEMS \*\*"

Provo ad impostare in tutti quei files il corretto indirizzo IP con i comandi: sudo gedit

/var/www/bigbluebutton/client/conf/config.xml ecc; il problema non viene risolto.

Intenzionato comunque a testare il funzionamento di BigBlueButton, cambio approccio tentando **l'installazione in una macchina virtuale**[: http://code.google.com/p/bigbluebutton/wiki/BigBlueButtonVM.](http://code.google.com/p/bigbluebutton/wiki/BigBlueButtonVM) Utilizzare una macchina virtuale consente di ottenere un notevole vantaggio in termini di flessibilità di utilizzo: la macchina virtuale può essere eseguita su qualunque computer, anche in luoghi e con sistemi operativi diversi. Installo VMWare Player e seguo la guida passo passo. È necessario essere connessi a internet durante l'esecuzione. Prima di avviare la macchina virtuale è necessario editarla: nella scheda network -> hardware, spunto su "Bridged" e inserisco una password, che dovrò utilizzare anche ad ogni successivo avvio.

Torno al pannello di controllo di Moodle: Modules -> Activities -> Bigbluebutton e inserisco l'indirizzo ottenuto al termine dell'installazione: [http://192.168.1.10](http://192.168.1.10/) e il security salt. Per identificare quest'ultimo valore, nella macchina virtuale digito: "cd .."; ancora: "cd .."; "cd var"; "sudo apt-get install nano" (e inserisco password di firstuser preecdentemente impostata); "nano bigbluebutton.properties" e leggo così il security salt. In moodle creo un corso ed accedo come insegnante; turn Editing On; Add an Activity  $\rightarrow$ Bigbluebutton; Meeting Name: Meeting Room; Meeting ID: 46717 (già impostato); Attendee Password: inserisco una password; Moderator Password: inserisco una password; Login Rules: Automatically log-in (utenti non devono necessariamente conoscere la password; basta autenticarsi in moodle); Application Window: Welcome message: Benvenuti nella meeting room di unipdvp; Compare: "Your subscription to the BigBlueButton service has expired or the credentials you entered are not valid. Please renew your subscription or contact the system administrator". Questo messaggio di errore è inatteso e consiste forse in un'invito, da parte degli sviluppatori del plug-in, ad acquistare i loro servizi a pagamento.

Nonostante approfondendo ulteriormente forse sarebbe stato possibile ottenere il funzionamento del modulo Moodle, ho preferito effettuare il test di BigBlueButton in un'altra maniera: nel sito Joomla master aggiungo una voce di menu che è link a wrapper e inserisco l'indirizzo della macchina virtuale che ha in esecuzione BigBlueButton; ottengo la schermata di accoglienza di Bigbluebutton. Testo il funzionamento di questo server e noto che le aspettative sono pienamente soddisfatte.

CSS XHTML

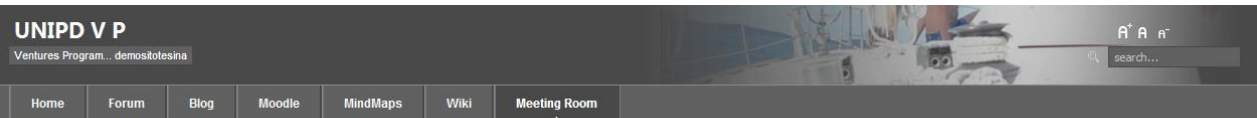

#### **Meeting Room**

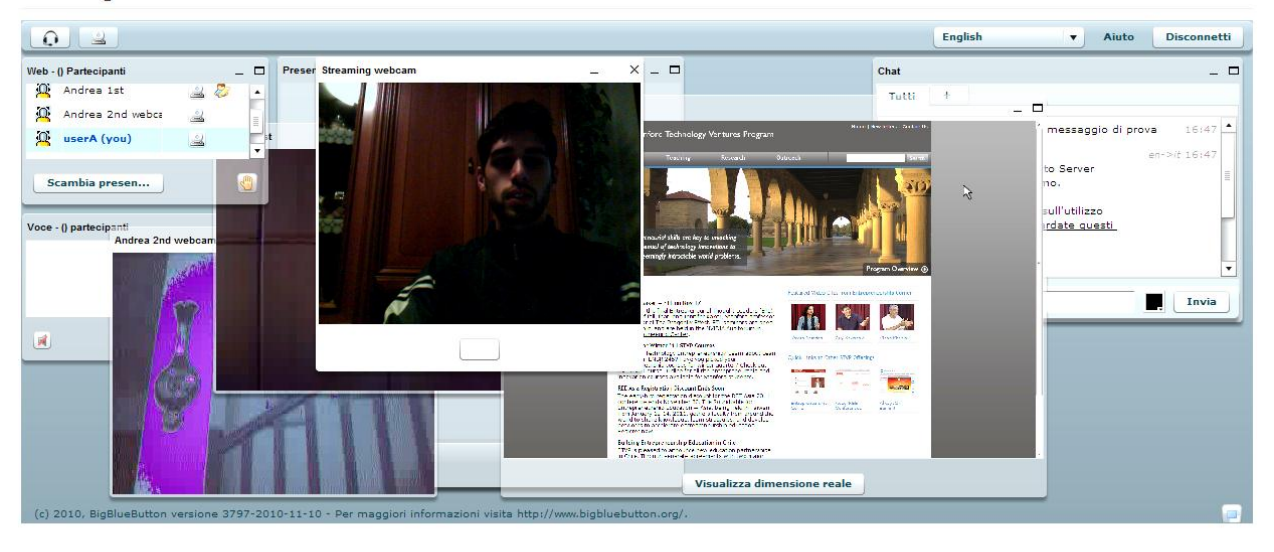

#### <span id="page-130-0"></span>**Figure 24**

Immagine relativa alla sezione "metting room" di [www.demositotesina.altervista.org,](http://www.demositotesina.altervista.org/) catturata durante i test effettuati su un Bigbluebutton server installato in una macchina virtuale e acceduto nell'ambito di una rete privata.

Si può notare in [\(Figure 24\)](#page-130-0) come l'ambiente Bigbluebutton sia ben integrato all'interno dell'infrastruttura e sia accessibile cliccando la voce "Meeting Room" nella barra del menu collocata nella parte superiore dello schermo. L'immagine è relativa ad un test in cui tre computer all'interno di una rete privata hanno condiviso audio e video; una macchina virtuale eseguita in uno dei calcolatori ha funzionato da server bigbluebutton; la funzione di chat è estremamente funzionale: consente addirittura di tradurre automaticamente ogni comunicazione nella lingua desiderata e, con un clic, di passare dalla versione originale dei messaggi a quella tradotta e viceversa. Da uno dei computer ho anche effettuato un test di condivisione del desktop: è infatti visibile al centro della pagina la finestra del sito stvp che al momento del test era in funzione nel computer da cui veniva pubblicato il desktop. Tra gli strumenti di video-conferenza analizzati, Bigbluebutton spicca per qualità e agilità di utilizzo.

Ulteriore test: effettuo il shut down della macchina virtuale; nel sito compare una schermata in cui si nota che il server di bigbluebutton non può essere contattato; riavvio la macchina virtuale e ottengo l'identico indirizzo ip precedentemente ottenuto; nel sito compare bigbluebutton come prima.

Limiti di questo test: il servizio bigbluebutton sarà attivo nel sito solamente mentre il personal computer su cui è installata la macchina virtuale utilizzata come server rimarrà acceso. La realizzazione permanente di una Meeting Room per UniPdVP potrà avvenire al momento della definizione di un internet host dedicato e sufficientemente dotato.

Attualmente la voce di menu "Meeting Room" in [http://www.demositotesina.altervista.org](http://www.demositotesina.altervista.org/) non consente l'accesso a servizi riservati a UniPdVP, bensì si limita, con il semplice intento di presentare le potenzialità dello strumento, ad inserire l'utente nella demo ufficiale di BigBlueButton; i contenuti e le persone incontrate nell'utilizzo della demo possono dunque essere totalmente estranee ad UniPdVP.

Una ulteriore limitazione del test effettuato è la seguente: avendo utilizzato un private ip address [\(http://192.168.1.10\)](http://192.168.1.10/) il server bigbluebutton è accessibile solamente all'interno della rete privata e non da qualsiasi utente connesso a internet.

Il passo successivo sarà dunque quello di rendere il private ip pubblico. Alcune informazioni su questa operazione possono essere reperite ai seguenti indirizzi:

<http://www.linuxforums.org/forum/servers/52997-how-make-ip-address-public.html>

<http://www.geekinterview.com/talk/4517-how-make-my-private-ip-address.html>

<http://hasnainali.wordpress.com/2010/02/23/openvpn-bridge-public-ip-lan/>

<http://zyms.sourceforge.net/prepare.html> (Nat)

Ecco le guide ufficiali relative a BigBlueButton:

[http://groups.google.com/group/bigbluebutton-users/browse\\_thread/thread/2ad4560c7d0717c7](http://groups.google.com/group/bigbluebutton-users/browse_thread/thread/2ad4560c7d0717c7)

[http://code.google.com/p/bigbluebutton/wiki/FAQ#Can\\_I\\_provide\\_external\\_access\\_to\\_a\\_BigBlueButton\\_s](http://code.google.com/p/bigbluebutton/wiki/FAQ#Can_I_provide_external_access_to_a_BigBlueButton_server_behind_m) [erver\\_behind\\_m](http://code.google.com/p/bigbluebutton/wiki/FAQ#Can_I_provide_external_access_to_a_BigBlueButton_server_behind_m)

<http://groups.google.com/group/bigbluebutton-setup/topics?gvc=2>

Per quanto riguarda invece il funzionamento di BigblueButton solamente nell'intervallo di tempo in cui il server è acceso, il problema può essere risolto utilizzando un virtual private server "affittato" da un provider di web hosting. In quest'ultimo caso converrà eseguire direttamente l'installazione di bigbluebutton nel vps e utilizzare gli indirizzi ip pubblici forniti (anche se è da notare che non ogni provider di vps offre anche degli indirizzi ip dedicati); netsons, per esempio, mette a disposizione due indirizzi ip per ogni vps.

Installazione di Bigbluebutton in Joomla

Blindsidenetworks [\(http://blindsidenetworks.com/integration\)](http://blindsidenetworks.com/integration) ha recentemente sviluppato un'estensione per l'integrazione di bigbluebutton in Joomla:

[http://extensions.joomla.org/extensions/communication/video-](http://extensions.joomla.org/extensions/communication/video-conference/14317?qh=ytoxontpoja7czoiymlnymx1zwj1dhrvbii7fq%3d%3d)

[conference/14317?qh=ytoxontpoja7czoiymlnymx1zwj1dhrvbii7fq%3d%3d](http://extensions.joomla.org/extensions/communication/video-conference/14317?qh=ytoxontpoja7czoiymlnymx1zwj1dhrvbii7fq%3d%3d)

Esiste un'estensione anche per far funzionare Openmeetings (alternativa a Bigbluebutton) in Moodle:<http://code.google.com/p/openmeetings/wiki/moodleplugins>

Anche nel caso di Openmeetings è necessario predisporre un apposito server.

### **11.2.7 Cooliris**

Ho effettuato dei test anche con questa applicazione, che consente di visualizzare foto in modo accattivante: viene realizzata una parete di immagini e i movimenti tra le foto sono fluidi e scenografici. Possono essere esposti con questo sistema non solamente alcuni files pre-selezionati, ma anche immagini e video derivanti da ricerche effettuate in tempo reale in flickr o provenienti, per esempio, da canali Youtube. Alcune pagine contenenti utili indicazioni a riguardo: [http://www.cooliris.com/developer/;](http://www.cooliris.com/developer/) [http://www.coolirsi.com/developer/forum/.](http://www.coolirsi.com/developer/forum/)

### **11.2.8 Installazione Dokuwiki**

Data la possibilità di Jfusion di integrare anche il software dokuwiki, ho provato a testare anche questa funzionalità. La pagina ufficiale del progetto Dokuwiki[: http://www.dokuwiki.org/.](http://www.dokuwiki.org/) Esempi di pagine ben realizzata con dokuwiki: <http://8mag.net/en/start> (sito completo); [http://www.hodique.info](http://www.hodique.info/) (sorta di blog; interessanti i plug-in e la disposizione dei menu).

Guida all'installazione: [http://www.dokuwiki.org/install;](http://www.dokuwiki.org/install)<http://www.dokuwiki.org/doku.php?id=installer> Guida all'upgrade: <http://www.dokuwiki.org/install:upgrade>

Procedura seguita: scarico il file di dokuwiki; lo decomprimo; carico il tutto nello spazio web attraverso filezilla e colloco nella cartella "dokuwiki" che creo appositamente; apro il file di installazione visitando: [http://demositotesina.altervista.org/dokuwiki/install.php;](http://demositotesina.altervista.org/dokuwiki/install.php) inserisco wiki name (questo nome comparirà in alto a destra nel sito); superuser; Full Name; E-Mail; Password; ACL policy: Scelgo public wiki; clicco Ok. Accedo al wiki[: http://demositotesina.altervista.org/wiki.](http://demositotesina.altervista.org/wiki)

Effettuo il Login come amministratore e clicco in alto a sinistra su "Create this page".

Inserisco del testo e delle immagini; click su "save": la pagina "Start" è stata creata.

Come aggiungere altre pagine: Edit di una pagina esistente e inserisco una stringa, la evidenzio e click su pulsante "Internal link"; inserisco nel campo vuoto il nome della pagina che si vuole creare e a cui punterà il link che si sta realizzando. Click su "save". Visualizzo la pagina appena modificata; click sul link realizzato (compare una schermata con l'avvertimento che la pagina ricercata non esiste) e click su "Edit".

## *11.2.8.1 Jfusion; integrazione di Dokuwiki*

Integrazione[: http://www.jfusion.org/docs/doku.php?id=dokuwiki;configuring.](http://www.jfusion.org/docs/doku.php?id=dokuwiki;configuring)

Nel pannello di controllo joomla master: disattivo Jfusion; componenti -> jfusion -> cpanel -> configure plugins -> spunto dokuwiki e clicco su "configura plugin" -> aggiungo "/wiki" al path. Inserisco: full url to software[: http://demositotesina.altervista.org/wiki;](http://demositotesina.altervista.org/wiki) full Path to Software: /wiki. Proseguo, ma alla fine della procedura noto che non ottengo i risultati attesi; l'integrazione con dokuwiki non ha funzionato. Provo ad aggiornare Jfusion: Components -> Jfusion -> Check version -> Update; durante l'aggiornamento viene visualizzato un errore:

"Component Install: DB function failed with error number 2006

MySQL server has gone away SQL=INSERT INTO jos\_components VALUES( 0, 'JFusion', 'option=com\_jfusion', 0, 0, 'option=com\_jfusion', 'JFusion', 'com jfusion', 0, 'components/com jfusion/images/jfusion.png', 0, ", 1)

 $SOL =$ 

INSERT INTO jos\_components VALUES( 0, 'JFusion', 'option=com\_jfusion', 0, 0, 'option=com\_jfusion', 'JFusion', 'com\_jfusion', 0,

'components/com\_jfusion/images/jfusion.png', 0, '', 1 )

It was not possible to delete the selected file.: 'uninstall.jfusion.php'

It was not possible to delete the selected file.: 'install.jfusion.php'

Error Loading ModulesMySQL server has gone away SQL=SELECT id, title, module, position, content, showtitle, control, params FROM jos\_modules AS m LEFT JOIN jos\_modules\_menu AS mm ON mm.moduleid = m.id WHERE m.published = 1 AND m.access <= 2 AND m.client\_id = 1 ORDER BY position, ordering"

Non funziona più l'intera infrastruttura; dopo la visualizzazione di questo errore le pagine del portale risultano inaccessibili: nemmeno la home page di Joomla master viene visualizzata. Si tratta di una grave manifestazione dell'instabilità del sistema. Sarà bene, dunque, prima di ogni operazione di aggiunta/eliminazione di estensioni, effettuare un completo back-up dell'infrastruttura.

Tento il ripristino del database dal pannello di controllo di Altervista (Host) -> non funziona.

Cancello le cartelle di Joomla master mantenendo intatte quelle di Forum, moodle e wiki.

Re-installo joomla master; tentando di installare jfusion ottengo errori; cancello tutto e ricostruisco la piattaforma.

Per ripristinare le condizioni iniziali dello spazio web: accedo al server Altervista e cancello tutto con filezilla; inoltre, dal pannello di controllo Altervista, cancello tutto il database: Tools-> Phpmyadmin -> accedo con username e password dell'account altervista; sotto: Check-all -> Drop.

Ricostruisco l'infrastruttura ripercorrendo i passi già seguiti in precedenza: download delle ultime versioni stabili; creo cartelle nello spazio Altervista e carico i software: blog; moodle; dokuwiki; forum; tempsetup (in cui carico files di jfusion).

Ritento l'integrazione di dokuwiki: pannello di controllo joomla: componenti -> jfusion -> joomla options -> salvo (questa procedura è utile al fine di far riconoscere joomla al modulo jfusion ed è sufficiente eseguirla una sola volta); spunto dokuwiki e clicco su "configura plugin" -> aggiungo "/dokuwiki" al path; default usergroup: user; salvo. In plugin configuration di jfusion, clicco su master in corrispondenza di joomla\_int e slave in corrispondenza di dokuwiki.

Vado nel pannello di controllo di dokuwiki: [http://demositotesina.altervista.org/dokuwiki;](http://demositotesina.altervista.org/dokuwiki) effettuo il login con username e password dell'amministratore; clicco su "admin"; configuration manager -> disable dokuwiki actions -> click su "register" -> click su "save".

Pannello di controllo joomla: components -> jfusion -> newusersync; si include dokuwiki nell'usersync e si dà avvio.

Ora, nel pannello di controllo joomla: menu -> main menu; clicco new -> jfusion -> in titolo inserisco "Dokuwiki"; a destra, integrazione visuale: "wrapper"; jfusion plugin: dokuwiki; scrollbars in wrappers: no; salvo. Componenti -> Jfusion -> attivo (enable jfusion plugin). Estensione -> gestione moduli -> main menu menu assignment -> deseleziono dokuwiki (select menu items e seleziono soltanto i desiderati); salvo. Nuovo modulo -> seleziono login -> avanti -> titolo: login -> per fare una prova clicco su "anteprima". Provo a effettuare login con dati di joomla e clicco su dokuwiki: non vengo riconosciuto. Forse bisogna impostare appositamente i cookies; non riesco ad accedere alle impostazioni del plugin dokuwiki (magari per impostare gli indirizzi di login ecc, come fatto invece per joomla\_blog). Inaspettatamente anche in questo caso l'integrazione non è andata a buon fine; non resta che aspettare il prossimo aggiornamento del componente Jfusion, trattandosi probabilmente di un bug di questa estensione; anche altri utenti hanno infatti riportato nel forum simili problemi nel suo utilizzo.

In Joomla Master elimino il link a dokuwiki: main menu -> dokuwiki e spunto: Published: no.

## **11.2.9 Integrazione di MediaWiki**

Essendo fallito il tentativo di integrare Dokuwiki nella piattaforma, ho eseguito un test di integrazione di MediaWiki (software dai simili intenti, ma più completo; è utilizzato, per esempio, da Wikipedia). Tuttavia, MediaWiki non è supportato da Jfusion; ricerco dunque un componente che possa sostituire Jfusion per effettuare l'integrazione Joomla-MediaWiki.

MediaWiki Auto-Login<sup>89</sup>: questo è il nome di una delle estensioni di Joomla che consentono l'integrazione con MediaWiki. Alcune istruzioni utili ad installare l'estensione:

[http://www.haroldprins.nl/wiki/index.php?title=Installation\\_guide](http://www.haroldprins.nl/wiki/index.php?title=Installation_guide)

Bel sito di esempio, che utilizza questa tecnologia: [http://www.bodojo.com;](http://www.bodojo.com/) ottima anche la gestione dei video; ecco alcuni consigli del creatore: [http://www.mwusers.com/forums/showthread.php?12874-](http://www.mwusers.com/forums/showthread.php?12874-Integration-of-mediawiki-with-joomla!) [Integration-of-mediawiki-with-joomla!](http://www.mwusers.com/forums/showthread.php?12874-Integration-of-mediawiki-with-joomla!) 

JWiki è un'altra simile estensione, realizzata per consentire l'integrazione a cui si aspira.

Installazione di Jwiki. Effettuo il download del componente e carico i files nella cartella tempsetup.

Mir eco in: Site - Global Configuration - Server. Da "Path to Temp-folder" copio tutto eccetto l'ultima parola (tmp). Nel mio caso: /membri/demositotesina/. Proseguo: extensions -> install -> from path:

/membri/demositotesina/tempsetup.

L'installazione viene più volte interrotta e scopro che ciò è dovuto all'esaurimento dello spazio server disponibile: provvedo ad incrementarlo: Altervista -> guadagni e pubblicità -> alterbank ed effettuo una ricarica di 4000 altercents (costo: 6 euro).

Riprendo l'installazione:

1

Extensions -> install -> from path: /membri/demositotesina/tempsetup

Attenzione! Compaiono seguenti errori, probabilmente dovuti alla precedente interruzione dell'installazione; procedo cancellando i files segnalati.

- \* component install: another component is already using directory:
- "/membri/demositotesina/components/com\_jwiki"

<sup>89</sup> [http://extensions.joomla.org/extensions/news-production/wiki](http://extensions.joomla.org/extensions/news-production/wiki-integration/8489?qh=YToxOntpOjA7czo5OiJtZWRpYXdpa2kiO30%3D)[integration/8489?qh=YToxOntpOjA7czo5OiJtZWRpYXdpa2kiO30%3D](http://extensions.joomla.org/extensions/news-production/wiki-integration/8489?qh=YToxOntpOjA7czo5OiJtZWRpYXdpa2kiO30%3D)

Ritento l'installazione: ottengo nuovamente errori, diversi.

Cerco in internet consigli per risolvere quegli errori:

[http://www.josephburford.com/2008/06/joomla-error-number-2006-mysql-server-has-gone-away/;](http://www.josephburford.com/2008/06/joomla-error-number-2006-mysql-server-has-gone-away/) tale commento sembra essere riferito proprio alla propria situazione:

*"the other reason you will get this error is if your mysql timeout limit is too low. i've been using the following settings and haven't run into any more problems installing joomla modules.*

*php.ini max\_execution\_time = 60 max\_input\_time = 60 my.cnf wait\_timeout = 60 connect\_timeout = 60"*

Cerco quindi di modificare il file php.ini in altervista; noto [\(http://forum.it.altervista.org/cms-forum-e](http://forum.it.altervista.org/cms-forum-e-preconfezionati/88531-phpbb3-ripristino-backup-da-pca.html)[preconfezionati/88531-phpbb3-ripristino-backup-da-pca.html\)](http://forum.it.altervista.org/cms-forum-e-preconfezionati/88531-phpbb3-ripristino-backup-da-pca.html) che non risulta possibile effettuare simili modifiche; tento allora di agire tramite file .htaccess: pannello di controllo altervista -> altersito -> gestione files -> ingranaggio azzurro -> avanzato -> inserisco nello spazio: php\_value max\_execution\_time 360 -> salvo. Non ottengo i risultati sperati; dovrei provare a modificare anche "my.cnf"; noto che [\(http://www.webhostingtalk.com/archive/index.php/t-481349.html\)](http://www.webhostingtalk.com/archive/index.php/t-481349.html) è necessario disporre di accesso ssh e quest'ultimo non è disponibile in altervista: [http://forum.it.altervista.org/servizi/86124-accesso-ssh.html.](http://forum.it.altervista.org/servizi/86124-accesso-ssh.html) anche ipage non fornisce accesso ssh. Abbandono l'installazione di jwiki e con essa l'installazione di MediaWiki.

## **11.2.10 Nuovi test**

Effettuo test utilizzando nuovi account creati in Joomla master attraverso la normale procedura di resgistrazione utente. Poiché si intendono realizzare molteplici account e ciascuno di essi deve essere associato ad un indirizzo e-mail diverso, utilizzo caselle mail temporanee fornite da

[http://10minutemail.com.](http://10minutemail.com/) Con i nuovi account:

accedo al joomla master -> ok

accedo al forum -> ok

accedo al moodle -> ok

accedo al blog -> ok

effettuo il logout nel master -> ok, è uscito da tutto.

Avendo tolto la possibilità di registrazione utente da forum, moodle e blog, non è possibile da questi ultimi creare altri account, quindi ho testato completamente il funzionamento dell'autenticazione automatica all'interno dell'infrastruttura.

## **11.2.11 Osservazioni generali**

Se si esplora il componente Jfusion può capitare di entrare nelle impostazioni di un suo plugin; quale quello di phpbb; se si esce dalla pagina senza salvare è possibile che alla successiva visita del forum compaiano errori di visualizzazione o comunque si notino delle anomalie; in tal caso è consigliabile tornare nella pagina delle impostazioni del plugin, re-inserire i dati corretti e salvare.

Nel sito principale (Joomla master) ho sostituito, in "gestione moduli", il "login module" di joomla con quello di jfusion, che visualizza anche l'avatar, ma attenzione: non è possibile visualizzare l'Avatar in Moodle: consultare <http://www.jfusion.org/feature>

Come inserire sezioni di codice php: [http://www.tizag.com/phpt/comment.php;](http://www.tizag.com/phpt/comment.php)

Per conoscere le posizioni disponibili per la collocazione dei moduli all'interno del tema scelto è possibile consultare le pagine di documentazioni del template specifico; nel caso di You!Bubble:

[http://www.bestofjoomla.com/index2.php?option=com\\_bestoftemplate&task=demo&no\\_html=1&id=323](http://www.bestofjoomla.com/index2.php?option=com_bestoftemplate&task=demo&no_html=1&id=3235)

[5.](http://www.bestofjoomla.com/index2.php?option=com_bestoftemplate&task=demo&no_html=1&id=3235) Più in generale, è sufficiente aggiungere "index.php?tp=2" all'indirizzo della pagina per notare nome e collocazione di tutti gli slot disponibili.

# **11.2.12 Aspetti grafici; collocazione moduli**

## Rimozione Header Forum

Elimino l'header del forum in modo da poter visualizzare solamente quello dell'home page del sito: effettuo una modifica del file "overall\_header", reperibile al seguente percorso: forum -> Styles -> prosilver -> template -> overall header. Per far ciò è sufficiente aprire tale file con Wordpad (o un qualunque altro editor di testo) ed eliminare alcune righe di codice:

<div class="headerbar">

...

...

</div>

La configurazione attuale dei plugin Jfusion è la seguente:

Phpbb: integrazione visuale "frameless"; Ricordo anche che nel tema di phpbb ho rimosso l'header. Moodle: integrazione visuale "wrapper" [\(http://www.jfusion.org/feature/jfusion-](http://www.jfusion.org/feature/jfusion-featureshttp:/www.jfusion.org/feature/jfusion-features)

[featureshttp://www.jfusion.org/feature/jfusion-features](http://www.jfusion.org/feature/jfusion-featureshttp:/www.jfusion.org/feature/jfusion-features) la documentazione di Jfusion afferma che non è possibile utilizzare la modalità frameless per moodle).

Joomla slave: integrazione visuale "wrapper" (altrimenti ottengo l'errore: "no output buffer was generated by this jfusion plugin"; la documentazione di Jfusion prevede solamente l'utilizzo di wrapper) Approfondisco il significato dei termini "**frameless" e "wrapper**":

[http://wiki.jfusion.org/doku.php?id=visual\\_integration:guide](http://wiki.jfusion.org/doku.php?id=visual_integration:guide). A quest'ultimo indirizzo sono dettagliatamente descritti i vantaggli e gli svantaggi delle varie modalità di integrazione possibili, riassunti in questa tabella.

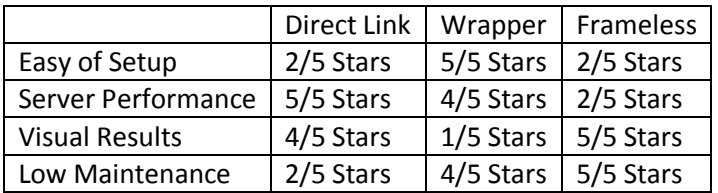

Il forum è ora collegato a Joomla master in modalità "frameless"; per incrementare le performance di caricamento della pagina conviene adottare la modalità "Direct Link". In quest'ultimo caso, per mantenere anche nel forum l'header utilizzato dal resto dell'infrastruttura, sarà necessario intervenire manualmente nel codice di phpbb in modo da ottenere la visualizzazione dell'intestazione di Joomla; è necesario fare attenzione ad eventuali conflitti derivanti dall'utilizzo di stessi termini con significato diverso in Joomla e in phpbb rispettivamente, come evidenziato anche nelle seguenti discussioni:

[http://www.phpbb.it/forum/viewtopic.php?f=7&t=13255&start=0.](http://www.phpbb.it/forum/viewtopic.php?f=7&t=13255&start=0)

Intervengo nel sito Joomla principale dell'infrastruttura, modificando i menu, i temi, la posizione dei moduli.

Colloco il menu principale al di sotto dell'header, in una riga orizzontale nella parte alta dello schermo: pannello amministratore -> extension -> module manager -> main menu -> position: hornav; menu Assignment: All (in questo modo visualizzo il menu in tutto il sito e non solo nell'home del sito). Pannello amministratore -> extension -> module manager -> attivo jfusion login module e disattivo "login". Nei parametri di "jfusion login module" imposto: menu assignment = home (in questo modo visualizzo il menu solo nell'home e non in tutto il sito).

Modifico il tema di Joomla slave e utilizzo quello adottato anche per Joomla master. Con questa operazione noto che il login automatico è stato compromesso. Probabilmente il codice della pagina è cambiato anche nelle porzioni che avevo osservato in precedenza, durante la configurazione di Jfusion, per reperire i parametri (LOGIN\_ID = form-login; INPUT\_USERNAME\_ID = form-login-username; INPUT\_PASSWORD\_ID = form-login-password). Anziché cercare i nuovi valori di queste variabili ho testato un altro tema, scelto in internet:<http://www.youjoomla.com/you-bubble-free-joomla-template.html> (You!Bubble).

Login in joomla blog (joomla slave) -> extension manager -> install -> seleziono il file .zip del template e clicco "upload & install"; ottengo "install template success".

Extension -> template manager -> imposto come "default" il nuovo template.

Noto che questo tema non modifica i parametri sopra elencati; ripristino il funzionamento del login automatico e noto che quest'ultimo funziona correttamente senza richiedere interventi di correzione nelle impostazioni del plugin di Jfusion.

Cliccando sul nome del template posso ridefinirne i parametri e modificare css e html.

Apro il sito utilizzando il browser google chrome e identifico il codice corrispondente all'header (clic con tasto destro del mouse sull'header -> inspect element). Con google chrome è possibile intervenire sul codice html e css e visualizzare in diretta l'effetto delle modifiche effettuate.

Intendendo migliorare l'aspetto grafico del sito elimino il seguente codice dall'html (attualmente vengono infatti visualizzati sia l'header di Joomla master che quello di Joomla slave):

<div id="logo" class="png"> <div id="tags"> <h1> <a href="/blog/index.php" title="joomla templates by youjoomla, joomla template club, youjoomla">joomla 1.5 template by youjoomla.com</a> </h1> </div> <!- - end tags --> </div> e <div id="footer"> <div id="youjoomla" style="font-size:11px; width:1000px;"> <div id="cp"> <a href="http://jigsaw.w3.org/css-validator/check/referer" target="\_blank" title="css validity" style="text-decoration: none;">css valid | </a><a href="http://validator.w3.org/check/referer" target="\_blank" title="xhtml validity" style="text-decoration: none;">xhtml valid | </a><a href="#color">top</a><br>you!bubble is free gnu/gpl joomla template <a

href="http://www.youjoomla.com" title="joomla templates club">design by youjoomla.com joomla templates club</a> </div> </div> </div>

## Nei css -> modifico: /membri/demositotesina/blog/templates/yoububble/css/layout.css "height: 87px" diventa "height: 10px".

Poi: estensioni -> module manager -> module position; ho la possibilità di modificare la posizione dei moduli. Modifico il menu e aggiungo link ad articoli:

[http://docs.joomla.org/adding\\_a\\_menu\\_item\\_which\\_points\\_to\\_an\\_article](http://docs.joomla.org/adding_a_menu_item_which_points_to_an_article)

## **11.2.13 Video e immagini**

## *11.2.13.1 OzioGallery*

Installo questa versatile estensione Joomla seguendo la procedura già descritta in precedenza per il set-up di altre estensioni.

Alcune guide utili all'utilizzo di Oziogallery:

- Come inserire anche più gallerie all'interno di articoli ecc.: <http://forum.joomla.it/index.php?topic=82152.0>
- Estensione Joomla: Plugin In Module: "Many plugins can be executed only in the content page, this extension allows the execution of a plugin in a module." <http://extensions.joomla.org/extensions/core-%20%20enhancements/embed-a-include/6713>
- Come inserire Ozio Gallery 2 in una posizione modulo [http://www.joomla.it/articoli-della](http://www.joomla.it/articoli-della-community/4513-come-aggiungere-la-nostra-ozio-gallery-2-in-una-posizione-modulo.html)[community/4513-come-aggiungere-la-nostra-ozio-gallery-2-in-una-posizione-modulo.html](http://www.joomla.it/articoli-della-community/4513-come-aggiungere-la-nostra-ozio-gallery-2-in-una-posizione-modulo.html)
- Come inserire del testo nel retro delle immagini visualizzate con la skin Tilt3D [http://forum.joomla.it/index.php?topic=104809.0;](http://forum.joomla.it/index.php?topic=104809.0)

<http://forum.joomla.it/index.php/topic,62780.0.html>

Nel pannelo di controllo Joomla slave (in cui ho installato OzioGallery) realizzo: di controllo Joomla master realizzo: di controllo Joomla master realizzo: extension -> module manager -> new -> plug in module -> position: advert1. Type of Plugin: (plugin code); Plugin to execute: oziogallery; Command to insert: Ozio gallery.

## *11.2.13.2 VideoFlow*

VideoFlow è una funzionale estensione Joomla dedicate all'esposizione di video. [http://extensions.joomla.org/extensions/multimedia/multimedia-players/video-players-a](http://extensions.joomla.org/extensions/multimedia/multimedia-players/video-players-a-gallery/6922?qh=ytoxontpoja7czo2oijzzxlyzxqio30%3d)[gallery/6922?qh=ytoxontpoja7czo2oijzzxlyzxqio30%3d](http://extensions.joomla.org/extensions/multimedia/multimedia-players/video-players-a-gallery/6922?qh=ytoxontpoja7czo2oijzzxlyzxqio30%3d) 

Sito da cui effettuare il download:

[http://www.fidsoft.com/index.php?option=com\\_docman&task=cat\\_view&gid=39&itemid=59](http://www.fidsoft.com/index.php?option=com_docman&task=cat_view&gid=39&itemid=59) informazioni utili:

[http://videoflow.fidsoft.com/index.php?option=com\\_content&view=article&id=48&itemid=84](http://videoflow.fidsoft.com/index.php?option=com_content&view=article&id=48&itemid=84)

Effettuato il download dei tre moduli relativi a VideoFlow, proseguo con l'installazione nel sito Joomla slave. Per installare jcomments: unzip del file scaricato nella cartella blog/components/

com\_jcomments/plugins (queste ultime due realizzate da me); nel pannello di configurazione di videoflow, in "joomla settings", seleziono "jcomments". In realtà, nonostante io abbia seguito questi passaggi, la funzionalità di commento non risulta attiva.

Aggiungo i pulsanti per la condivisione in Facebook dei video. Visito l'indirizzo:

[http://www.facebook.com/developers/;](http://www.facebook.com/developers/) inserisco i dati richiesti: website url =

[http://www.demositotesina.altervista.org/blog/index2.php?option=com\\_videoflow&no\\_html=1;](http://www.demositotesina.altervista.org/blog/index2.php?option=com_videoflow&no_html=1) solo alla conclusione della configurazione viene fornita l'api key, da inserire nel pannello di configurazione di VideoFlow. Viene richiesto anche "admin id"; si tratta dell'id di profilo dell'utente che è amministratore del sito. Se si dispone di una "vanity url" per il proprio profilo personale (esempio:

[http://www.facebook.com/timware\)](http://www.facebook.com/timware), si può visitare l'indirizzo: <https://graph.facebook.com/your-vanity-url> (dove dopo l'ultimo "/" si è inserito il proprio vanity url). In alternativa si può cliccare sul proprio avatar in alto a sinistra della pagina del proprio profilo Facebook; il proprio numero id è una stringa di numeri che compare nella barra degli indirizzi del browser dopo "id=". Per ulteriori dettagli:

[http://www.hyperarts.com/blog/how-to-add-facebook-like-button-social-plugins-to-wordpress](http://www.hyperarts.com/blog/how-to-add-facebook-like-button-social-plugins-to-wordpress-posts/#ixzz14jbyypam)[posts/#ixzz14jbyypam.](http://www.hyperarts.com/blog/how-to-add-facebook-like-button-social-plugins-to-wordpress-posts/#ixzz14jbyypam)

Creo un nuovo elemento di menu che dia accesso alla galleria VideoFlow.

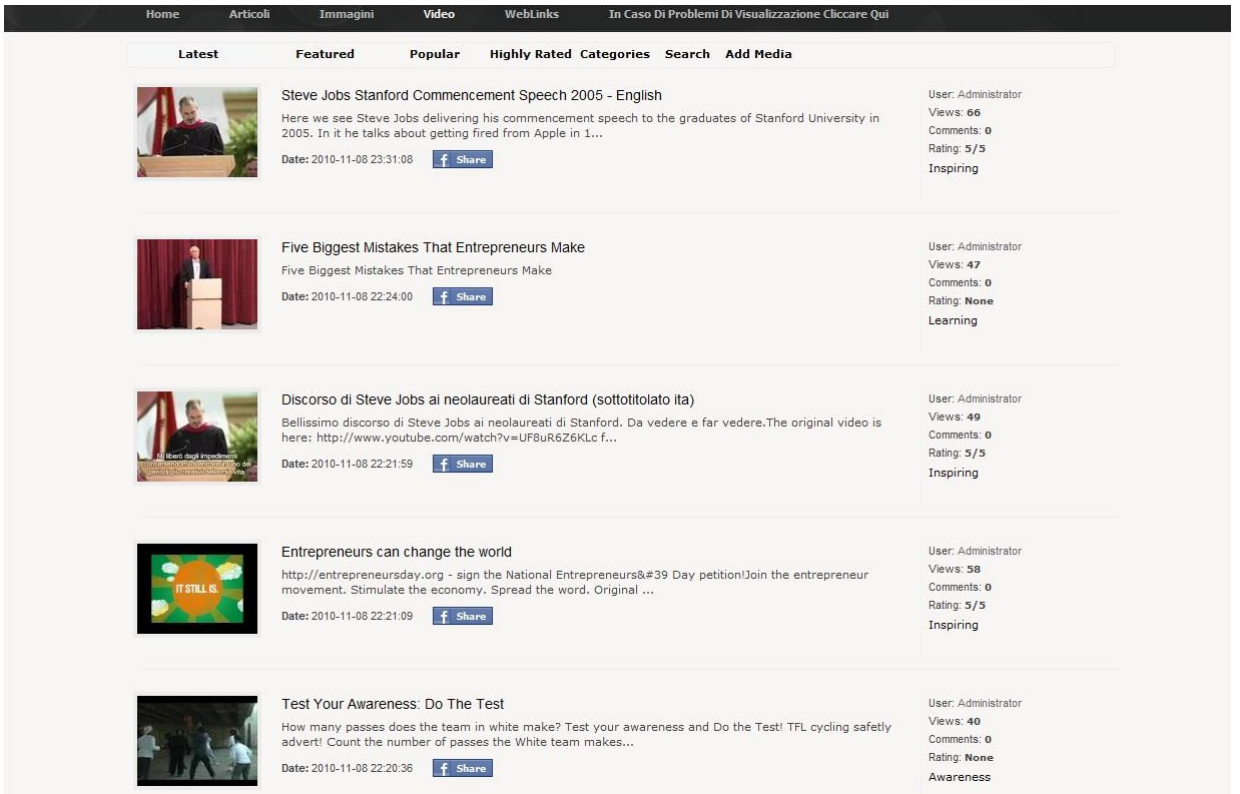

#### **Figure 25**

Immagine relativa alla sezione "video" del sito Joomla slave; è possibile effettuare la condivisione Facebook; per ogni video sono disponibili anteprime e varie altre informazioni (Ratings; commenti; numero di visite; data ecc.). Un nuovo menu, disposto nella parte superiore dello schermo, consente di accedere rapidamente agli ultimi video, a quelli consigliati, ai più visti, ai più votati e anche di spostarsi nelle sezioni dedicata all'aggiunta di nuovo materiale e alla ricerca e visualizzazione, a discrezione ordinata per categorie, di quello attualmente presente.

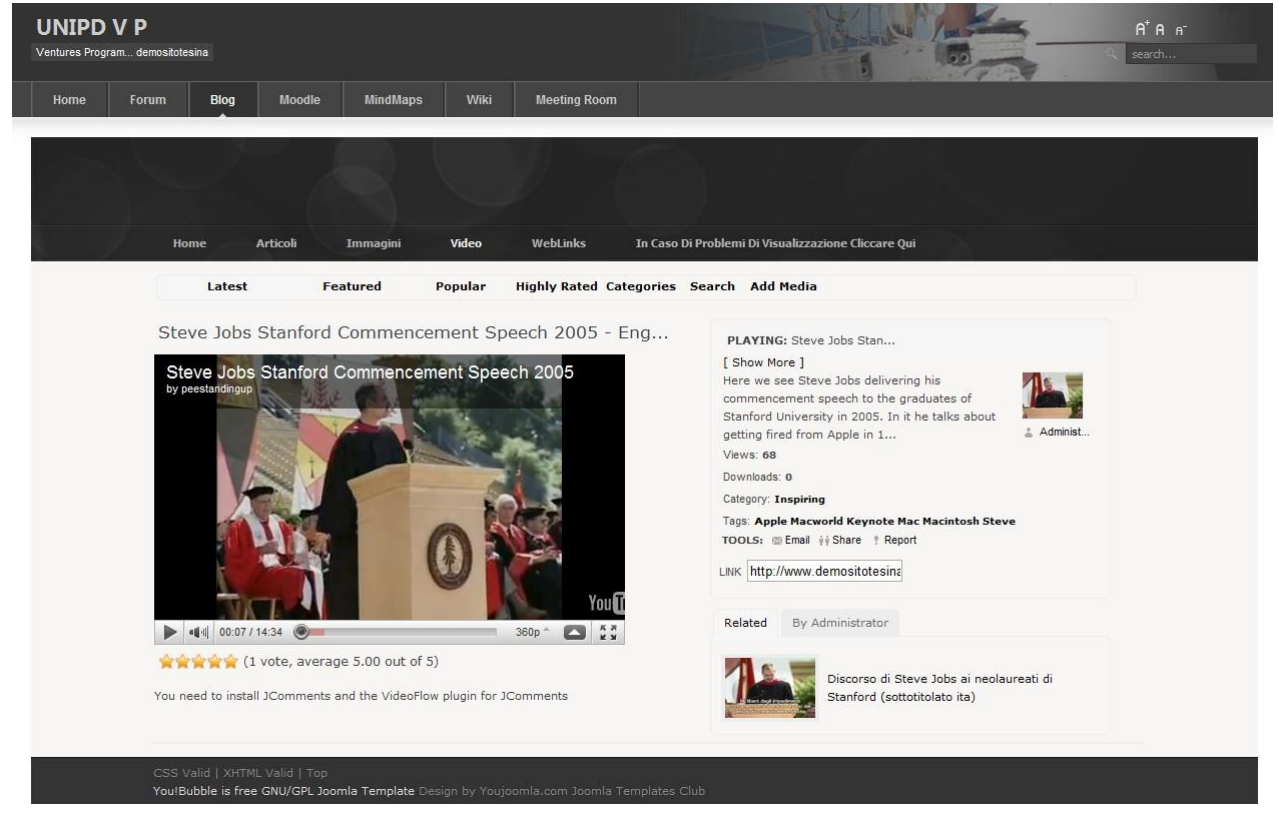

**Figure 26**

Cliccando sul titolo di uno dei video della precedente schermata è possibile accedere ad una pagina ad esso dedicata, ricca di informazioni; l'applicazione reperisce in automatico la descrizione e i tag del video. La condivisione è agevolata da appositi link (Email, share, ecc.) e sono consentite segnalazioni di inadeguatezza e l'attribuzione di una valutazione.

## **11.2.14 Mappe**

### Attivo un account in "mind42": [http://mind42.com/mindmaps;](http://mind42.com/mindmaps)

creo una mappa; ottengo il codice per effettuare l'inserimento della mappa nel sito (cliccando su "Embed"). Inserendo il codice in un articolo, come html, non ottengo la visualizzazione della mappa. Faccio riferimento a questa discussione su iframe: [http://forum.joomla.it/index.php?topic=10483.0;](http://forum.joomla.it/index.php?topic=10483.0) realizzo quindi un iframe: per far ciò ho varie possibilità:

- creo un nuovo modulo e scelgo: wrapper; inserisco l'url corretto (lo identifico nel codice ottenuto con "embed") e colloco il modulo nella posizione desiderata.
- installo jce e jce mediabox (con cui posso inserire codice e anche iframe negli articoli ecc..)
- nuova voce di menu e seleziono "wrapper" e inserisco url.

Personalmente ho testato quest'ultima opzione, che ha dato immediatamente un risultato soddisfacente.

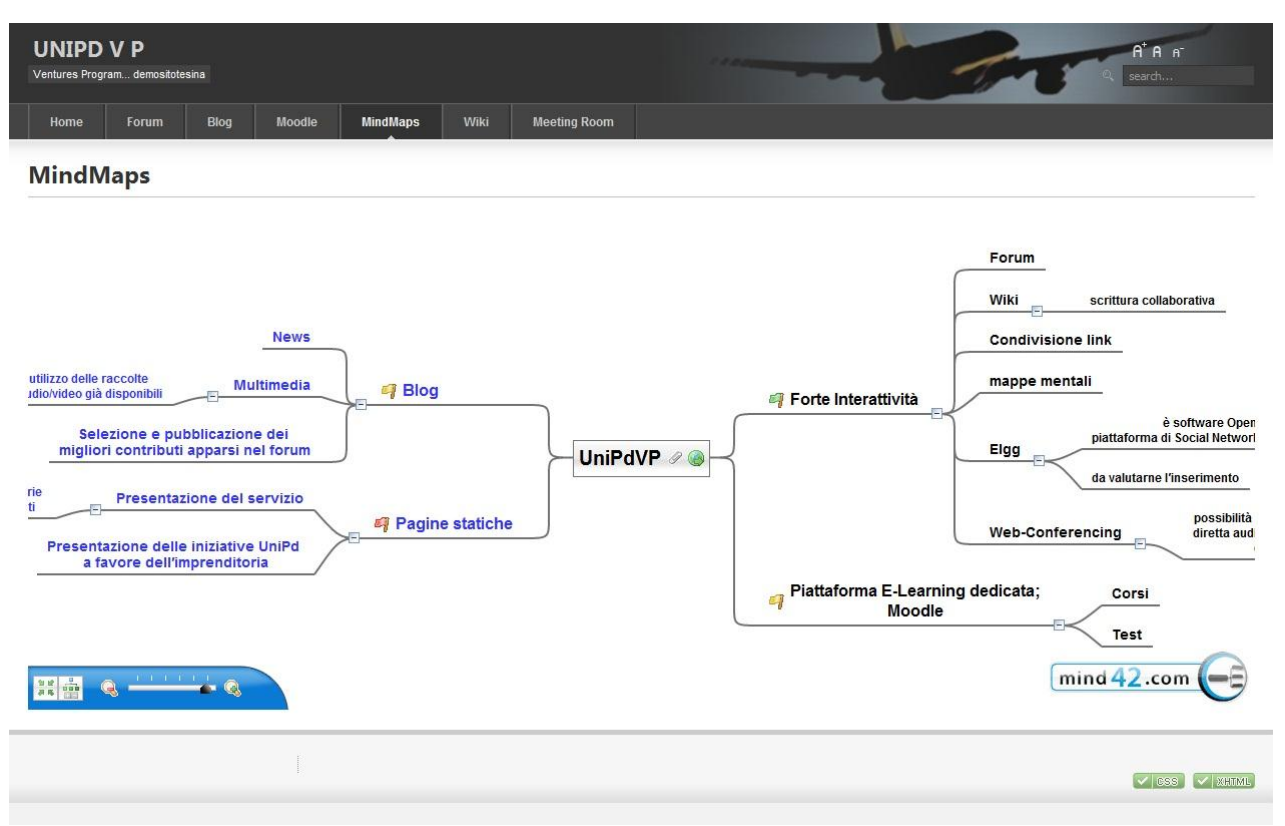

#### **Figure 27**

Immagine relativa alla sezione "MindMaps" di [www.demositotesina.altervista.org;](http://www.demositotesina.altervista.org/) le mappe, anche di grande dimensioni, risultano facilmente navigabili attraverso un utilizzo intuitivo del mouse. Le ramificazioni possono essere aperte o chiuse con semplici clic; è possibile anche inserire collegamenti ipertestuali in modo da realizzare anche, per esempio, una mappa per la navigazione del sito.

## **11.2.15 Joomla bookmarks**

Questa estensione consente di gestire molto efficacemente i link; consentendo anche di raccogliere contributi dall'utenza.

Extension -> plugin manager -> system - legacy -> enable (questo modulo era stato infatti originariamente scritto per Joomla 1.0 e per utilizzarlo nelle versioni successive è necessario adottare una particolare modalità di esecuzione detta, appunto, legacy).

#### Installo: mos\_com\_bookmarks (v2.7\_2) for joomla1.5

[\(http://www.tegdesign.ch/index.php?option=com\\_docman&task=cat\\_view&gid=73&itemid=63\)](http://www.tegdesign.ch/index.php?option=com_docman&task=cat_view&gid=73&itemid=63)

Nel sito in cui ho installato l'estensione creo una voce di menu con bookmarks, in modo da consentire all'utenza di accedere al modulo; poi: components -> bookmarks -> columns editor -> visible list seleziono ratings (per permettere agli utenti di votare i link).

Attenzione: attivando il plugin "legacy" ottengo l'errore: "your session has expired. please log in again." Come risolvere: [http://forum.joomla.org/viewtopic.php?p=1543520.](http://forum.joomla.org/viewtopic.php?p=1543520)

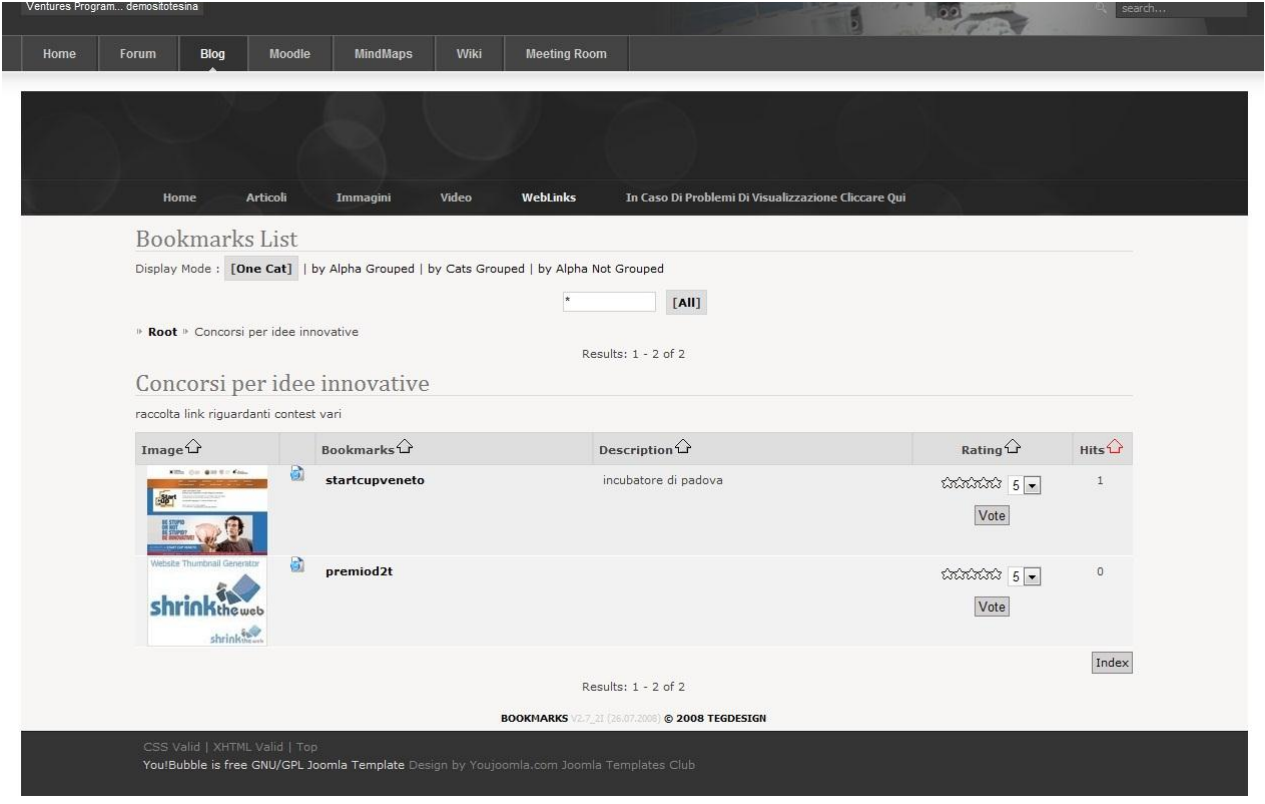

#### **Figure 28**

Immagine relativa alla sezione "Web Links" del sito Joomla Slave innestato in [www.demositotesina.altervista.org.](http://www.demositotesina.altervista.org/) La gestione dei Bookmarks è estremamente funzionale; scorrendo con il mouse al di sopra delle anteprime appare una finestrella informativa. Sono consentite le valutazioni e le ricerche dei link, e il loro inserimento da parte degli utenti registrati. L'ordinamento dei bookmarks può essere eseguito a discrezione dell'utente, in base alla miglior votazione ottenuta, al maggior numero di click ricevuti, al titolo ecc. È importante anche la possibilità di organizzare i link in categorie e sottocategorie. L'applicazione reperisce in automatico descrizioni e anteprime sulla base degli indirizzi internet forniti.

## **11.2.16 Riassunto dei test on-line**

La proposta UnipdVP è articolata e modulare; nel sito [\(http://www.demositotesina.altervista.org/\)](http://www.demositotesina.altervista.org/) vengono testate e presentate solo alcune sue componenti, con una attenzione particolare rivolta alla loro funzionalità (tralasciando gli sforzi di armonizzazione grafica e quant'altro); gli aspetti contenutistici sono più ampiamente trattati in altre sezioni di questo documento di presentazione del progetto. Il sito-test è liberamente accessibile in internet e include il seguente disclaimer, a tutela dell'immagine dell'Università: *"http://www.demositotesina.altervista.org is an independent web site and has not, yet,* 

*been authorized, sponsored, or otherwise approved by UniPd. "UniPd" and related materials are "trademarks" of Università degli studi di Padova.© Andrea Pravato*".

Servizi testati in questo sito:

- integrazione efficace dei database utenti dei seguenti moduli: sito Joomla; forum phpbb; moodle; sotto-sito joomla.

La registrazione / il login dell'utente saranno unici per tutta l'infrastruttura. Manca all'appello l'area Wiki: vari tentativi effettuati suggeriscono l'impraticabilità di questa integrazione nell'ambito di questo sito dimostrativo: per proseguire nelle sperimentazioni risulta necessario disporre di più avanzati servizi di hosting (che consentano di accedere alle impostazioni di php e mysql): integrazione rimandata.

- L'utente è invitato a registrarsi per testare, dopo aver effettuato il primo log-in, l'avvenuto riconoscimento all'interno delle sezioni forum, moodle e blog, che non dovrebbero richiedere ulteriori log-in.
- Test temporaneo di server per teleconferenze; attualmente, in assenza di un server permanente dedicato, la sezione "Meeting Room" fa riferimento alla demo ufficiale, esterna ad UniPdvp, di bigbluebutton (uno dei software per teleconferenze scelti dopo attenta analisi).
- Mind Map offerta da Mind42. Prevista la possibilità, grazie anche ad altri servizi simili, di realizzare mappe da parte degli utenti del sito in modalità condivisa.
- All'interno del blog: varie modalità di presentazione delle immagini (Tiltviewer; flashgallery; Carousel; Flickr; ImageRotator; Accordion; Mediagallery; Cooliris)
- All'interno del blog: sezione presentazione raccolta video; con sottosezioni (Latest, Featured, Popular, Highly Rated, Categories, Search, Add Media); possibilità di condivisione in Facebook, di condividere attraverso link diretto; possibilità di votazione e commento da parte dell'utente; attenzione: attualmente, in questa sessione dimostrativa, alcune funzionalità legate alla valutazione e alla condivisione che richiederebbero ulteriori installazioni, non risultano attive.
- All'interno del blog: sezione Weblinks: raccolta link strutturata in categorie e sottocategorie; possibilità di raccogliere i contributi degli utenti registrati al sito ("Submit New Bookmarks"); possibilità di descrivere e valutare i link; anteprima automatica delle pagine linkate ecc
- Ho sperimentato anche la creazione di articoli, di voci di menu; lo spostamento delle estensioni nelle varie posizioni disponibili; l' installazione e la modifica dei temi, tramite intervento manuale nel codice o cambiamento dei files immagini e tramite software ad interfaccia visuale quali "Artisteer".

Problemi rilevati:

- Il Blog (Joomla slave) viene troncato in verticale dal footer, in alcuni browser e non sempre. A volte, in modo apparentemente casuale e poco legato al browser che si sta utlizzando, la pagina del blog all'interno del wrapper non appare in tutta la sua altezza. Sembra, statisticamente, che il sito venga visualizzato correttamente con più probabilità se il tentativo in questione non è il primo per un determinato computer/browser/località. Solitamente è sufficiente visualizzare una volta l'indirizzo http://www.demositotesina.altervista.org/blog/ e tornare successivamente a http://www.demositotesina.altervista.org per ottenere, una volta cliccato "Blog", la corretta visualizzazione. Il sito Joomla master è stato impostato in modo da rilevare automaticamente l'altezza del blog e da adeguare il suo footer dinamicamente in modo da non coprire l'area necessaria ad esporre l'intero Blog (incluso nel frame). Un'ipotesi relativa al malfunzionamento riscontrato potrebbe essere l'imprevedibilità, la variabilità, della cache disponibile per il caricamento del blog, a vari livelli, non solamente quello di utente finale, ma anche a quello di server: di fatto, secondo questa mia teoria, il tempo di attesa da parte di Joomla master è appena sufficiente al caricamento del sito Joomla slave racchiuso nel wrapper; in questo modo a volte Joomla slave viene caricato completamente e Joomla master riesce ad effettuare una regolazione appropriata del suo footer; altre volte, invece, quando magari non è già disponibile il contenuto nella cache, Joomla master assegna la profondità del footer prima di poter valutare la dimensione del sito che dovrà essere ospitato all'interno del wrapper. Se così fosse, per eliminare questo

problema si potrebbe provare ad aumentare i tempi di attesa che Joomla master dovrebbe rispettare prima di definire la posizione del footer. Un'altra possibilità consiste nell'incremento dell'altezza di default della pagina del sito "cornice", di modo che questa sia sempre superiore a quella del sito incluso. Un'ulteriore alternativa è l'eliminazione del footer di Joomla master. Al momento non ho approfondito con test le cause del malfunzionamento e non sono stati adottati i provvedimenti sopra proposti; mi sono limitato ad indirizzare l'utente ad una finestra in cui il sito che dovrebbe essere racchiuso nel frame viene esposto a pagina intera, in modo indipendente e quindi certamente esente da troncamenti: http://www.demositotesina.altervista.org/blog/. Quest'ultima soluzione tuttavia comporta, per ragioni a me non ancora note, malfunzionamenti nelle presentazioni delle immagini.

- L'eventuale permanenza degli errori di visualizzazione potrà essere affrontata rinunciando al sottosito (che peraltro limita la visibilità dei contenuti da parte dei motori di ricerca) e inglobando i servizi offerti da quest'ultimo direttamente nel sito principale. E' tuttavia probabile che ulteriori sperimentazioni e analisi del codice possano condurre ad una risoluzione di questo problema di visualizzazione. In questa fase sperimentale è stato utile poter disporre di più livelli per consentire di effettuare test arditi senza rischiare di compromettere l'intera struttura.
- A seguito dell'attivazione del plug-in "Legacy" necessario a consentire il funzionamento del modulo incaricato di gestire la raccolta dei link, viene richiesto un doppio login per effettuare l'accesso al blog: "Your session has expired. Please log in again.". L'esecuzione di Joomla in modalità di compatibilità (imposta da Legacy), a quanto pare, è la causa di questo errore. Sono stati individuati alcuni forum in cui si discute la risoluzione di tale bug attraverso interventi nel codice. Una soluzione probabilmente più semplice e "pulita" potrebbe essere l'installazione del modulo Bookmarks all'interno di un sottosito realizzato direttamente con la versione di joomla desiderata (in questo caso la 1.0); in questo modo, oltretutto, si potrebbe far valere l'esperienza qui accumulata nell'ambito dell'integrazione di due portali realizzati in Joomla; oltretutto, la fusione di più siti è trasparente dal punto di vista dell'utenza che, a prima vista, con tutta probabilità non si accorgerà del fatto di entrare in un sottosito.
- Sono stati riscontrati occasionali imperfezioni del servizio di login automatico nel passaggio da Joomla master a moodle (con un clic un utente già registrato all'interno di Joomla master dovrebbe poter entrare in Moodle ed essere anche da quest'ultimo riconosciuto come utente autenticato). Possibili risoluzioni: dilatare i tempi consentiti tra il primo login e l'autenticazione automatica nelle sotto-sezioni (probabilmente legato ai tempi di permanenza dei cookies); aggiornare i software alle ultime release disponibili (alcuni bug sono già stati segnalati per le versioni in uso); passare all'utilizzo di differenti e specifici moduli che gestiscano l'integrazione (ne esistono di dedicati per Joomla-Moodle).

- Ulteriori malfunzionamenti potranno essere segnalati dagli utenti

Nel complesso la tecnologia utilizzata per realizzare l'infrastruttura-test si è dimostrata all'altezza delle aspettative e affidabile. Rimane da testare l'installazione e l'integrazione di MediaWiki, componente di notevole importanza nell'ambito del progetto UniPdVP e che, tuttavia, non è stato qui implementato a causa di alcuni limiti riscontrati nel servizio di hosting utilizzato; si potranno eseguire nuovi test in un differente spazio server o utilizzando altre estensioni che effettuino la fusione tra Joomla e MediaWiki; un'ulteriore alternativa è quella di attendere la nuova release di Jfusion e utilizzare DokuWiki anziché MediaWiki (al momento anche questo tentativo non ha dato esiti positivi).

Ripercorrendo i passi seguiti in questa fase sperimentale sarà possibile in brevissimo tempo realizzare un portale composto da sito in Joomla, presso cui l'utente potrà autenticarsi, moodle e forum phpbb. Sono già stati individuati e testati con esito positivo alcuni funzionali strumenti di presentazione

immagini, video e mappe mentali. L'estensione dedicata alla raccolta di link, invece, ha presentato qualche problema che comunque potrà essere probabilmente superato adottando le soluzioni discusse.
# **12 Incremento dell'appeal – strategie di marketing implementabili nel sito**

Come evidenziato in precedenza, una delle resistenze da vincere può essere la mancata predisposizione, in termini di mentalità e cultura, all'interessamento nei confronti del lavoro in proprio, dell'imprenditoria, di progetti fortemente innovativi e della valutazione dei rischi e dei benefici ad essi legati.

Vincere barriere culturali pre-esistenti, sino ad arrivare ad interessare ai contenuti del sito è un'operazione delicata, che richiede accurate valutazioni. Si rende necessario invitare l'utente ad uscire dalla propria sfera di comodità, dall'indifferenza rispetto al nuovo, e a dare la giusta dignità all'opportunità che lo sta aspettando: la possibilità di innovare, assieme, cercando di perseguire obiettivi elevati.

# **12.1Fare leva sui social trends**

È possibile ricorrere ai risultati degli studi Eurisko<sup>90</sup> per individuare i concetti chiave su cui puntare per suscitare vivacemente l'interessamento dell'utente; indipendentemente dall'attualità e dalla conformità alla situazione locale, di difficile verifica, gli esiti di tali ricerche verranno qui utilizzati in qualità di linee guida di validità generale, spunti di riflessione su cui lavorare per formulare una presentazione del servizio di UniPdVP che miri a caratterizzarlo non solo come possibile soluzione pratica al problema della gestione e dell'ottimizzazione degli sforzi impiegati nella diffusione della cultura imprenditoriale, ma anche come risposta a sentite e profonde esigenze dell'utenza di riferimento.

"Social Trends, Eurisko"<sup>91</sup> è un notiziario edito e diffuso gratuitamente da GfK Eurisko in un circuito riservato, allo scopo di migliorare la conoscenza delle trasformazioni della società, in ambito nazionale e internazionale. A pag 12 del file "Social Trends 106 (.pdf)"<sup>92</sup>, i risultati dell'indagine Roper Reports<sup>93</sup> (febbraio 2009) illustrano i 12 trends valoriali e i 12 trends comportamentali che - pur trovando una declinazione specifica in ciascun contesto culturale – rappresentano lo sfondo comune su cui leggere la globalizzazione. In corrispondenza dei trend accenno, sotto forma di un messaggio rivolto ad un ipotetico visitatore del sito, ad alcune motivazioni per cui UniPdVP risulta essere una risposta all'esigenza evidenziata; queste ultime osservazioni <sup>94</sup> potranno essere riportate nelle pagine introduttive di UniPdVP, in modo da accendere l'interesse e la compartecipazione dell'utente.

| <b>Trends valoriali</b>               | UniPdVP soddisfa alle vostre esigenze poiché:                                                                                                    |
|---------------------------------------|----------------------------------------------------------------------------------------------------|
| (in ordine decrescente di rilevanza): |                                                                                                    |
| Domanda di sicurezza                  | Difenditi:                                                                                                    |
|                                       | Può essere rischioso partecipare a concorsi di business<br>plan o business idea senza una buona conoscenza dei<br>fondamenti della cultura imprenditoriale: per<br>esempio, con esposizioni incaute potresti precluderti<br>la possibilità di brevettare la tua idea. |

<sup>1</sup> <sup>90</sup> GfK Eurisko è oggi il più importante istituto operante in Italia nelle ricerche sul consumatore [\(http://www.gfk.com/gfk-eurisko/index.it.html\)](http://www.gfk.com/gfk-eurisko/index.it.html)

<sup>91</sup> [http://www.gfk.com/gfk-eurisko/materiali/social\\_trends/index.it.html](http://www.gfk.com/gfk-eurisko/materiali/social_trends/index.it.html)

<sup>92</sup> [http://www.gfk.com/imperia/md/content/gfk\\_eurisko/socialtrends/social\\_trends\\_106.pdf](http://www.gfk.com/imperia/md/content/gfk_eurisko/socialtrends/social_trends_106.pdf) (febbraio 2009)

<sup>&</sup>lt;sup>93</sup> [\(http://www.gfk.com/gfk-eurisko/prodotti/multiclient/sc/roperreportsrorldwide/index.it.html](http://www.gfk.com/gfk-eurisko/prodotti/multiclient/sc/roperreportsrorldwide/index.it.html)). "Quest'indagine

viene realizzata annualmente dal 1997 per monitorare i valori e gli stili di vita in 25 Paesi. L'analisi comparativa consente anche di identificare un buon numero di trends globali, comuni cioè - seppure in diversa misura - alla totalità o comunque a una larga maggioranza dei Paesi indagati."

<sup>&</sup>lt;sup>94</sup> Preferibilmente senza riferimento alle indagini Eurisko; limitandosi a riportare

|                                         | Se ti viene richiesto di finanziare un'idea                                      |
|-----------------------------------------|----------------------------------------------------------------------------------|
|                                         | imprenditoriale, è bene imparare ad analizzare bene le                           |
|                                         | potenzialità del progetto proposto                                               |
|                                         | Se cerchi finanziamenti per il tuo progetto, affina qui                          |
|                                         | le tue abilità per aver maggior garanzia di successo                             |
| Ricerca dell'occasione e del risparimio | UniPdVP è l'occasione che cercavi per migliorare                                 |
|                                         | gratuitamente le tue competenze manageriali/imprenditoriali.                     |
| Individualismo/Individualità            | Documentati, trova ispirazione, impara, comodamente dal tuo                      |
|                                         | computer, a qualsiasi ora, privatamente, quando desideri.                        |
| Mescolanza di stili e di culture        | Accedi ad un importante network di contatti; condividi risorse                   |
|                                         | e chiedi i consigli a professionisti, studenti, docenti, ricercatori             |
|                                         | e imprenditori. Partecipa ai meeting e alle conferenze                           |
|                                         | organizzati, e incontra di persona i tuoi interlocutori preferiti.               |
| Ricerca del successo personale          | Realizza le tue aspirazioni; rispolvera i progetti che                           |
|                                         | non hai avuto il tempo di coltivare; procedi con il                              |
|                                         | supporto della comunità                                                          |
|                                         | Perfeziona le tue abilità e approfondisci le tue                                 |
|                                         | conoscenze; preparati così a mettere a frutto le                                 |
|                                         | occasioni e le idee che incontrerai, anche in futuro.                            |
|                                         | Ti consente di crescere, comunicare, imparare, fare                              |
|                                         | impresa.                                                                         |
| Cambiamento del ruolo femminile         | Se sei una donna, scopri le sostanziose opportunità pensate                      |
|                                         | appositamente per te da Venetoinnovazione <sup>95</sup> , Aidda <sup>96</sup> ed |
|                                         | altre organizzazioni promotrici dell'imprenditoria femminile                     |
| Ricerca di divertimento                 | Divertiti a far valere le tue competenze e la tua                                |
|                                         | professionalità aiutando così gli innovatori a risolvere                         |
|                                         | casi complicati, confrontandoti con colleghi e                                   |
|                                         | contribuendo così ad aiutare concretamente lo                                    |
|                                         | sviluppo del paese                                                               |
|                                         | Rimettiti in contatto con colleghi universitari che non                          |
|                                         | senti da tempo, se sei già laureato                                              |
| Desiderio di avventura                  | Esplora UniPdVP; testa le tue conoscenze; raccogli la sfida                      |
|                                         | dell'innovazione.                                                                |
|                                         | Get out of your comfort zone and live an inspired life; live to                  |
|                                         | the fullest. Fill your senses, grow and be transformed by                        |
|                                         | knowledge and experience. Get in touch with others and                           |
|                                         | innovate; in UniPdVP network, you can.                                           |
| Ricerca di giovinezza                   | Risveglia la giovane intraprendenza, la voglia di fare e                         |
|                                         | l'entusiasmo tipici di un bambino.                                               |
|                                         | "Do you remember when you were a kid and you thought you                         |
|                                         | could do anything?" <sup>97</sup>                                                |
|                                         | Ci rivolgiamo a imprenditori e liberi professionisti, ai                         |
|                                         | ricercatori, a chiunque sia interessato e in particolare ai                      |
|                                         | giovani universitari e agli studenti in genere, che oggi hanno                   |
|                                         | una preparazione formidabile e i sogni ancora intatti e che                      |
|                                         | sono qui a collaborare e a chiedere ispirazione, motivazione e                   |

<sup>95</sup> <http://www.venetoinnovazione.it/>

-

<sup>&</sup>lt;sup>96</sup> <http://www.aidda.org/> Associazione imprenditrici e donne dirigenti d'azienda

<sup>&</sup>lt;sup>97</sup> [http://www.youtube.com/watch?v=T6MhAwQ64c0&feature=player\\_embedded](http://www.youtube.com/watch?v=T6MhAwQ64c0&feature=player_embedded) Video motivazionale, ispiratore, che invita a tornare a pensare come i bambini al mondo e ai suoi problemi e ad utilizzare la determinazione e l'apertura mentale tipiche dei giovani per affrontare le sfide odierne e divenire "imprenditori".

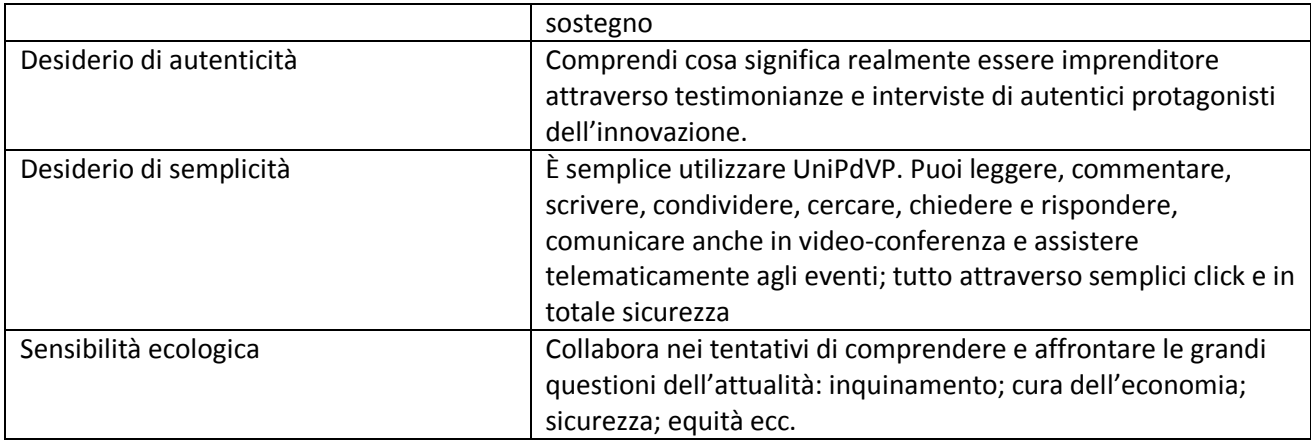

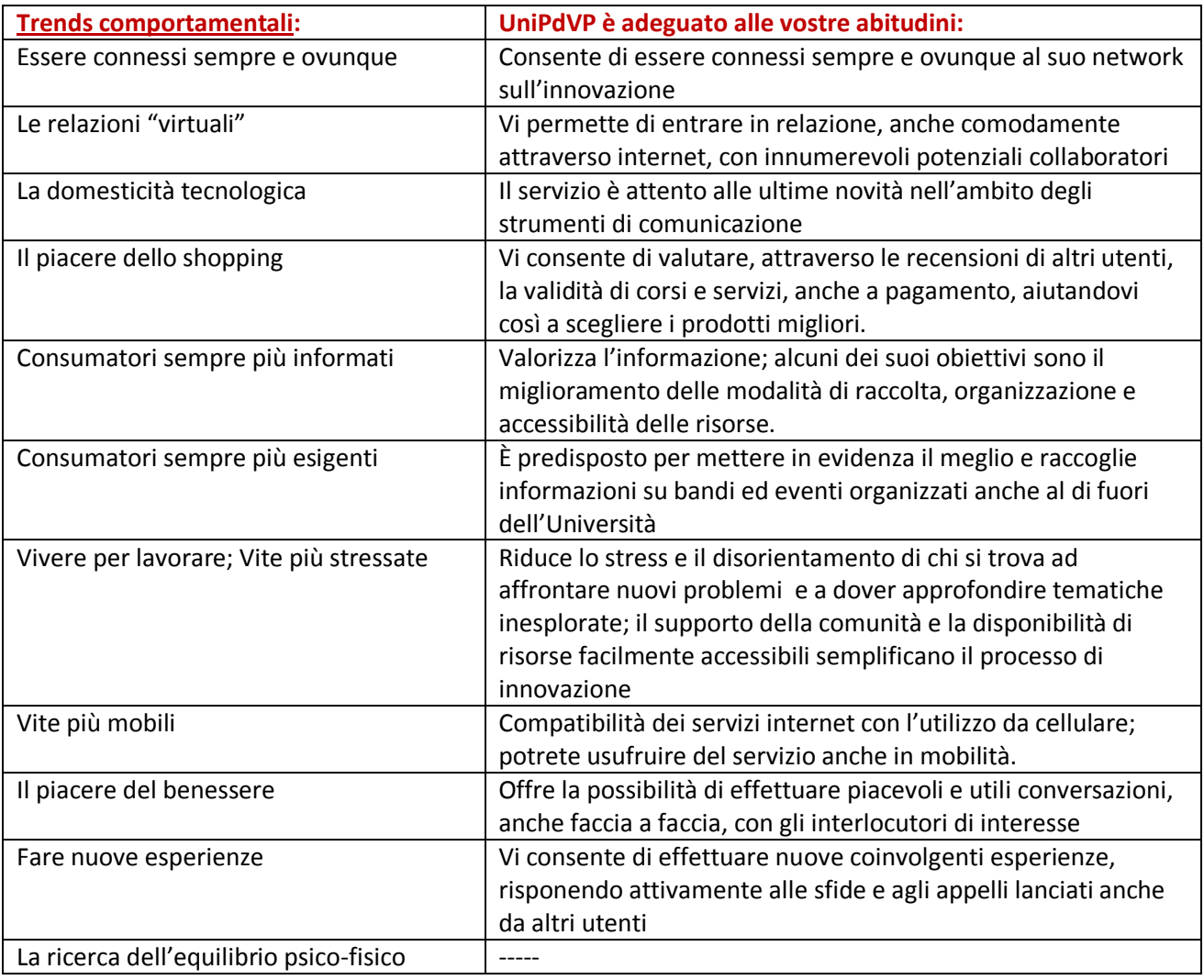

# **12.2Indirizzamento diretto**

Oltre alle affinità valoriali e all'assecondamento comportamentale, altri elementi, quali il "marchio" e un appello rivolto direttamente alle differenti tipologie di utente possono aiutare ad accrescere il coinvolgimento di quest'ultimo.

Le precedenti osservazioni, collocate nella colonna di destra della tabella, possono essere adattate, espanse e riproposte in versione personalizzata ai diversi tipi di target del servizio, tramite link quali "Studente", "Docente/Ricercatore", "Imprenditore" ecc, collocati nel menu a tendina che si ottiene cliccando, per esempio, "Perché questo servizio è rivolto a te", in una delle prime pagine del sito.

Un sistema simile viene adottato con efficacia, per esempio, nel sito: [http://www.trentinosviluppo.com/,](http://www.trentinosviluppo.com/) che presenta il seguente menu di link:

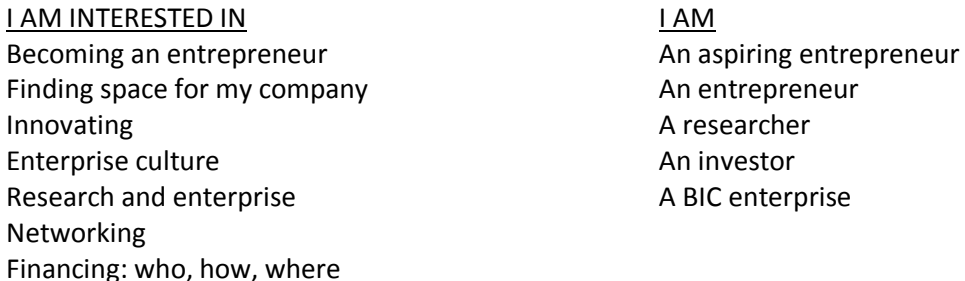

Dal punto di vista del marketing, è importante rivolgere un messaggio diretto all'utente, farlo sentire "chiamato in causa", altrimenti l'informazione rischia di perdersi tra le tante che ogni giorno affollano la nostra casella di posta, il nostro computer, la nostra vita. Per quanto riguarda i membri dell'Università, è possibile fare leva sulla responsabilità sociale dell'università ed invitarli in questo modo a partecipare attivamente al progetto. È importante in questa sezione specificare anche in che modo l'utente può contribuire al progetto (esempio: offrendo la propria testimonianza; scrivendo articoli; partecipando alle discussioni nel forum e comunicando i propri suggerimenti).

### **12.3Nome e Logo**

Logo. È prevista la realizzazione di un logo UniPdVP, cui sarà data visibilità nel portale e che sarà incluso nelle mail, news-lettere e in tutte le comunicazioni ufficiali di UniPdVP.

Scelta del nome. "UniPdVP" è un termine che può evocare: l'autorevolezza e l'attendibilità tipicamente offerte da un'istituzione universitaria (Uni); la familiarità e il senso di appartenenza (Pd; UniPd); il richiamo all'avventura, all'impresa e la disponibilità di un servizio ben strutturato (VP: Venture Program). D'altro canto, "UniPdVP" potrebbe risultare limitante se l'intento fosse quello di realizzare un servizio a livello nazionale (in tal caso si potrebbe cambiare il titolo del progetto per renderlo più universale e aggiungere, a livello di sottotitolo o di informazioni del sito, qualcosa di simile a : "provided by UniPd").

### **12.4Introduzione ai contenuti**

Evidenziato il fatto che utenti e fornitori del servizio "parlano lo stesso linguaggio, sono nella stessa realtà", e quindi sperabilmente realizzato un legame di confidenza e fiducia con l'interlocutore, è importante avanzare la proposta, oggetto principale di UniPdVP.

A pag. 18 di "Social Trends", GfK Eurisko, febbraio 2009, nell'articolo di Paolo Anselmi dedicato all'esposizione dei risultati dell'indagine Roper Reports, è riportata la seguente affermazione: " NEI PAESI EUROPEI APPAIONO DESTINATI A RAFFORZARSI IL SENSO DELL'INTERESSE COMUNE, LA CONSAPEVOLEZZA DELL'INTERDIPENDENZA E L'ATTENZIONE ALL'INTERESSE GENERALE DI LUNGO PERIODO E ANCHE LA DISPONIBILITÀ A "RIMBOCCARSI LE MANICHE" E A FARE SQUADRA ".

Le direzioni espresse da questa affermazione sono in sintonia con l'intento di UniPdVP di costituirsi come un luogo di incontro e collaborazione su temi ad elevata rilevanza sociale; che riteniamo siano importanti per tutti noi; che hanno una marcata valenza etica; che rispecchiano una visione per un mondo radicalmente migliore e sostenibile.

Per presentare queste aspirazioni e vincere le eventuali resistenze culturali è utile, per esempio, riportare la già citata lettera "Where Goodness Lies: An Open Letter to College Students" di [Judith Cone](http://www.kauffman.org/WorkArea/linkit.aspx?LinkIdentifier=id&ItemID=1244) (per esaltare gli aspetti positivi dell'imprenditoria), assieme a resoconti di studi effettuati da vari organismi, quali: Banca d'Italia; OCSE; World Bank e World Economic Forum (che aiutano a comprendere l'importanza sociale ed economica dell'avviamento di nuove aziende). Si tratta di presentare la missione che ci spinge a ricercare e sostenere nuove idee imprenditoriali.

Altro importante elemento che non dovrebbe mancare nelle pagine introduttive può essere una sintetica presentazione delle tematiche oggetto di interesse: lavoro in proprio; educazione; innovazione ecc. In questo modo si genera chiarezza e si facilita l'accesso al servizio anche agli utenti meno preparati.

#### **12.4.1 Schermata di benvenuto**

Tralasciando ora l'analisi degli aspetti implementativi più tecnici<sup>98</sup>, vengono in questo paragrafo esemplificati alcuni dei principi elaborati precedentemente, attraverso la descrizione, in termini di scelta dei contenuti, di una possibile introduzione al servizio UniPdVP.

Una prima schermata di benvenuto (welcome screen) potrebbe contenere informazioni di base. La seguente proposta è strutturata sul modello dell'introduzione del "Kauffman Thoughtbook 2009". In colore grigio sono visualizzati i testi che potebbero apparire in alternativa (o, volendo, con eventuali commutazioni a intervalli di tempo regolari); per esemplicià non vengono visualizzati contenuti multimediali.

### **UniPdVP** (University of Padua, Ventures Program)

"Fortune favors the prepared mind" (Louis Pasteur)

"Discovery consists of seeing what everybody has seen and thinking what nobody has thought" Albert Szent-Gyorgyi, in Irving Good, The Scientist Speculates (1962)

We are pleased to share with you the new UniPdVP service.

#### **It's all about Innovation,**

a fundamental issue of our time, the basis of economic growth and social reform. Human progress depends on new ideas and the ability to implement them.

We strive to promote the spread of:

Education/Research: (at its best) builds people's capacity to innovate

Entrepreneurship: is the process of putting innovation into useful form.

We hope you find the content of this web service enlightening and inspiring.

Enter

Thank you for your interest in UniPdVP and innovation.

1

**Figure 29** Esempio di schermata di benvenuto

<sup>&</sup>lt;sup>98</sup> Per una valutazione degli strumenti utilizzabili per realizzare effettivamente il modello proposto, fare riferimento alle apposite sezioni di questo documento

#### **12.4.2 Crowdsourcing**

L'utilizzo di Forum, Wiki e di tutte le altre forme di interazione con e tra l'utenza, potrebbe essere sollecitato e incoraggiato attraverso presentazioni quali la seguente:

*"Quando si hanno problemi veramente difficili da affrontare, specialmente se attinenti ad ambiti conoscitivi che non rientrano tra le proprie specializzazioni, è buona pratica sedersi assieme e parlare liberamente fino a scoprire, attraverso un condiviso contributo di idee, un piano che può servire allo scopo comune. Le occasioni di scambio nell'ambiente amichevole e armonioso che si verrà a creare dovrebbero essere frequenti e regolari. Ogni utente dovrebbe prendere nota delle idee ispirate dalle discussioni e approfondire e analizzare accuratamente ogni preziosa informazione condivisa dagli altri. Seguendo questa prassi ogni membro potrà ottenere non solamente la somma totale della migliore conoscenza organizzata dall'esperienza di decine, centinaia di validi uomini, ma, ben più importante, egli acquisirà nuove fonti di conoscenza nella sua propria mente così come potrà disporre in modo persistente di informazioni di impagabile valore da OGNI ALTRA PERSONA PRESENTE. Se seguirete questo piano con persistenza, come molti altri uomini di successo hanno fatto, potrete essere quasi certi di scoprire e appropriarvi delle strategie che potranno portarvi ad immensi risultati"*.

Questo testo è stato redatto riprendendo i concetti di un frammento di introduzione al libro: "Think and Grow Rich", Napoleon Hills, 1937 (6).

Per introdurre l'utente alla specifica sezione Wiki potrebbe essere utilizzato il seguente testo, integrandolo oppotunamente con altre informazioni che spieghino cosa è un wiki e concretamente come è possibile crearli o modificarli.

*"(…) I documenti realizzati potranno anche essere qualcosa di non somigliante a quelli di Wikipedia, ma l'avviamento del processo collaborativo può essere una grande elemento propulsore per UniPdVP. Lavorando assieme dall'inizio si può ottenere una effettiva collaborazione e sviluppare un prodotto di qualità. Questo nuovo progetto necessiterà di un certo numero di persone chiave che possano aiutare al suo sviluppo. I promotori di questa iniziativa si sono resi volontari nel coordinare l'attività inziale, ma non hanno il tempo di supervisionare e coordinare tutte le ricerche e gli scritti che si spera di elaborare. Quindi, invitiamo con particolarmente calore chiunque abbia esperienza con i Wiki (o pensi di realizzarla rapidamente) ad assumere ruoli di leadership e di coordinazione, affiancando in questo gli sviluppatori, almeno sino a che qualcuno con più tempo e abilità possa rilevare i loro ruoli nel monitorare i contributi. Notate che gli inziali manager avranno l'ultima parola su cosa andrà eliminato o modificato nei Wiki, almeno sino a che il processo non si sia ben stabilito. Con questo nuovo progetto speriamo di costruire un processo che, incorporato in UniPdVP, possa divenire ben più di uno sforzo collettivo, in modo da offrire un servizio effettivo che continuerà a dare il benvenuto a chi abbia tempo, interesse e competenze da mettere a disposizione. Se hai un po' di tempo e di energia per divenire un membro contribuente a questo sforzo, inizia subito a scrivere una pagina wiki o entra e migliora una pagina esistente; se sei anche disposto a divenire amministratore di questa audace nuova avventura, contattaci utilizzando il webpage form all'indirizzo: \*\*\*\*. Take care, and have a great day while you're at it!"* (Pezzo ispirato ad una preesistente introduzione ad un progetto wiki inglese)

# **12.5Social Networking**

### **12.5.1 "Coolness" factor**

Nella storia di molti servizi che hanno teso alla realizzazione di network sociali (es.: Facebook), è stato determinante, ai fini dell'estensione delle suddette reti, l'aggregazione di persone particolarmente "influenti" e "famose" (tipicamente celebrità, specialisti, politici ecc.). Anche per lo sviluppo della comunità di UniPdVP potrebbe essere convenientemente sfruttata l'attrattività sociale di di alcune persone potenzialmente interessate al progetto, a cui potrebbero essere inviati messaggi diretti che invitino anche solamente ad una iscrizione formale al portale (potrebbe trattarsi di: professori universitari; ricercatori; alcuni imprenditori di successo; direttori di riviste quali Wired; giornalisti ecc.)

### **12.5.2 Evitare di duplicare i servizi**

Oltre al forum, al wiki, al blog e all'utilizzo dei più noti servizi per lo sviluppo di reti di contatti (Facebook, Twitter ecc) è possibile anche, come verrà messo in evidenza nell'analisi di fattabilità tecnica, realizzare una propria piattaforma dedicata al social networking. L'eventuale implementazione di questo servizio non potrà prescindere da un'attenta valutazione della convenienza di tale azione: il rischio è quello di creare duplicati di strumenti già disponibili (esempio Facebook), e di generare così dispersione di risorse; il vantaggio può essere la realizzazione di un ambiente relazionale pienamente controllato, personalizzato ed esclusivo (funzionale, ad esempio, ad raccogliere tutti i laureati dell'Università di Padova attorno ai temi dell'innovazione: come è accaduto in Facebook, nato presso l'università di Harward, pochi si sottrarrebbero all'opportunità di entrare in un network di conoscienti, ricco di opportunità di collaborazione e fonte di utili notizie).

Numerosi sono i gruppi di studenti che attualmente utilizzano servizi quali Google Groups<sup>99</sup> per comunicare e scambiarsi utili informazioni relative alle lezioni e a temi di interesse comune. Fatta eccezione per i contenuti prettamente legati alla didattica universitaria, le altre discussioni potrebbero trovare una sede ideale in servizi quali il forum e in generale il portale di UniPdVP. L'apertura a tali tipologie di comunicazione tra gli utenti potrebbe portare ad espandere notevolmente il numero di persone interessate a registrarsi al portale UniPdVP. Si possono immaginare, per esempio, scambi di informazioni tra ex-studenti di ingegneria e tra questi e studenti e laureati di altre discipline, come economia; il sito potrebbe divenire un luogo ricco di spunti, in cui si può avere facile accesso a consulenze professionali. Il tutto non esula dagli intento di favorire l'innovazione poiché, per quanto visto precedentemente, la comunicazione, specie se interdisciplinare, è uno dei fattori incentivanti dell'elaborazione di nuove idee e soluzioni.

Un esempio di comunicazione utile, favorevole all'innovazione e alla competitività, che potrebbe essere eseguita tra informatici e ingegneri elettronici può essere la seguente:

"È disponibile, all'indirizzo "<http://spins.fedoraproject.org/it/fel>", Fedora Electronic Laboratory: "una piattaforma open source di progettazione hardware e simulazione, realizzata dalla comunità opensource EDA (Electronic Design Automation)"-.

È chiaro come la disponibilità di informazioni anche tecniche e settoriali di questo tipo possa arricchire l'offerta di UniPdVP e rendere quest'ultimo servizio più appetibile agli appassionati di innovazione.

Per le ragioni sopra esposte, sembra risultare conveniente realizzare un ambiente in cui l'utenza possa confrontarsi liberamente, condividere informazioni, comunicare anche direttamente. Per evitare di duplicare i servizi risulta inoltre conveniente concentrare gli sforzi di UniPdVP su Forum, wiki, blog, strumento di teleconferenza (che comunque consentono ampliamente le interazioni tra gli utenti) e

1

<sup>99</sup> <http://groups.google.it/>

utilizzare, per quanto riguarda il social networking vero e proprio, strumenti ormai affermati e ampliamente conosciuti dall'utenza quali Facebook, Linkedin ecc.

## **12.6Esempi di elementi multimediali**

Seguono alcuni esempi di immagini, testi e video che potrebbero essere utilizzati per incrementare l'impatto sui visitatori del sito e comunicare così con efficacia e immediatezza alcuni propositi di UniPdVP.

### **12.6.1 Immagini**

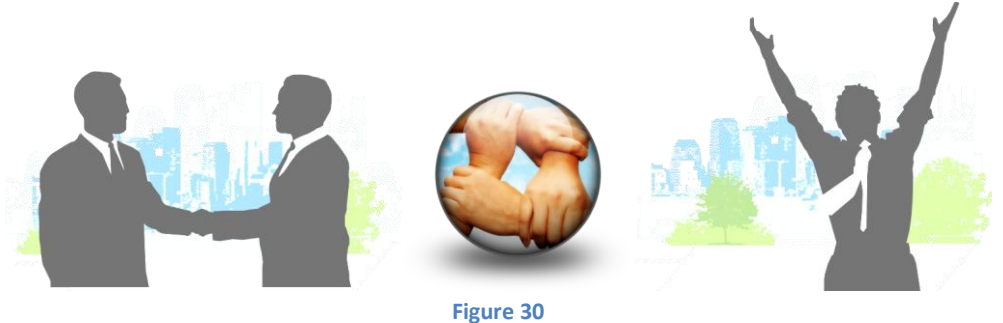

Le precedenti immagini evidenziano l'importanza del network e della collaborazione quali strumenti di crescita e di successo anche personale e lavorativo.

Ricorrendo a tipiche tecniche di marketing, l'utente può essere invitato e sfidato, attraverso anche

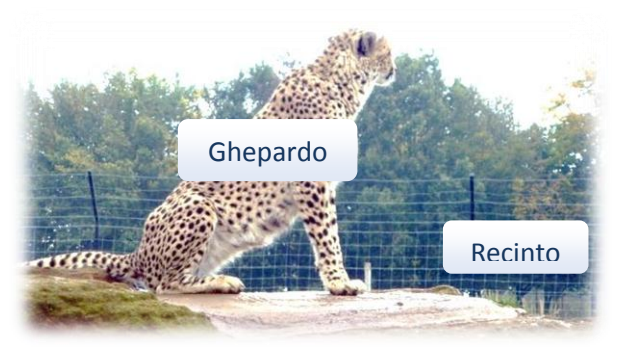

**metafore**, ad uscire dalle consuetudini (le reti della gabbia in figura) e ad esplorare le conoscenze manageriali/imprenditoriali e ad avventurarsi in progetti di innovazione (nuovi territori), risvegliando un istinto e suscitando un desiderio precedentemente inesistenti o sconosciuti e ora percepiti come propri e caratteristici (come l'impulso della corsa dello snello e veloce ghepardo).

**Figure 31** Unleash your potential

#### **12.6.2Banner e slogan**

Un possibile "vessillo" o banner di UniPdVP potrebbe essere quello riportato in (Figura 32). La scelta dei colori non è stata casuale. Strumenti quali Cymbolism<sup>100</sup> consentono di studiare statisticamente le relazioni tra colori e messaggio percepito dall'utente, di modo da poter calibrare le immagini in sintonia con i propri intenti comunicativi. Questo è un elenco dei colori utilizzati, scelti per le percezioni da essi prevalentemente veicolate (tra parentesi): grigio metallizzato (tecnologia: solidità); marrone (terra: energia controllata, fiducia); giallo-arancio (sole: energia, dinamismo, competitività, innovazione, azienda giovane); blu-azzurro (cielo, mare: autorevolezza, sicurezza, affidabilità).

1

<sup>&</sup>lt;sup>100</sup> <http://www.cymbolism.com/about>

<sup>&</sup>quot;Cymbolism is an attempts to quantify the association between colors and words, making it simple for designers to choose the best colors for the desired emotional effect. Cymbolism tracks these associations over time (and in future versions by user demographics) to help designers to better create designs for the desired effects."

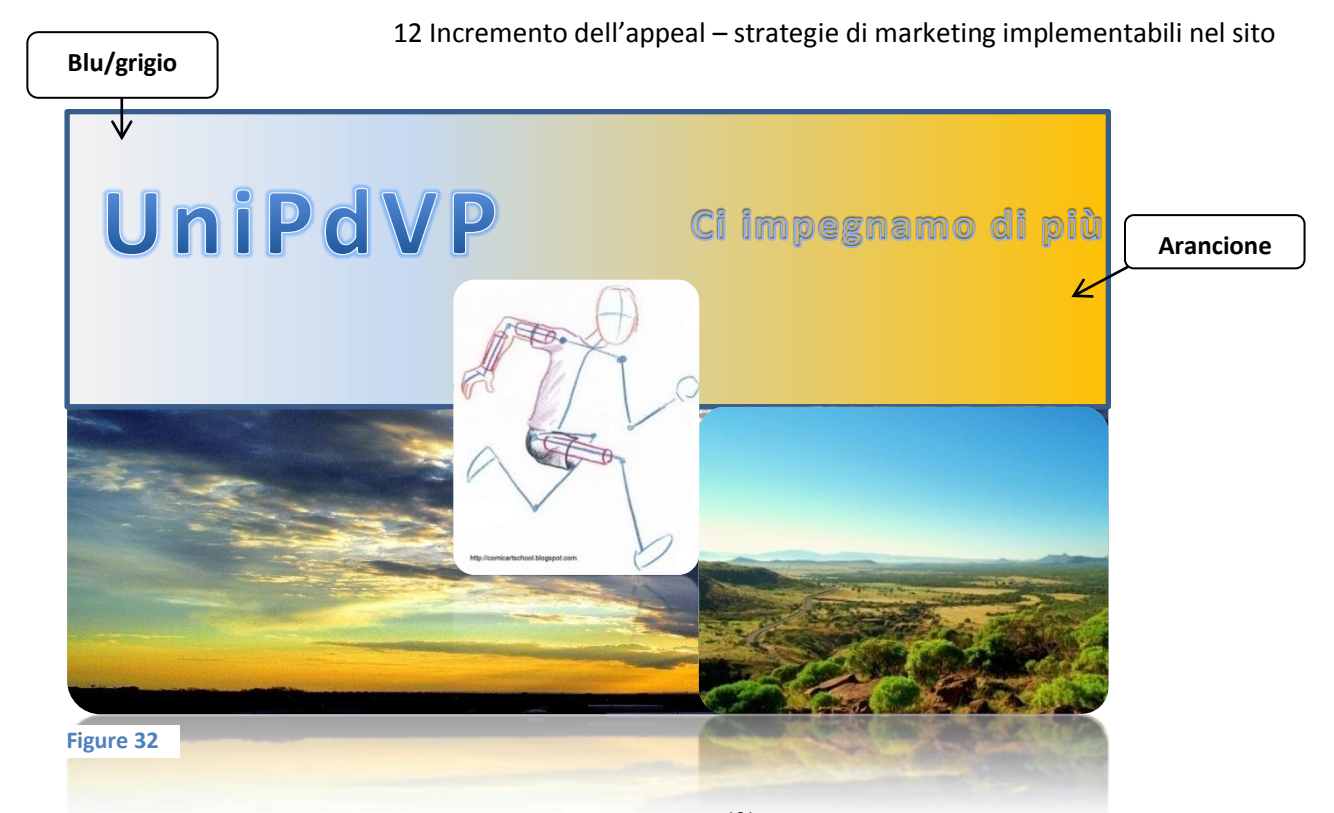

Il famoso slogan di "Avis car Rental", "We try harder<sup>101</sup>" (Ci impegniamo di più), è stato qui scelto per l'affinità riscontrata tra la nascita di UniPdVP e la comparsa di Avis car Rental; in quest'ultimo caso il mercato era già caratterizzato dalla presenza di competitors e, in modo originale, si è voluto addirittura mettere in evidenza tale fatto, sottolineando poi, però, anche lo sforzo qualitativo eseguito dall'azienda.

#### **12.6.3Video**

Sviluppo di Awareness.

Il video visualizzabile all'indirizzo "<http://www.dothetest.co.uk/basketball.html><sup>"102</sup> sottolinea l'importanza di disporre di una "prepared mind" al fine di cogliere le opportunità che ci circondano e che spesso non vengono individuate facilmente. Tale messaggio predispone inoltre ad una buona ricettività nei confronti del servizio UniPdVP stesso, capace effettivamente di incentivare incontri e proporre contenuti che lasciano il segno, se si è nella disposizione giusta: aperti e disponibiii al rapporto con l'altro e con il nuovo.

#### **12.6.4 Frasi/citazioni**

-

"In tutti noi c'è una forza che ci spinge a non riposarci mai, fino a quando possiamo andare un po' più in là" (Jacques Piccard).

"L'impulso a superare ciò che conosciamo e il desiderio di espandere le nostre capacità in un regno finora inesplorato sono il vero carburante che alimenta la nostra missione" (Felix Baumgartner).

 $101$  Its message was: 'We know we're only the number two rental company. We can't be complacent – we have to try harder. So come on, why not give us a go?'[, http://www.wetryharder.co.uk/about/?s=we+try+harder](http://www.wetryharder.co.uk/about/?s=we+try+harder)

<sup>&</sup>lt;sup>102</sup> In tale video viene chiesto di conteggiare il numero di passaggi effettuati da un gruppo di ragazzi con una palla da basketball. Durante l'esecuzione di tale compito è facile non accorgersi di strani eventi che accadono anche al centro della scena.

# **13Alcune considerazioni conclusive**

Ho iniziato a scrivere questa tesina senza disporre di particolari competenze informatiche, per quanto riguarda la progettazione di siti internet (solamente durante il liceo ho ricevuto un'introduzione all'Html); con la conclusione di questo documento ho iniziato a propormi con successo come web-designer per conto terzi.

Alcune lezioni che ho tratto attraverso la sperimentazione e le ricerche relative a questo progetto possono essere le seguenti:

- Pensare a livello globale, in grande scala, e predisporsi anche ad affrontare la competizione che le nuove tecnologie di comunicazione rendono più pressante.
- Dare rilievo al crowdsourcing (rendere liberi, accessibili e manipolabili i propri servizi all'utenza consente di agevolare la realizzazione di prodotti che incontrano le esigenze dei destinatari e inoltre preserva dal rischio di essere surclassati da proposte simili alla propria e aperte al crowdsourcing);
- Realizzare servizi semplici e funzionali; se ne esistono già di apliamente affermati e di familiare utilizzo, impiegarli pienamente per le loro funzionalità e concentrarsi nello sviluppo solamente di ciò che contraddistingue la propria offerta. In sintesi, fare un ampio ricorso agli standard.
- Investire nel marketing e nell'inserimento del prodotto all'interno di adeguati tessuti sociali e attraverso presentazioni che riescano a comunicare chiaramente l'utilità e le potenzialità dell'offerta.
- Impostazione il lavoro in modo ordinato e ragionato; consultare fonti autorevoli; saper identificare e valutare le varie tecnologie attualmente presenti; ricorrere il più possibile a tecnologie diffuse, testate e gratuite e sapersi adattare al loro costante e rapidissimo mutamento (solamente nel corso di questi mesi ho visto apparire nuovi portali e scomparire altri).
- Non scoraggiarsi vedendo come elementi negativi alcuni errori e difetti tecnici: se tutto funzionasse subito, significherebbe che sarebbe già forse troppo tardi per proporre quelle soluzioni.
- Creare un servizio/prodotto fuzionante e confidare che poi l'interesse del pubblico ci sarà: internet serve proprio a questo. Se gli investimenti necessari per i propri progetti internet sono bassi, date le potenzialità di estensione, vale la pena tentare.

Per quanto riguarda UniPdVP, potebbe essere realizzato nel giro di giorni un portale contenente: sito in Joomla con strumenti di gestione delle immagini, dei video e dei link; sezione con mappe mentali; sezione con forum; sezione con moodle e sezione con Wiki. Con qualche sforzo ulteriore è realizzabile una sezione dedicata alle videoconferenze. Sono state previste varie possibili strategie di sviluppo del servizio e occasioni di partnership. L'apertura al crowdsourcing (soprattutto per i contenuti) può costituire un vero punto di forza per il progetto. La piattaforma UniPdVP potrebbe risolvere alcune esigenze attualmente insoddisfatte e rendere realmente più accessibile a molti il mondo dell'imprenditoria e dell'innovazione.

# **Works Cited**

1. **Philip Kotler, Gary Armstrong, Veronica Wrong, John Saunders.** *Principles of marketing (5th ed.).* s.l. : Pearson Education Limited, 2008.

2. *Universities' entrepreneurship education and regional development: a stakeholders' approach.* **Arminda do Paço, João Ferreira, Mário Raposo, Ricardo Gouveia Rodrigues, Anabela Dinis.**

3. **Joseph DeSimone, Ph.D.** *"Expediting University Startups: A Step Toward Advancing America's Prosperity".* August 24, 2010.

4. *Technology transfer from research institutes and universities in life science & biotechnology.* **Oliver** 

**Uecke, Sebastian Gurtner, Thomas Crispeels, Tim Sievernich, Doris Meer and Michael Schefczyk.** 2010.

5. *Managing Intellectual Property in new ventures - the role of defensive publication.* **Tilo Peters, Jana Thiel.**

- 6. **Hills, Napoleon.** *Think and Grow Rich.* 1937.
- 7. **Cone, Judith.** Where Goodness Lies: An Open Letter to College Students.
- 8. *Kauffman Thoughtbook 2009.*
- 9. **Eurisko, Gfk.** *Roper Reports Worldwide 2009.* 2009.

10. **Tim Kane, Ewing Marion, Kauffman Foundation.** *The Importance of Startups in Job Creation and Job Destruction.* July 2010.

11. **Forema.** Mappa della Cultura d'Impresa, Corsi 2009/2010.

12. **Altroconsumo.** *Guida alle attività in proprio.* 2006.

13. *Wired, N.7, luglio 2010.* 

14. **Robert E. Litan, Kauffman\_Foundation Economist.** *Prepared Testimony at U.S. Congress Joint Economic Committee Hearing on Fueling Local Economies: Research, Innovation and Jobs.*